VLT HVAC Drive High Power Bedieningshandleiding Inhoud

# **Inhoud**

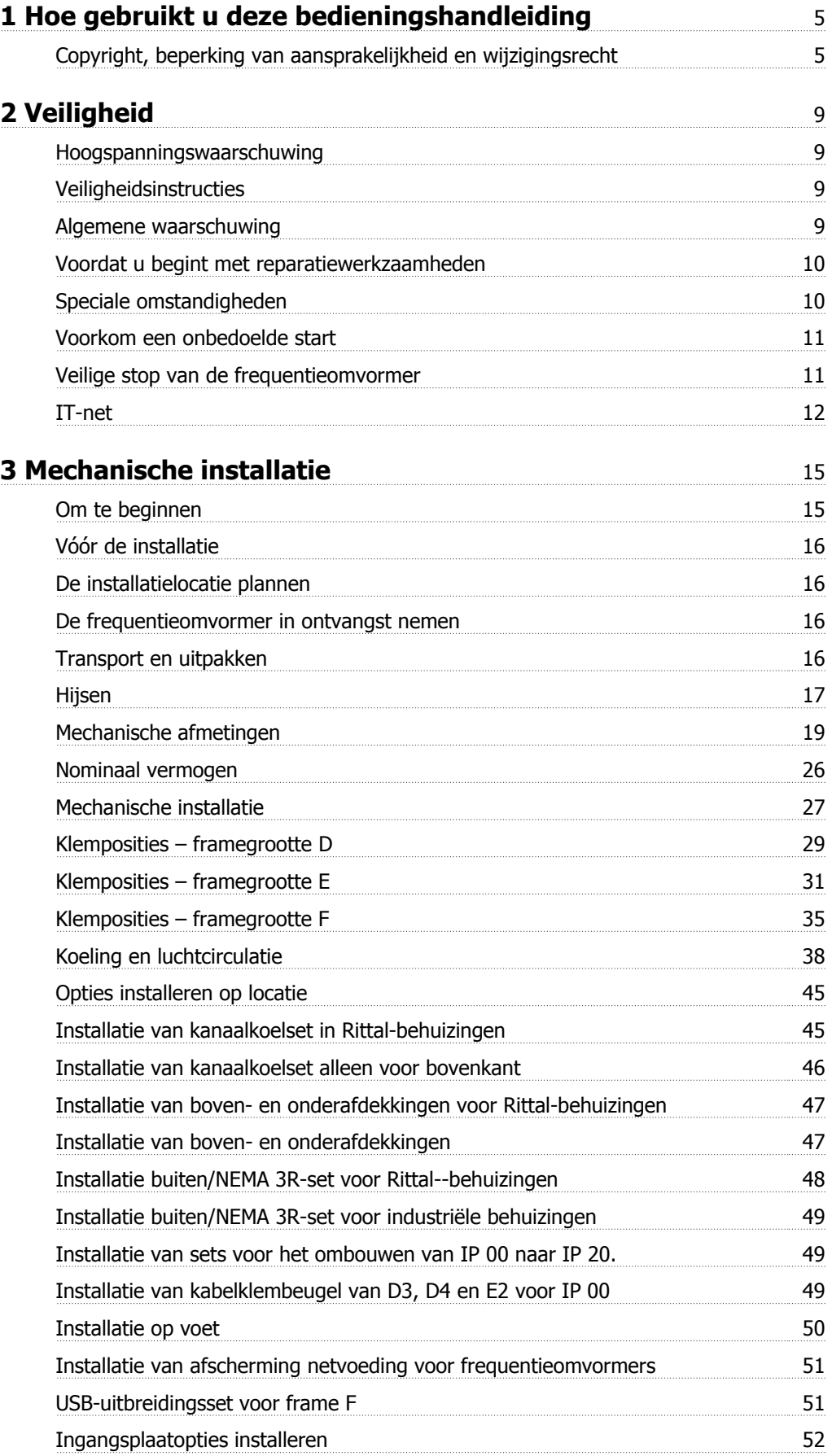

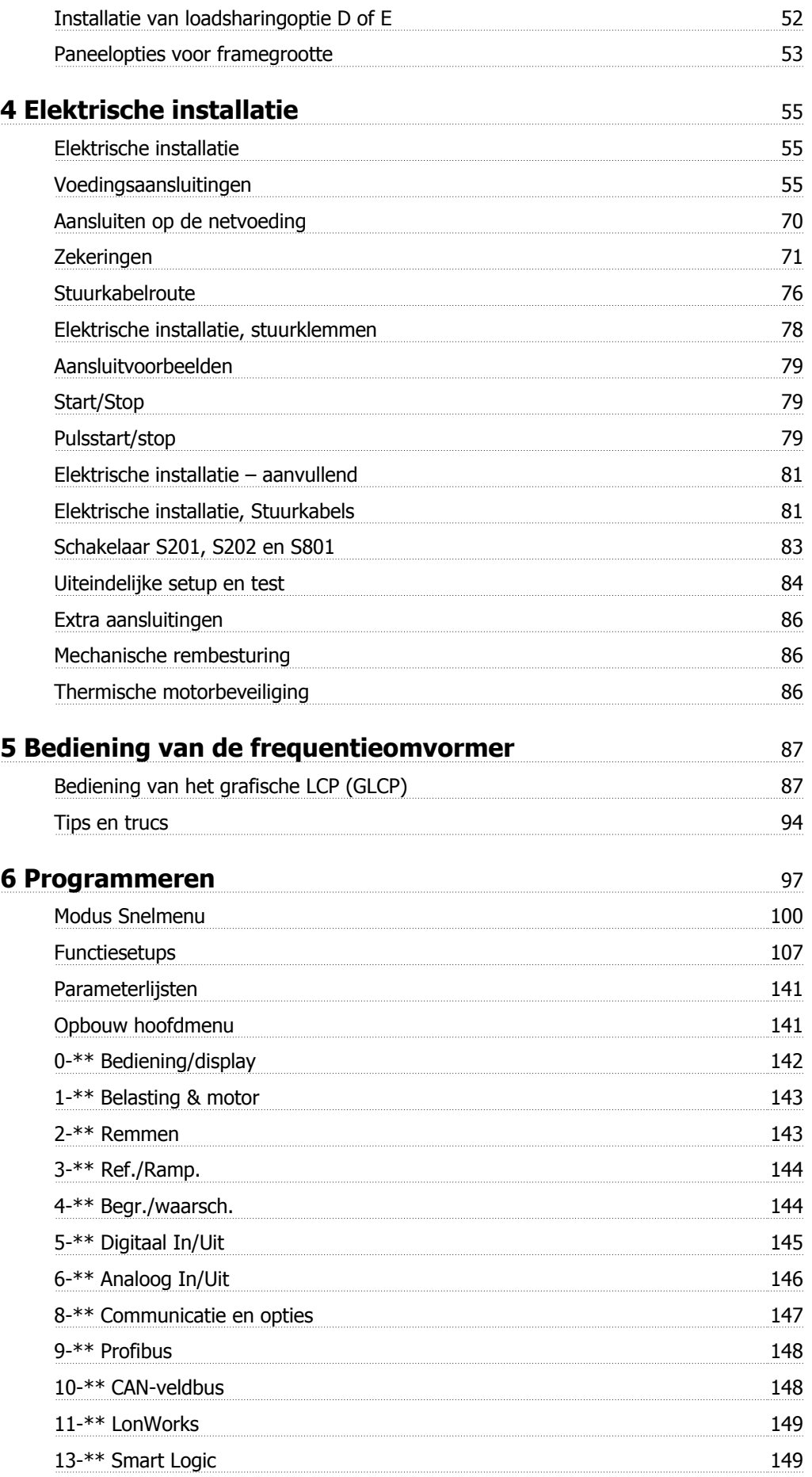

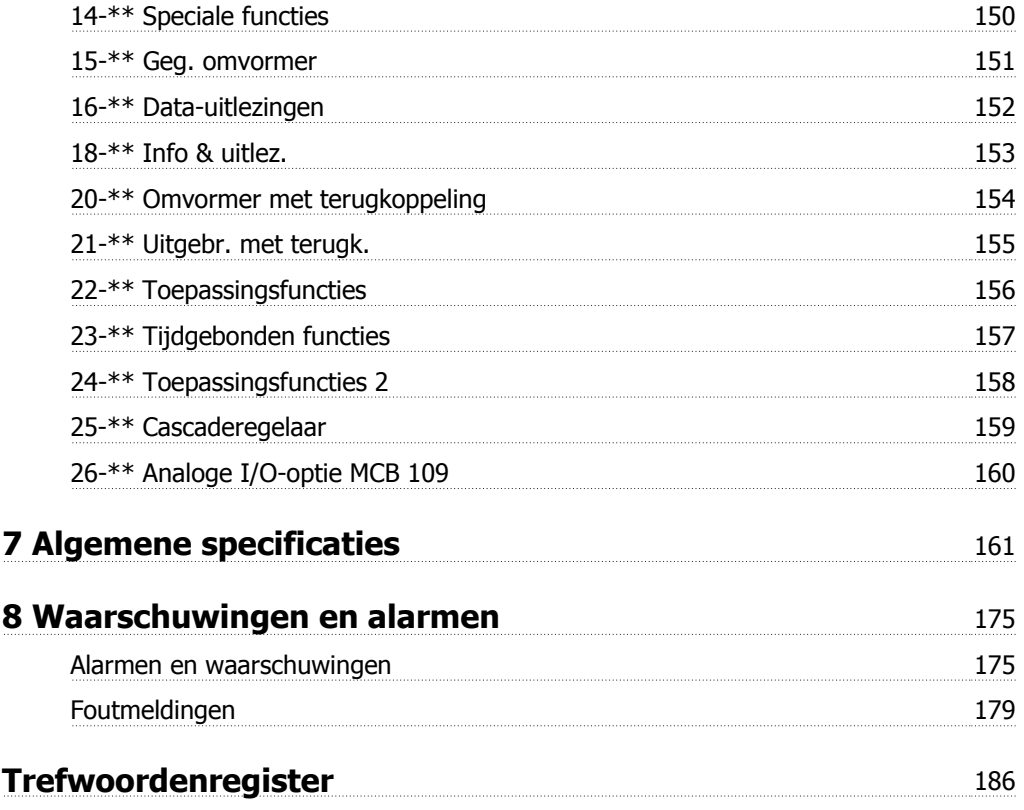

1 Hoe gebruikt u deze bedieningshandleiding

VLT HVAC Drive High Power Bedieningshandleiding  $\overline{\bullet}$  1 Hoe gebruikt u deze bedieningshandleiding

# **1 Hoe gebruikt u deze bedieningshandleiding**

## **1.1.1 Copyright, beperking van aansprakelijkheid en wijzigingsrecht**

Deze publicatie bevat informatie die eigendom is van Danfoss. Door acceptatie en gebruik van deze handleiding stemt de gebruiker ermee in dat de informatie in dit document enkel zal worden aangewend voor het gebruik van de apparatuur van Danfoss of apparatuur van andere leveranciers op voorwaarde dat deze apparatuur bestemd is voor gebruik in combinatie met Danfoss-apparatuur door middel van seriële communicatie. Deze publicatie is beschermd op basis van de auteurswetten van Denemarken en de meeste andere landen.

Danfoss kan niet garanderen dat een softwareprogramma dat is ontworpen volgens de richtlijnen in deze handleiding goed zal functioneren in iedere fysieke, hardware- of softwareomgeving.

Hoewel DanfossDanfossde informatie in deze handleiding heeft getest en gecontroleerd, houdt dit geen verklaring of waarborg in met betrekking tot deze documentatie, hetzij impliciet of expliciet, betreffende de juistheid, volledigheid, betrouwbaarheid of geschiktheid voor een specifiek doel.

In geen enkel geval zal Danfoss aansprakelijkheid aanvaarden voor directe, indirecte, speciale, incidentele of vervolgschade die voortvloeit uit het gebruik, of het niet kunnen gebruiken, van informatie in deze handleiding, zelfs niet als is gewaarschuwd voor de mogelijkheid van dergelijke schade. Danfoss kan niet aansprakelijk worden gesteld voor enige kosten, met inbegrip van, maar niet beperkt tot kosten als gevolg van verlies aan winst of inkomsten, verlies of beschadiging van apparatuur, verlies van computerprogramma's, verlies van data, de kosten om deze te vervangen, of claims van derden.

Danfoss behoudt zich het recht voor om deze publicatie op ieder moment te herzien en de inhoud te wijzigen zonder nadere kennisgeving of enige verplichting om eerdere of huidige gebruikers te informeren over dergelijke aanpassingen of wijzigingen.

## **1.1.2 Symbolen**

Symbolen die worden gebruikt in deze handleiding:

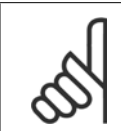

**NB!** Geeft aan dat de lezer ergens op moet letten.

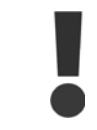

Geeft een algemene waarschuwing aan.

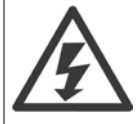

Geeft een hoogspanningswaarschuwing aan.

✮ Geeft de standaardinstelling aan.

# **1.1.3 Beschikbare publicaties voor VLT HVAC Drive**

- **-** De Bedieningshandleiding MG.11.Ax.yy bevat de benodigde informatie voor het installeren en in bedrijf stellen van de frequentieomvormer.
- **-** Bedieningshandleiding VLT HVAC Drive High Power, MG.11.Fx.yy
- **-** De Design Guide MG.11.Bx.yy bevat alle technische informatie over de frequentieomvormer, het ontwerpen van installaties en mogelijke toepassingen.
- **-** De Programmeerhandleiding MG.11.Cx.yy geeft informatie over het programmeren en bevat een uitgebreide beschrijving van de parameters.
- **-** Montage-instructie, Analoge I/O-optie MCB 109, MI.38.Bx.yy
- **-** Toepassingsnotitie voor temperatuurreductie, MN.11.Ax.yy
- **-** MCT 10 setup-software voor de pc, MG.10.Ax.yy, stelt de gebruiker in staat om de frequentieomvormer te configureren met behulp van een pcomgeving gebaseerd op Windows™.
- **-** Voor Danfoss VLT® Energy Box-software gaat u naar www.danfoss.com/BusinessAreas/DrivesSolutions en selecteert u vervolgens PC Software Download.
- **-** VLT® VLT HVAC Drive Drive-toepassingen, MG.11.Tx.yy
- **-** Bedieningshandleiding VLT HVAC Drive Profibus, MG.33.Cx.yy.
- **-** Bedieningshandleiding VLT HVAC Drive DeviceNet, MG.33.Dx.yy
- **-** Bedieningshandleiding VLT HVAC Drive BACnet, MG.11.Dx.yy
- **-** Bedieningshandleiding VLT HVAC Drive LonWorks, MG.11.Ex.yy
- **-** Bedieningshandleiding VLT HVAC Drive Metasys, MG.11.Gx.yy
- **-** Bedieningshandleiding VLT HVAC Drive FLN, MG.11.Zx.yy
- **-** Design Guide voor uitgangsfilter, MG.90.Nx.yy
- **-** Design Guide voor remweerstand, MG.90.Ox.yy

### $x =$  versienummer

 $vv =$  taalcode

**1** 

De Technische publicaties van Danfoss zijn beschikbaar in gedrukte vorm bij een verkoopkantoor van Danfoss bij u in de buurt of online via www.danfoss.com/BusinessAreas/DrivesSolutions/Documentations/Technical+Documentation.htm

VLT HVAC Drive High Power Bedieningshandleiding  $\overline{\bullet}$  1 Hoe gebruikt u deze bedieningshandleiding

## **1.1.4 Afkortingen en standaarden**

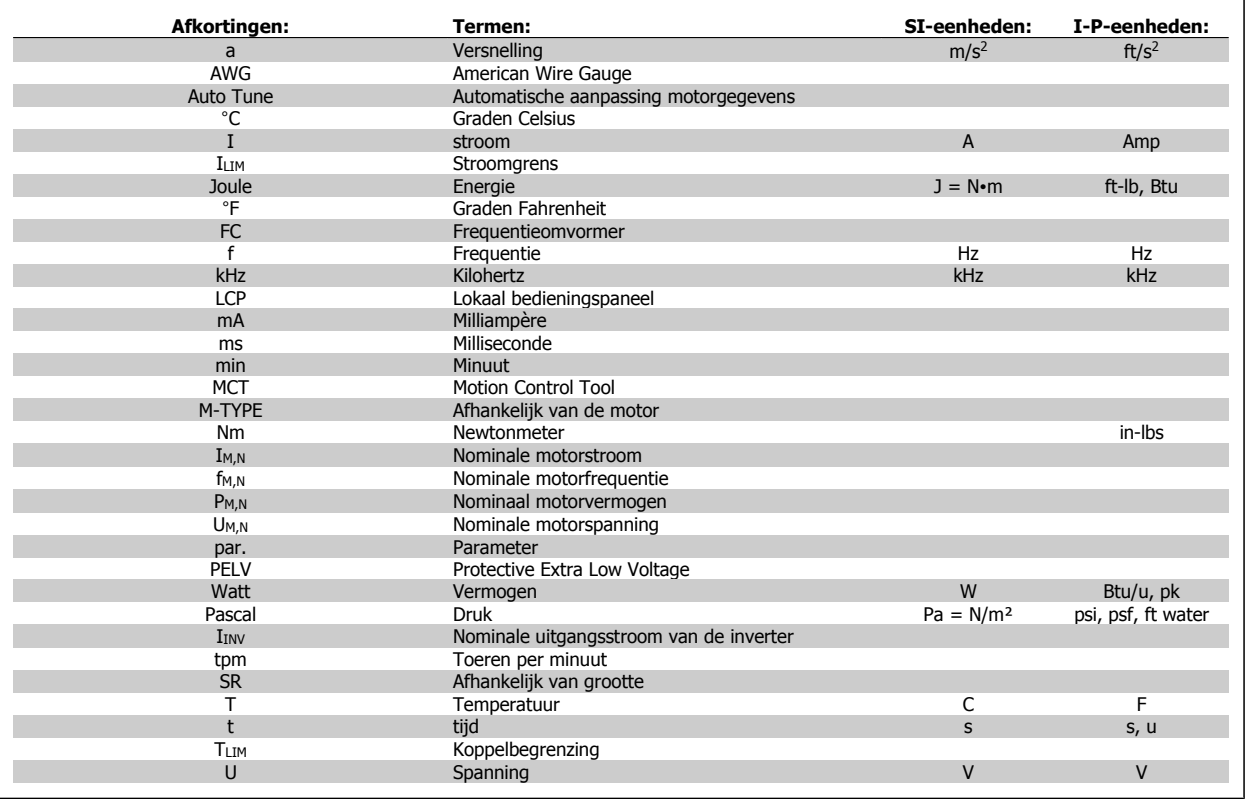

Tabel 1.1: Tabel met afkortingen en standaarden

2 Veiligheid

VLT HVAC Drive High Power Bedieningshandleiding VLT HVAC Drive High Power Bedieningshandleiding 2 Veiligheid

 **2**

# **2 Veiligheid**

### **2.1.1 Hoogspanningswaarschuwing**

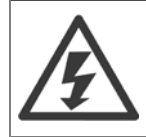

De spanning van de frequentieomvormer met optiekaart MCO 101 is gevaarlijk wanneer hij op het lichtnet is aangesloten. Onjuiste installatie van de motor of frequentieomvormer kan de apparatuur beschadigen en lichamelijk letsel of dodelijke gevolgen met zich mee brengen. Volg daarom de aanwijzingen in deze handleiding alsmede de lokale en nationale veiligheidsvoorschriften op.

## **2.1.2 Veiligheidsinstructies**

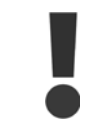

Voordat u functies gebruikt die direct of indirect van invloed zijn op de persoonlijke veiligheid (bijv. **Veilige stop**, **Brandmodus** of andere functies die de motor laten stoppen of in bedrijf proberen te houden) moeten een grondige **risicoanalyse** en **systeemtest** worden uitgevoerd. Tijdens de systeemtest **moet** in ieder geval de werking van het systeem bij storingen met betrekking tot stuursignalen (analoge en digitale signalen en seriële communicatie) worden getest.

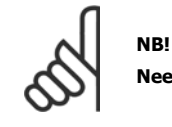

**Neem contact op met Danfoss voordat u gebruikmaakt van de brandmodus.**

- Zorg ervoor dat de frequentieomvormer goed geaard is.
- Verwijder de aansluitingen voor de netvoeding en de motor, en overige voedingsaansluitingen, niet terwijl de frequentieomvormer op de voedingbron is aangesloten.
- Bescherm gebruikers tegen voedingsspanning.
- Bescherm de motor tegen overbelasting overeenkomstig nationale en lokale voorschriften.
- De aardlekstroom is groter dan 3,5 mA.
- De [Off]-toets is geen veiligheidsschakelaar. Hij schakelt de frequentieomvormer niet af van het net.

## **2.1.3 Algemene waarschuwing**

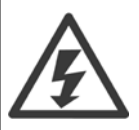

#### **Waarschuwing**

Het aanraken van elektrische onderdelen kan fatale gevolgen hebben – zelfs nadat de apparatuur is afgeschakeld van het net. Zorg er ook voor dat de andere spanningsingangen (koppeling van de DC-tussenkring) en de motoraansluiting voor kinetische backup zijn afgeschakeld.

Houd rekening met de onderstaande wachttijden voordat u mogelijke spanningvoerende delen van de frequentieomvormer aanraakt: Houd er rekening mee dat er hoge spanningen op de DC-tussenkring kunnen staan, zelfs wanneer alle LED's van de stuurkaart uit zijn. Op een printplaat in de omvormer is een rode LED gemonteerd om de spanning op de DC-bus aan te geven. De rode LED zal blijven branden totdat de DC-tussenkringspannning 50 V DC of lager is.

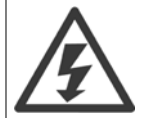

#### **Lekstroom**

De aardlekstroom van de frequentieomvormer is hoger dan 3,5 mA. Een versterkte aardverbinding (PE) conform IEC 61800-5-1 moet worden gegarandeerd door middel van een PE-draad van min. 10 mm² (koper) of 16 mm² (aluminium) of een extra PE-draad – met dezelfde kabeldoorsnede als de netbedrading – die afzonderlijk moet worden afgesloten.

#### **Reststroomapparaat**

Dit product kan gelijkstroom veroorzaken in de beschermende geleider. Wanneer een reststroomapparaat (RCD – Residual Current Device) wordt toegepast voor extra beveiliging mag op de voedingskant van dit product alleen een RCD van het B-type (met tijdsvertraging) worden gebruikt. Zie ook RCD Toepassingsnotitie MN.90.Gx.02.

De aarding van de frequentieomvormer en het gebruik van RCD's moeten altijd voldoen aan de nationale en lokale voorschriften.

## **2.1.4 Voordat u begint met reparatiewerkzaamheden**

- 1. Schakel de frequentieomvormer af van het net.
- 2. Schakel de DC-aansluitklemmen 88 en 89 af.
- 3. Houd rekening met de wachttijd die in de sectie Algemene waarschuwing staat vermeld.
- 4. Verwijder de motorkabel.

## **2.1.5 Speciale omstandigheden**

#### **Elektrische klasse:**

De klasseaanduiding op het motortypeplaatje van de frequentieomvormer is gebaseerd op een standaard 3-fasen netvoeding, binnen het aangegeven spannings-, stroom- en temperatuurbereik, die gewoonlijk zal worden gebruikt voor de meeste toepassingen.

De frequentieomvormer ondersteunt ook andere, specifieke toepassingen, maar deze zijn van invloed op de elektrische klasse van de frequentieomvormer. Speciale omstandigheden die van invloed zijn op de elektrische klasse zijn onder andere:

- Eenfasetoepassingen
- Toepassingen voor hoge temperaturen waarbij een reductie van de elektrische klasse noodzakelijk is
- Toepassing voor scheepsinstallaties met veeleisender omgevingscondities

Andere toepassingen kunnen ook van invloed zijn op de elektrische klasse.

Raadpleeg de relevante secties in deze bedieningshandleiding en in de VLT HVAC Drive Design Guide, MG.11.Bx.yy, voor informatie over elektrische klassen.

#### **Installatievereisten:**

De algehele elektrische veiligheid van de frequentieomvormer vereist speciale installatieoverwegingen ten aanzien van:

- Zekeringen en stroomonderbrekers voor beveiliging tegen overstroom en kortsluiting
- Selectie van voedingskabels (net, motor, rem, loadsharing en relais)
- Netwerkconfiguratie (driehoekschakeling met één zijde geaard, IT, TN enz.)
- Veiligheid van poorten met lage spanning (PELV-condities)

Raadpleeg de betreffende secties in de VLT HVAC Drive *Design Guide* voor informatie over de installatievereisten.

## **2.1.6 Installatie op grote hoogtes (PELV)**

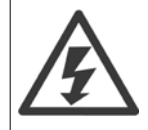

#### **Installatie op grootte hoogte:**

380-480 V: voor hoogtes boven 3000 m dient u contact op te nemen met Danfoss in verband met PELV. 525-690 V: voor hoogtes boven 2000 m dient u contact op te nemen met Danfoss in verband met PELV.

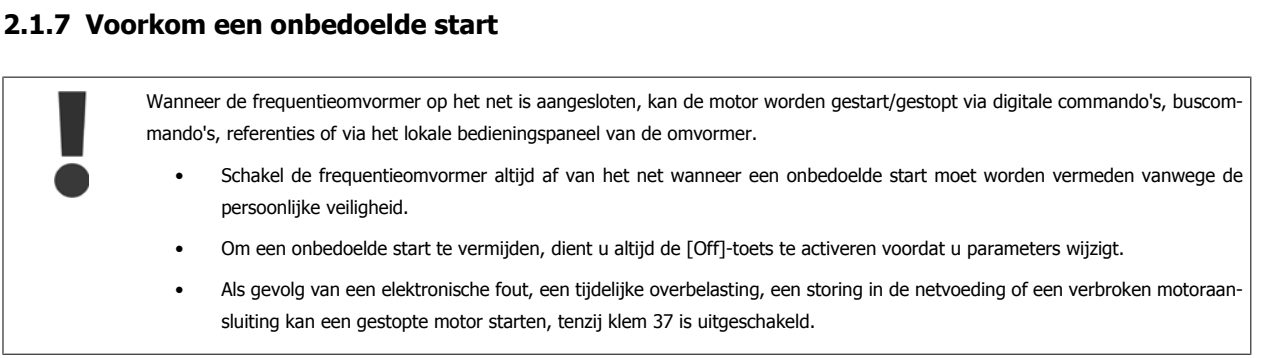

## **2.1.8 Veilige stop van de frequentieomvormer**

Bij versies die zijn uitgerust met ingangsklem 37 voor de functie Veilige stop kan de frequentieomvormer de veiligheidsfunctie Veilige uitschakeling van het koppel (zoals gedefinieerd in IEC 61800-5-2) of Stopcategorie 0 (zoals gedefinieerd in EN 60204-1) uitvoeren.

De functie is ontworpen en geschikt bevonden voor de vereisten van veiligheidscategorie 3 conform EN 954-1. Deze functionaliteit wordt Veilige stop genoemd. Voordat de Veilige stop in een installatie wordt geïntegreerd en toegepast, moet een grondige risicoanalyse worden uitgevoerd op het systeem om te bepalen of de functionaliteit en veiligheidscategorie van de Veilige stop relevant en voldoende zijn. Om de functie Veilige stop te installeren en te gebruiken overeenkomstig de vereisten voor veiligheidscategorie 3 conform EN 954-1 moeten de betreffende informatie en de instructies in de VLT HVAC Drive Design Guide in acht worden genomen! De informatie en instructies in de Bedieningshandleiding zijn niet voldoende voor een juist en veilig gebruik van de veiligestopfunctionaliteit!

**2** 

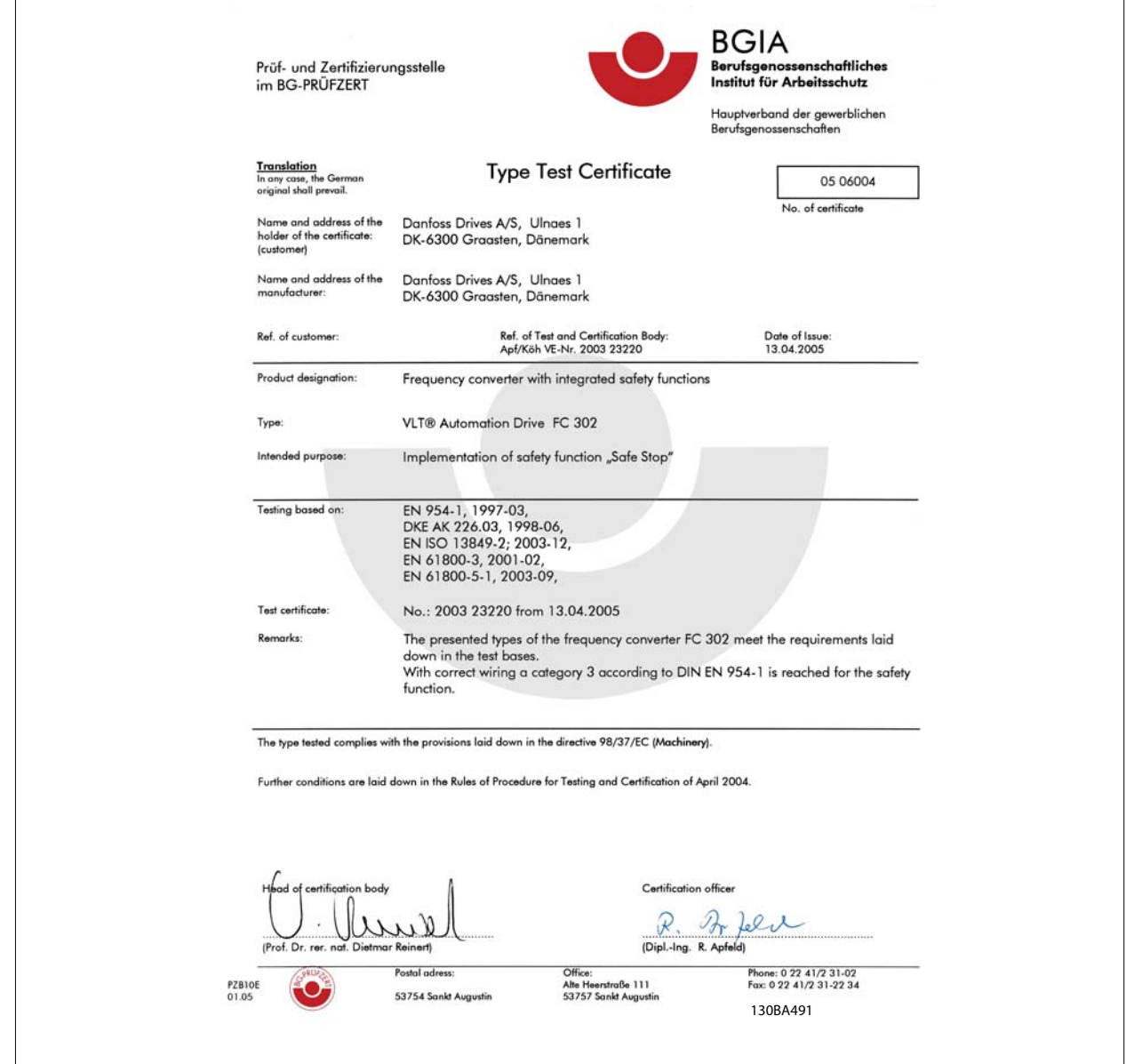

Dit certificaat geldt ook voor de FC 102 en FC 202!

## **2.1.9 IT-net**

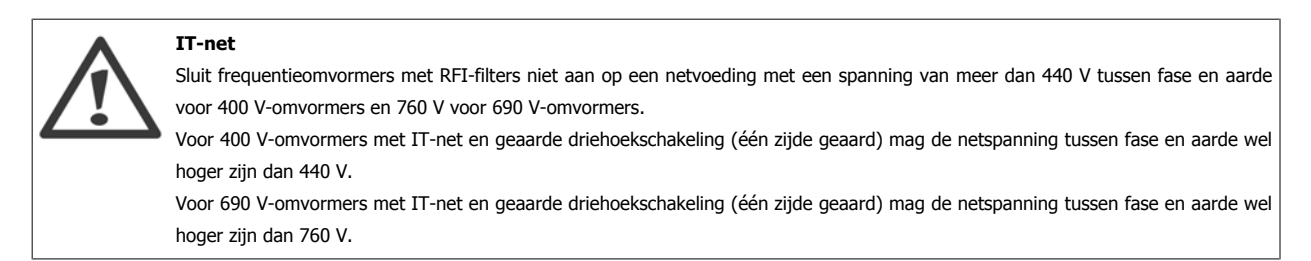

Par. 14-50 RFI-filter kan worden gebruikt om interne RFI-condensatoren af te schakelen van het RFI-filter naar aarde.

VLT HVAC Drive High Power Bedieningshandleiding 2 Veiligheid

# **2.1.10 Softwareversie en goedkeuringen: VLT HVAC Drive**

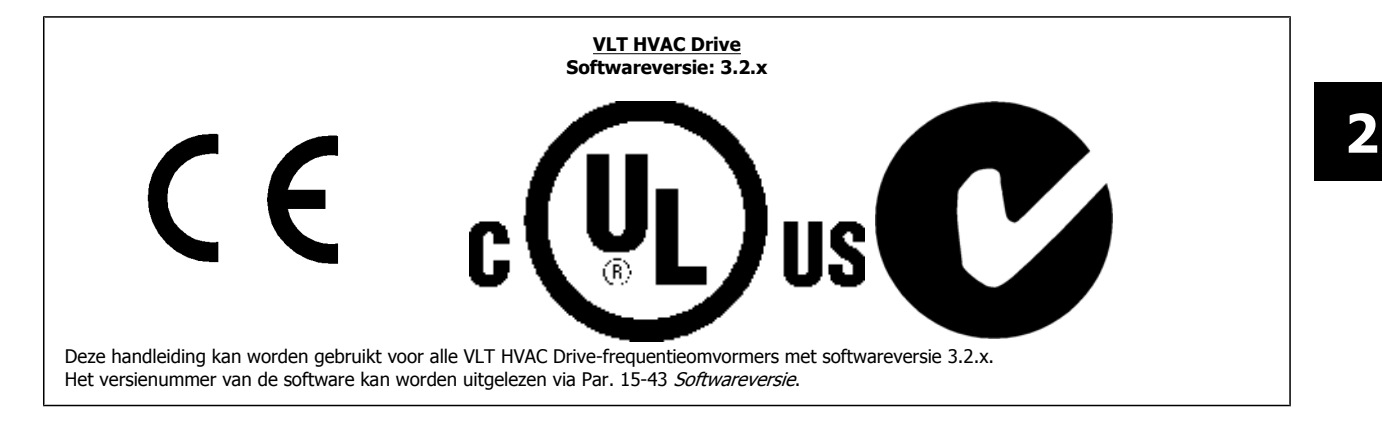

## **2.1.11 Verwijderingsinstructie**

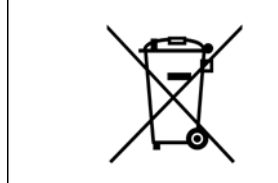

Apparatuur die elektrische componenten bevat mag niet als huishoudelijk afval worden afgevoerd. Dergelijke apparatuur moet apart worden afgevoerd als elektrisch en elektronisch afval volgens de geldende lokale voorschriften.

3 Mechanische installatie

VLT HVAC Drive High Power Bedieningshandleiding

 **3**

# **3 Mechanische installatie**

# **3.1 Om te beginnen**

## **3.1.1 Installeren**

Dit hoofdstuk behandelt de mechanische en elektrische installatie van en naar de voedingsklemmen en stuurklemmen. De elektrische installatie van *opties* wordt beschreven in de relevante Bedieningshandleiding en Design Guide.

## **3.1.2 Om te beginnen**

De frequentieomvormer is zo ontworpen dat u via onderstaande stappen een snelle en EMC-correcte installatie kunt uitvoeren.

Lees de veiligheidsinstructies vóór u het toestel installeert.

Het niet opvolgen van de aanbevelingen kan leiden tot ernstig of dodelijk letsel.

#### **Mechanische installatie**

• Mechanische bevestiging

#### **Elektrische installatie**

- Aansluiting op het net en aarding
- Motoraansluiting en kabels
- Zekeringen en stroomonderbrekers
- Stuurklemmen kabels

#### **Snelle setup**

- Lokaal bedieningspaneel, LCP
- Automatische aanpassing motorgegevens, AMA
- Programmeren

De framegrootte hangt af van het type behuizing, het vermogensbereik en de netspanning

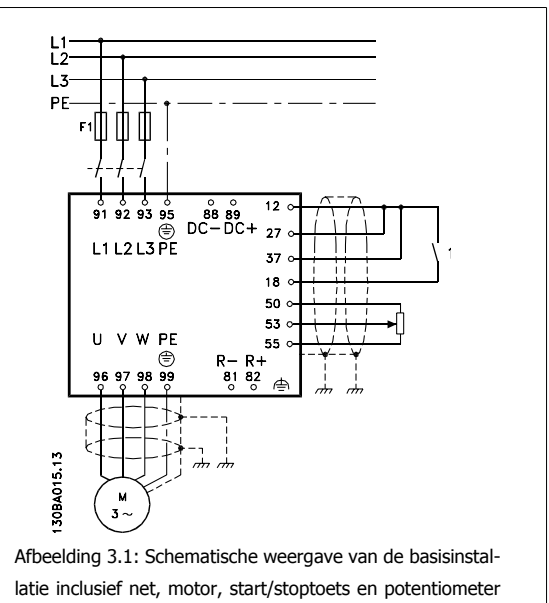

voor snelheidsafstelling.

# **3.2 Vóór de installatie**

**NB!**

## **3.2.1 De installatielocatie plannen**

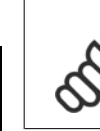

Het is belangrijk om de installatie van de frequentieomvormer te plannen voordat de daadwerkelijke installatie plaatsvindt. Als u dit niet doet, kan dit tijdens en na installatie extra werk met zich mee brengen.

**Selecteer de beste werklocatie op basis van onderstaande punten (zie details op de volgende pagina's en de relevante Design Guides):**

- Omgevingstemperatuur bij bedrijf
- Installatiemethode
- Koeling van de eenheid
- Plaatsing van de frequentieomvormer
- **Bekabeling**
- Zorg ervoor dat de voedingsbron de juiste spanning en de benodigde stroom kan leveren.
- Zorg ervoor dat de nominale motorstroom lager is dan de maximale stroom vanaf de frequentieomvormer.
- Als de frequentieomvormer niet is uitgerust met ingebouwde zekeringen dient u ervoor te zorgen dat de extern zekeringen de juiste nominale waarde hebben.

## **3.2.2 De frequentieomvormer in ontvangst nemen**

Controleer bij ontvangst van de frequentieomvormer of de verpakking onbeschadigd is en of het apparaat mogelijk beschadigd is tijdens het vervoer. Bij constatering van beschadigingen dien u onmiddellijk contact op te nemen met het transportbedrijf om de schade te melden.

# **3.2.3 Transport en uitpakken**

**NB!**

Voordat wordt begonnen met uitpakken, verdient het aanbeveling om de frequentieomvormer zo dicht mogelijk bij de uiteindelijke installatieplek te brengen.

Verwijder de doos en laat de frequentieomvormer zo lang mogelijk op het pallet staan.

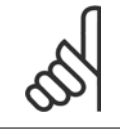

De doos bevat een boormal voor de bevestigingsgaten voor D-behuizingen.framegrootte D. Zie de sectie Mechanische afmetingen verderop in dit hoofdstuk voor informatie over framegrootte E.

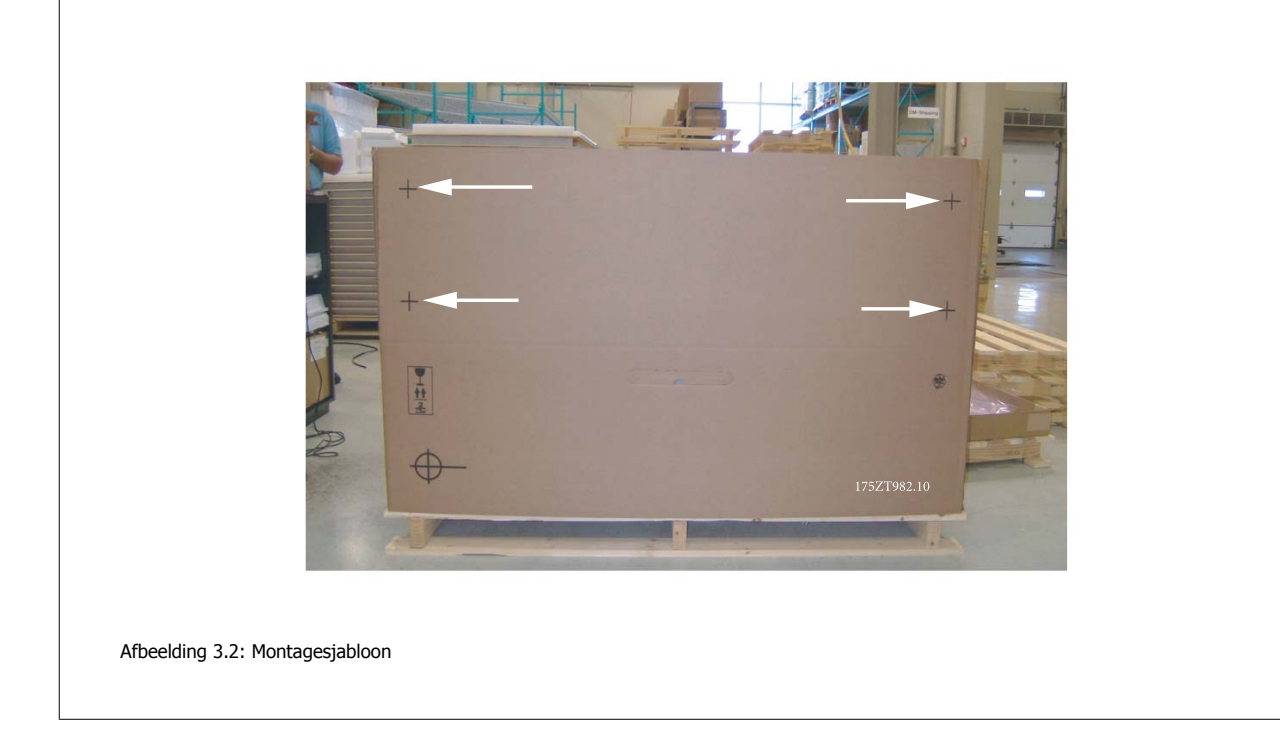

# **3.2.4 Hijsen**

Hijs de frequentieomvormer altijd op met behulp van de aanwezige hijsogen. Maak bij alle behuizingen met framegrootte D en E2 (IP 00) gebruik van een stang om te voorkomen dat de hijsogen van de frequentieomvormer verbogen raken.

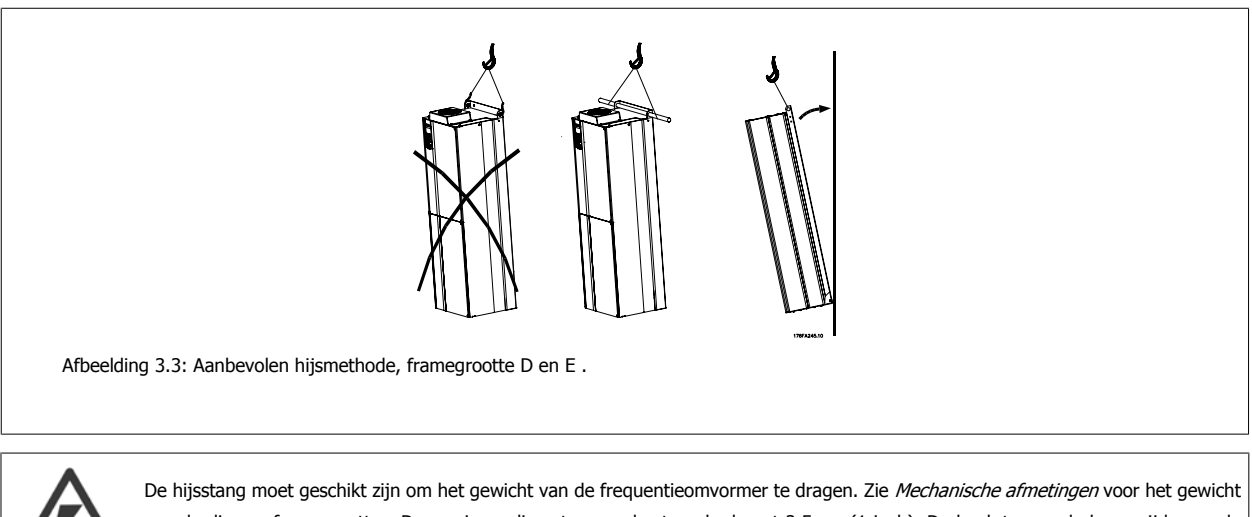

 **3**

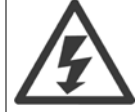

van de diverse framegroottes. De maximumdiameter van de stang bedraagt 2,5 cm (1 inch). De hoek tussen de bovenzijde van de omvormer en de hijskabel moet minimaal 60° bedragen.

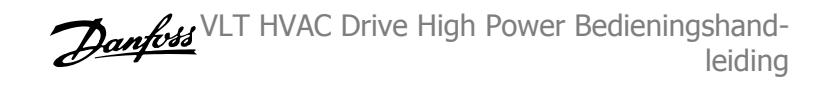

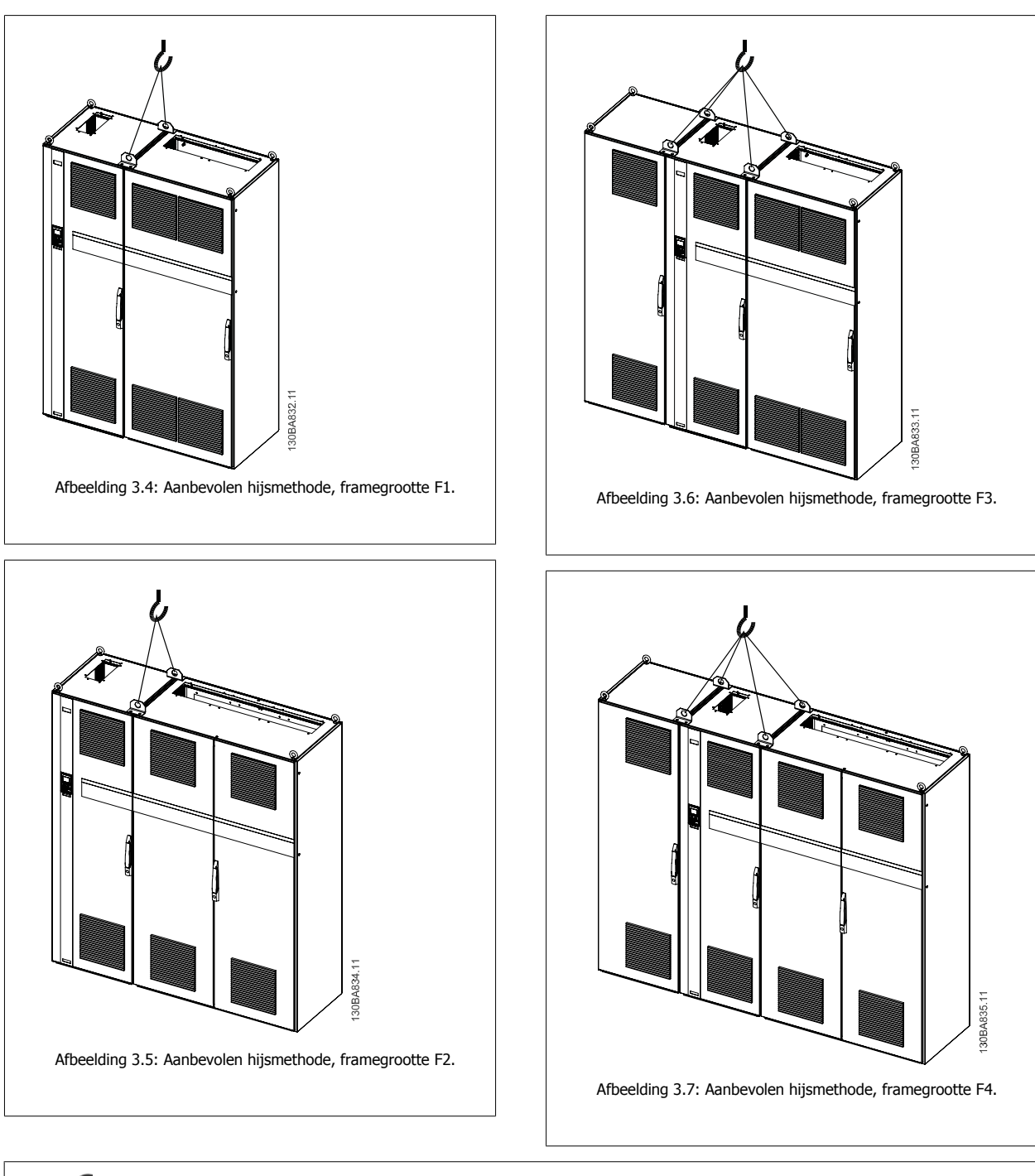

#### **NB!**

De plint is samen met de frequentieomvormer verpakt, maar is tijdens het vervoer niet bevestigd aan framegrootte F1-F4. De plint is nodig om te zorgen voor voldoende luchtstroming richting omvormer om deze goed te koelen. Framegrootte Fmoet op de uiteindelijke installatieplek boven op de plint worden geplaatst. De hoek tussen de bovenzijde van de omvormer en de hijskabel moet minimaal 60° bedragen.

Behalve de afgebeelde methode hierboven is het ook toegestaan om framegrootte F te hijsen met behulp van een hijsjuk.

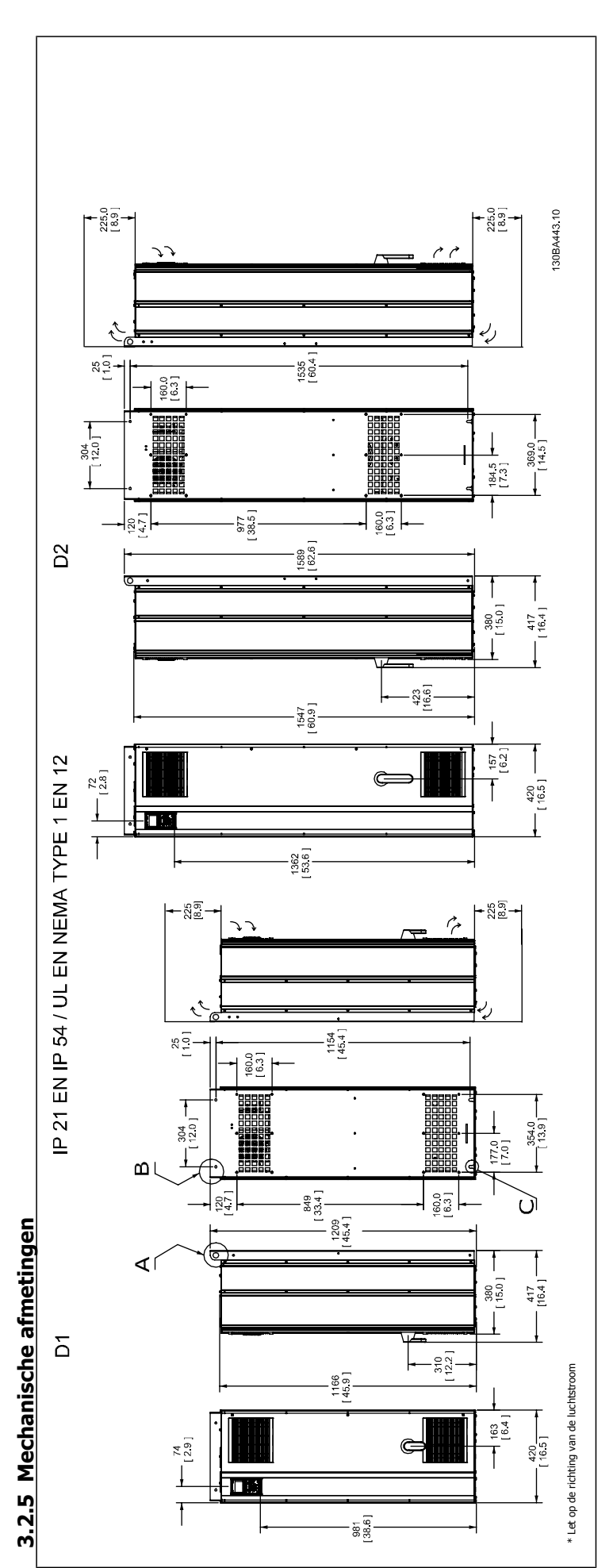

 **3**

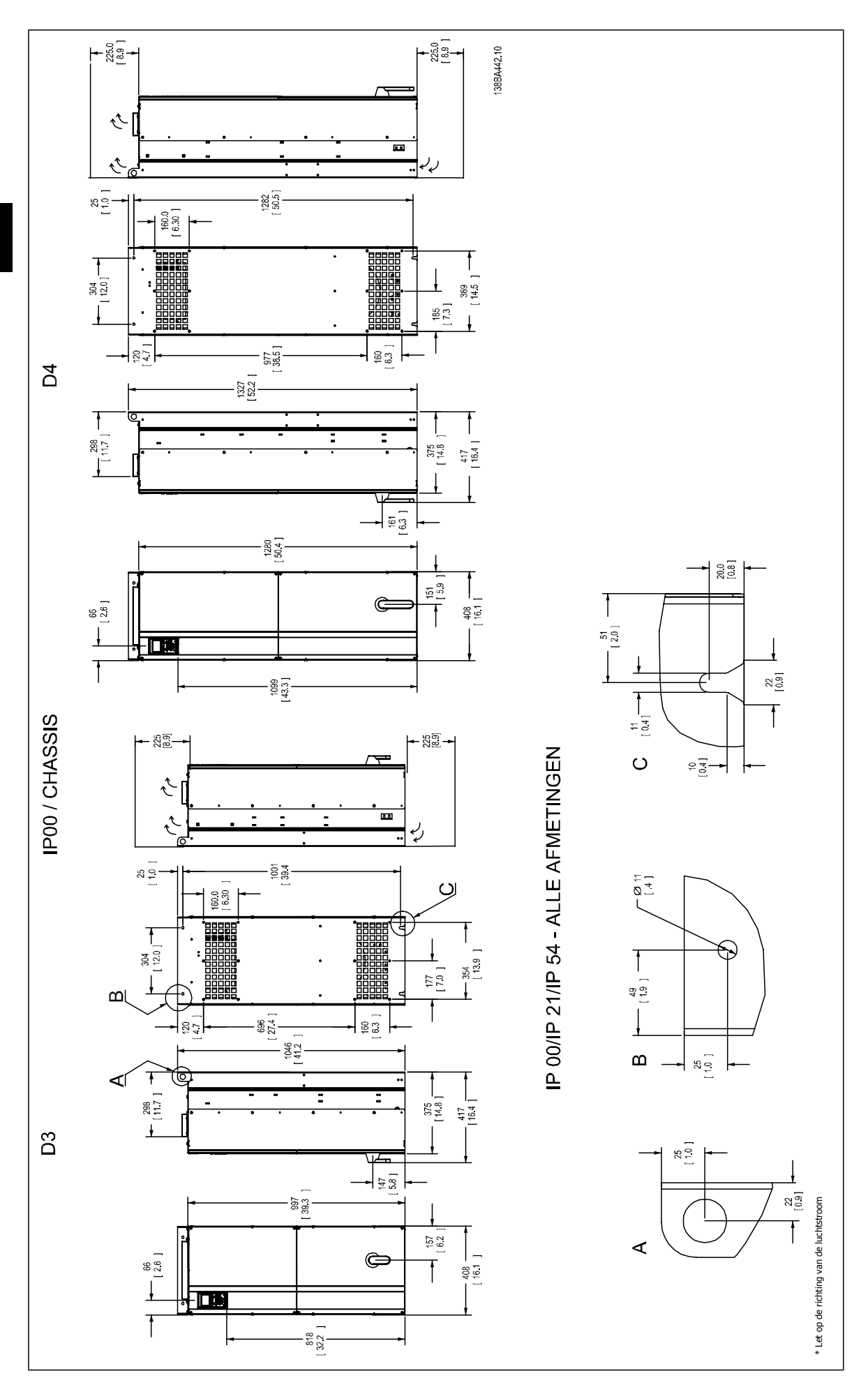

**3** 

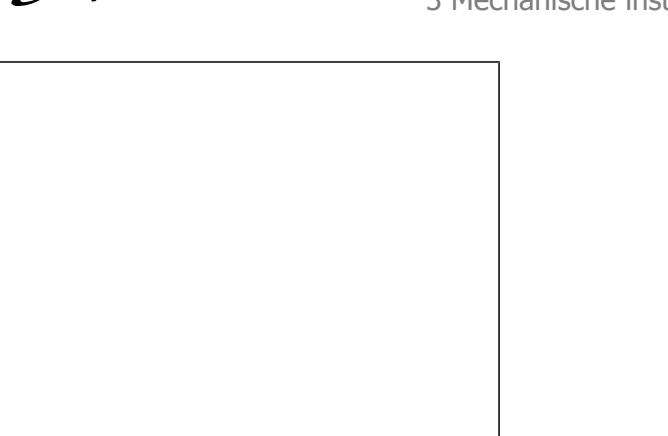

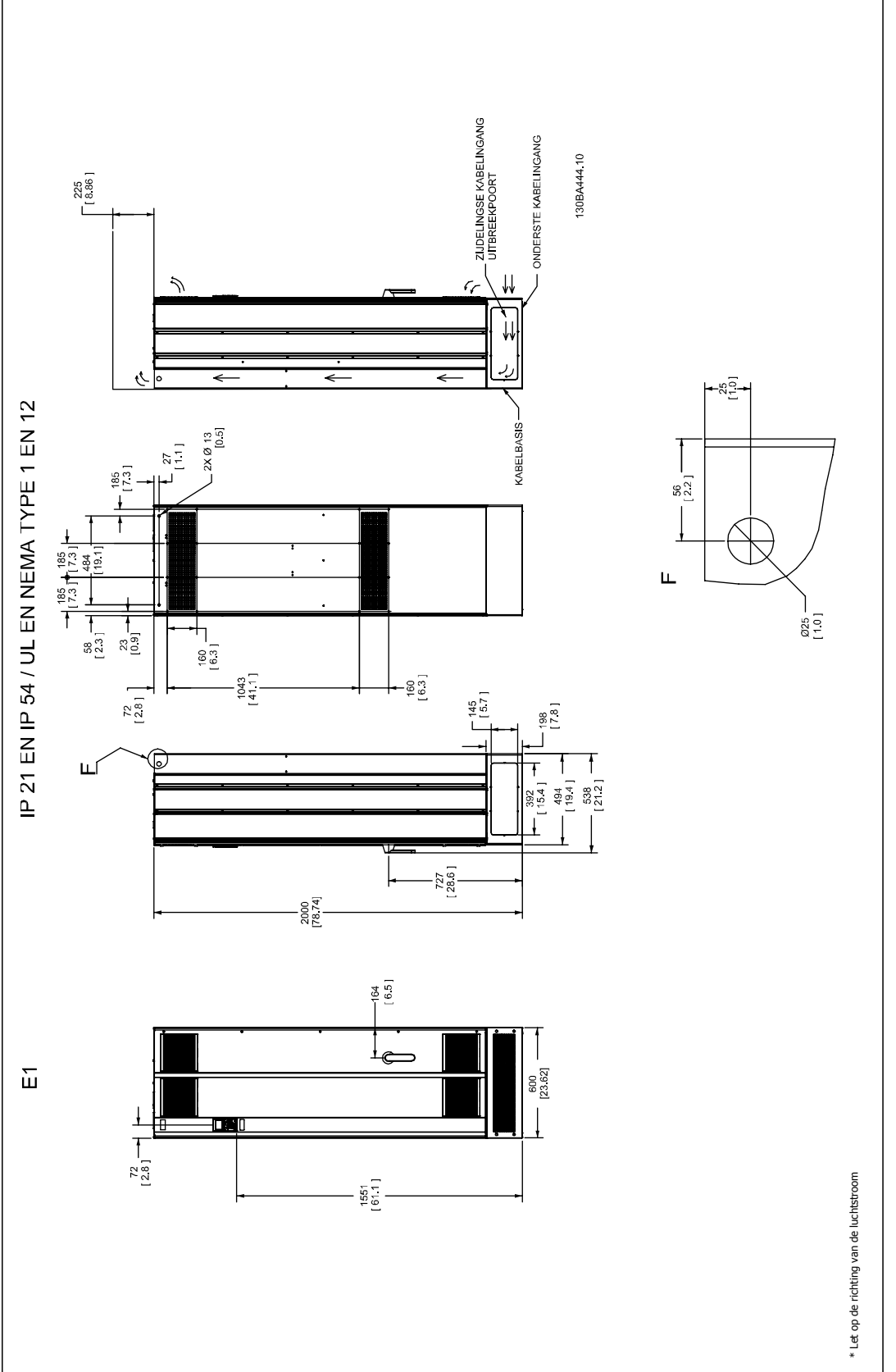

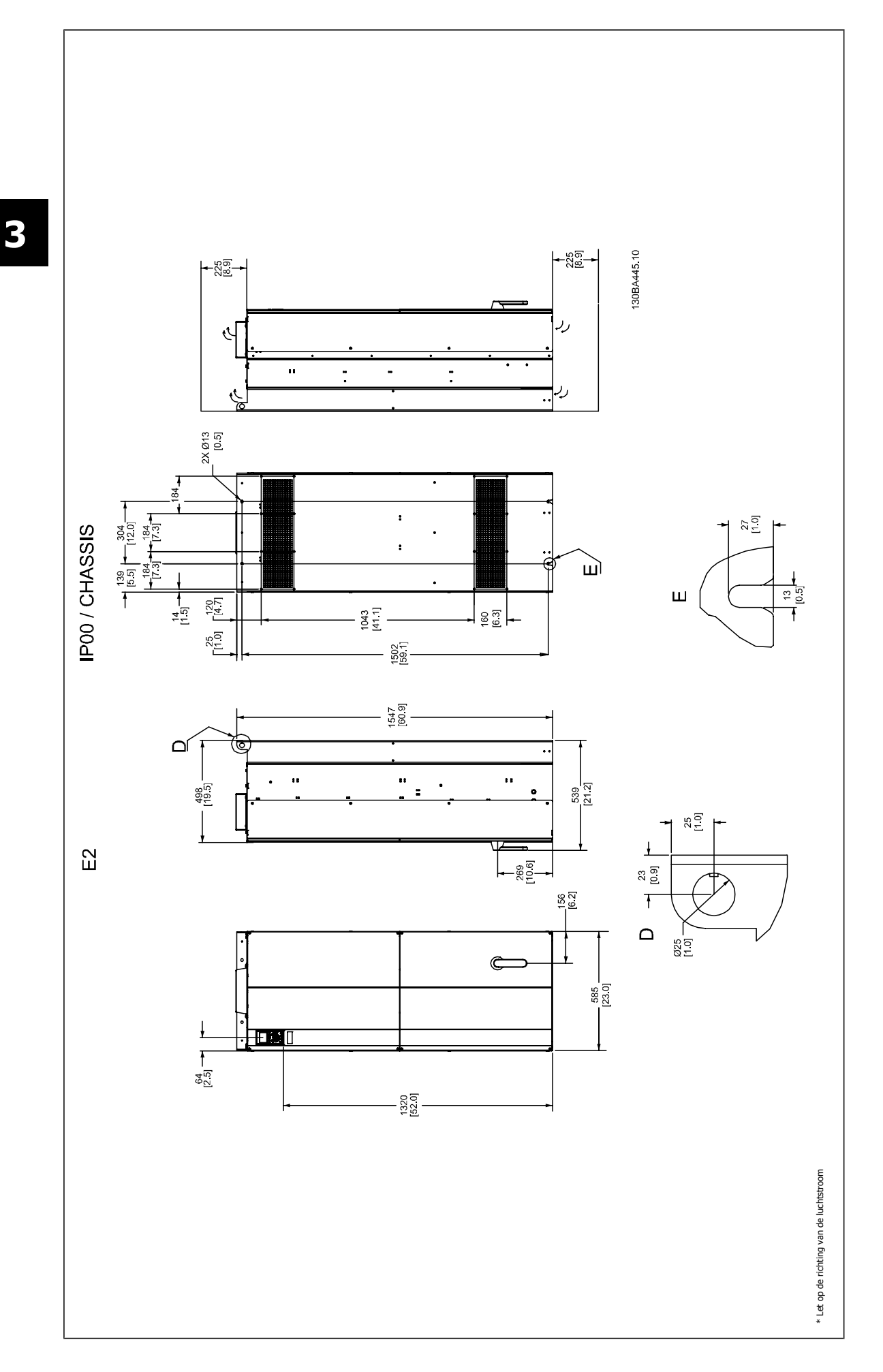

 **3**

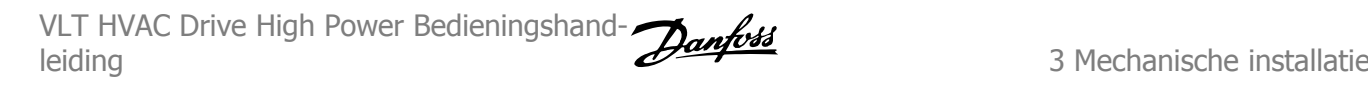

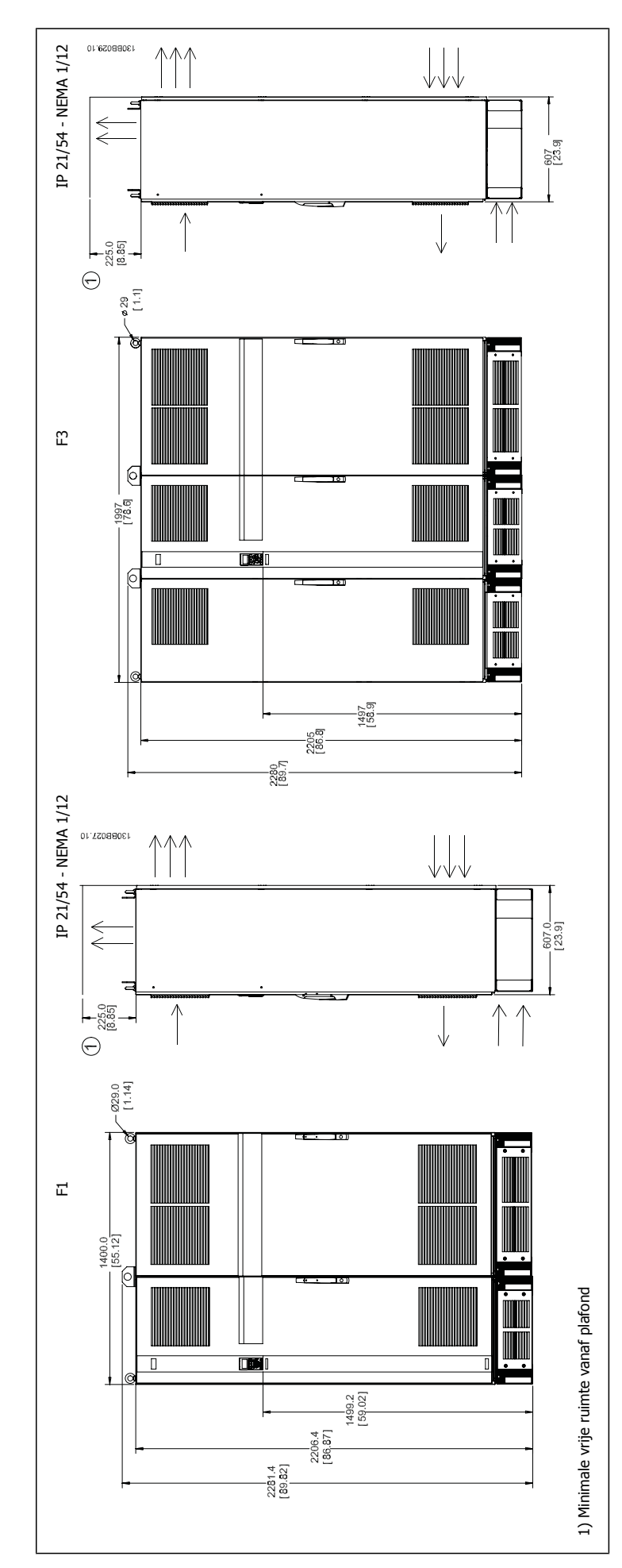

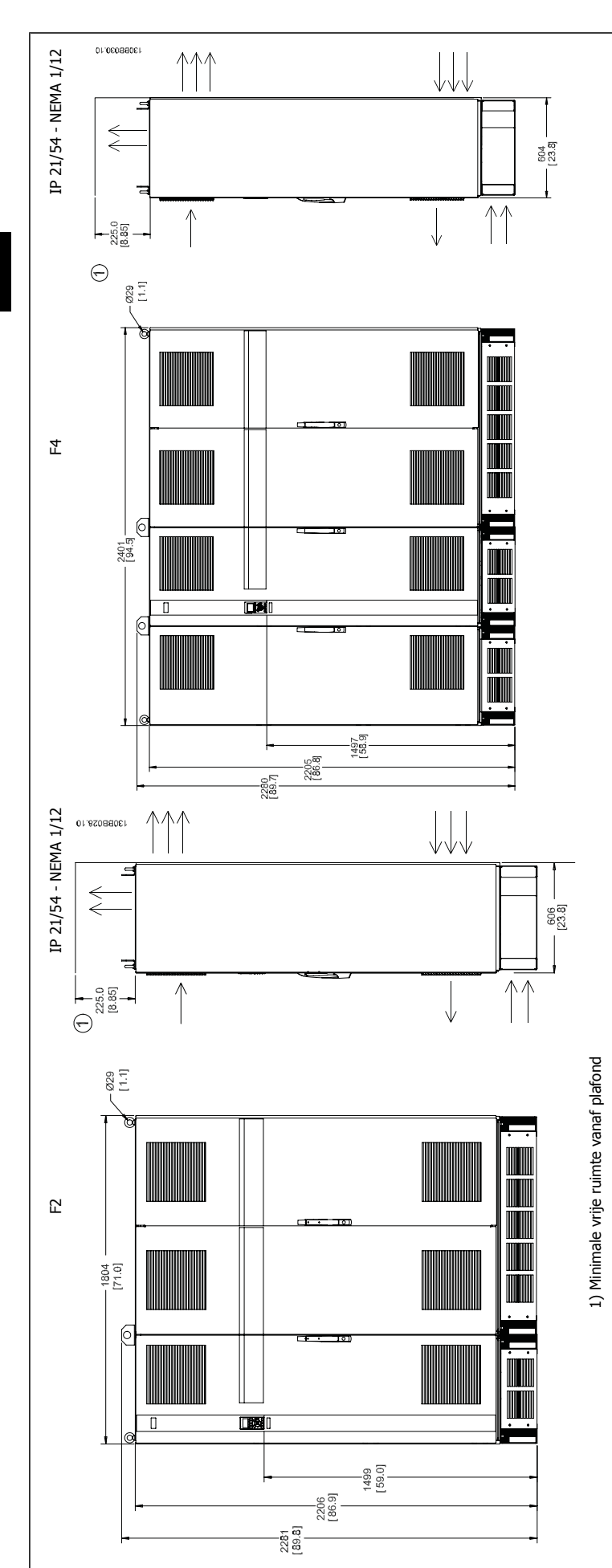

**3** 

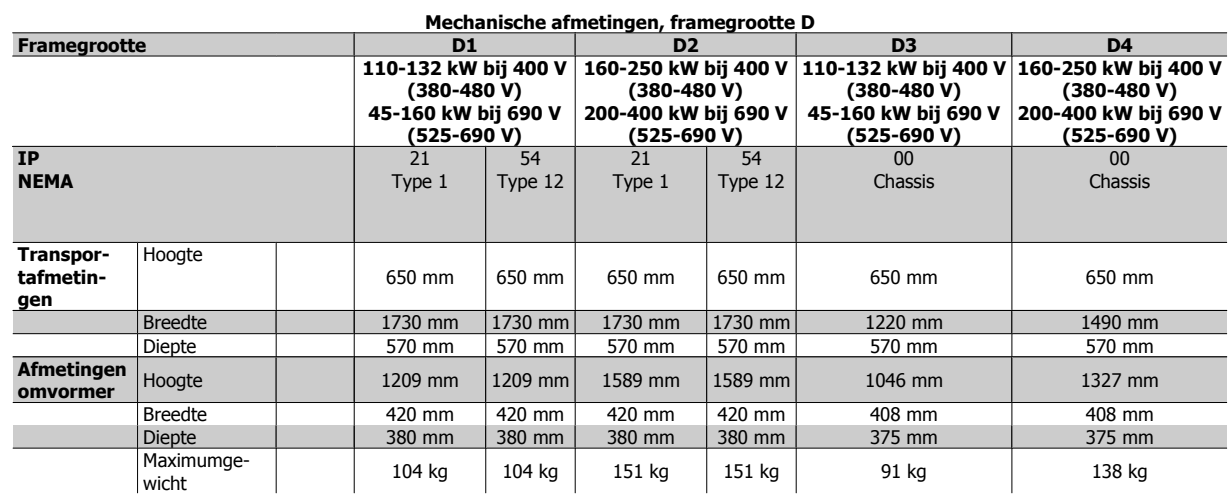

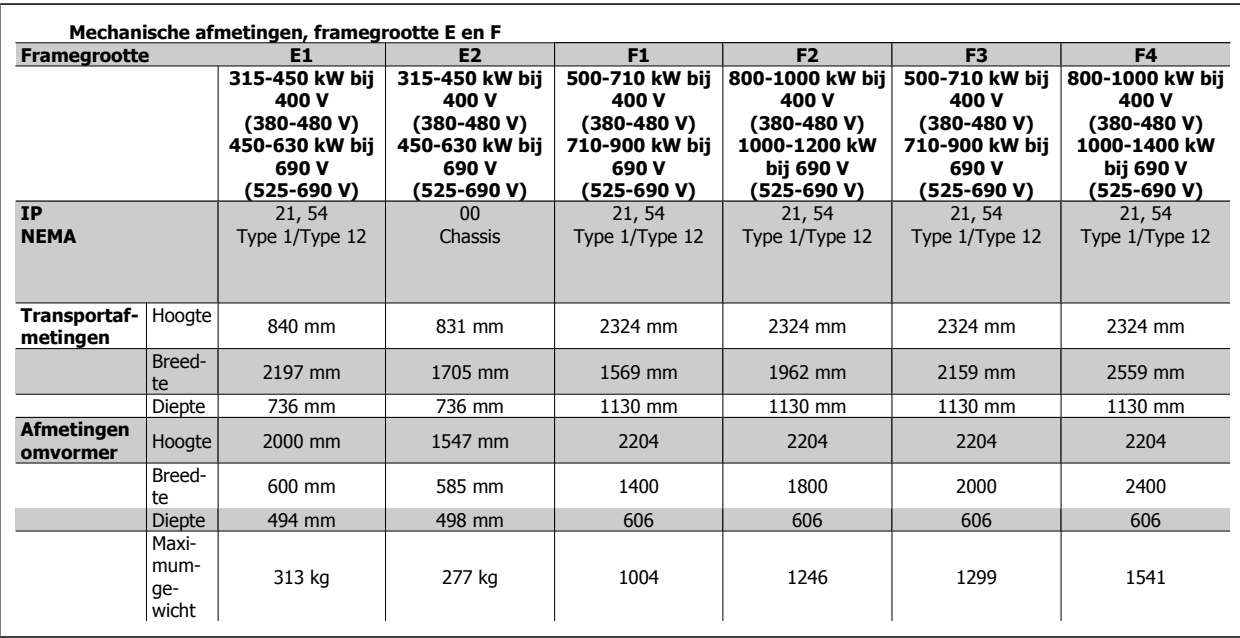

# **3.2.6 Nominaal vermogen**

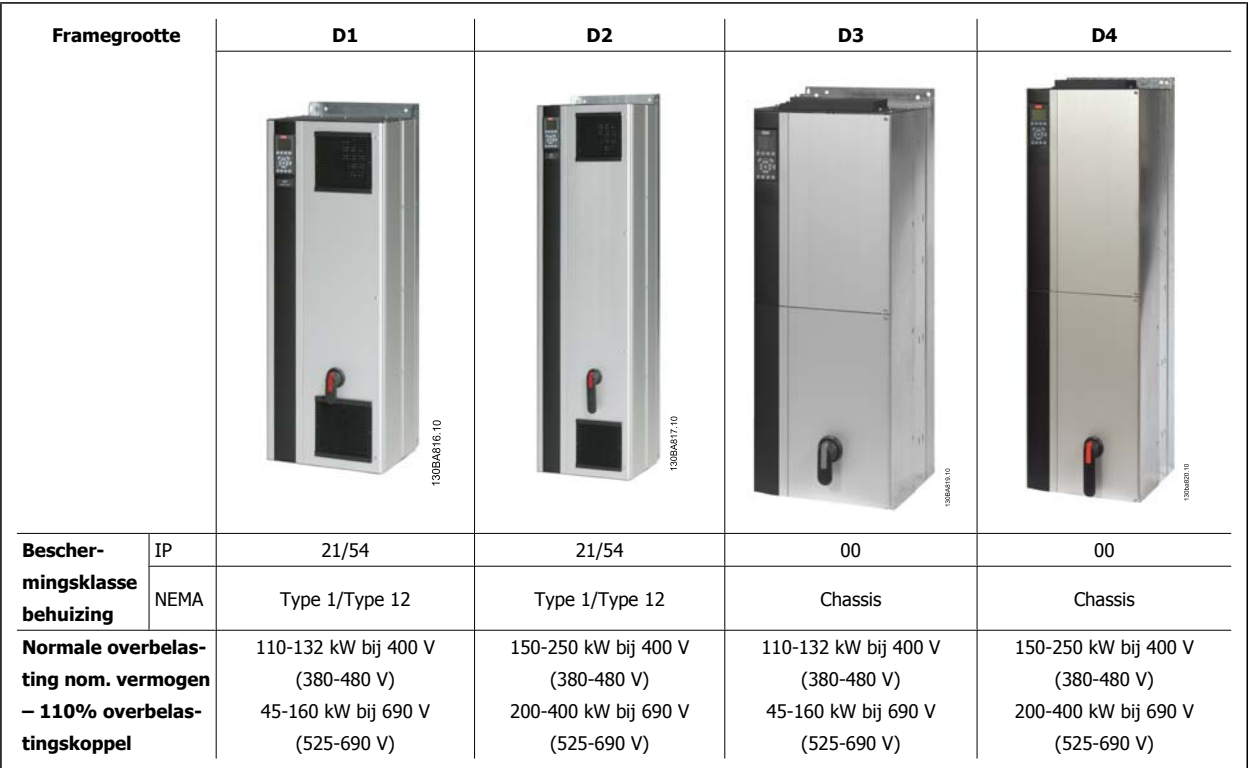

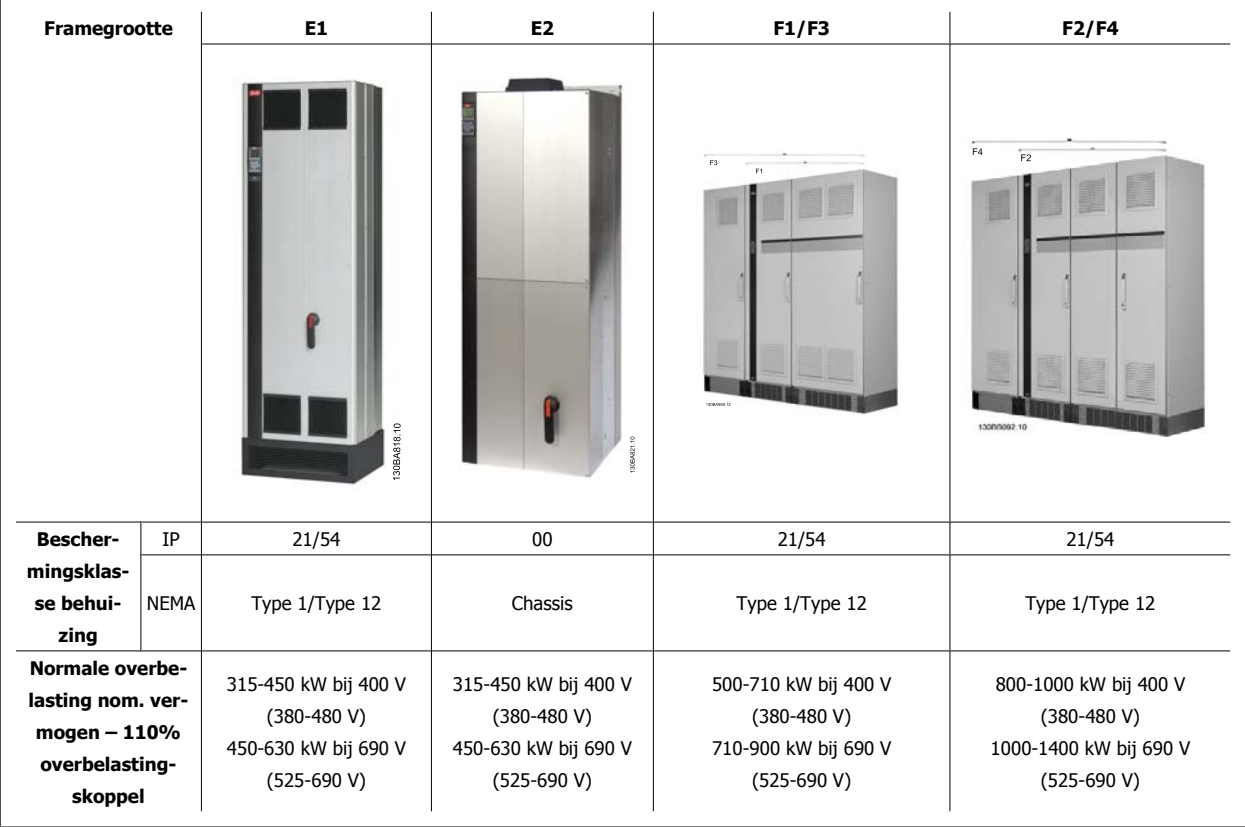

26 MG.11.F3.10 – VLT® is een gedeponeerd handelsmerk van Danfoss

 **3**

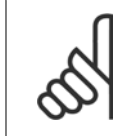

**NB!**

Frame F is leverbaar in vier maten: F1, F2, F3 en F4. De F1 en F2 bestaan uit een inverterkast aan de rechterzijde en een gelijkrichterkast aan de linkerzijde. Bij de F3 en F4 is er links van de gelijkrichterkast een extra optiekast aanwezig. De F3 is een F1 met een extra optiekast. De F4 is een F2 met een extra optiekast.

# **3.3 Mechanische installatie**

De mechanische installatie van de frequentieomvormer moet zorgvuldig worden voorbereid om het juiste resultaat te verkrijgen en extra werk tijdens de installatie te voorkomen. Begin met het bestuderen van de mechanische tekeningen aan het einde van deze instructies om vertrouwd te raken met de vereisten ten aanzien van de benodigde ruimte.

# **3.3.1 Benodigd gereedschap**

**Om de mechanische installatie uit te voeren, hebt u het volgende gereedschap nodig:**

- Boor met 10 of 12 mm boortje
- Rolmaat
- Dopsleutel met de relevante metrische doppen (7-17 mm)
- Verlengstukken voor dopsleutel
- Metaalpons voor het maken van doorvoeren van leidingen of kabelpakkingen in IP 21/NEMA 1 en IP 54-eenheden
- Hijsbalk om de eenheid op te hijsen (stang of buis met een diameter van 25 mm) met een draagvermogen van minimaal 400 kg
- Kraan of ander hijsmiddel om de frequentieomvormer op zijn plaats te zetten
- Voor het installeren van framegrootte E1 in een IP 21/IP 54-behuizing is een Torx T50-sleutel nodig.

## **3.3.2 Algemene overwegingen**

#### **Ruimte**

Zorg voor voldoende ruimte boven en onder de frequentieomvormer in verband met luchtcirculatie en toegang tot de kabels. Bovendien moet er ruimte aan de voorzijde van de eenheid zijn om deur van het paneel te kunnen openen.

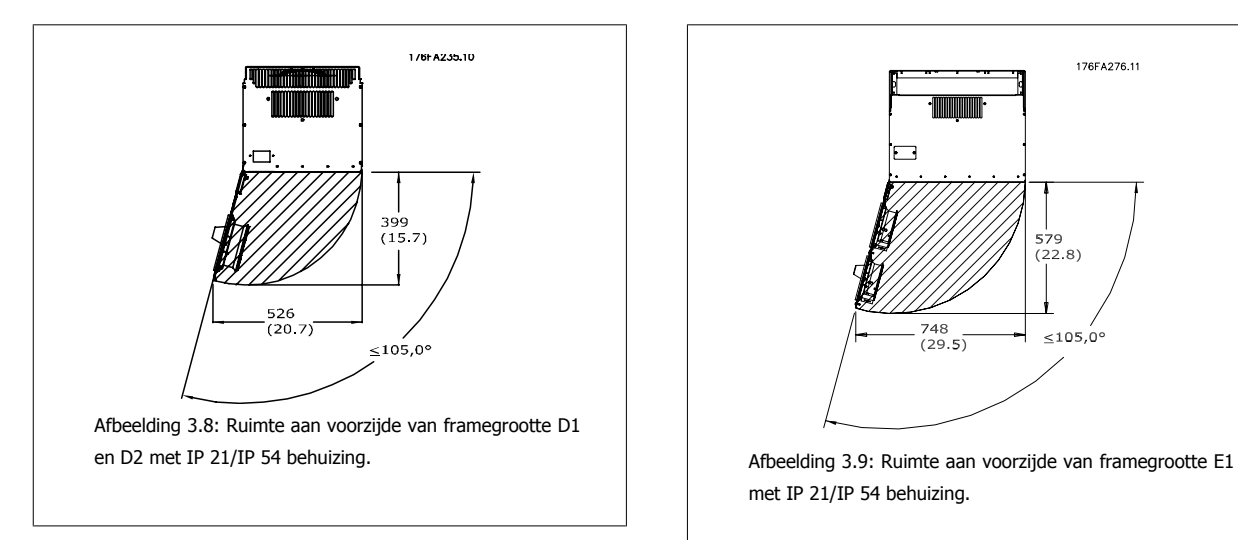

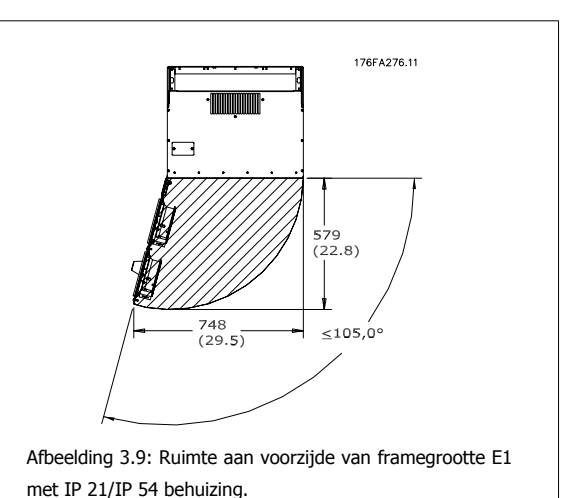

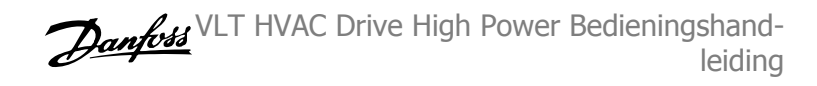

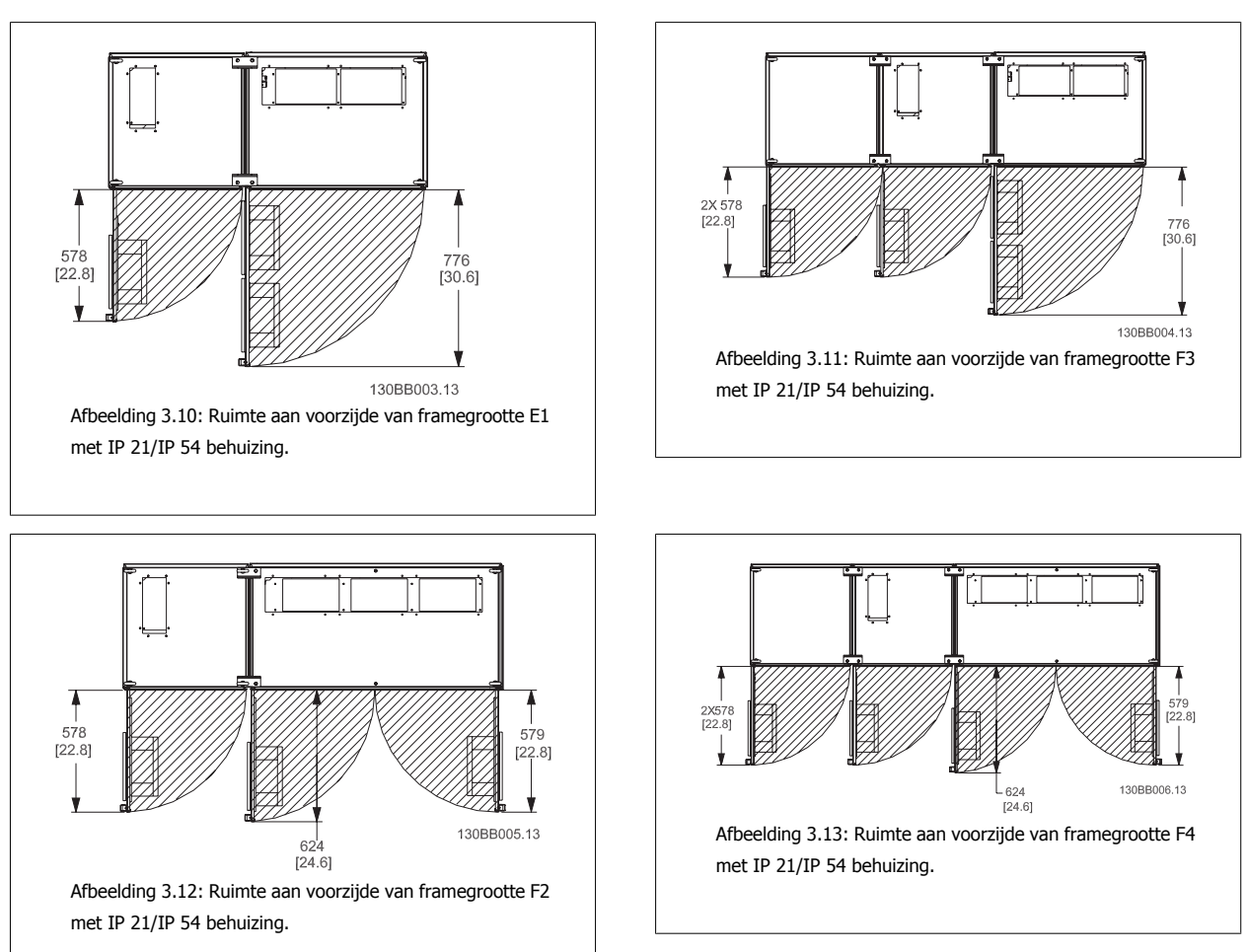

#### **Toegang tot kabels**

Zorg voor een goede toegang tot de kabels, inclusief de nodige ruimte om de kabels te kunnen buigen. Omdat de IP 00 behuizingen aan de onderzijde open zijn, moeten de kabels met behulp van kabelklemmen worden bevestigd aan de achterwand van de behuizing van de frequentieomvormer.

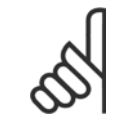

#### **NB!**

Alle kabelklemmen/schoenen moeten binnen de breedte van de stroomrail worden gemonteerd.

**3** 

 **3**

# **3.3.3 Klemposities – framegrootte D**

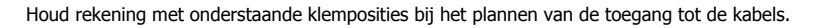

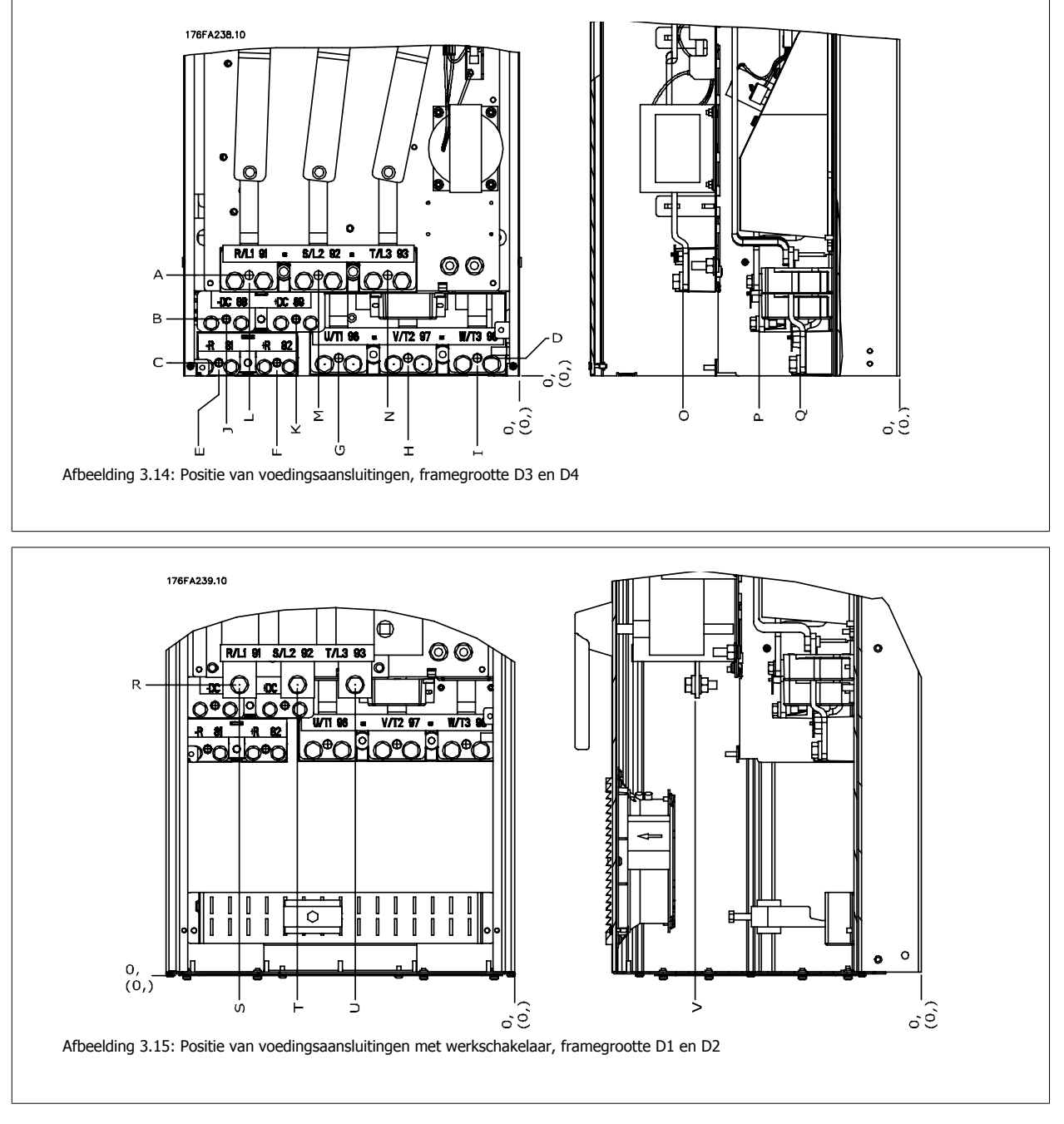

Houd er rekening meer dat de voedingskabels zwaar en moeilijk te buigen zijn. Bedenk wat de beste positie voor de frequentieomvormer is met het oog op een eenvoudige installatie van de kabels.

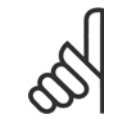

#### **NB!**

Framegrootte D is leverbaar met standaard ingangsklemmen of werkschakelaar. Alle klemafmetingen zijn te vinden in de onderstaande tabel.

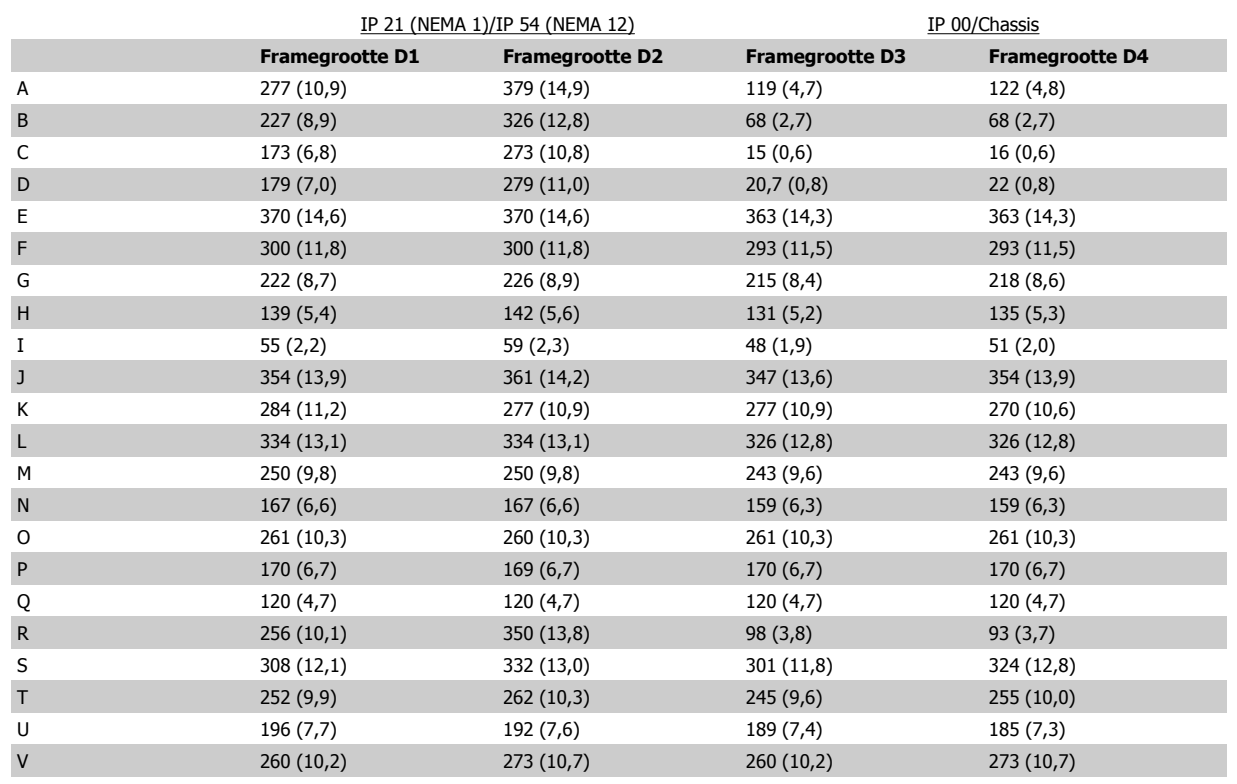

Tabel 3.1: Kabelposities zoals aangegeven in bovenstaande afbeeldingen. Mechanische afmetingen in mm.

 **3**

# **3.3.4 Klemposities – framegrootte E**

#### **Klemposities – E1**

Houd rekening met onderstaande klemposities bij het plannen van de toegang tot de kabels.

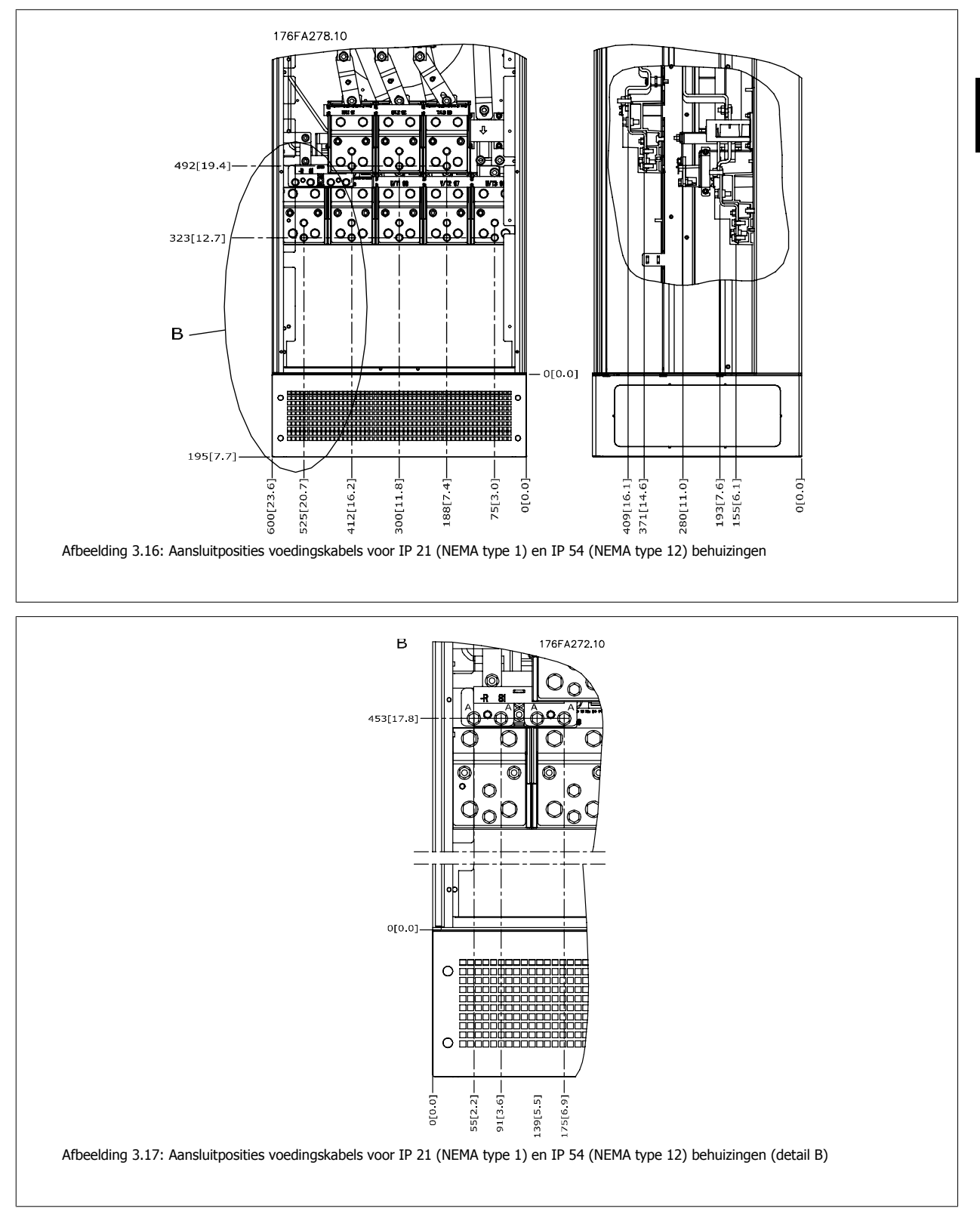

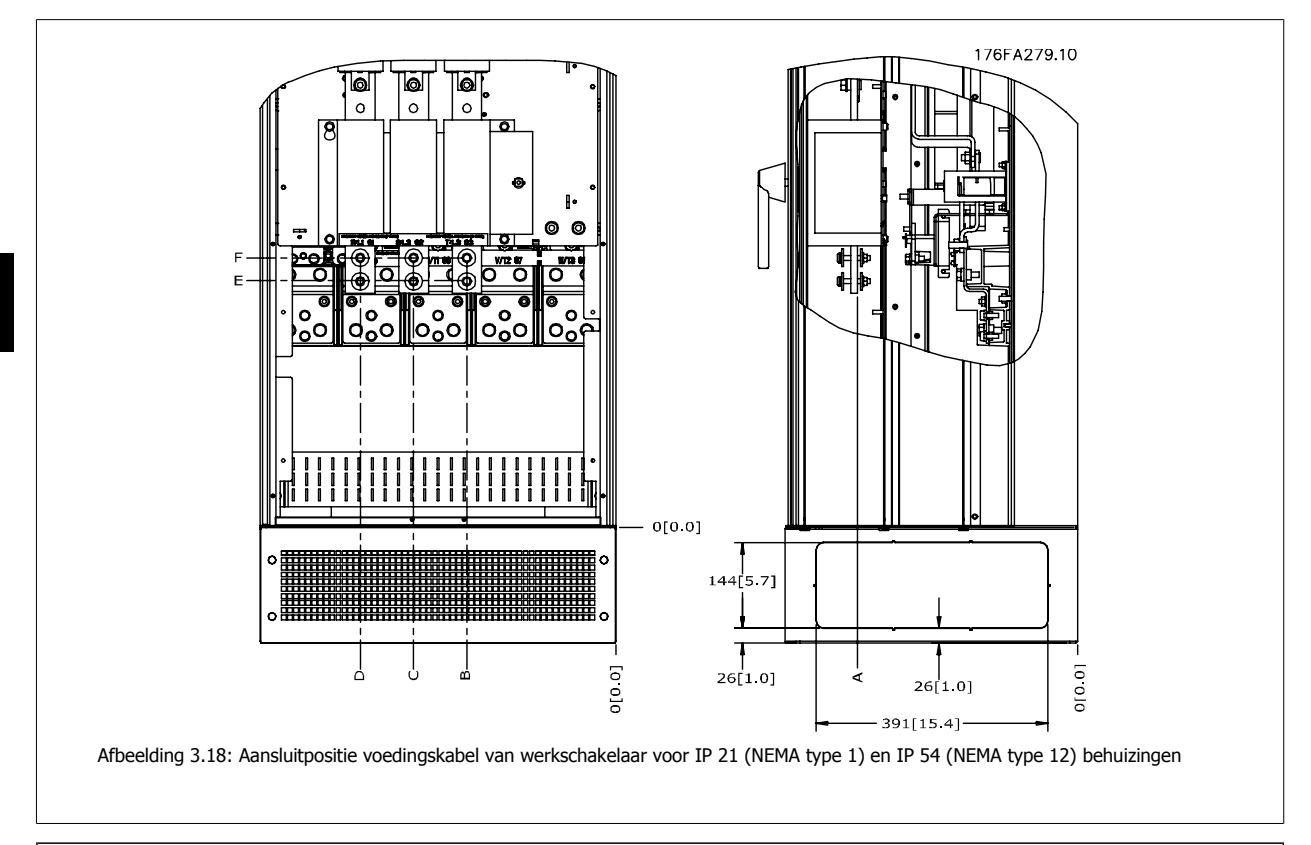

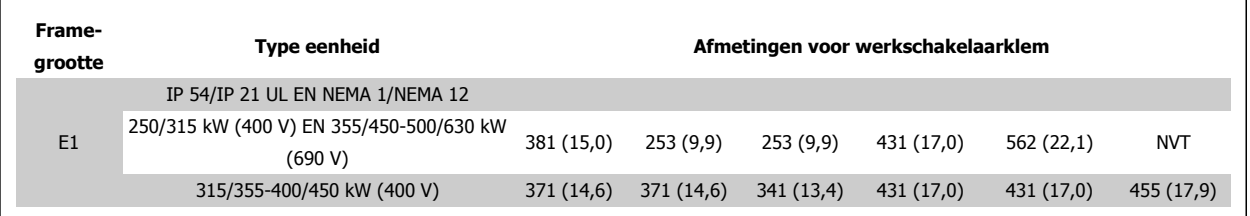

 **3**

### **Klemposities – framegrootte E2**

Houd rekening met onderstaande klemposities bij het plannen van de toegang tot de kabels.

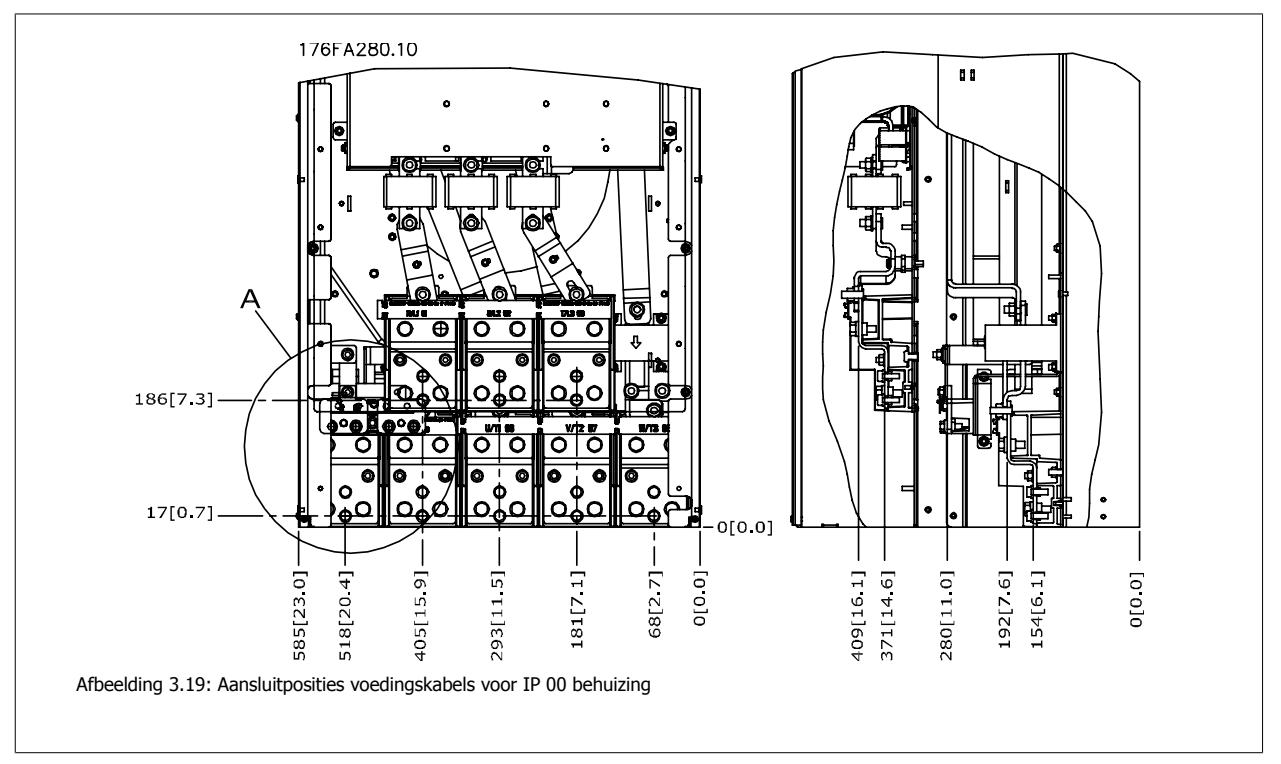

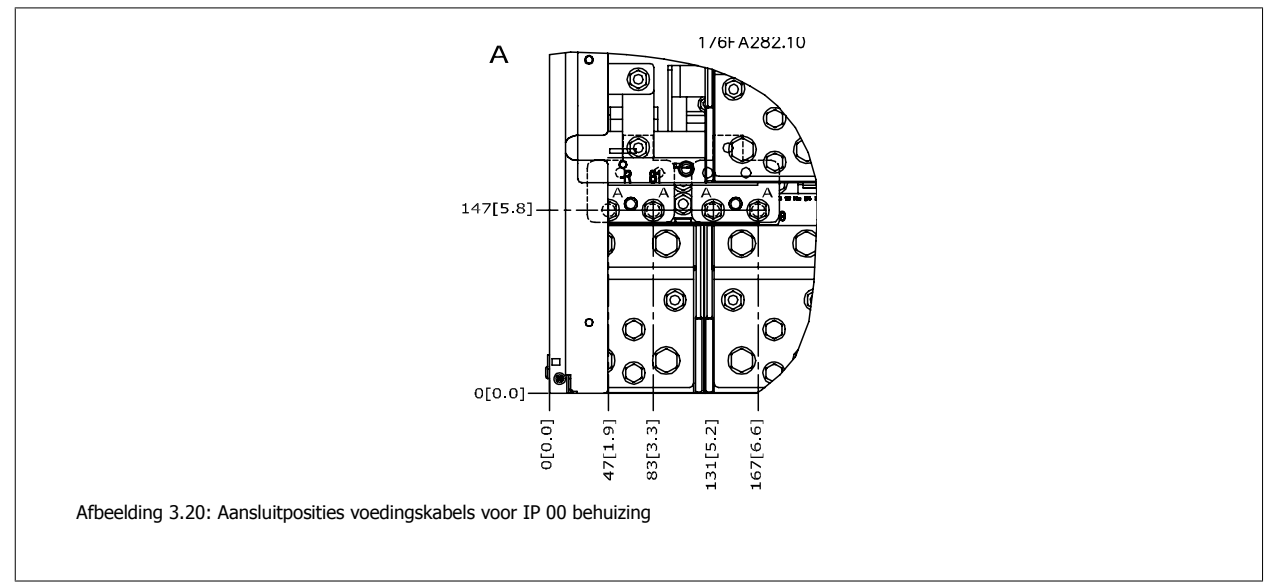

**3** 

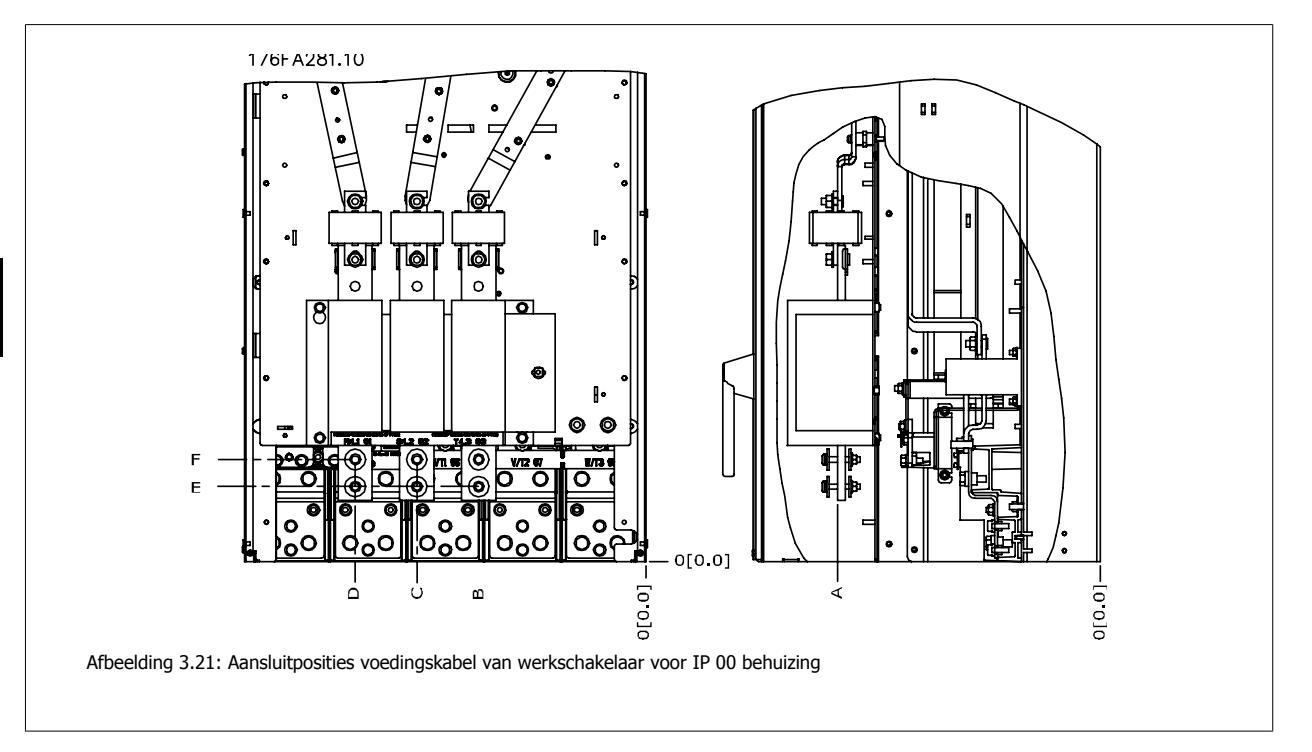

Houd er rekening meer dat de voedingskabels zwaar en moeilijk te buigen zijn. Bedenk wat de beste positie voor de frequentieomvormer is met het oog op een eenvoudige installatie van de kabels.

Elke klem biedt ruimte voor 4 kabels met kabelschoen of gebruik van een standaard klemaansluiting. Aarde moet worden aangesloten op het relevante aansluitpunt in de omvormer.

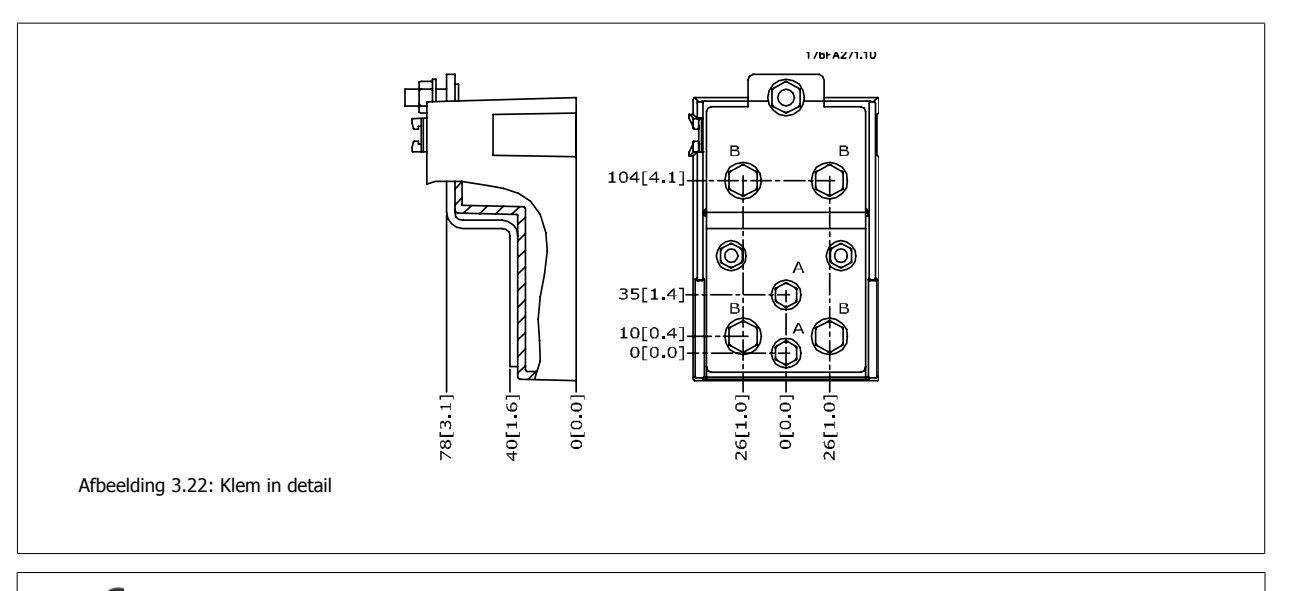

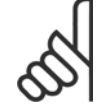

**NB!** Voedingsaansluitingen kunnen gemaakt worden naar positie A of B

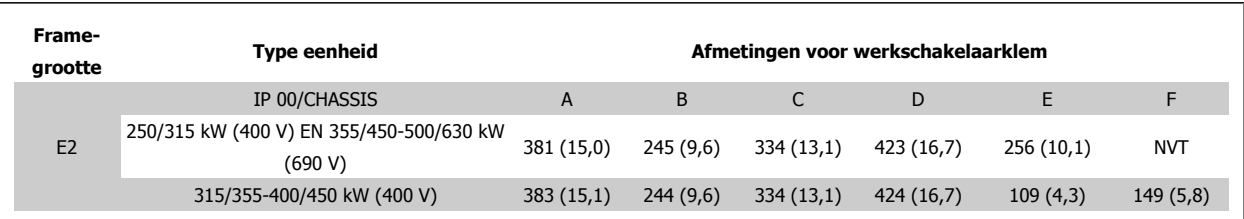

## **3.3.5 Klemposities – framegrootte F**

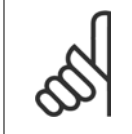

Frame F is leverbaar in vier maten: F1, F2, F3 en F4. F1 en F2 bestaan uit een inverterkast aan de rechterzijde en een gelijkrichterkast aan de linkerzijde. Bij de F3 en F4 is er links van de gelijkrichterkast een extra optiekast aanwezig. De F3 is een F1 met een extra optiekast. De F4 is een F2 met een extra optiekast.

#### **Klemposities – framegrootte F1 en F3**

**NB!**

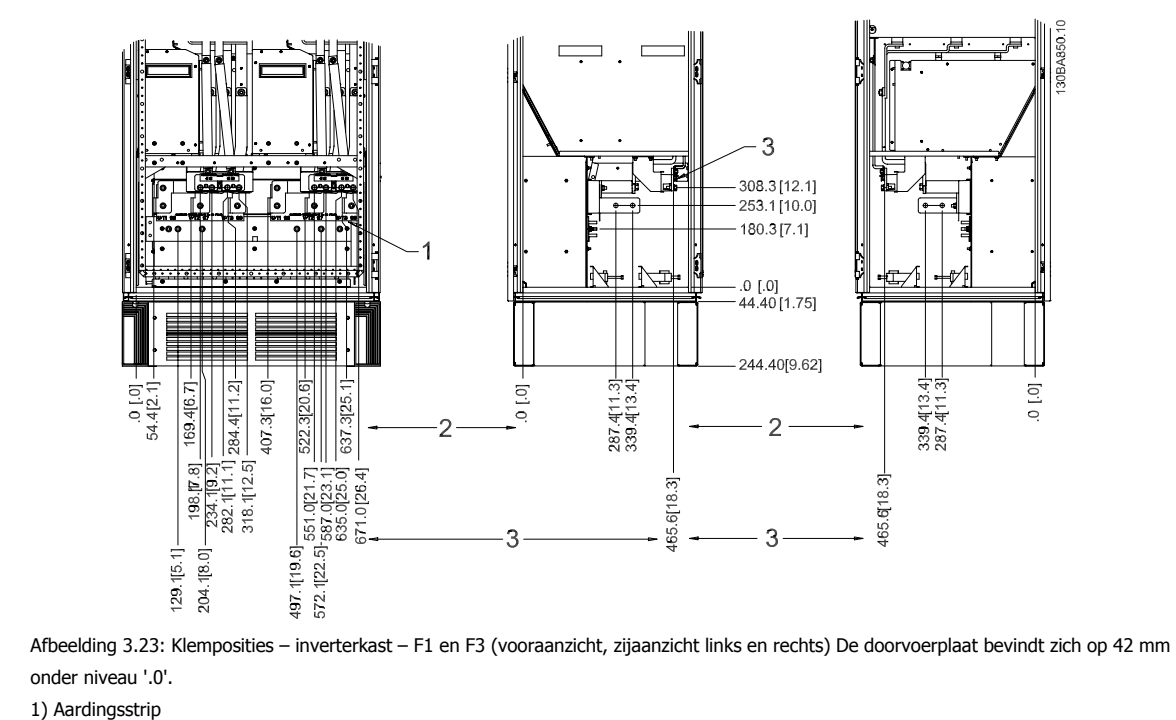

2) Motorklemmen

3) Remklemmen: -DC '-'  $-1739.1$  $\overline{\bullet}$  $-805.0$ <br> $-765.0$  $-1694.1$  $DC +$  $546541$  $3710.0$ Afbeelding 3.24: Klemposities – Regen-klemmen – F1 en F3

 **3**

### **Klemposities – framegrootte F2 en F4**

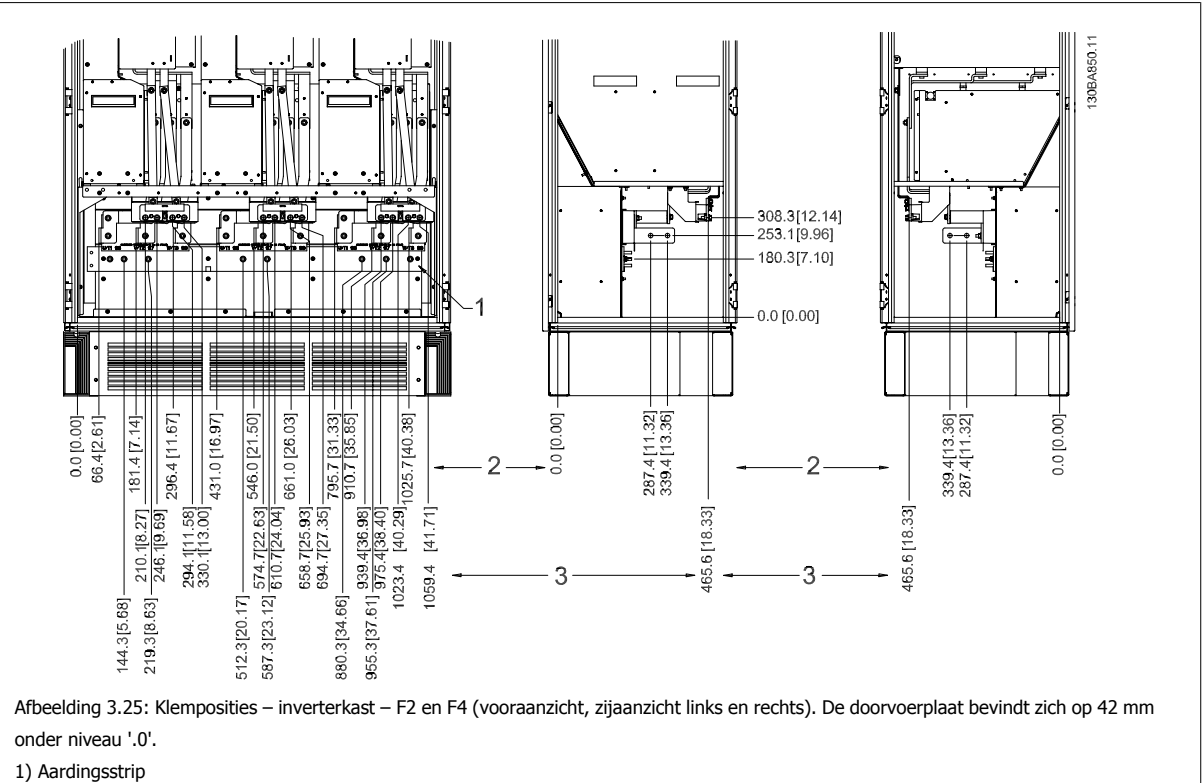

DC '-'  $-1739.1$  $-1203.2$  $\sim$  1163.2 1694.1  $-DC' +$ 1654.1  $\frac{1098.1}{ }$ 1088278 Afbeelding 3.26: Klemposities – Regen-klemmen – F2 en F4
VLT HVAC Drive High Power Bedieningshandleiding 3 Mechanische installatie

 **3**

### **Klemposities – gelijkrichter (F1, F2, F3 en F4)**

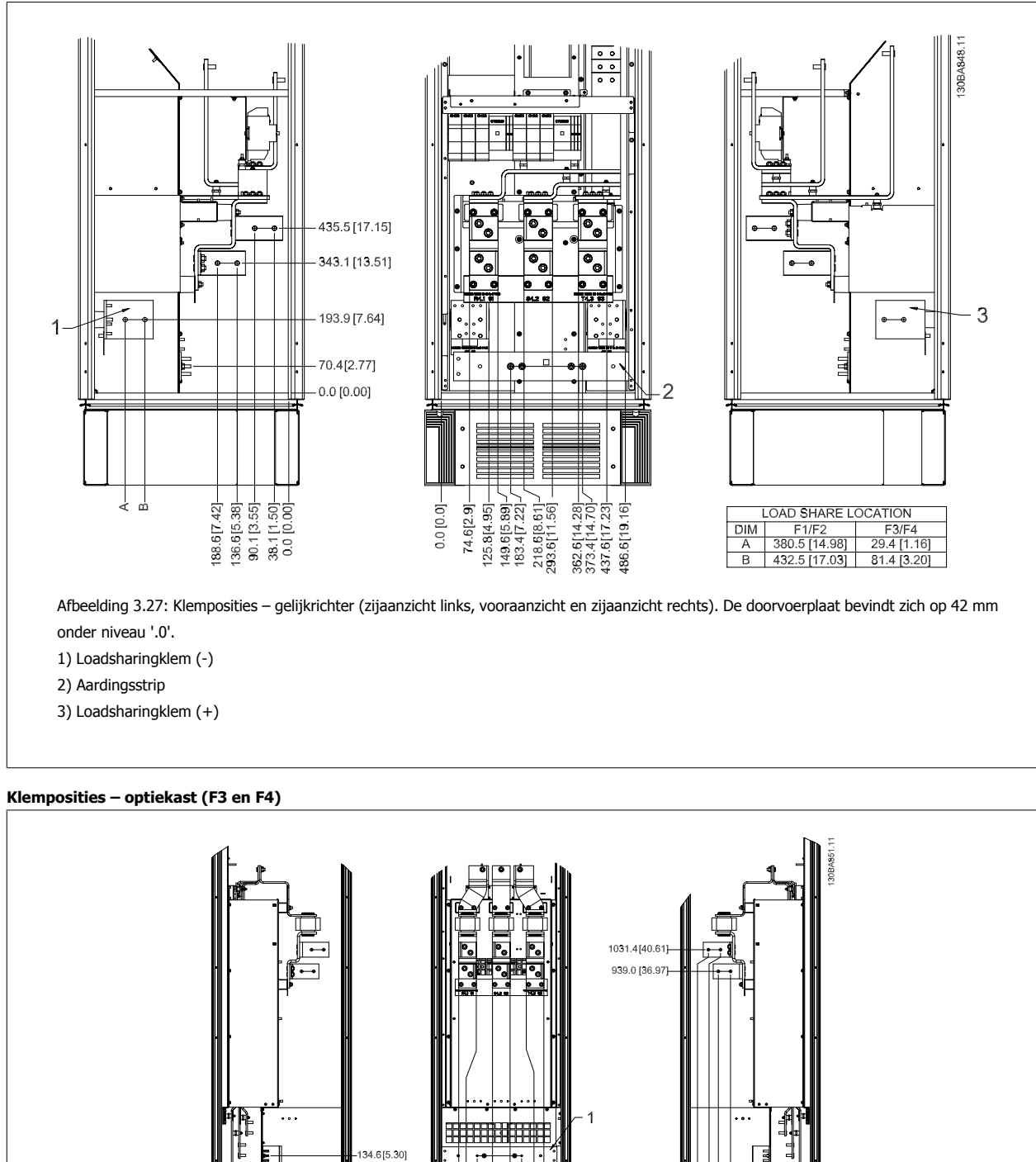

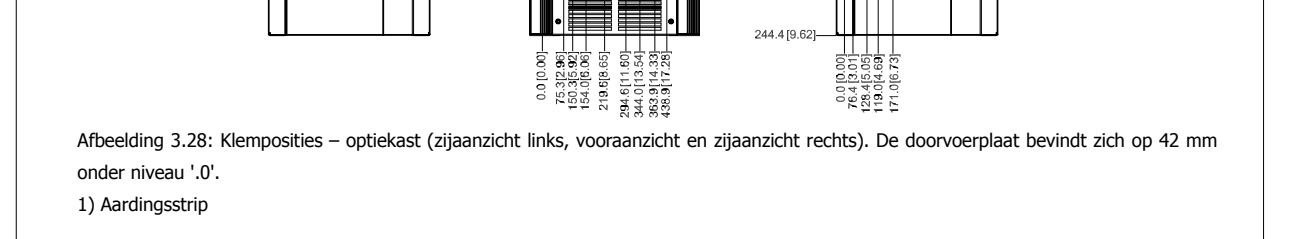

 $0.0 [0.00]$ <br>44.4[1.75]

 $0.0 [0.00]$ 

MG.11.F3.10 – VLT® is een gedeponeerd handelsmerk van Danfoss  $37$ 

### 3 Mechanische installatie

#### **Klemposities – optiekast met stroomonderbreker/schakelaar met gegoten behuizing (F3 en F4)**

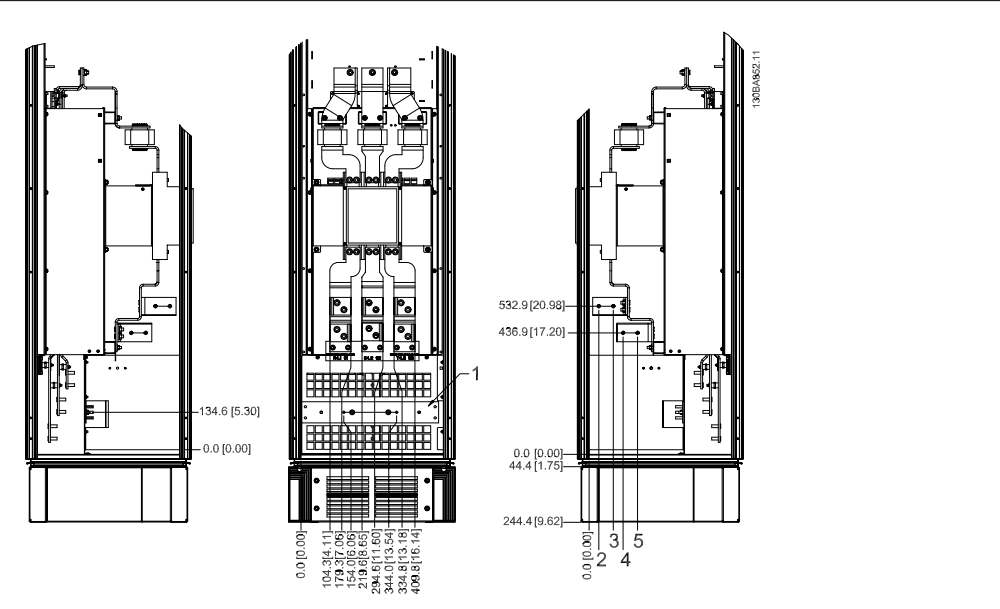

Afbeelding 3.29: Klemposities – optiekast met stroomonderbreker/schakelaar met gegoten behuizing (vooraanzicht, zijaanzicht links en rechts). De doorvoerplaat bevindt zich op 42 mm onder niveau '.0'.

1) Aardingsstrip

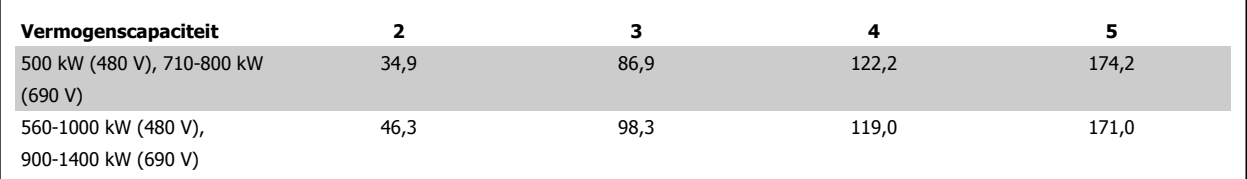

Tabel 3.2: Afmetingen voor klem

### **3.3.6 Koeling en luchtcirculatie**

#### **Koeling**

Koeling kan worden gerealiseerd op diverse manieren: met behulp van koelleidingen aan onder- en bovenzijde van de eenheid, met behulp van luchtaanvoer en -uitvoer aan de achterzijde van de eenheid of via een combinatie van de koelmogelijkheden.

#### **Leidingkoeling**

Voor een optimale installatie van IP 00/Chassis-frequentieomvormers in Rittal TS8-behuizingen is een speciale optie ontworpen die gebruikmaakt van de ventilator van de frequentieomvormer om te voorzien in geforceerde koeling van het backchannel. De lucht die uit de bovenkant van de behuizing komt, kan eventueel naar buiten worden geleid, zodat het warmteverlies uit het backchannel niet vrijkomt in de regelkamer en er dus minder airconditioning vereist is.

Zie Installatie van kanaalkoelset in Rittal-behuizingen voor meer informatie.

#### **Koeling achterzijde**

De lucht van het backchannel kan ook via de achterzijde van een Rittal TS8-behuizing worden aan- en afgevoerd. Dit biedt een oplossing voor gevallen waarbij het uitlaatkanaal achterin lucht van buiten kan binnenlaten en de warmteverliezen naar buiten kan afvoeren, zodat er binnen minder airconditioning nodig is.

 **3**

### **NB!**

Voor deze behuizing zijn een of meer deurventilatoren nodig om de warmteverliezen af te voeren die niet via het backchannel van de frequentieomvormer gaan, evenals extra verliezen afkomstig van andere componenten die in de behuizing zijn geïnstalleerd. De totaal benodigde luchtstroming moet worden berekend om de juiste ventilatoren te kunnen selecteren. Sommige fabrikanten van behuizingen bieden software voor het uitvoeren van deze berekeningen (bijv. Rittal Therm-software). Als de VLT de enige warmtegenererende component in de behuizing is, moet de luchtstroming voor framegrootte D3 en D4 bij een omgevingstemperatuur van 45 °C minimaal 391 m3/u. (230 cfm) zijn. De luchtstroming voor framegrootte E2 bij een omgevingstemperatuur van 45 °C moet minimaal 782 m3/u. (460 cfm) zijn.

#### **Luchtcirculatie**

Er moet worden gezorgd voor de nodige luchtcirculatie over het koellichaam. Hieronder wordt de luchtstroomsnelheid aangegeven.

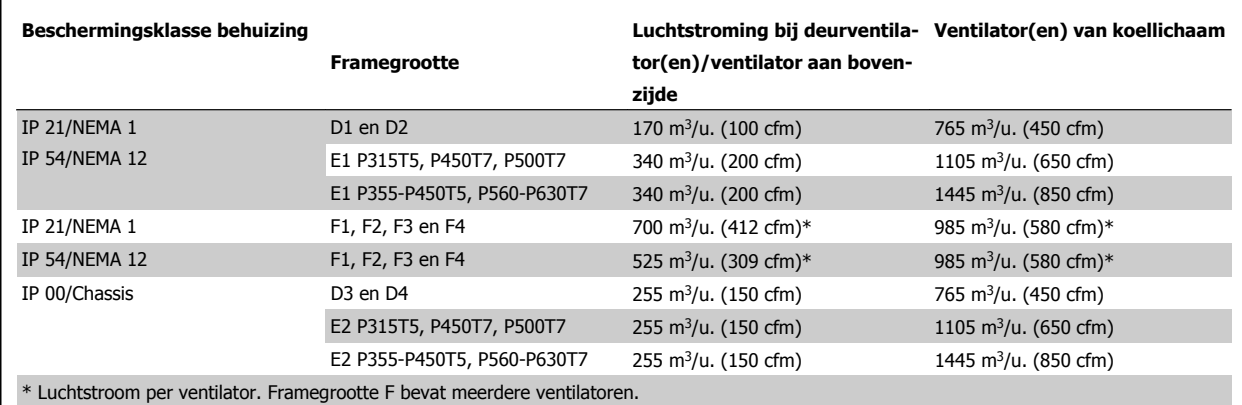

Tabel 3.3: Luchtstroom over koellichaam

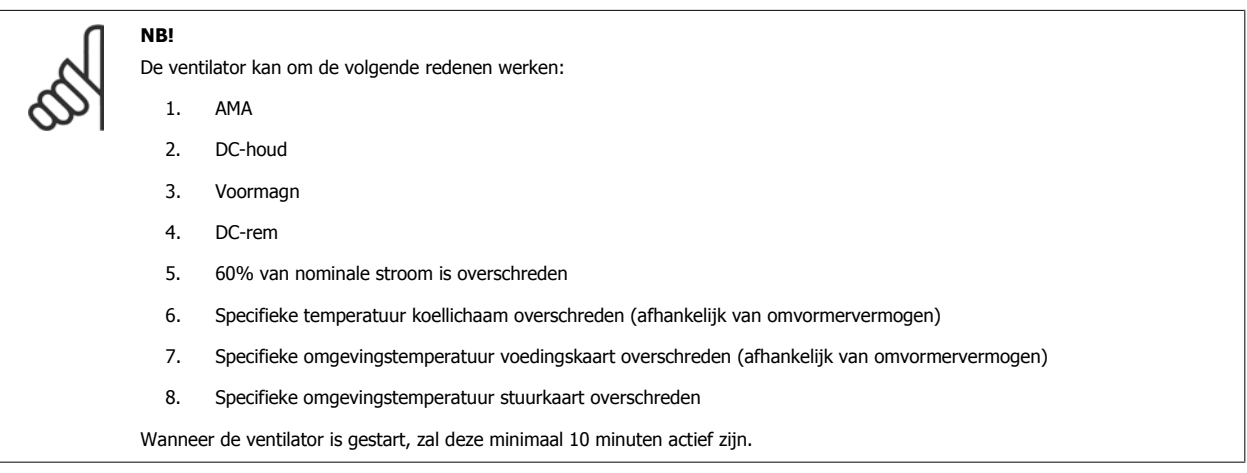

### 3 Mechanische installatie

### **Externe kanalen**

**3** 

Wanneer meer luchtkanalen worden toegevoegd aan de buitenkant van de behuizing moet de drukval in het kanaal worden berekend. Gebruik onderstaande schema's om de frequentieomvormer te reduceren op basis van de drukval.

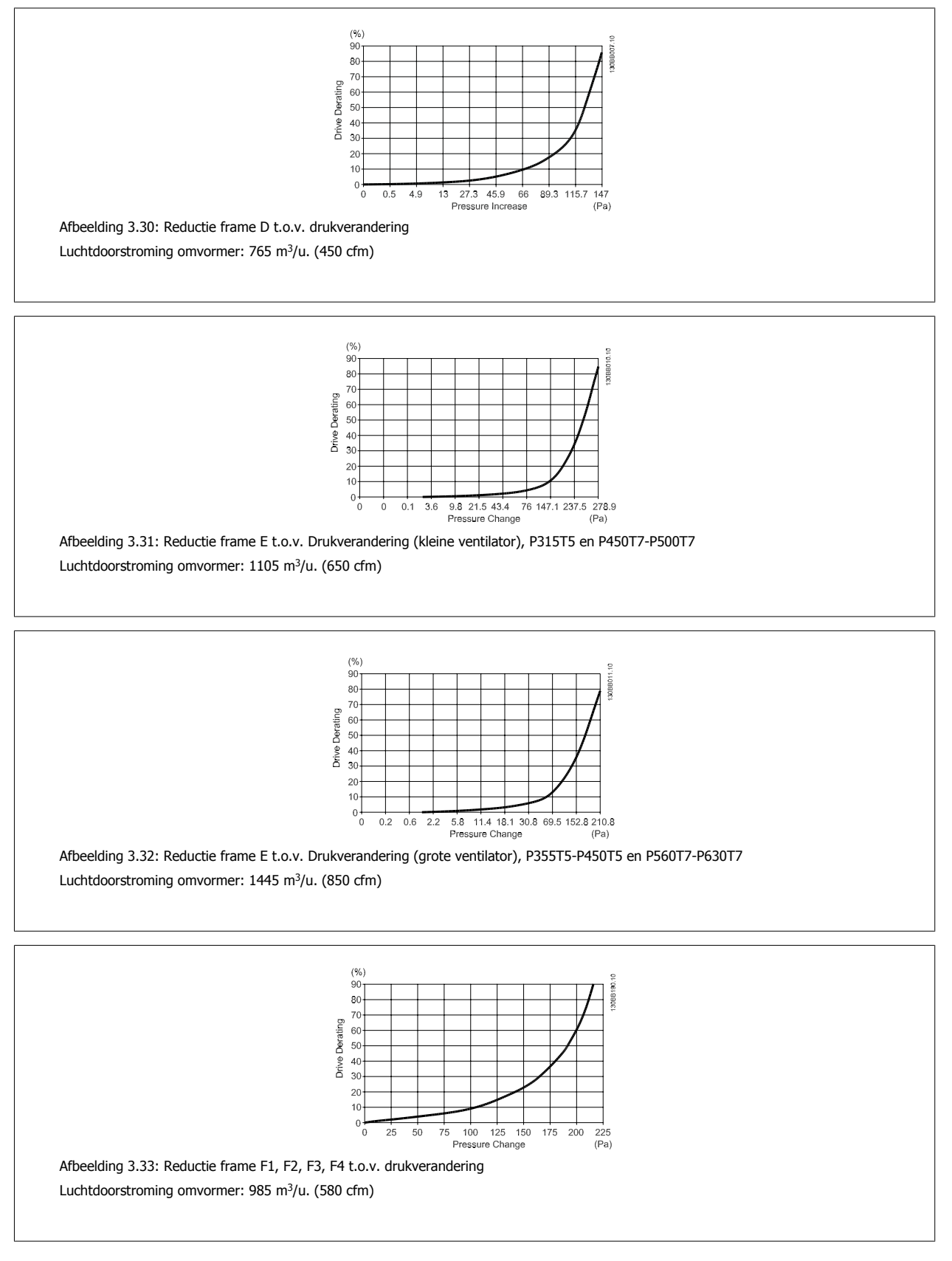

40 MG.11.F3.10 – VLT® is een gedeponeerd handelsmerk van Danfoss

### **3.3.7 Wandmontage – IP 21 (NEMA 1) en IP 54 (NEMA 12) eenheden**

Dit is alleen van toepassing op framegrootte D1 en D2 . Bedenk waar de eenheid moet worden geplaatst.

#### **Houd rekening met de relevante punten bij het selecteren van de uiteindelijke installatieplek:**

- Vrije ruimte in verband met koeling
- Ruimte om de deur te kunnen openen
- Kabeldoorgang vanaf de onderzijde

Geef de boorgaten zorgvuldig op de wand aan met behulp van de montagesjabloon en boor de gaten zoals aangegeven. Zorg voor de juiste afstand tot de vloer en het plafond in verband met koeling. Onder de frequentieomvormer is een vrije ruimte van minimaal 225 mm vereist. Bevestig de onderste bouten, hijs de frequentieomvormer op en plaats hem op deze bouten. Laat de frequentieomvormer schuin tegen de wand hangen en bevestig de bovenste bouten. Draai de vier bouten vast om de frequentieomvormer stevig aan de wand te bevestigen.

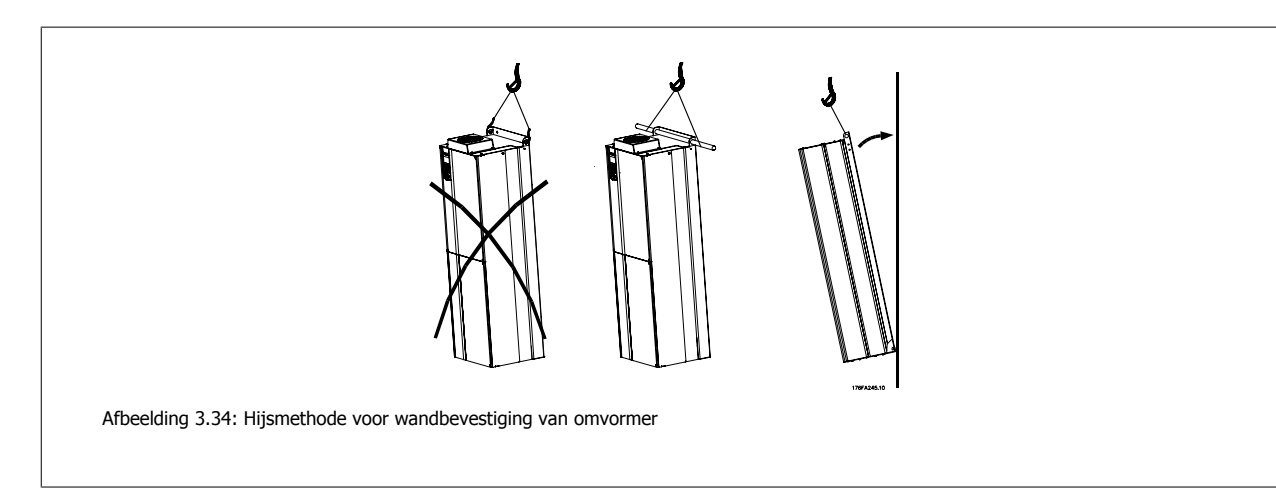

### **3.3.8 Pakking/leidingdoorvoer – IP 21 (NEMA 1) en IP 54 (NEMA 12)**

Kabels moeten vanaf de onderzijde door de doorvoerplaat worden gevoerd en worden aangesloten. Verwijder de plaat en bekijk waar de doorvoer voor de kabelpakkingen of leidingen moet komen. Maak de gaten in het aangegeven gebied op de tekening.

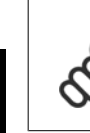

# **NB!**

De doorvoerplaat moet worden bevestigd aan de frequentieomvormer om te voldoen aan de aangegeven beschermingsklasse en om te zorgen voor voldoende koeling van de eenheid. Als de doorvoerplaat niet is gemonteerd, kan de frequentieomvormer worden uitgeschakeld (trip) bij alarm 69, Temp. Temp. voed.krt

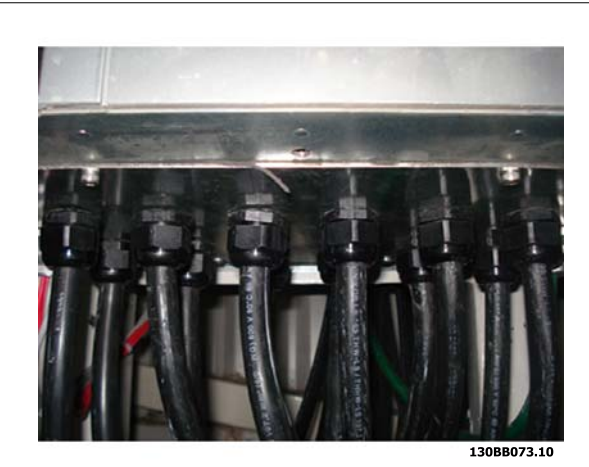

Afbeelding 3.35: Voorbeeld van juiste installatie van de doorvoerplaat.

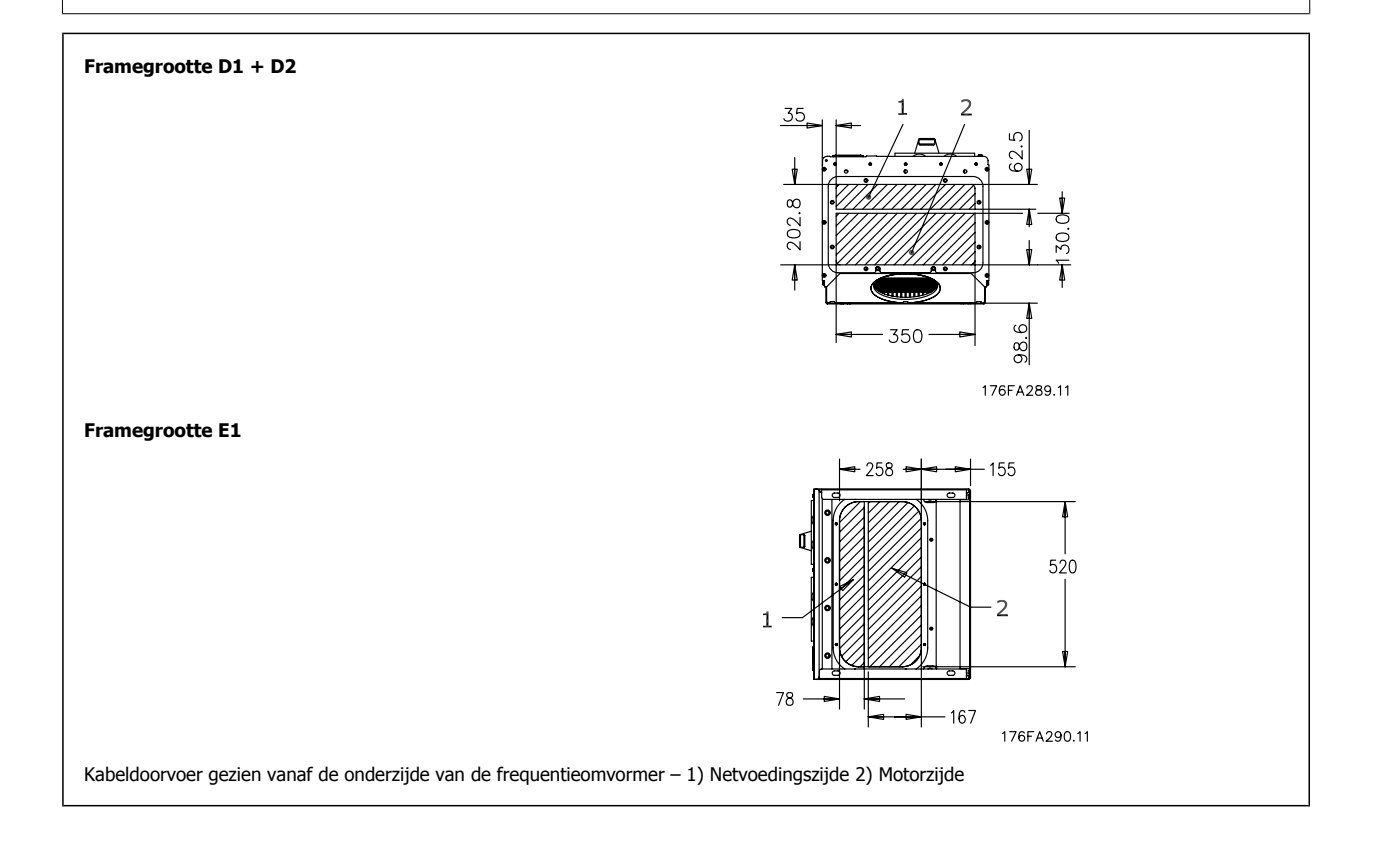

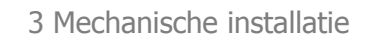

VLT HVAC Drive High Power Bedieningshandleiding 3 Mechanische installatie

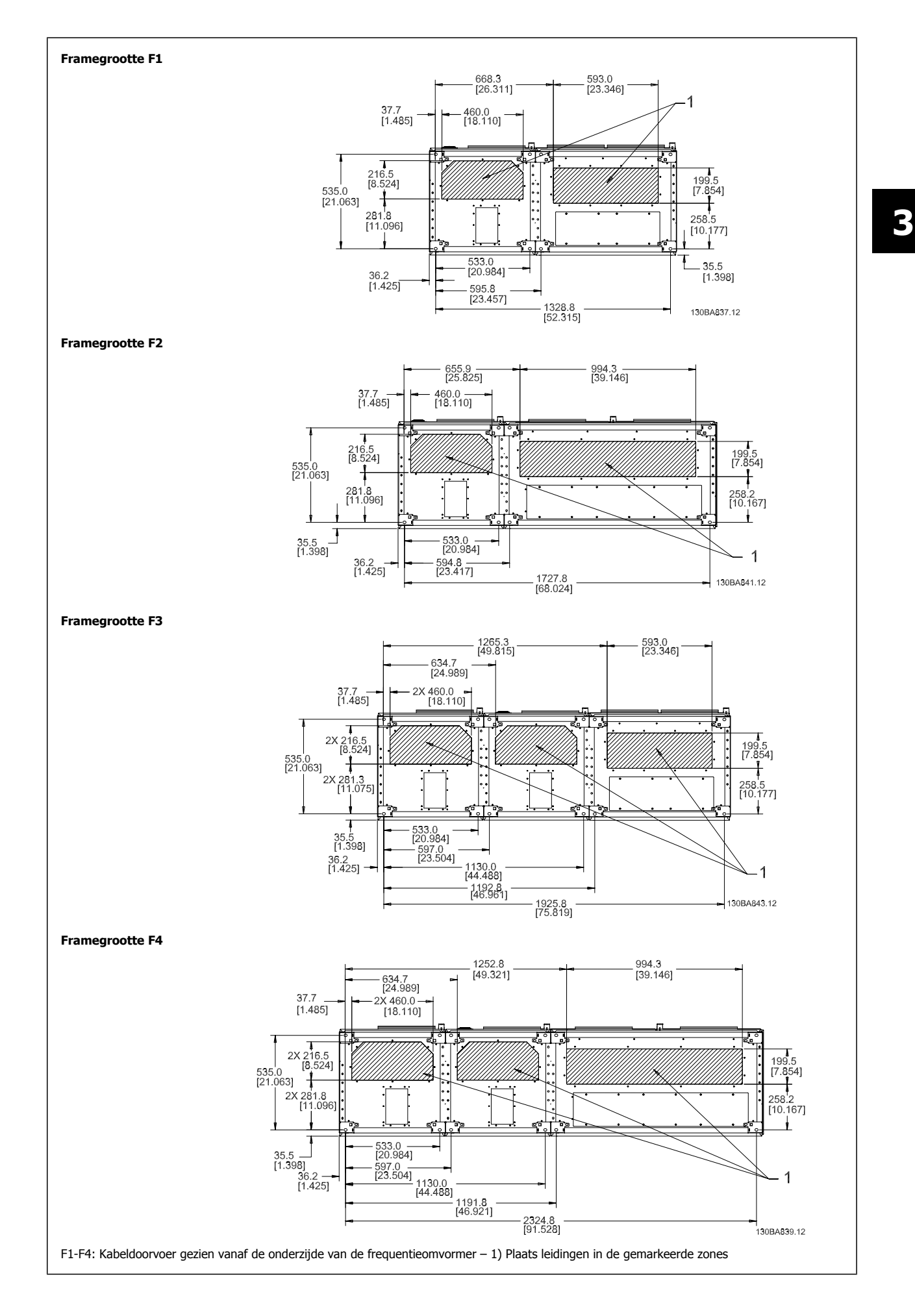

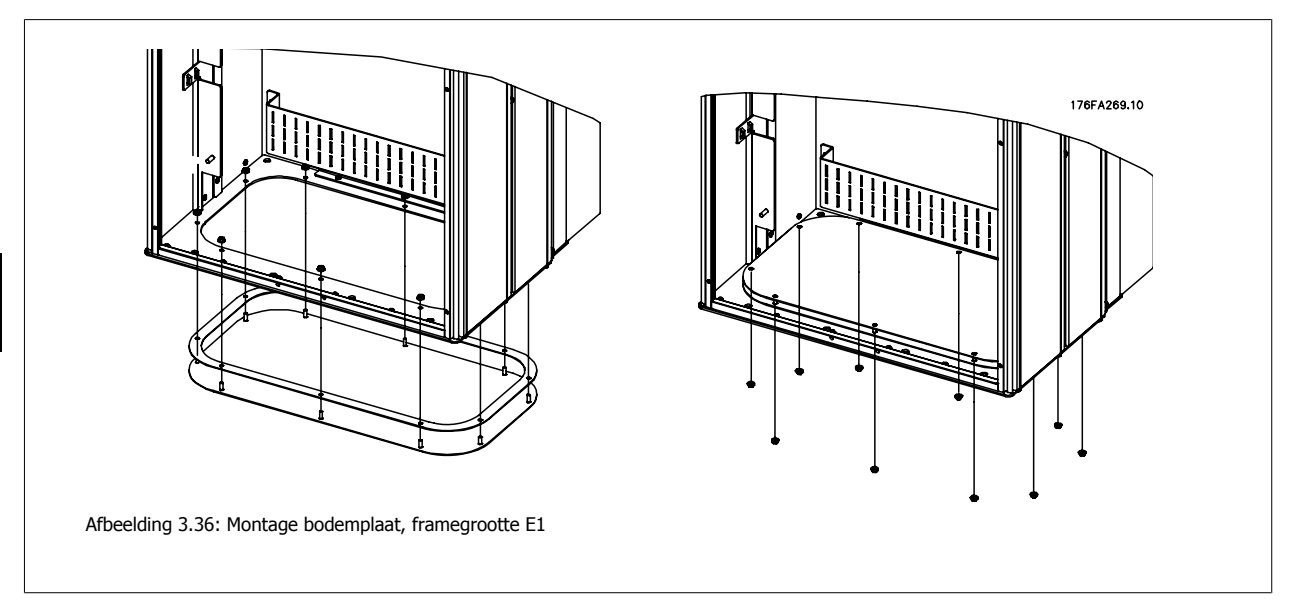

De bodemplaat van E1 kan zowel aan de binnenzijde als aan de buitenzijde van de behuizing worden gemonteerd, wat zorgt voor flexibiliteit tijdens het installatieproces. Als de plaat aan de buitenzijde wordt gemonteerd, kunnen de kabelpakkingen en kabels namelijk worden bevestigd voordat de frequentieomvormer op de voet wordt geplaatst.

### **3.3.9 Installatie IP 21-spatscherm (framegrootte D1 en D2)**

**Om te voldoen aan beschermingsklasse IP 21 moet een afzonderlijk spatscherm worden geïnstalleerd op onderstaande wijze:**

- Verwijder de twee schroeven aan de voorzijde.
- Plaats het spatscherm en plaats de schroeven terug.
- Draai de schroeven vast met een aanhaalmoment van 5,6 Nm (50 in.-lb).

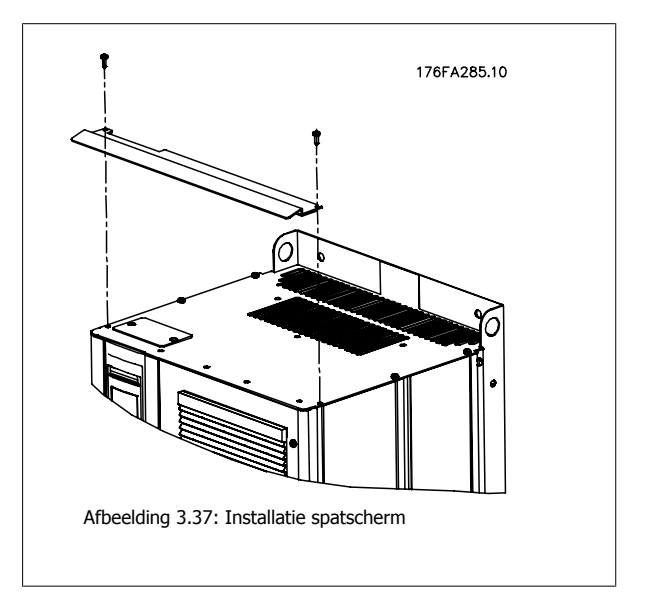

VLT HVAC Drive High Power Bedieningshandleiding 3 Mechanische installatie

 **3**

### **3.4 Opties installeren op locatie**

### **3.4.1 Installatie van kanaalkoelset in Rittal-behuizingen**

Deze sectie gaat over het installeren van IP 00/Chassis-frequentieomvormers met kanaalkoelsets in Rittal-behuizingen. Behalve de behuizing is ook een voet/plint met een hoogte van 200 mm nodig.

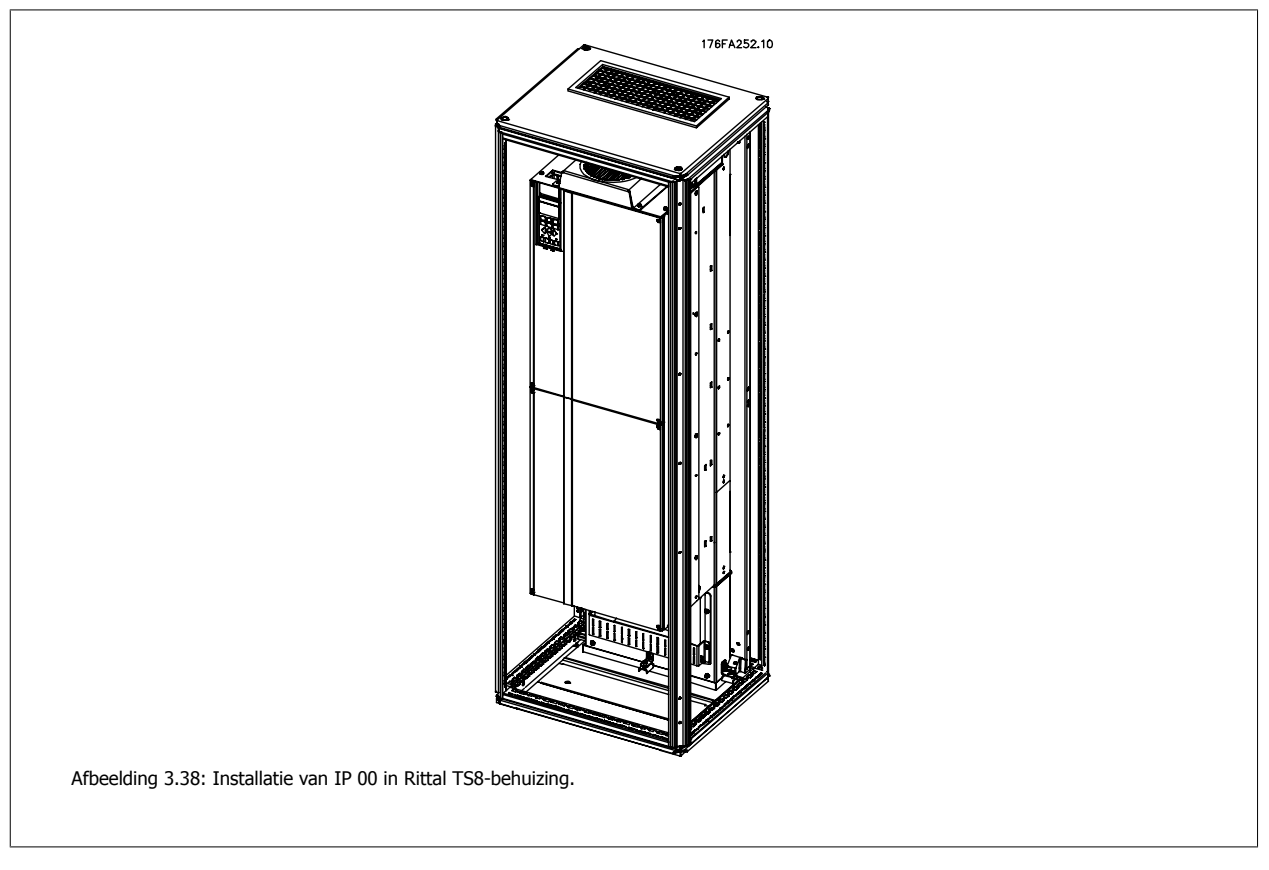

#### **De minimale afmeting van de behuizing is:**

- framegrootte D3 en D4 frame: diepte 500 mm en breedte 600 mm.
- Framegrootte E2: diepte 600 mm en breedte 800 mm.

De maximale diepte en breedte hangen af van het type installatie. Bij gebruik van meerdere frequentieomvormers in één behuizing verdient het aanbeveling om elke omvormer op een eigen achterwand te monteren en het paneel in het midden te ondersteunen. Deze kanaalsets zijn niet geschikt voor paneelmontage 'in het frame' (zie Rittal TS8 catalogus voor meer informatie). De kanaalkoelsets die staan vermeld in onderstaande tabel zijn enkel geschikt voor gebruik met IP 00/Chassis-frequentieomvormers in een Rittal TS8-behuizing met IP 20 en UL en NEMA 1 en IP 54 en UL en NEMA 12.

### **NB!**

In verband met het gewicht van de frequentieomvormer is het belangrijk om de plaat in geval van framegrootte E2 helemaal achter in de Rittal-behuizing te monteren.

**NB!**

Voor deze behuizing zijn een of meer deurventilatoren nodig om de warmteverliezen af te voeren die niet via het backchannel van de frequentieomvormer gaan, evenals extra verliezen afkomstig van andere componenten die in de behuizing zijn geïnstalleerd. De totaal benodigde luchtstroming moet worden berekend om de juiste ventilatoren te kunnen selecteren. Sommige fabrikanten van behuizingen bieden software voor het uitvoeren van deze berekeningen (bijv. Rittal Therm-software). Als de VLT de enige warmtegenererende component in de behuizing is, moet de luchtstroming voor framegrootte D3 en D4 bij een omgevingstemperatuur van 45 °C minimaal 391 m3/u. (230 cfm) zijn. De luchtstroming voor framegrootte E2 bij een omgevingstemperatuur van 45 °C moet minimaal 782 m3/u. (460 cfm) zijn.

### **Bestelgegevens**

**3** 

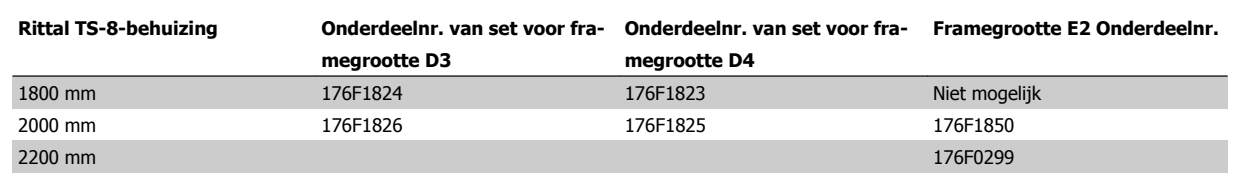

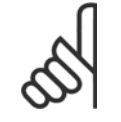

### **NB!**

Zie de bedieningshandleiding voor de kanaalset, 175R5640, voor meer informatie.

#### **Externe kanalen**

Wanneer meer luchtkanalen worden toegevoegd aan de buitenkant van de behuizing moet de drukval in het kanaal worden berekend. Zie de sectie Koeling en luchtcirculatie voor meer informatie.

### **3.4.2 Installatie van kanaalkoelset alleen voor bovenkant**

Deze beschrijving geldt voor de installatie van alleen het bovengedeelte van de backchannelkoelsets verkrijgbaar voor framegrootte D3, D4 en E2. Behalve de behuizing is ook een voetstuk van 200 mm met ontluchtingsopeningen nodig.

De minimale diepte van de behuizing bedraagt 500 mm (600 mm voor het E2-frame) en de minimale breedte van de behuizing bedraagt 600 mm (800 mm voor het E2-frame). De maximale diepte en breedte hangen af van het type installatie. Bij gebruik van meerdere frequentieomvormers in één behuizing monteert u elke omvormer op zijn eigen achterpaneel en brengt u ondersteuning aan langs het middengedeelte van het paneel. Het ontwerp van de backchannelkoelsets voor de verschillende frames is bijna hetzelfde. De D3- en D4-set bieden geen ondersteuning voor montage 'in frame' van de frequentieomvormers. De E2-set wordt 'in frame' gemonteerd ter extra ondersteuning van de frequentieomvormer.

Bij gebruik van deze sets volgens de aanwijzingen wordt 85% van de verliezen afgevoerd via het backchannel door gebruik van de ventilator van het hoofdkoellichaam van de omvormer. De overige 15% moet via de deur van de behuizing worden afgevoerd.

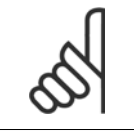

Zie de Instructie Top-Only Back-Channel Cooling Kit Instruction, 175R1107, voor meer informatie.

**Bestelgegevens** Framegrootte D3 en D4: 176F1775

Framegrootte E2: 176F1776

**NB!**

### **3.4.3 Installatie van boven- en onderafdekkingen voor Rittal-behuizingen**

De boven- en onderafdekking die worden geïnstalleerd op IP 00 frequentieomvormers leiden de koellucht voor het koellichaam de achterkant van de frequentieomvormer in en uit. De sets zijn geschikt voor de IP 00 omvormerframes D3, D4 en E2. Deze sets zijn ontworpen en getest voor het gebruik met IP 00/Chassis omvormers in Rittal TS8 behuizingen.

#### **Opmerkingen:**

- 1. Als extern leidingwerk wordt aangesloten op het uitlaattraject van de omvormer ontstaat extra tegendruk, waardoor de koeling van de omvormer wordt verminderd. Het vermogen van de omvormer moet dan worden gereduceerd om te compenseren voor de verminderde koeling. Eerst moet de drukdaling worden berekend en vervolgens raadpleegt u de reductietabellen hoger in dit hoofdstuk.
- 2. Voor deze behuizing zijn een of meer deurventilatoren nodig om de warmteverliezen af te voeren die niet via het backchannel van de frequentieomvormer gaan, evenals extra verliezen afkomstig van andere componenten die in de behuizing zijn geïnstalleerd. De totaal benodigde luchtstroming moet worden berekend om de juiste ventilatoren te kunnen selecteren. Sommige fabrikanten van behuizingen bieden software voor het uitvoeren van deze berekeningen (bijv. Rittal Therm-software).

Als de frequentieomvormer de enige warmtegenererende component in de behuizing is, moet de luchtstroming voor framegrootte D3 en D4 bij een omgevingstemperatuur van 45 °C minimaal 391 m<sup>3</sup>/u. (230 cfm) zijn. De minimaal vereiste luchtdoorstroming bij een omgevingstemperatuur van 45 °C voor de omvormer met frame E2 bedraagt 782 m3/u. (460 cfm).

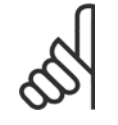

Zie de instructie voor boven- en onderafdekking in Rittal-behuizingen (Top and Bottom Covers – Rittal Enclosure), 177R0076, voor meer informatie.

#### **Bestelgegevens**

Framegrootte D3: 176F1781 Framegrootte D4: 176F1782 Framegrootte E2: 176F1783

**NB!**

#### **3.4.4 Installatie van boven- en onderafdekkingen**

Boven- en onderafdekkingen kunnen worden geïnstalleerd op framegrootte D3, D4 en E2. Deze sets zijn ontworpen om de backchannelluchtstroom de achterkant van de omvormer in en uit te leiden, in plaats van de onderkant van de omvormer in en de bovenkant van de omvormer uit (als de omvormers rechtstreeks op een wand of in een gelaste behuizing worden geïnstalleerd).

#### **Opmerkingen:**

- 1. Als extern leidingwerk wordt aangesloten op het uitlaattraject van de omvormer ontstaat extra tegendruk, waardoor de koeling van de omvormer wordt verminderd. Het vermogen van de omvormer moet dan worden gereduceerd om te compenseren voor de verminderde koeling. Eerst moet de drukdaling worden berekend en vervolgens raadpleegt u de reductietabellen hoger in dit hoofdstuk.
- 2. Voor deze behuizing zijn een of meer deurventilatoren nodig om de warmteverliezen af te voeren die niet via het backchannel van de frequentieomvormer gaan, evenals extra verliezen afkomstig van andere componenten die in de behuizing zijn geïnstalleerd. De totaal benodigde luchtstroming moet worden berekend om de juiste ventilatoren te kunnen selecteren. Sommige fabrikanten van behuizingen bieden software voor het uitvoeren van deze berekeningen (bijv. Rittal Therm-software).

Als de frequentieomvormer de enige warmtegenererende component in de behuizing is, moet de luchtstroming voor framegrootte D3 en D4 bij een omgevingstemperatuur van 45 °C minimaal 391 m<sup>3</sup>/u. (230 cfm) zijn. De luchtstroming voor framegrootte E2 bij een omgevingstemperatuur van 45 °C moet minimaal 782 m<sup>3</sup>/u. (460 cfm) zijn.

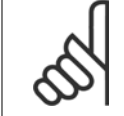

#### **NB!**

Zie de instructie voor boven- en onderafdekking in Rittal-behuizingen (Top and Bottom Covers - Rittal Enclosure), 175R1106, voor meer informatie.

#### **Bestelgegevens**

Framegrootte D3 en D4: 176F1862 Framegrootte E2: 176F1861

 **3**

### 3 Mechanische installatie

### **3.4.5 Installatie buiten/NEMA 3R-set voor Rittal--behuizingen**

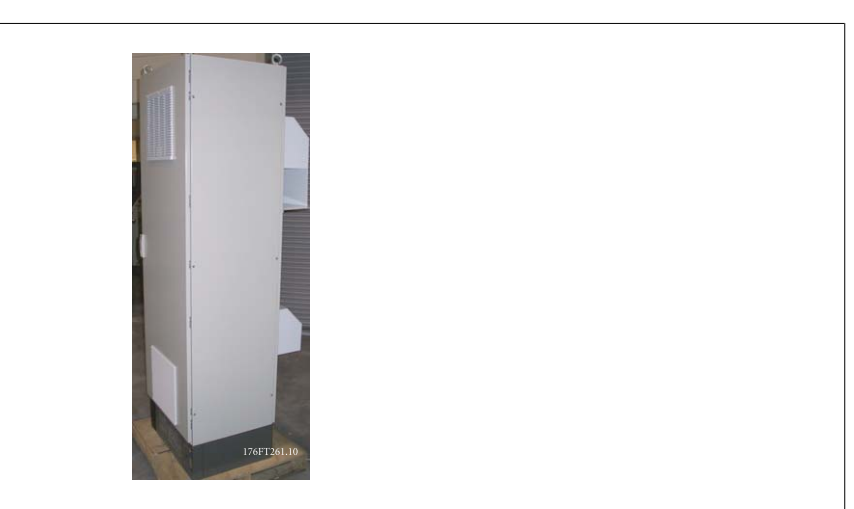

Deze sectie gaat over de installatie van NEMA 3R-sets die verkrijgbaar zijn voor frequentieomvormers met frame D3, D4 en E2. Deze sets zijn ontworpen en getest voor gebruik van bovenstaande frames in een IP 00/Chassis-versie in een Rittal TS8-kast met NEMA 3R of NEMA 4. De NEMA 3R behuizing is een behuizing voor buitenopstelling die een zekere mate van bescherming tegen regen en ijs biedt. De NEMA 4 behuizing is een behuizing voor buitenopstelling die een grotere mate van bescherming tegen weer en water uit waterslangen biedt.

De minimale diepte van de behuizing is 500 mm (600 mm voor frame E2) en de set is ontworpen voor een behuizing met een breedte van 600 mm (800 mm voor frame E2). Andere behuizingbreedtes zijn mogelijk, maar hiervoor is extra Rittal-hardware nodig. De maximale diepte en breedte hangen af van het type installatie.

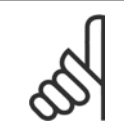

#### **NB!**

**NB!**

Voor deze behuizing zijn een of meer deurventilatoren nodig om de warmteverliezen af te voeren die niet via het backchannel van de frequentieomvormer gaan, evenals extra verliezen afkomstig van andere componenten die in de behuizing zijn geïnstalleerd. De totaal benodigde luchtstroming moet worden berekend om de juiste ventilatoren te kunnen selecteren. Sommige fabrikanten van behuizingen bieden software voor het uitvoeren van deze berekeningen (bijv. Rittal Therm-software). Als de VLT de enige warmtegenererende component in de behuizing is, moet de luchtstroming voor framegrootte D3 en D4 bij een omgevingstemperatuur van 45 °C minimaal 391 m3/u. (230 cfm) zijn. De luchtstroming voor framegrootte E2 bij een omgevingstemperatuur van 45 °C moet minimaal 782 m3/u. (460 cfm) zijn.

Het stroomniveau voor omvormers met frame D3 en D4 wordt gereduceerd met 3% bij gebruik van de NEMA 3R-set. Voor omvormers

#### **Bestelgegevens**

Framegrootte D3: 176F4600 Framegrootte D4: 176F4601 Framegrootte E2: 176F1852

**NB!**

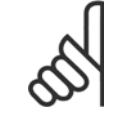

Zie de instructie 175R5922 voor meer informatie.

met framegrootte E2 is geen reductie vereist.

VLT HVAC Drive High Power Bedieningshandleiding 3 Mechanische installatie

### **3.4.6 Installatie buiten/NEMA 3R-set voor industriële behuizingen**

De sets zijn verkrijgbaar voor de framegrootte D3, D4 en E2. Deze sets zijn ontworpen en getest voor gebruik met IP 00/Chassis omvormers in gelaste doosvormige behuizingen met beschermingsklasse NEMA 3R of NEMA 4. De NEMA 3R behuizing is een stofdichte, regendichte, ijsbestendige behuizing voor gebruik buiten. De NEMA 4 behuizing is een stofdichte en waterdichte behuizing.

Deze set is getest en voldoet aan de UL-beschermingsklasse Type 3R.

NB De nominale stroom van omvormers met frame D3 en D4 wordt met 3% gereduceerd bij installatie in een NEMA 3R behuizing. Omvormers met E2 frame hoeven niet te worden gereduceerd bij installatie in een NEMA 3R behuizing.

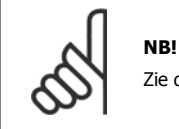

Zie de instructie over installatie buiten/NEMA 3R-set voor industriële behuizingen, 175R1068, voor meer informatie.

#### **Bestelgegevens**

Framegrootte D3: 176F0296 Framegrootte D4: 176F0295 Framegrootte E2: 176F0298

### **3.4.7 Installatie van sets voor het ombouwen van IP 00 naar IP 20.**

De sets kunnen worden geïnstalleerd op framegrootte D3, D4 en E2 (IP 00).

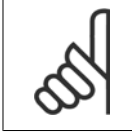

Zie de instructie voor het installeren van IP 20-sets, 175R1108, voor meer informatie.

**Bestelgegevens** Framegrootte D3/D4: 176F1779 Framegrootte E2: 176FXXXX

**NB!**

**NB!**

### **3.4.8 Installatie van kabelklembeugel van D3, D4 en E2 voor IP 00**

De motorkabelklembeugels kunnen worden geïnstalleerd op framegrootte D3 en D4 (IP 00).

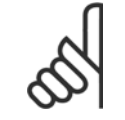

Zie de instructie voor de kabelklembeugelset (Cable Clamp Bracket Kit, 175R1109, voor meer informatie.

#### **Bestelgegevens** Framegrootte D3: 176F1774 Framegrootte D4: 176F1746

Framegrootte E2: 176F1745

 **3**

Danford VLT HVAC Drive High Power Bedieningshandleiding

### **3.4.9 Installatie op voet**

Deze sectie beschrijft de installatie van een montagevoet voor frequentieomvormers met frame D1 of D2. Dit betreft een voet met een hoogte van 200 mm waarmee deze frames op de vloer kunnen worden gemonteerd. De voorzijde van de voet is voorzien van openingen om de voedingscomponenten te voorzien van verse lucht.

**3** 

De doorvoerplaat van de frequentieomvormer moet worden geïnstalleerd om de regelcomponenten van de frequentieomvormer te voorzien van voldoende koellucht met behulp van de deurventilator en om de beschermingsklasse van IP 21/NEMA 1 of IP 54/NEMA 12-behuizingen te handhaven.

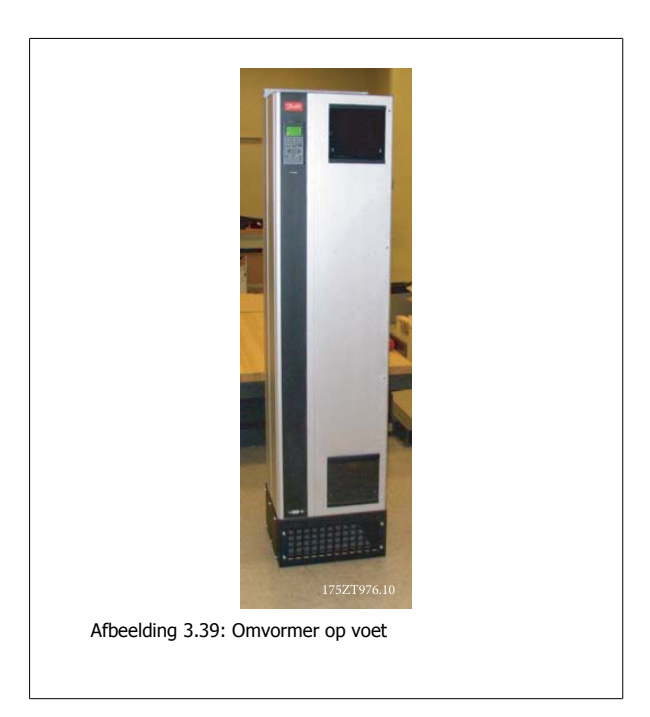

Er is één montagevoet die geschikt is voor frame D1 én D2. Het bestelnummer hiervoor is 176F1827. De montagevoet is standaard voor frame E1.

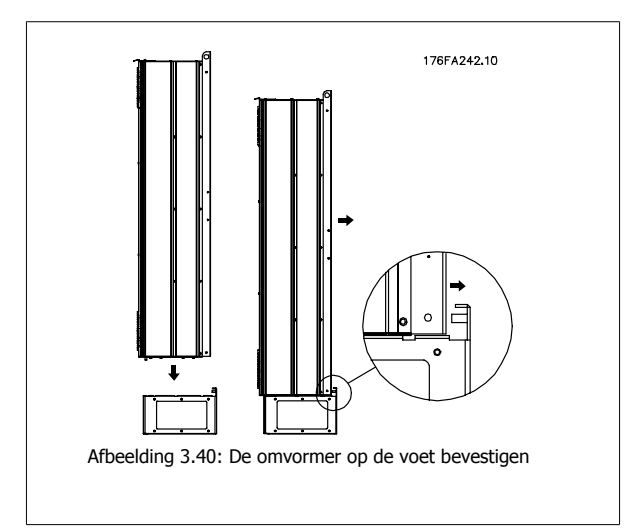

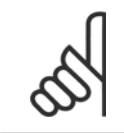

**NB!**

Zie de bedieningshandleiding voor de montagevoetset, 175R5642, voor meer informatie.

VLT HVAC Drive High Power Bedieningshandleiding 3 Mechanische installatie

 **3**

### **3.4.10 Installatie van afscherming netvoeding voor frequentieomvormers**

Deze sectie beschrijft de installatie van de afscherming van de netvoeding voor frequentieomvormers met framegrootte D1, D2 en E1. Installatie is niet mogelijk voor de IP 00/Chassis-versies omdat deze standaard zijn uitgerust met een metalen afdekking. Deze afschermingen voldoen aan de VBG-4 eisen.

### **Bestelnummers:**

Frame D1 en D2: 176F0799 Frame E1: 176F1851

**NB!**

**NB!**

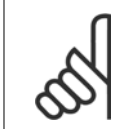

Zie instructieblad 175R5923 voor meer informatie.

### **3.4.11 USB-uitbreidingsset voor frame F**

In de deur van VLT frequentieomvormers met frame F kan een USB-uitbreidingskabel worden geïnstalleerd.

#### **Bestelnummer:**

176F1784

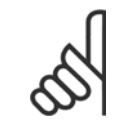

Zie instructieblad 177R0091 voor meer informatie.

**NB!**

### **3.4.12 Ingangsplaatopties installeren**

Deze sectie gaat over de veldmontage van ingangsoptiesets die verkrijgbaar zijn voor alle frequentieomvormers met frame D en E. Probeer niet om RFI-filters van ingangplaten te halen. RFI-filters kunnen beschadigd raken als zij van de ingangplaat worden verwijderd.

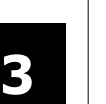

In gevallen waar RFI-filters beschikbaar zijn, zijn twee verschillende typen RFI-filter mogelijk, afhankelijk van de combinatie van de ingangplaten en de onderlinge verwisselbaarheid van de RFI-filters. In sommige gevallen zijn de veldmontagesets gelijk voor alle spanningen.

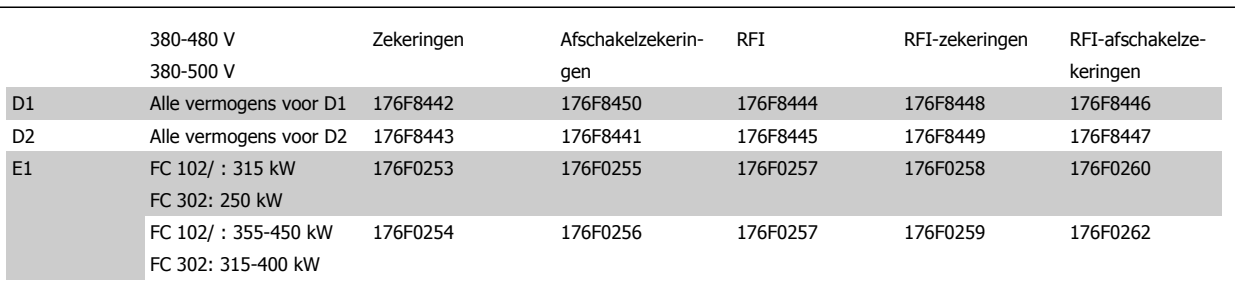

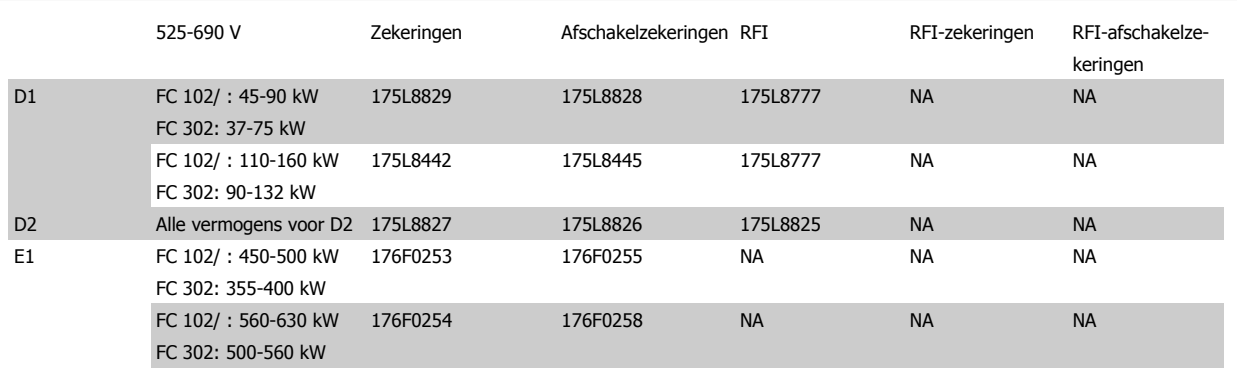

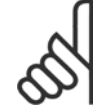

**NB!**

Zie instructieblad 175R5795 voor meer informatie.

### **3.4.13 Installatie van loadsharingoptie D of E**

De loadsharingoptie kan worden geïnstalleerd op framegrootte D1, D2, D3, D4, E1 en E2.

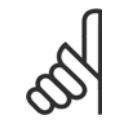

Zie de Instructies voor de loadsharingklemmenset (Loadshare Terminal Kit Instructions), 175R5637 (frame D) of 177R1114 (frame E), voor meer informatie.

### **Bestelgegevens**

Framegrootte D1/D3: 176F8456 Framegrootte D2/D4: 176F8455 Framegrootte E1/E2: 176F1843

**NB!**

 **3**

### **3.5 Paneelopties voor framegrootte**

#### **Verwarmingstoestellen en thermostaat**

In de kast van frequentieomvormers met framegrootte F bevinden zich verwarmingstoestellen met automatische thermostaat die de vochtigheid in de behuizing tegengaan, en zo de levensduur van de omvormercomponenten in een vochtige omgeving verlengen. Bij gebruik van de standaardinstellingen van de thermostaat schakelen de verwarmingstoestellen in bij 10 °C (50 °F) en schakelen ze uit bij 15,6 °C (60 °F).

#### **Kastverlichting met stopcontact**

Verlichting in de kast van frequentieomvormers met framegrootte F biedt beter zicht tijdens service en onderhoud. De behuizing van de verlichting is tevens voorzien van een stopcontact voor een tijdelijke stroomvoorziening voor gereedschap of andere apparatuur, leverbaar voor twee spanningen:

- 230 V, 50 Hz, 2,5 A, CE/ENEC
- 120 V, 60 Hz, 5 A, UL/cUL

#### **Setup transformatoraftakking**

Als kastverlichting & stopcontact en/of verwarmingstoestellen & thermostaat zijn geïnstalleerd, moet transformator T1 worden afgetakt om voor de juiste ingangsspanning te zorgen. Een 380-480/500 V-380-480 V-frequentieomvormer zal aanvankelijk worden aangesloten op de 525 V-aftakking, terwijl een 525-690 V-frequentieomvormer wordt aangesloten op de 690 V-aftakking, om ervoor te zorgen dat er geen overspanning kan optreden bij aanvullende apparatuur wanneer de aftakking niet wordt gewijzigd voordat de spanning wordt ingeschakeld. Zie onderstaande tabel voor het maken van de juiste aftakking bij klem T1 in de gelijkrichterkast. Zie de afbeelding van de gelijkrichter in de sectie Voedingsaansluitingen voor de juiste locatie in de omvormer.

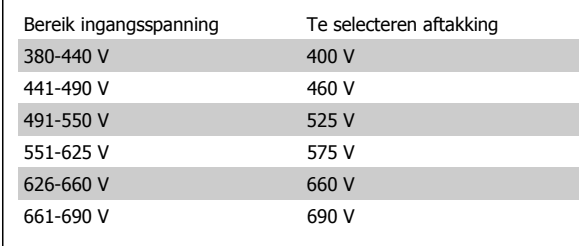

#### **NAMUR-klemmen**

NAMUR is een internationale organisatie van gebruikers van automatiseringstechniek in de procesindustrie, en met name de chemische en farmaceutische industrie in Duitsland. Het selecteren van deze optie maakt het mogelijk om de klemmen in te delen en te markeren volgens de specificaties van de NAMUR-standaard voor de in- en uitgangsklemmen van omvormers. Hiervoor is een MCB 112 PTC-thermistorkaart en een MCB 113 uitgebreide relaiskaart nodig.

#### **Reststroomapparaat (RCD)**

Gebruik de kernbalansmethode om aardsluitstromen te bewaken in geaarde systemen en geaarde systemen met een hoge weerstand (TN- en TTsystemen in IEC-terminologie). Er is een waarschuwingsinstelpunt (50% van alarminstelpunt) en een alarminstelpunt. Bij elk instelpunt hoort een SPDTalarmrelais voor extern gebruik. Hiervoor is een extern 'venstertype' stroomtransformator nodig (te leveren en te installeren door de klant).

- Geïntegreerd in het veiligestopcircuit van de omvormer
- IEC 60755 Type B apparaatbewaking AC, pulserende DC-, en zuivere DC-aardsluitstromen
- Niveau-indicatie van aardsluitstroom door middel van LED-balkje (10-100% van het instelpunt)
- Foutgeheugen
- TEST/RESET-knop

#### **Isolatieweerstandsmonitor (IRM)**

Bewaakt de isolatieweerstand in ongeaarde systemen (IT-systemen in IEC-terminologie) tussen de systeemfasegeleiders en aarde. Er is een ohms waarschuwingsinstelpunt en een alarminstelpunt voor het isolatieniveau. Bij elk instelpunt hoort een SPDT-alarmrelais voor extern gebruik. NB Op elk ongeaard (IT-) systeem kan slechts één isolatieweerstandsmonitor worden aangesloten.

- Geïntegreerd in het veiligestopcircuit van de omvormer
- LCD-display voor de ohmse waarde van de isolatieweerstand
- **Foutgeheugen**
- INFO-, TEST-, en RESET-knoppen

#### **IEC noodstop met Pilz veiligheidsrelais**

Bevat onder meer een redundante 4-draads noodstopdrukknop, die is gemonteerd aan de voorzijde van de behuizing, en een Pilz relais dat de knop, en daarmee ook het veiligestopcircuit van de omvormer en de netschakelaar in de optiekast, bewaakt.

#### **Handmatige motorstarters**

Zorg voor driefasenspanning voor elektrische ventilatoren die vaak vereist zijn voor grotere motoren. De spanning voor de starters wordt geleverd via de belastingzijde van een aanwezige contactgever, stroomonderbreker of werkschakelaar. De spanning is beveiligd met een zekering vóór elke motorstarter, en is uitgeschakeld wanneer de spanning naar de omvormer is uitgeschakeld. Maximaal twee starters zijn toegestaan (slechts één als een op 30 A afgezekerd circuit is besteld). Geïntegreerd in het veiligestopcircuit van de omvormer.

De eenheid biedt de volgende functies:

- Bedieningsschakelaar (aan/uit)
- Kortsluit- en overbelastingsbeveiliging met testfunctie
- Handmatige resetfunctie

#### **Op 30 A afgezekerde voedingsklemmen**

- Driefasenspanning die overeenkomt met de inkomende netspanning voor het aansluiten van ondersteunende apparatuur van de klant
- Niet beschikbaar wanneer twee handmatige motorstarters zijn geselecteerd
- Klemmen zijn uitgeschakeld wanneer de ingangsspanning naar de omvormer is uitgeschakeld
- Spanning voor de klemmen met zekering wordt geleverd via de belastingzijde van een aanwezige contactgever, stroomonderbreker of werkschakelaar.

#### **24 V DC voeding**

**3** 

- 5 A, 120 W, 24 V DC
- Beveiligd tegen overstroom aan de uitgang, overbelasting, kortsluiting en overtemperatuur
- Voor het leveren van spanning voor ondersteunende apparatuur van de klant, zoals PCL I/O, contactgevers, temperatuurvoelers, indicatielampies en/of andere elektronische hardware.
- Diagnostiek door middel van onder meer een droog DC OK-contact, een groen DC OK-indicatielampje en een rood overbelasting-indicatielampje

#### **Externe temperatuurbewaking**

Bedoeld voor het bewaken van de temperatuur van externe systeemcomponenten, zoals de motorwikkelingen en/of lagers. Inclusief acht universele ingangsmodules plus twee specifieke thermistoringangsmodules. Alle tien modules zijn geïntegreerd in het veiligestopcircuit van de omvormer en kunnen worden bewaakt via een veldbusnetwerk (hiervoor is het nodig om een afzonderlijke module/buskoppeling aan te schaffen).

#### **Universele ingangen (8)**

Signaaltypen:

- RTD-ingangen (inclusief Pt100), 3-draads of 4-draads
- **Thermokoppel**
- Analoge stroom of analoge spanning
- Extra functies:
	- Eén universele uitgang, te configureren voor analoge spanning of analoge stroom
	- Twee uitgangsrelais (NO)
	- Dubbellijns LC-display en LED-diagnostiek
	- Detectie van gebroken sensordraden, kortsluiting en onjuiste polariteit
	- Interfacesetup-software

#### **Specifieke thermistoringangen (2)**

Kenmerken:

- Elke module kan maximaal zes thermistors in serie bewaken
- Foutdiagnostiek voor draadbreuk of kortsluiting van de sensordraden
- ATEX/UL/CSA-certificering
- Indien nodig kan in een derde thermistoruitgang worden voorzien door middel van de PTC-thermistoroptiekaart, MCB 112.

VLT HVAC Drive High Power Bedieningshandleiding and a series of the series of the series of the series of the series of the series of the series of the series of the series of the series of the series of the series of the series of the series of the series of th

## **4 Elektrische installatie**

### **4.1 Elektrische installatie**

### **4.1.1 Voedingsaansluitingen**

#### **Bekabeling en zekeringen**

**NB!**

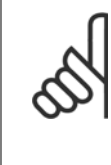

#### **Kabels algemeen**

Alle kabels moeten voldoen aan de nationale en lokale voorschriften ten aanzien van kabeldoorsneden en omgevingstemperatuur. Voor UL-toepassingen zijn 75 °C koperen geleiders vereist. Voor frequentieomvormers in niet-UL-toepassingen kunnen 75 en 90 °C koperen geleiders worden gebruikt.

De voedingskabels moeten worden aangesloten zoals in onderstaand schema is aangegeven. De dwarsdoorsnede van de kabels moet worden gekozen in overeenstemming met de nominale stroom en lokale voorschriften. Zie de sectie Specificaties voor meer informatie.

Voor bescherming van de frequentieomvormer moeten de aanbevolen zekeringen worden gebruikt, tenzij de eenheid is uitgerust met ingebouwde zekeringen. De aanbevolen zekeringen zijn te vinden in de tabellen in de sectie Zekeringen. Zorg er altijd voor dat de juiste zekeringen worden gebruikt in overeenstemming met lokale voorschriften.

De netvoeding is aangesloten op de netschakelaar als deze aanwezig is.

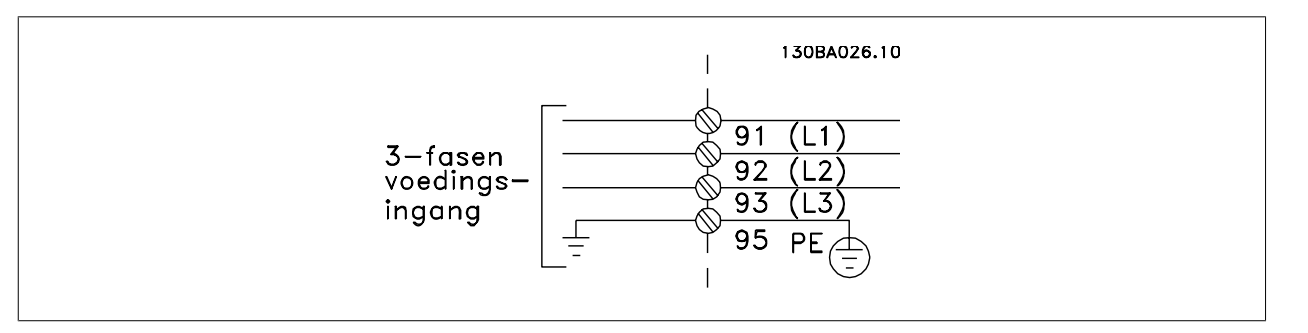

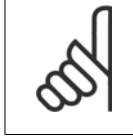

#### **NB!**

De motorkabel moet zijn afgeschermd/gewapend. Bij gebruik van niet-afgeschermde/niet-gewapende motorkabels wordt niet voldaan aan bepaalde EMC-vereisten. Gebruik een afgeschermde/gewapende motorkabel om te voldoen aan de EMC-emissienormen. Zie EMCspecificaties in de Design Guide voor meer informatie.

Zie de sectie Algemene specificaties voor de juiste dwarsdoorsnede en lengte van de motorkabel.

#### **Kabelafscherming**

Vermijd montage met een afscherming met gedraaide uiteinden (pigtails). Dit kan het afschermende effect bij hoge frequenties verstoren. Als het noodzakelijk is de afscherming te onderbreken om een motorisolator of motorrelais te installeren, moet de afscherming worden voortgezet met de laagst mogelijke HF-impedantie.

Sluit de afscherming van de motorkabel aan op de ontkoppelingsplaat van de frequentieomvormer en de metalen behuizing van de motor.

Gebruik voor aansluitingen op de afscherming een zo groot mogelijk oppervlak (kabelklem). Dit kan worden gedaan met behulp van de bijgeleverde installatiemiddelen in de frequentieomvormer.

#### **Kabellengte en dwarsdoorsnede:**

De frequentieomvormer is getest met een bepaalde kabellengte conform de EMC-normen. Houd de motorkabel zo kort mogelijk om interferentie en lekstroom te beperken.

#### **Schakelfrequentie:**

als frequentieomvormers in combinatie met sinusfilters worden gebruikt om de akoestische ruis van een motor te beperken, moet de schakelfrequentie worden ingesteld in overeenstemming met de instructies in Par. 14-01 Schakelfrequentie.

 **4**

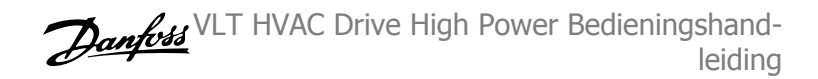

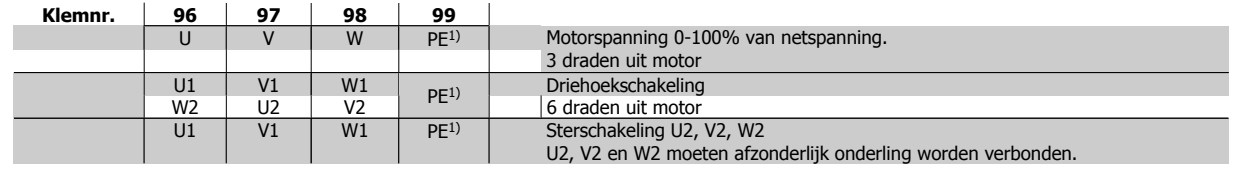

#### 1) Aardverbinding (Protective Earth)

### **NB!**

Bij motoren zonder fase-isolatiemateriaal of andere versterkte isolatie die geschikt is voor gebruik met voedingsspanning (zoals een frequentieomvormer) moet een sinusfilter worden aangebracht op de uitgang van de frequentieomvormer.

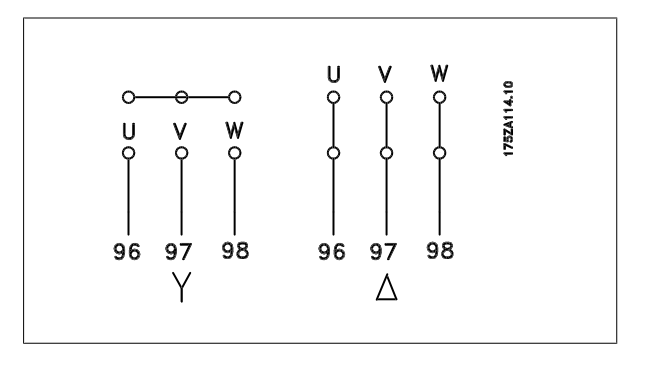

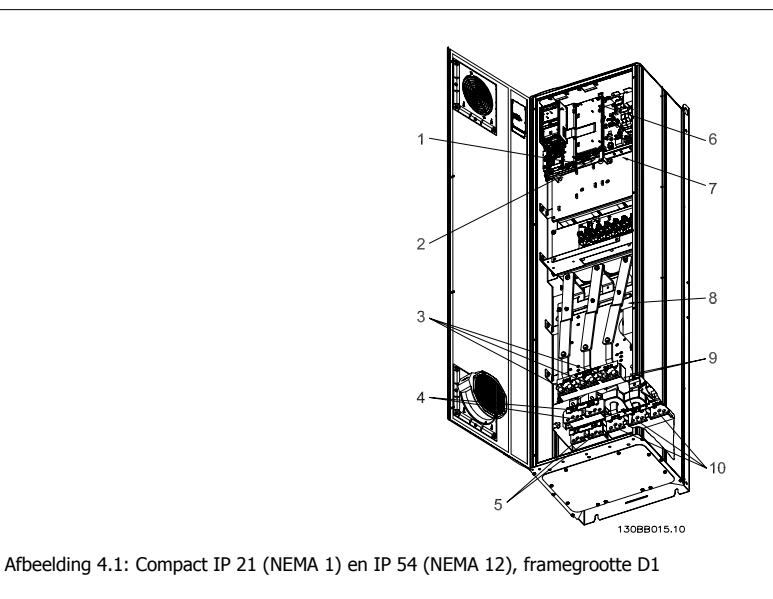

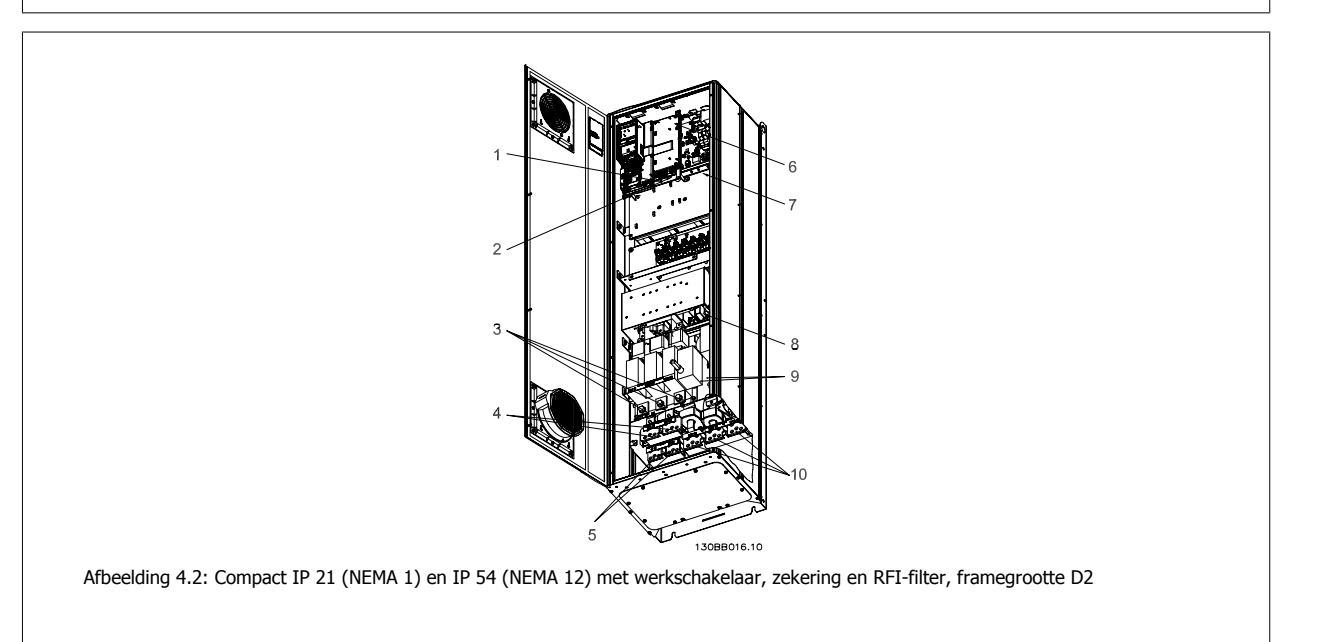

VLT HVAC Drive High Power Bedieningshandleiding and a series of the series of the series of the series of the series of the series of the series of the series of the series of the series of the series of the series of the series of the series of the series of th

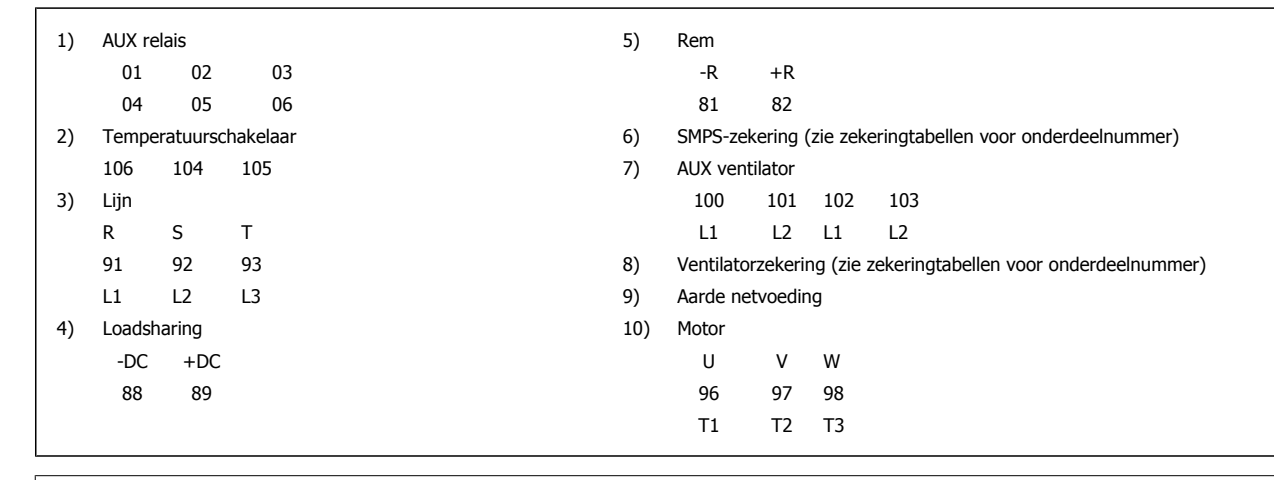

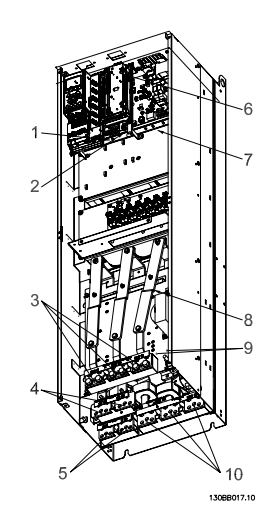

Afbeelding 4.3: Compact IP 00 (Chassis), framegrootte D3

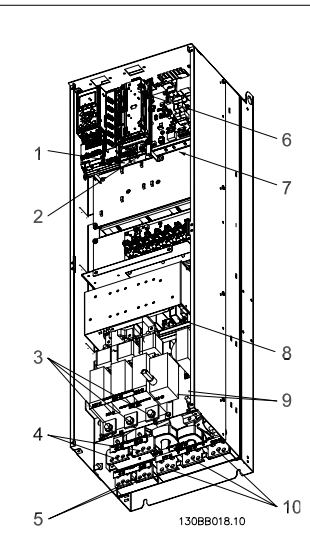

Afbeelding 4.4: Compact IP 00 (Chassis) met werkschakelaar, zekering en RFI-filter, framegrootte D4

 **4**

4 Elektrische installatie

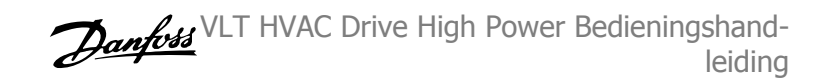

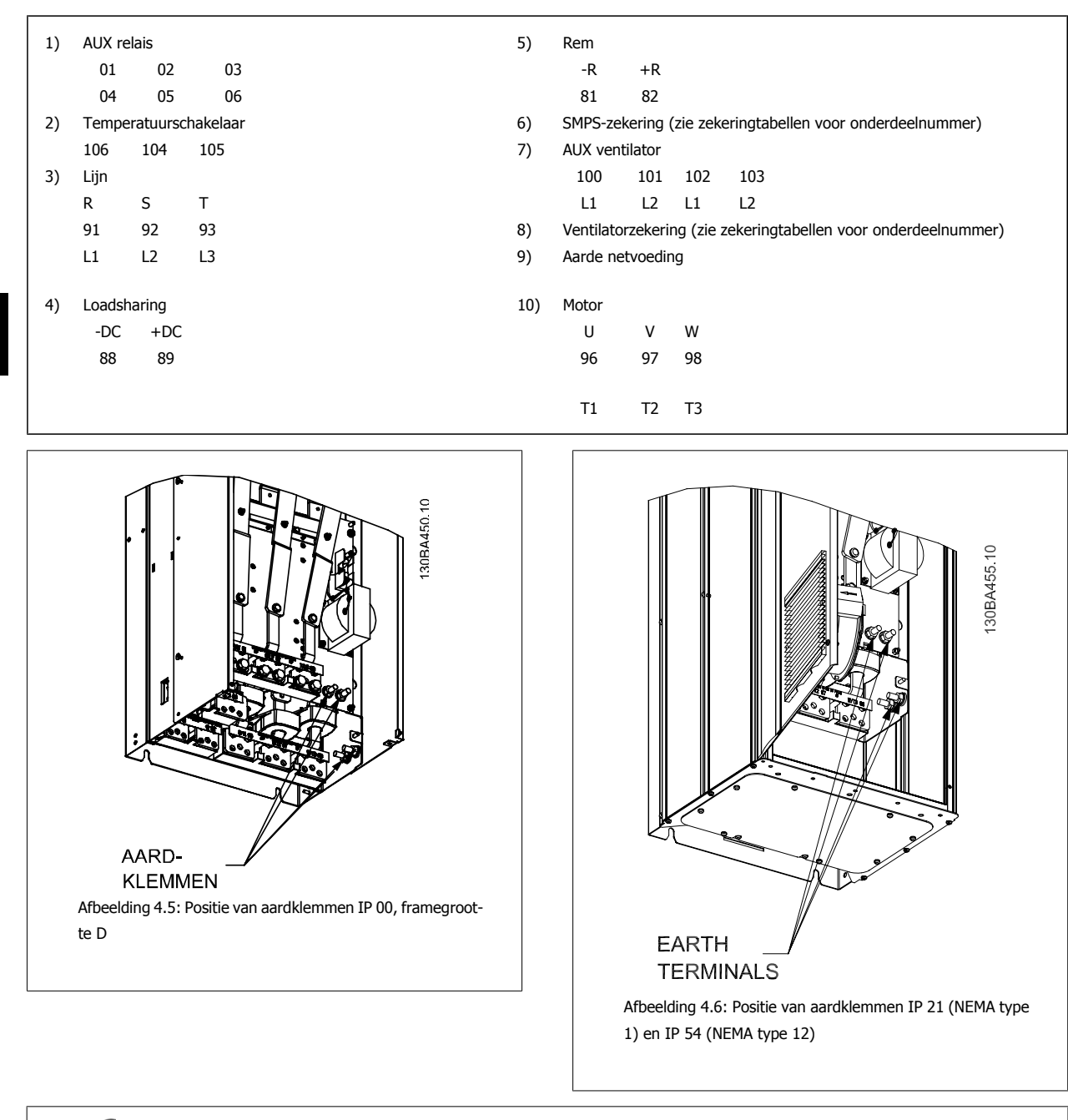

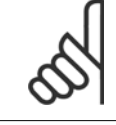

### **NB!**

D2 en D4 worden getoond als voorbeelden. D1 en D3 zijn vergelijkbaar.

**4** 

 **4**

VLT HVAC Drive High Power Bedieningshandleiding and a series of the series of the series of the series of the series of the series of the series of the series of the series of the series of the series of the series of the series of the series of the series of th

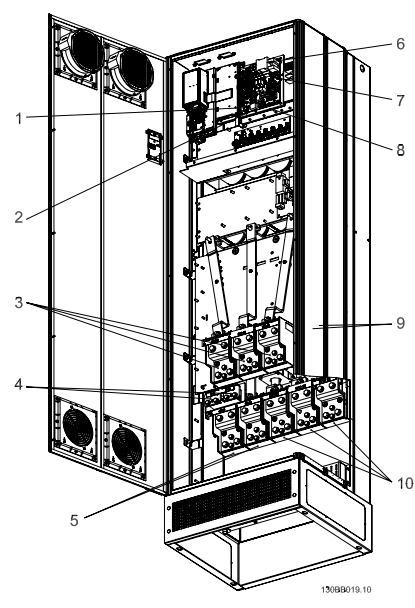

Afbeelding 4.7: Compact IP 21 (NEMA 1) en IP 54 (NEMA 12) framegrootte E1

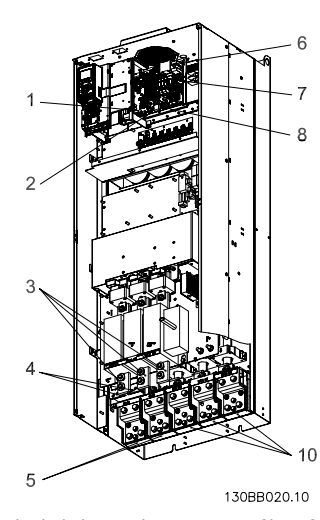

Afbeelding 4.8: Compact IP 00 (Chassis) met werkschakelaar, zekering en RFI-filter, framegrootte E2

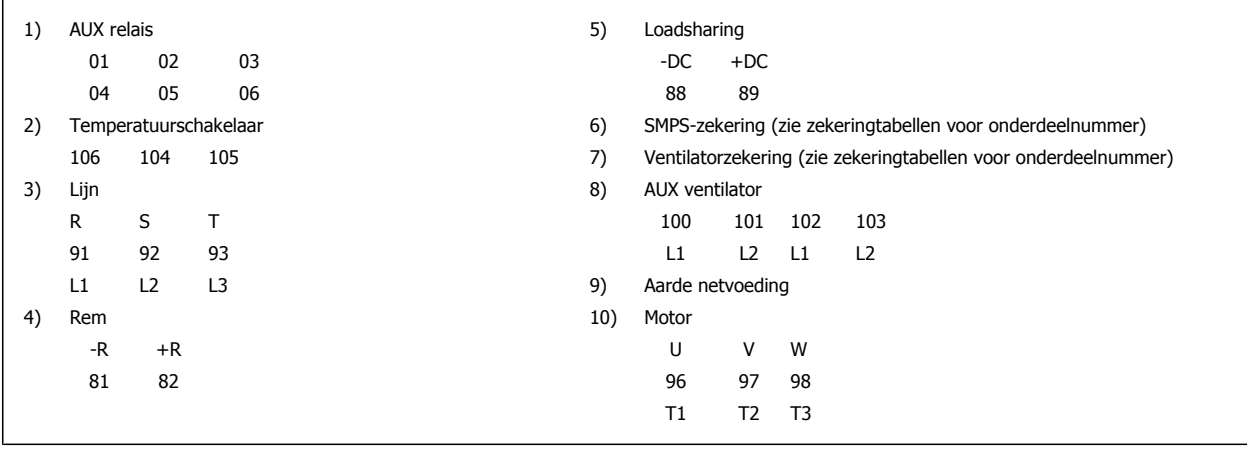

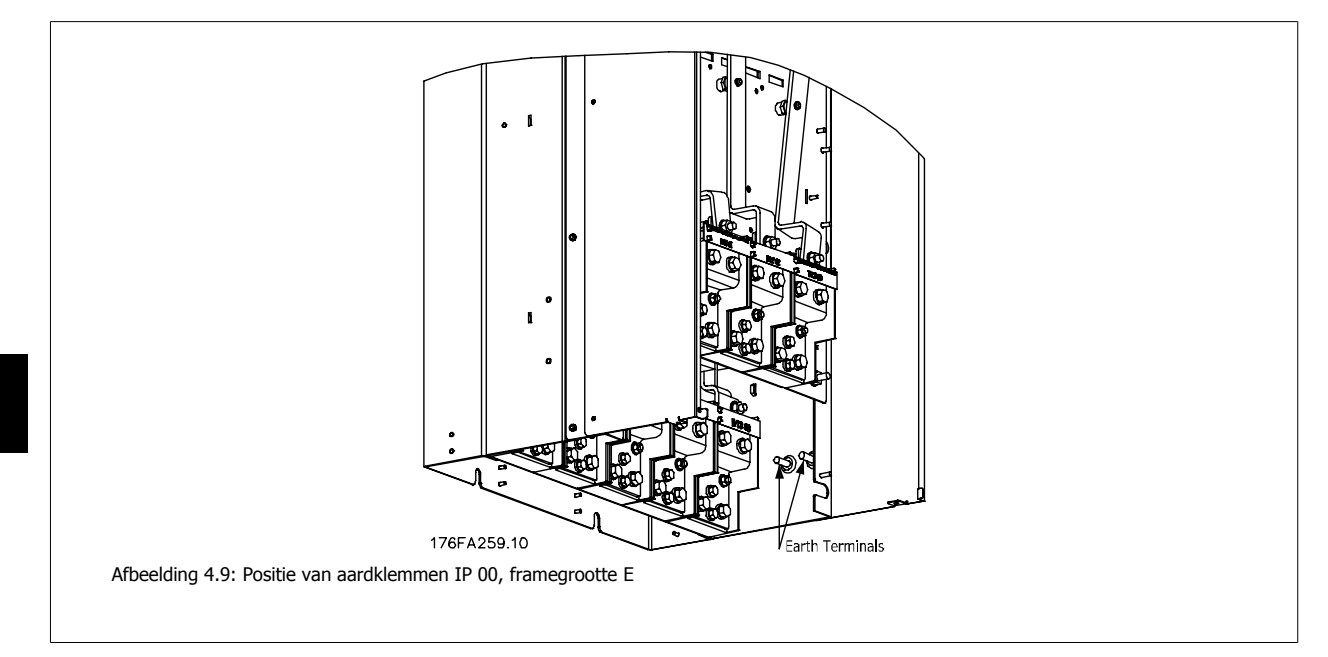

VLT HVAC Drive High Power Bedieningshandleiding and a series of the series of the series of the series of the series of the series of the series of the series of the series of the series of the series of the series of the series of the series of the series of th

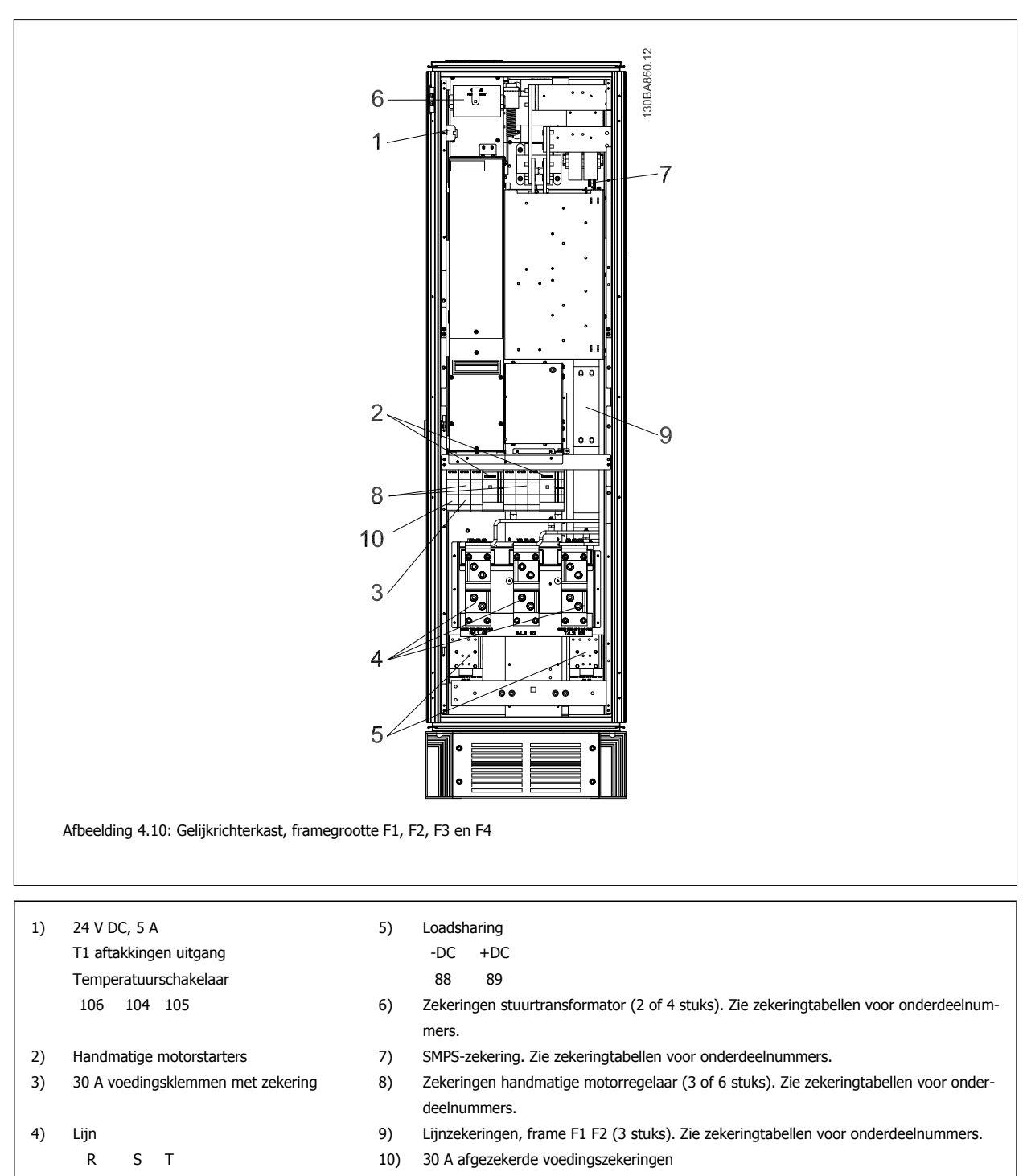

L1 L2 L3

 **4**

MG.11.F3.10 – VLT® is een gedeponeerd handelsmerk van Danfoss  $61$ 

4 Elektrische installatie

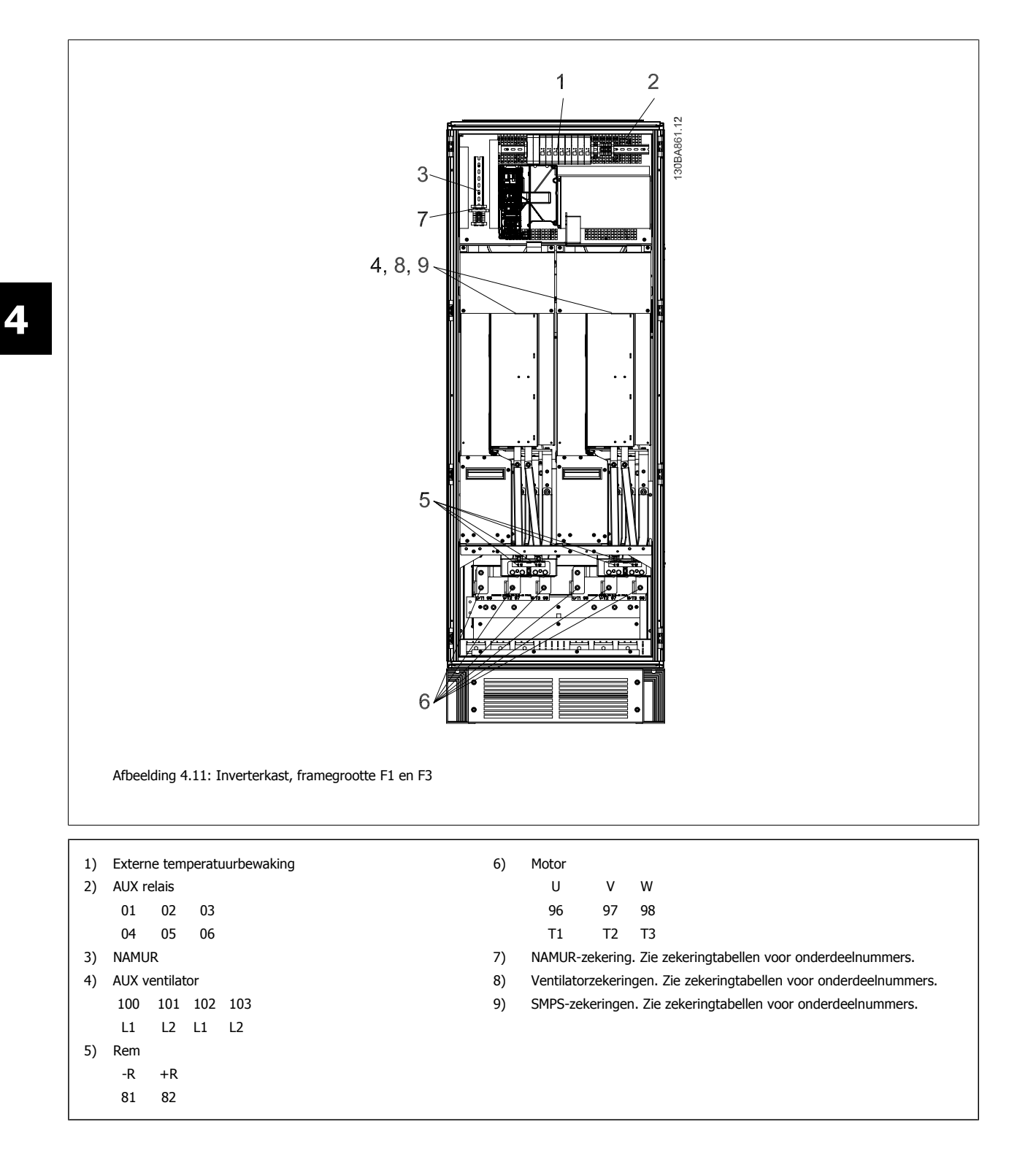

VLT HVAC Drive High Power Bedieningshandleiding and a series of the series of the series of the series of the series of the series of the series of the series of the series of the series of the series of the series of the series of the series of the series of th

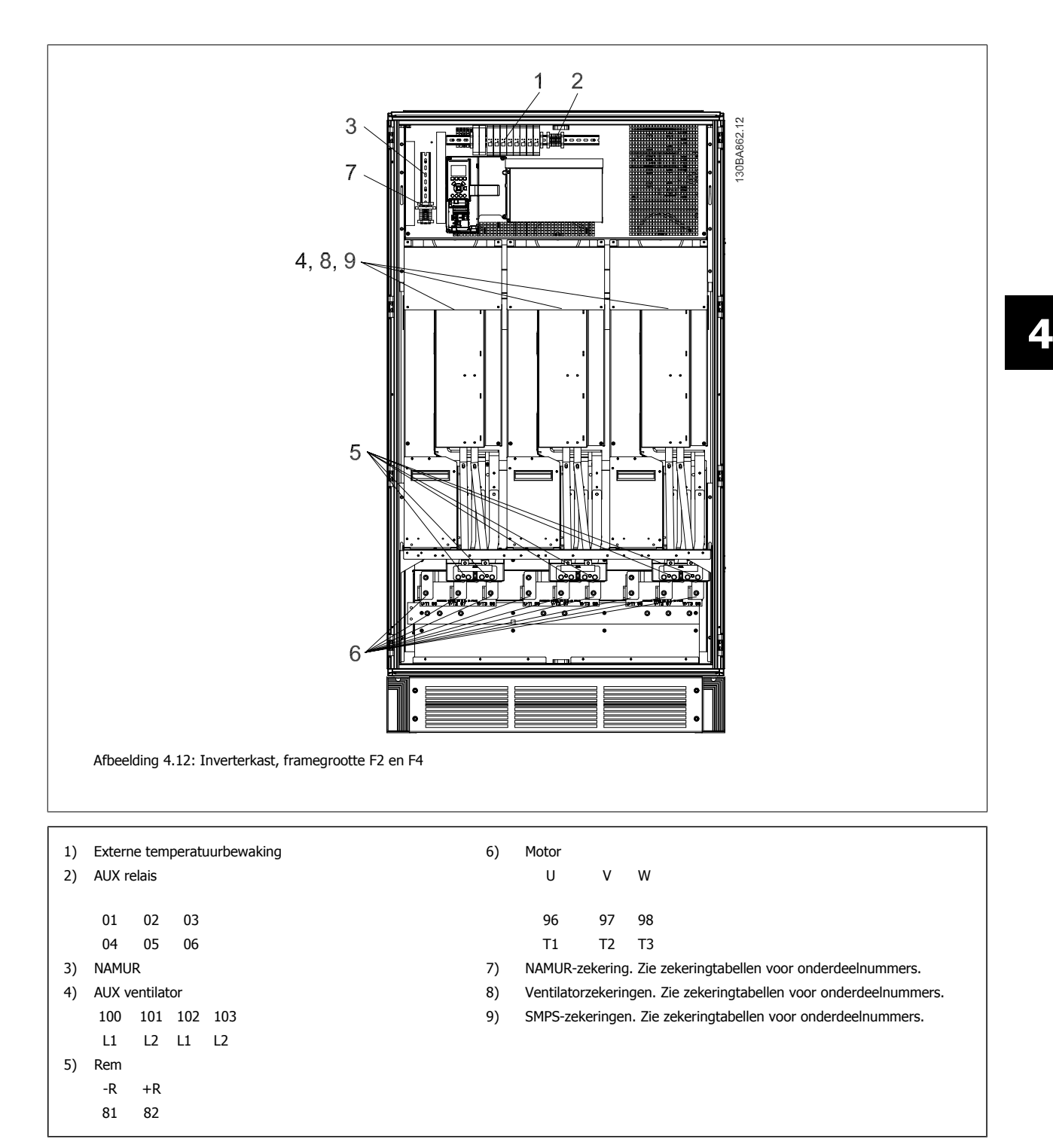

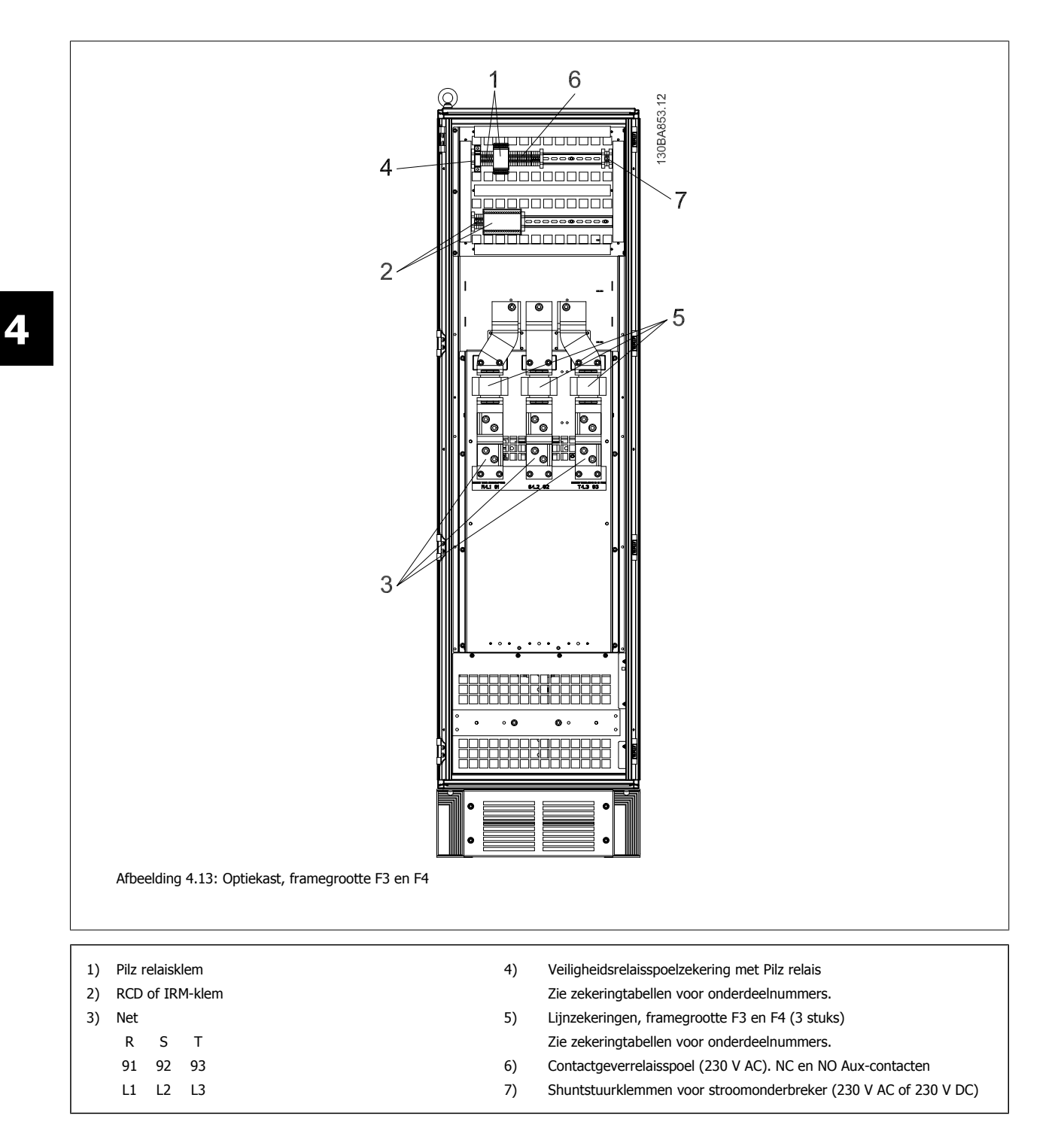

### **4.1.2 Aarding**

**Om elektromagnetische compatibiliteit (EMC) te realiseren, dienen onderstaande basisprincipes in acht te worden genomen bij het installeren van een frequentieomvormer.**

- Veiligheidsaarding: denk eraan dat de frequentieomvormer een hoge lekstroom heeft en om veiligheidsredenen op degelijke wijze geaard moet worden. Volg de lokale veiligheidsvoorschriften op.
- Hoogspanningsaarding: houd de verbindingskabels zo kort mogelijk.

Sluit de verschillende aardingssystemen aan met de laagst mogelijke geleiderweerstand. De laagste geleiderweerstand wordt verkregen door de geleider zo kort mogelijk te houden en een zo groot mogelijk oppervlak te gebruiken.

De metalen kasten van de verschillende systemen zijn gemonteerd op de achterplaat van de kast met de laagste mogelijke impedantie. Hiermee worden verschillende HF-spanningen op de afzonderlijke systemen vermeden en wordt het risico van interferentie in de verbindingskabels tussen de systemen voorkomen. Zo wordt interferentie geminimaliseerd.

Voor een zo laag mogelijke HF-impedantie moeten de bevestigingsbouten van het systeem als HF-aansluitpunt op de achterplaat worden gebruikt. Verwijder eventuele isolerende verf of soortgelijk materiaal van de bevestigingspunten.

### **4.1.3 Extra beveiliging (RCD)**

Als extra beveiliging kunnen aardlekschakelaars of (meervoudige) aarding worden toegepast, op voorwaarde dat de installatie voldoet aan de lokale veiligheidsvoorschriften.

Een aardingsfout kan in de ontladingsstroom een gelijkstroomcomponent veroorzaken.

Bij gebruik van aardlekschakelaars moeten deze voldoen aan de lokale voorschriften. De relais dienen geschikt te zijn om 3-fasen apparatuur met een bruggelijkrichter en een korte ontladingsstroom bij het inschakelen te beschermen.

Zie ook Speciale omstandigheden in de Design Guide.

### **4.1.4 RFI-schakelaar:**

#### **Netvoeding geïsoleerd van aarde**

Als de frequentieomvormer stroom ontvangt vanuit een geïsoleerde netbron (IT-net, driehoekschakeling (zwevend of één zijde geaard)) of TT/TN-S met één zijde geaard, wordt aanbevolen de RFI-schakelaar uit te schakelen (Uit)<sup>1)</sup> via Par. 14-50 RFI-filter. Zie IEC 364-3 voor meer informatie. Als optimale EMC-prestaties nodig zijn, parallelle motoren zijn aangesloten of de motorkabel langer is dan 25 m wordt aanbevolen om Par. 14-50 RFI-filter in te stellen op Aan.

1) Niet beschikbaar voor 525-600/690 V-frequentieomvormers met framegrootte D, E en F.

In UIT worden de interne RFI-capaciteiten (filtercondensatoren) tussen het chassis en de tussenkring uitgeschakeld om beschadiging van de tussenkring te voorkomen en de aardcapaciteitsstromen te reduceren (volgens IEC 61800-3.

Zie ook de toepassingsnotitie VLT on IT mains, MN.90.CX.02 Het is belangrijk om isolatiebewaking toe te passen die samen met vermogenselektronica kan worden gebruikt (IEC 61557-8).

Danford VLT HVAC Drive High Power Bedieningshandleiding

### **4.1.5 Koppel**

Bij het vastdraaien van elektrische aansluitingen is het heel belangrijk om dit te doen met het juiste aanhaalmoment. Een te laag of te hoog aanhaalmoment zal resulteren in een slechte elektrische aansluiting. Gebruik een momentsleutel om te zorgen voor het juiste koppel.

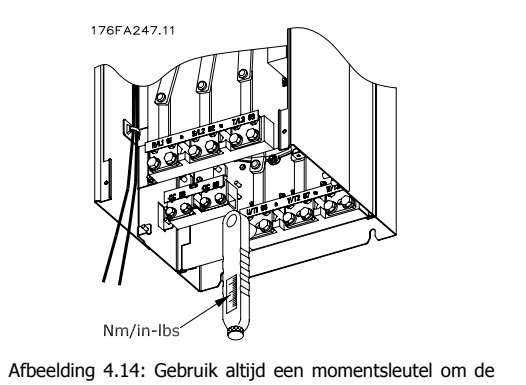

bouten vast te draaien.

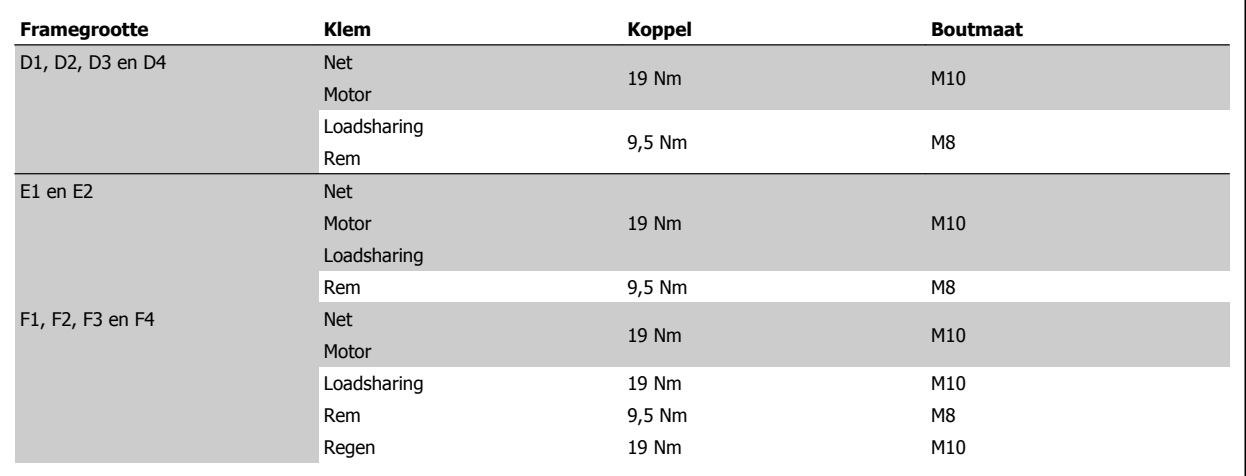

Tabel 4.1: Aanhaalmoment voor klemmen

### **4.1.6 Afgeschermde kabels**

Het is belangrijk dat afgeschermde en gewapende kabels op de juiste wijze zijn aangesloten om te zorgen voor een hoge EMC-immuniteit en een lage emissie.

#### **De aansluitingen kunnen worden gemaakt met behulp van kabelpakkingen of -klemmen:**

- EMC-kabelpakkingen: standaard verkrijgbare kabelpakkingen kunnen worden gebruikt voor een optimale EMC-aansluiting.
- EMC-kabelklemmen: de frequentieomvormer wordt geleverd inclusief kabelklemmen om een eenvoudige aansluiting mogelijk te maken.

### **4.1.7 Motorkabel**

De motor moet worden aangesloten op de klemmen U/T1/96, V/T2/97 en W/T3/98. Aarde op klem 99. Alle typen driefasen asynchrone standaardmotoren kunnen door een frequentieomvormer worden aangestuurd. De fabrieksinstelling zorgt voor kloksgewijze draaiing als de uitgang van de frequentieomvormer als volgt is aangesloten:

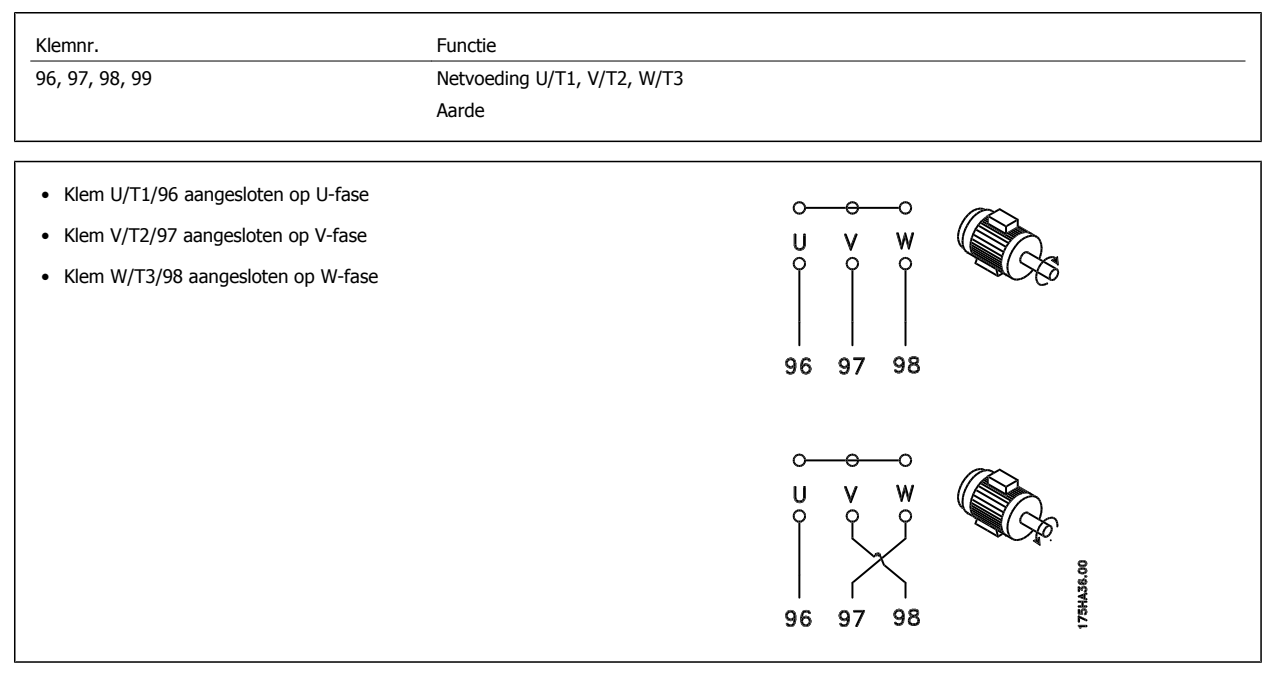

De draairichting kan worden gewijzigd door de twee fasen van de motorkabel te verwisselen of door de instelling in Par. 4-10 Draairichting motor. De draairichting van de motor kan gecontroleerd worden via Par. 1-28 [Controle draair. motor](#page-103-0) en het volgen van de stappen die op het display worden weergegeven.

#### **EisenFramegrootte F**

**Eisen voor F1/F3:** gebruik altijd 2, 4, 6 of 8 (een veelvoud van 2; 1 kabel niet toegestaan) motorfasekabels om te zorgen voor een gelijk aantal aangesloten draden op de klemmen van de beide invertermodules. De kabels tussen de klemmen van de invertermodule en het eerste gemeenschappelijke punt van een fase moeten even lang zijn met een tolerantie van 10%. De motorklemmen zijn het aanbevolen gemeenschappelijke punt.

**Eisen voor F2/F4 :** gebruik altijd 3, 6, 9 of 12 (een veelvoud van 3; 1 of 2 kabels niet toegestaan) motorfasekabels om te zorgen voor een identiek aantal aangesloten draden op de klemmen van de beide invertermodules. De kabels tussen de klemmen van de invertermodule en het eerste gemeenschappelijke punt van een fase moeten even lang zijn met een tolerantie van 10%. De motorklemmen zijn het aanbevolen gemeenschappelijke punt.

**Vereisten voor aansluitdoosuitgangen:** de lengte (minimaal 2,5 m) en het aantal kabels vanaf elke invertermodule naar de gemeenschappelijke klem in de aansluitdoos moeten gelijk zijn.

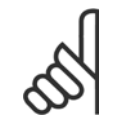

#### **NB!**

Als voor een gemodificeerde toepassing een ongelijk aantal draden per fase vereist is, dient u contact op te nemen met de fabriek in verband met de vereisten en documentatie. U kunt echter ook gebruikmaken van de optie voor de boven/onderingangszijde van de kast.

### **4.1.8 Bekabeling remweerstandOmvormers met in de fabriek geïnstalleerde remchopperoptie**

(alleen standaard als de letter B aanwezig is op positie 18 van de typecode).

De aansluitkabel naar de remweerstand moet worden afgeschermd en de max. kabellengte van de frequentieomvormer naar de DC-lamel bedraagt 25 meter.

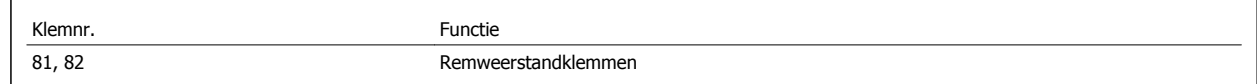

De aansluitkabel naar de remweerstand moet afgeschermd zijn. Sluit de afscherming met behulp van kabelklemmen aan op de geleidende achterwand van de frequentieomvormer en op de metalen kast van de remweerstand.

Pas de doorsnede van de remweerstandbekabeling aan het remkoppel aan. Zie de reminstructies MI.90.Fx.yy en MI.50.Sx.yy voor meer informatie over een veilige installatie.

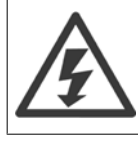

**4** 

Houd er rekening mee dat er spanningen tot 1099 V DC op de klemmen kunnen komen te staan, afhankelijk van de voedingsspanning.

#### **Eisen voor framegrootte F**

De remweerstand(en) moet(en) worden aangesloten op de remklemmen in alle invertermodules.

### **4.1.9 Temperatuurschakelaar remweerstand**

#### **Framegrootte D/E/F**

Koppel: 0,5-0,6 Nm Schroefmaat: M3

Deze ingang kan worden gebruikt om de temperatuur van een extern aangesloten remweerstand te bewaken. Als de ingang tussen 104 en 106 is gerealiseerd, zal de frequentieomvormer uitschakelen (trip) en waarschuwing/alarm 27 Rem IGBT genereren. Als de verbinding tussen 104 en 105 gesloten is, zal de frequentieomvormer uitschakelen (trip) en waarschuwing/alarm 27 Rem IGBT genereren.

Er moet een KLIXON-schakelaar (verbreekcontact) worden geïnstalleerd. Als deze functie niet wordt gebruikt, moeten 106 en 104 samen kortgesloten worden.

Verbreekcontact (NC): 104-106 (in de fabriek geïnstalleerde jumper) Maakcontact (NO): 104-105

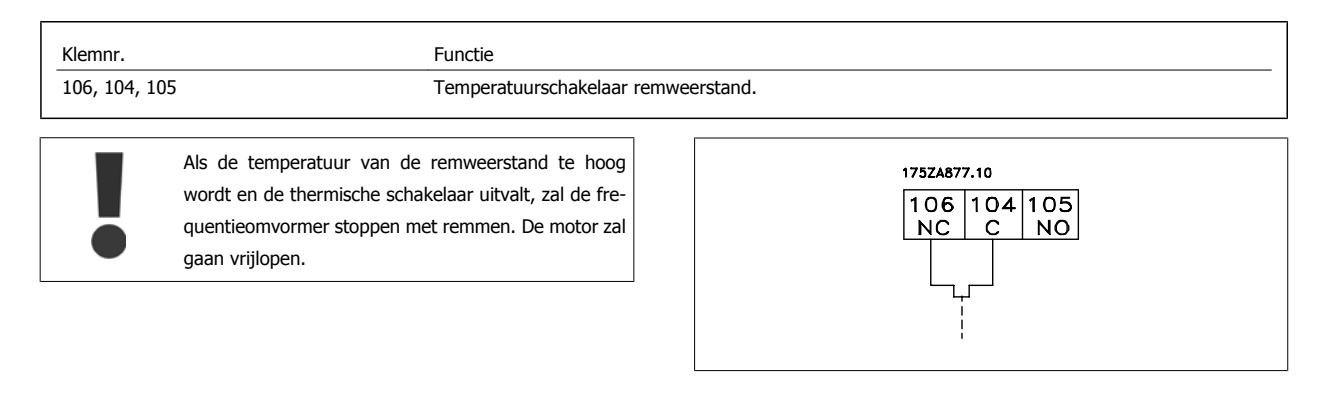

### **4.1.10 Loadsharing**

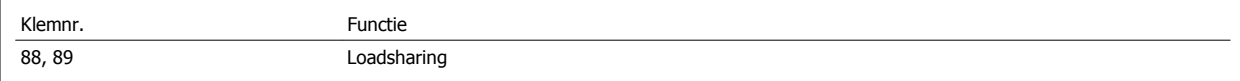

De aansluitkabel moet worden afgeschermd en de max. kabellengte van de frequentieomvormer naar de DC-lamel bedraagt 25 meter. Loadsharing maakt de verbinding van DC-tussenkringen van verschillende frequentieomvormers mogelijk.

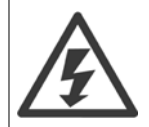

Houd er rekening mee dat er spanningen tot 1099 V DC op de klemmen kunnen komen te staan. Voor loadsharing is extra apparatuur nodig en moeten veiligheidsmaatregelen worden getroffen. Zie de instructies voor loadsharing MI.50.Nx.yy voor meer informatie.

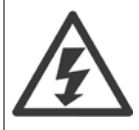

Houd er rekening mee dat de werkschakelaar de frequentieomvormer niet mag isoleren vanwege de DC-tussenkringaansluiting.

### **4.1.11 Afscherming tegen elektrische ruis**

Voor de beste EMC-prestaties dient u de metalen EMC-afdekking te monteren voordat u de netvoedingskabel bevestigd.

NB De metalen EMC-afdekking wordt alleen geleverd bij eenheden met een RFI-filter.

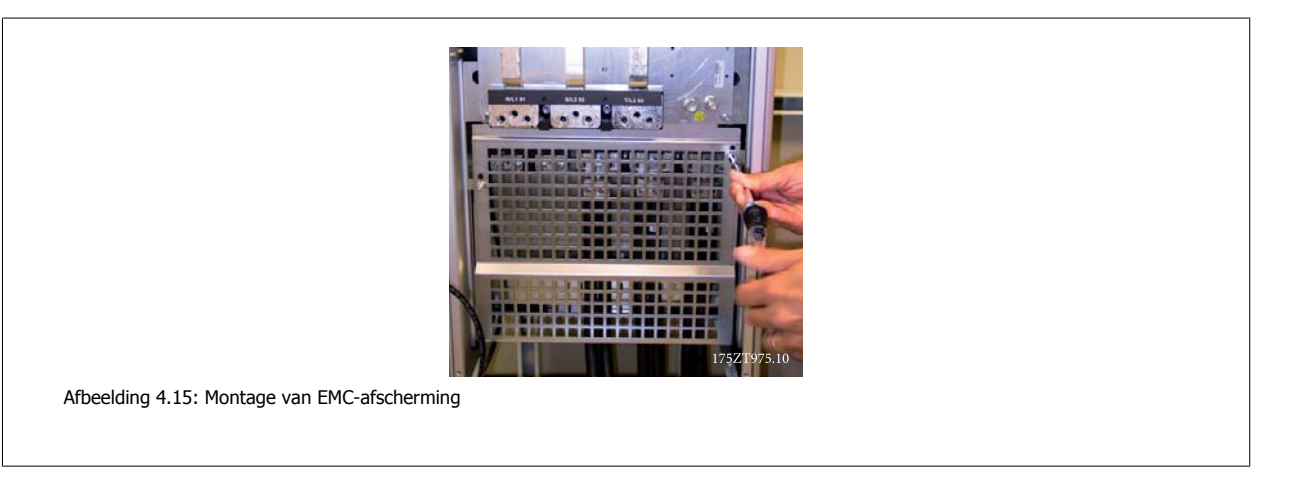

### **4.1.12 Aansluiten op de netvoeding**

De netvoeding moet worden aangesloten op de klemmen 91, 92 en 93. Aarde moet worden verbonden met de klem rechts van klem 93.

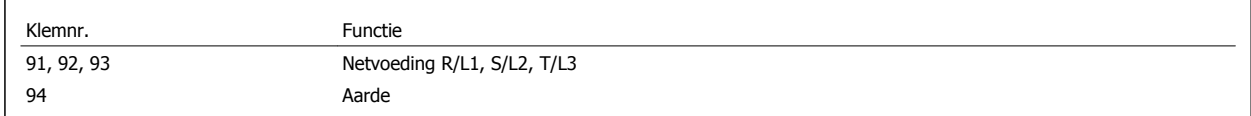

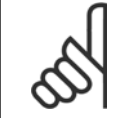

**4** 

**NB!**

Controleer het motortypeplaatje om u ervan te verzekeren dat de netspanning van de frequentieomvormer overeenkomt met de netvoeding van uw installatie.

Zorg ervoor dat de voeding de juiste stroom kan leveren aan de frequentieomvormer.

Als de eenheid niet is uitgerust met ingebouwde zekeringen dient u ervoor te zorgen dat de relevante zekeringen de juiste stroomwaarde hebben.

### **4.1.13 Externe ventilatorvoeding**

#### **Framegrootte D-E-F**

Er kan gebruik worden gemaakt van een externe voeding in gevallen waarbij de DC-voeding wordt gebruikt voor de frequentieomvormer of wanneer de ventilator onafhankelijk van de voeding moet kunnen werken. De externe voeding wordt aangesloten op de voedingskaart.

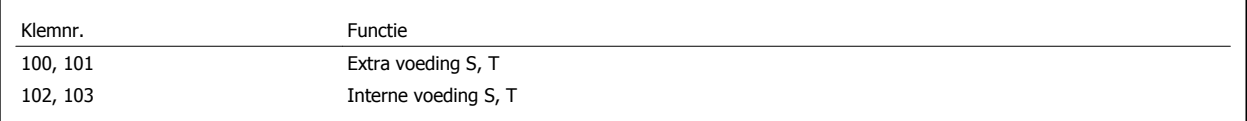

De connector op de voedingskaart is bedoeld voor de aansluiting van lijnspanning voor de koelventilatoren. De ventilatoren worden vanaf de fabriek geleverd met een aansluiting voor voeding vanaf een gemeenschappelijke AC-lijn (jumpers tussen 100-102 en 101-103). Als een externe voeding nodig is, moeten de jumpers worden verwijderd en moet de voeding worden aangesloten tussen klem 100 en 101. Als beveiliging moet een zekering van 5 A worden gebruikt. In UL-toepassingen moet een zekering van het type Littelfuse KLK-5 of vergelijkbaar worden gebruikt.

### **4.1.14 Zekeringen**

#### **Aftakcircuitbeveiliging**

Om de installatie tegen elektrische gevaren en brand te beveiligen, moeten alle aftakcircuits in een installatie en in schakelaars, machines, enz. zijn voorzien van een beveiliging tegen kortsluiting en overstroom volgens de nationale/internationale voorschriften.

#### **Kortsluitbeveiliging:**

De frequentieomvormer moet worden beveiligd tegen kortsluiting om elektrische gevaren of brand te voorkomen. Danfoss raadt het gebruik van onderstaande zekeringen aan om onderhoudspersoneel en apparatuur te beschermen in geval van een interne storing in de omvormer. De frequentieomvormer biedt een algehele beveiliging tegen kortsluiting in de motoruitgang.

#### **Overstroombeveiliging**

Zorg voor een overbelastingsbeveiliging om brand door oververhitting van de kabels in de installatie te voorkomen. De frequentieomvormer is voorzien van een interne overstroombeveiliging die kan worden gebruikt voor bovenstroomse overbelastingsbeveiliging (met uitzondering van UL-toepassingen). Zie Par. 4-18 Stroombegr.. Bovendien kunnen zekeringen of stroomonderbrekers worden toegepast als overstroombeveiliging in de installatie. Overstroombeveiliging moet altijd worden uitgevoerd overeenkomstig de nationale voorschriften.

#### **Geen UL-conformiteit**

Gebruik voor toepassingen zonder UL/cUL bij voorkeur de volgende zekeringen om te voldoen aan EN 50178.

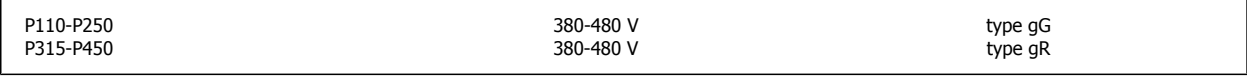

### **Conform UL**

#### **380-480 V, framegrootte D, E en F**

Onderstaande zekeringen zijn geschikt voor gebruik in een circuit dat maximaal 100.000 Arms (symmetrisch) en 240 V, 480 V, 500 V of 600 V kan leveren, afhankelijk van de nominale spanning van de omvormer. Met de juiste zekeringen bedraagt de nominale kortsluitstroom (SCCR – Short Circuit Current Rating) 100.000 Arms.

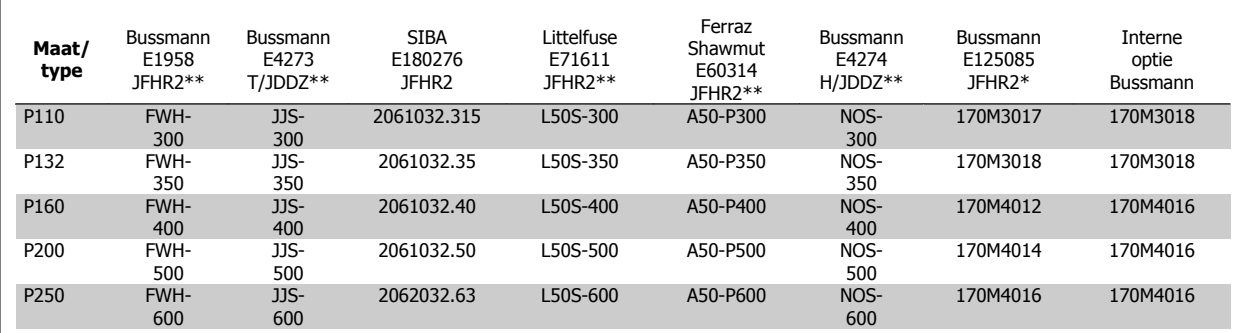

Tabel 4.2: Framegrootte D, lijnzekeringen, 380-480 V

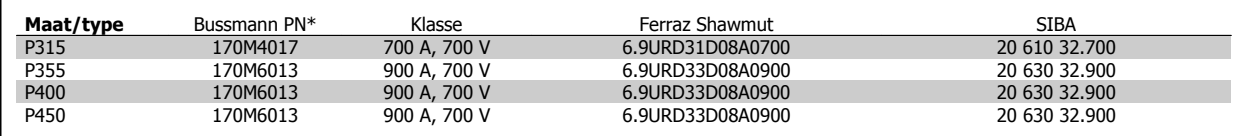

Tabel 4.3: Framegrootte E, lijnzekeringen, 380-480 V

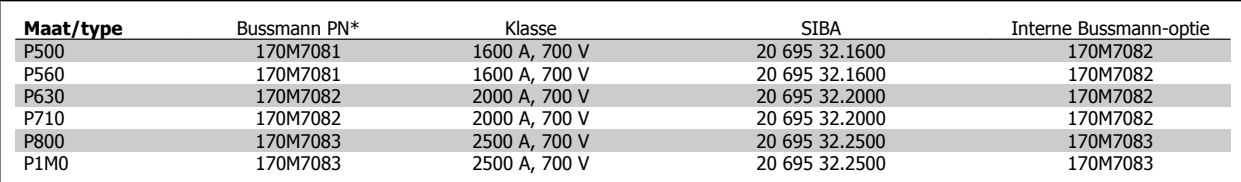

Tabel 4.4: Framegrootte F, lijnzekeringen, 380-480 V

 **4**

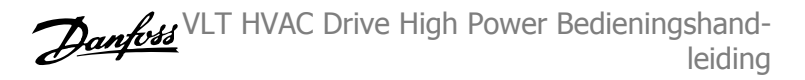

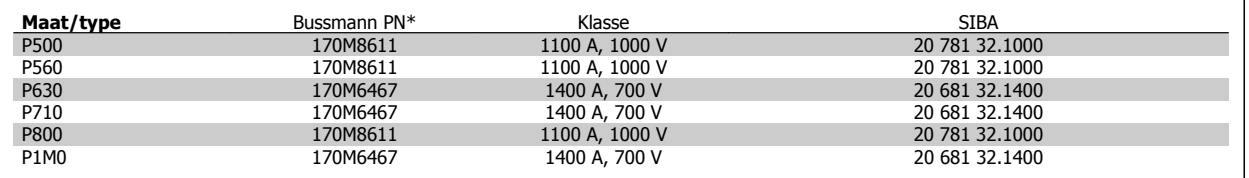

Tabel 4.5: Framegrootte F, zekeringen DC-tussenkring invertermodule, 380-480 V

\* De aangegeven 170M-zekeringen van Bussmann maken gebruik van de visuele indicatie -/80; voor extern gebruik mogen deze zekeringen worden vervangen door vergelijkbare zekeringen met indicatoren van het type -TN/80 Type T, -/110 of TN/110 Type T.

\*\* Elk vermelde type UL-zekering vanaf 500 V met bijbehorend stroomniveau mag worden gebruikt om te voldoen aan de UL-vereisten.

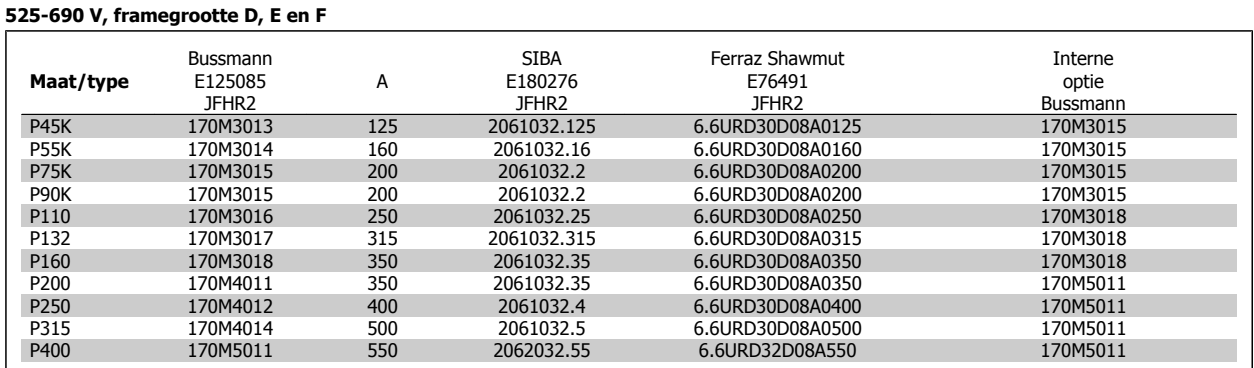

Tabel 4.6: Framegrootte D-E-F, 525-690 V

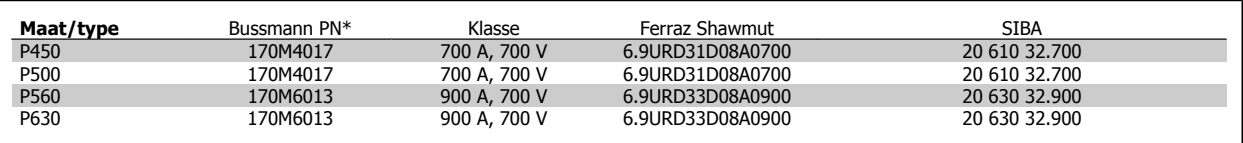

Tabel 4.7: Framegrootte E, 525-690 V

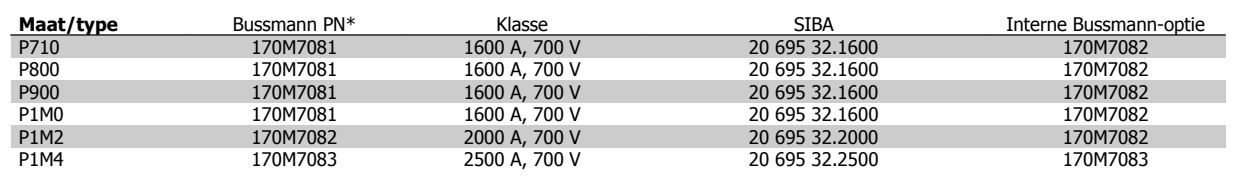

Tabel 4.8: Framegrootte F, lijnzekeringen, 525-690 V

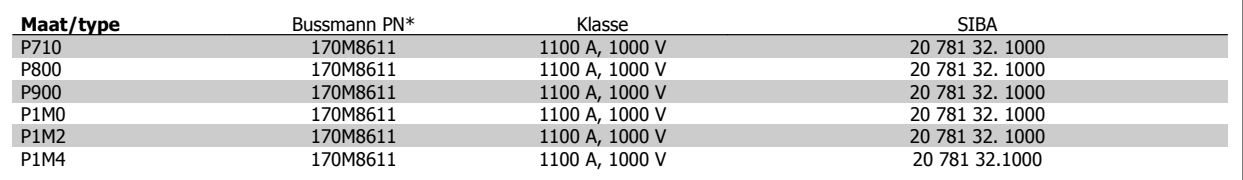

Tabel 4.9: Framegrootte F, zekeringen DC-koppeling invertermodule,, 525-690 V

\* De aangegeven 170M-zekeringen van Bussmann maken gebruik van de visuele indicatie -/80; voor extern gebruik mogen deze zekeringen worden vervangen door vergelijkbare zekeringen met indicatoren van het type -TN/80 Type T, -/110 of TN/110 Type T.

Geschikt voor gebruik in een circuit dat maximaal 100.000 Arms (symmetrisch) en 500/600/690 V kan leveren indien beveiligd door middel van bovenstaande zekeringen.
**4**

## **Extra zekeringen**

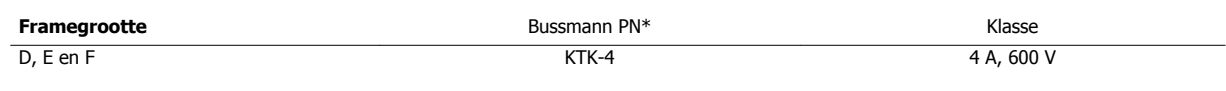

Tabel 4.10: SMPS-zekering

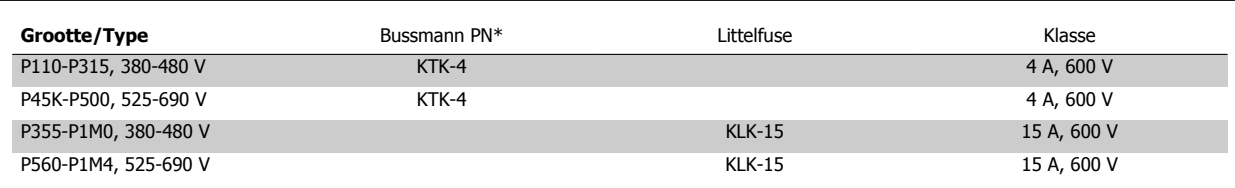

Tabel 4.11: Ventilatorzekeringen

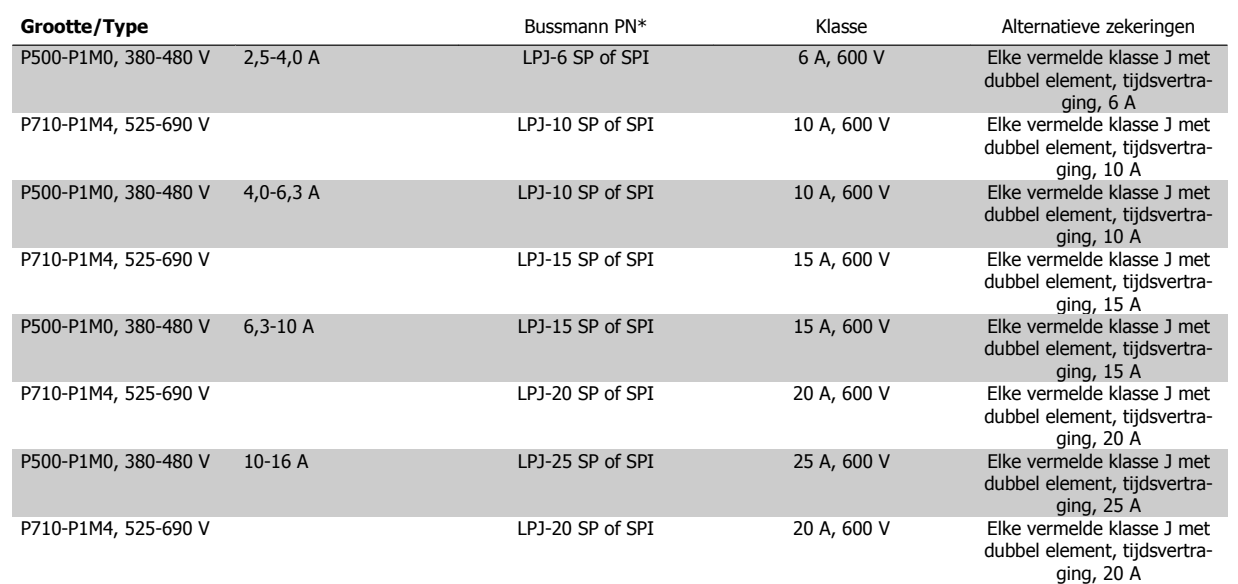

Tabel 4.12: Zekeringen handmatige motorregelaar

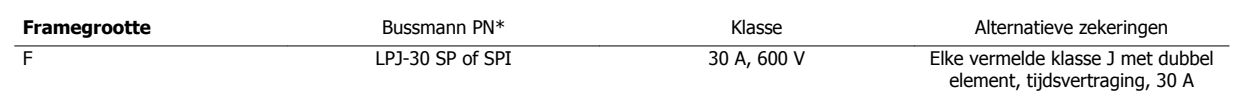

Tabel 4.13: Op 30 A afgezekerde voedingsklemmen

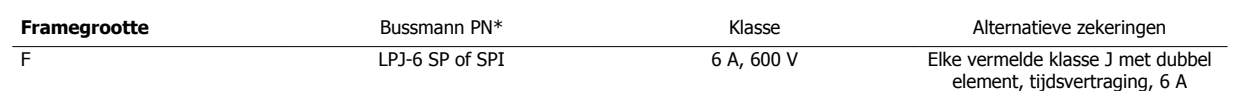

Tabel 4.14: Zekering stuurtransformator

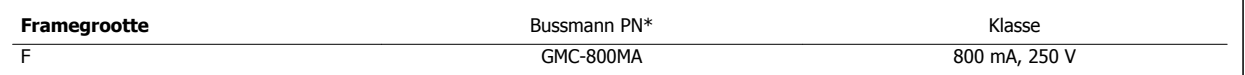

Tabel 4.15: NAMUR-zekering

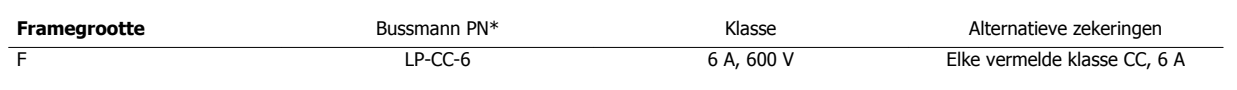

Tabel 4.16: Veiligheidsrelaisspoelzekering met Pilz relais

# **4.1.15 Werkschakelaars – framegrootte D, E en F**

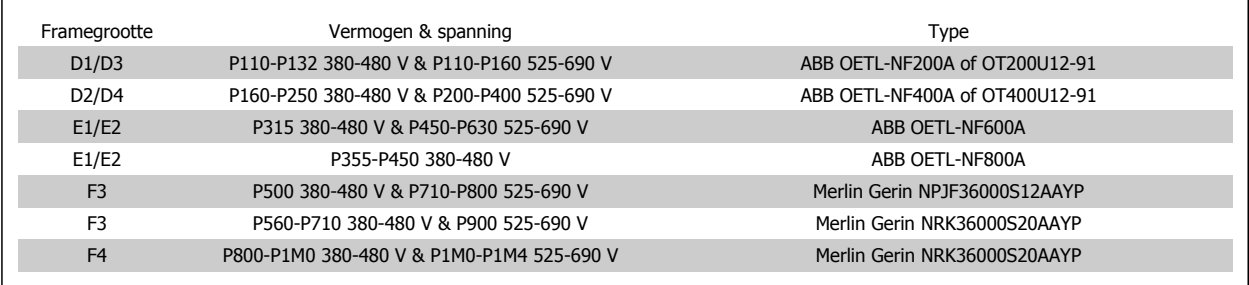

# **4.1.16 Stroomonderbrekers voor frame F**

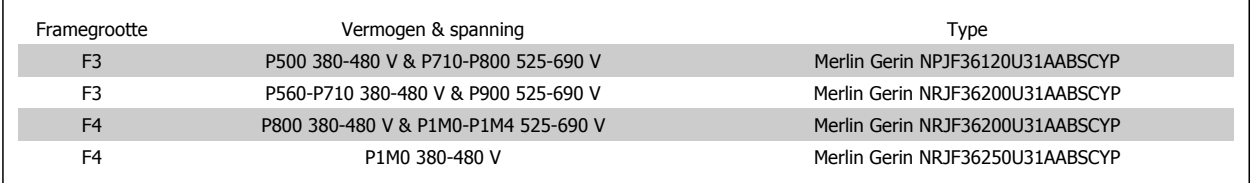

# **4.1.17 Contactgevers netvoeding voor frame F**

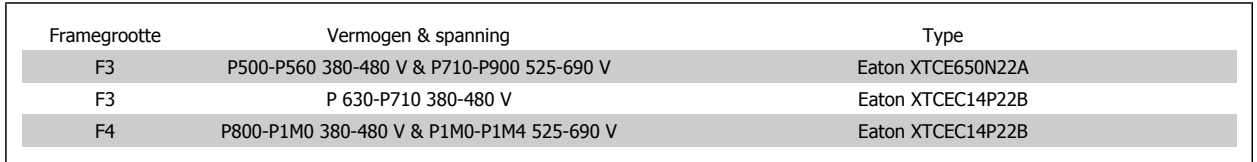

# **4.1.18 Motorisolatie**

Voor motorkabels ≤ de maximale kabellengte zoals aangegeven in de tabellen in de Algemene specificaties worden de volgende motorisolatiewaarden aangeraden, omdat de piekspanning twee keer zo hoog kan worden als de DC-tussenkringspanning of 2,8 keer zo hoog als de netspanning, vanwege transmissielijneffecten in de motorkabel. Wanneer de motor een lagere isolatiewaarde heeft, wordt aangeraden om gebruik te maken van een dU/dt- of sinusfilter.

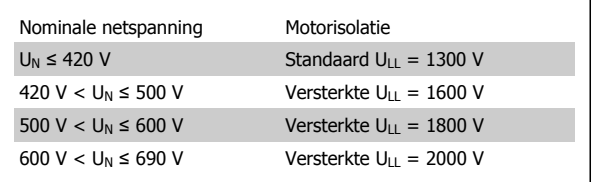

**4** 

VLT HVAC Drive High Power Bedieningshandleiding and a series of the series of the series of the series of the series of the series of the series of the series of the series of the series of the series of the series of the series of the series of the series of th

# **4.1.19 Motorlagerstromen**

Over het algemeen geldt dat motoren met een nominaal vermogen vanaf 110 kW die worden gebruikt in combinatie met frequentieomvormers met variabel toerental bij voorkeur moeten zijn uitgerust met NDE (Non-Drive End) geïsoleerde lagers om circulerende lagerstromen als gevolg van de fysieke maat van de motor te voorkomen. Om de DE (Drive End) lager- en asstromen tot een minimum te beperken, is een juiste aarding van de omvormer, motor, aangedreven machine en motor voor de aangedreven machine vereist. Hoewel uitval als gevolg van lage lagerstromen weinig voorkomt en van veel verschillende factoren afhankelijk is, worden voor een veilige werking de volgende beperkingsstrategieën aanbevolen.

#### **Standaard beperkingsstrategieën:**

- 1. Gebruik een geïsoleerde lager
- 2. Hanteer zeer strikte installatieprocedures

Zorg ervoor dat de motor en belastingsmotor zijn uitgelijnd.

Volg de EMC-installatierichtlijnen strikt op

Versterk de PE zodat de hoogfrequentimpedantie in de PE lager is dan in de ingangvoedingskabels.

Zorg voor een goede hoogfrequentaansluiting tussen de motor en de frequentieomvormer, bijvoorbeeld door middel van een afgeschermde kabel met een 360°-aansluiting in de motor en de frequentieomvormer.

Zorg ervoor dat de impedantie van de frequentieomvormer naar de gebouwaarde lager is dan de aardingsimpedantie van de machine. Het volgende kan lastig zijn voor pompen: maak een directe aardverbinding tussen de motor en belastingsmotor.

- 3. Breng een geleidend smeermiddel aan.
- 4. Probeer ervoor te zorgen dat de lijnspanning is gebalanceerd ten opzichte van de aarde. Dit kan lastig zijn bij IT-, TT- en TN-CS-systemen of systemen met één zijde geaard.
- 5. Gebruik een geïsoleerde lager zoals aanbevolen door de motorfabrikant (opmerking: dergelijke motoren van gerenommeerde fabrikanten zullen hier gewoonlijk standaard mee zijn uitgerust).

Indien gewenst en na overleg met Danfoss:

- 6. Verlaag de IGBT-schakelfrequentie.
- 7. Pas de golfvorm van de inverter aan: 60° AVM vs SFAVM.
- 8. Installeer een aardingssysteem voor de as of gebruik een isolatiekoppeling tussen motor en belasting.
- 9. Gebruik de minimale snelheidsinstelling, indien mogelijk.
- 10. Gebruik een dU/dt-filter of sinusfilter.

# **4.1.20 Stuurkabelroute**

Bind alle stuurkabels vast aan de speciale stuurkabelroute zoals aangegeven in de afbeelding. Vergeet niet om de afscherming op de juiste wijze aan te sluiten om te zorgen voor optimale elektrische immuniteit.

#### **Aansluiting veldbus**

Er moeten aansluitingen worden gemaakt naar alle relevante opties op de stuurkaart. Zie de relevante veldbusinstructies voor meer informatie. De kabel moet in het beschikbare pad in de frequentieomvormer worden geplaatst en samen met de andere stuurkabels worden vastgezet (zie afbeeldingen).

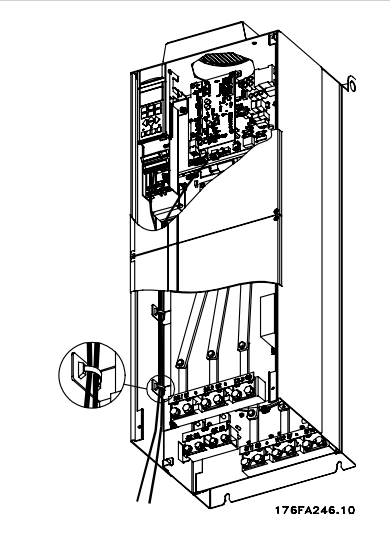

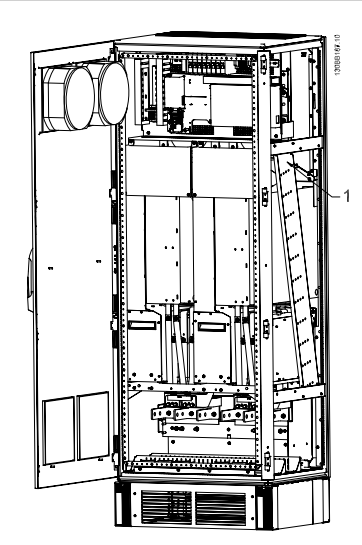

Kabelroute voor stuurkaart, D3. Voor de stuurkaartbedrading van de D1, Kabelroute voor stuurkaart, F1/F3. Voor de stuurkaartbedrading van de D2, D4, E1 en E2 geldt dezelfde kabelroute. F2/F4 geldt dezelfde kabelroute.

VLT HVAC Drive High Power Bedieningshandleiding and a series of the series of the series of the series of the series of the series of the series of the series of the series of the series of the series of the series of the series of the series of the series of th

In Chassis (IP 00) en NEMA 1 eenheden is het ook mogelijk om de veldbusoptie vanaf de bovenzijde van de eenheid aan te sluiten zoals aangegeven in onderstaande afbeeldingen. Bij de NEMA 1 eenheid moet een afdekplaat worden verwijderd.

Setnummer voor bovenaansluiting veldbus: 176F1742

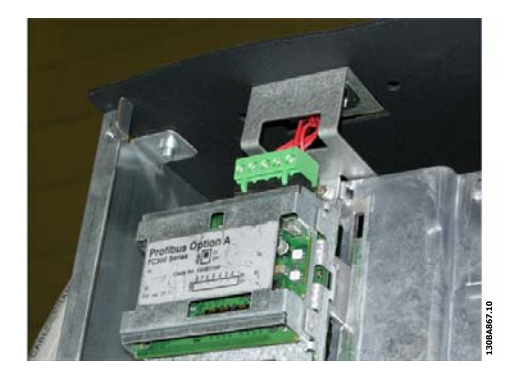

Afbeelding 4.16: Bovenaansluiting voor veldbus.

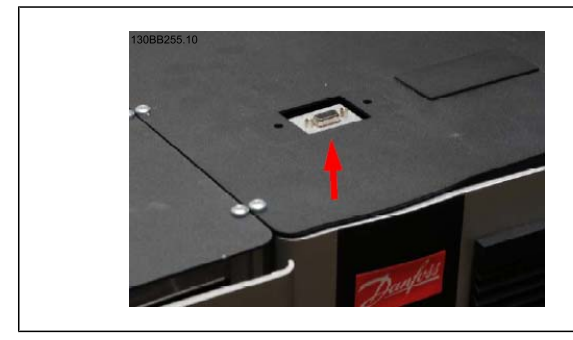

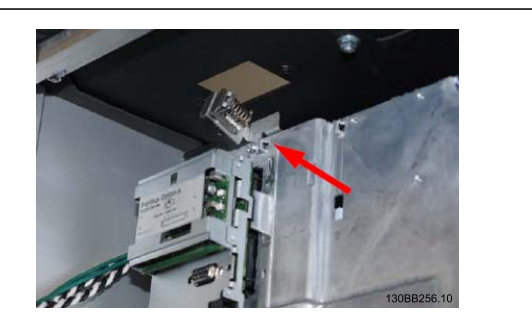

**Installatie externe 24 V DC-voeding** Koppel: 0,5-0,6 Nm Schroefmaat: M3

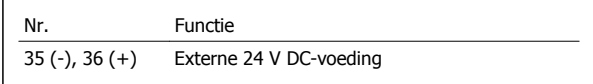

De externe 24 V DC-voeding kan worden gebruikt als laagspanningsvoeding voor de stuurkaart en eventuele geïnstalleerde optiekaarten. Hierdoor kan het LCP (incl. parameterinstellingen) volledig functioneren zonder aansluiting op het net. Wanneer 24 V DC is aangesloten, wordt er een waarschuwing voor lage spanning gegeven, maar vindt er geen uitschakeling plaats.

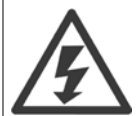

Gebruik een 24 V DC-voeding van het type PELV om te zorgen voor een juiste galvanische scheiding (type PELV) op de stuurklemmen van de frequentieomvormer.

# **4.1.21 Toegang tot stuurklemmen**

Alle klemmen naar de stuurkabels bevinden zich onder het LCP. Ze kunnen worden bereikt door de deur te openen van de IP 21/ 54-versie of de afdekkingen te verwijderen van de IP 00-versie .

# **4.1.22 Elektrische installatie, stuurklemmen**

### **Om de kabel op de klem aan te sluiten:**

- 1. Verwijder de isolatie over 9-10 mm.
- 2. Steek een schroevendraaier<sup>1)</sup> in het vierkante gat.
- 3. Steek de kabel in het naastgelegen ronde gat.
- 4. Verwijder de schroevendraaier. De kabel is nu gemonteerd in de klem.

#### **Om de kabel van de klem te verwijderen:**

- 1. Steek een schroevendraaier<sup>1)</sup> in het vierkante gat.
- 2. Trek de kabel los.

1) Max. 0,4 x 2,5 mm

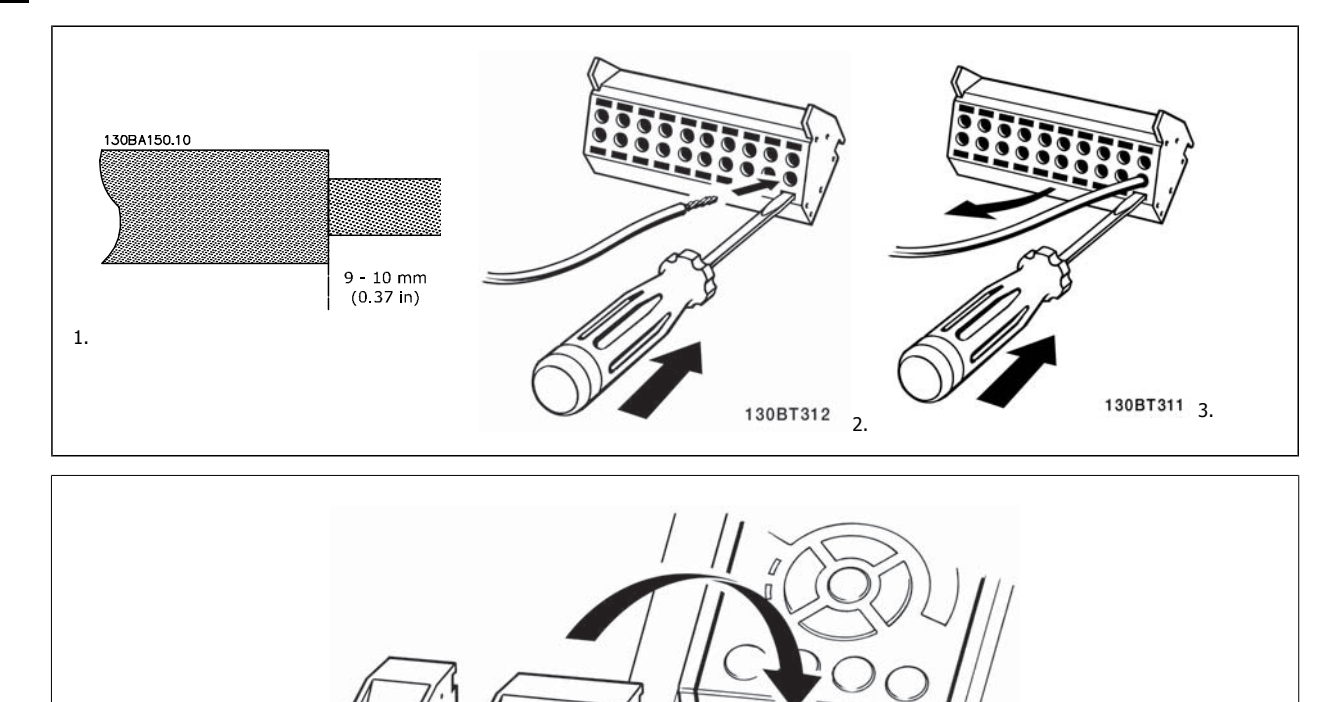

A REA

130BT306

VLT HVAC Drive High Power Bedieningshandleiding and a series of the series of the series of the series of the series of the series of the series of the series of the series of the series of the series of the series of the series of the series of the series of th

 **4**

# **4.2 Aansluitvoorbeelden**

# **4.2.1 Start/Stop**

Klem  $18$  = Par. 5-10 Klem 18 digitale ingang [8] Start Klem 27 = Par. 5-12 Klem 27 digitale ingang [0] Niet in bedrijf (Standaard Vrijloop geïnv.)

Klem 37 = Veilige stop

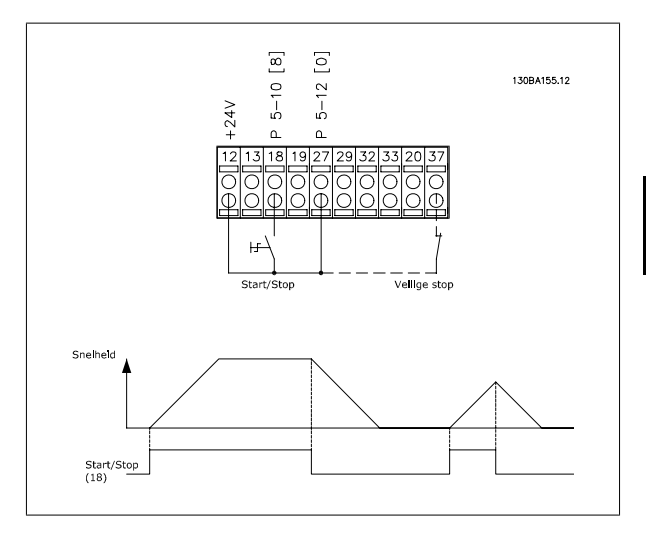

# **4.2.2 Pulsstart/stop**

Klem  $18$  = Par. 5-10 Klem 18 digitale ingang [9] Pulsstart Klem 27= Par. 5-12 Klem 27 digitale ingang [6] Stop geïnv.

Klem 37 = Veilige stop

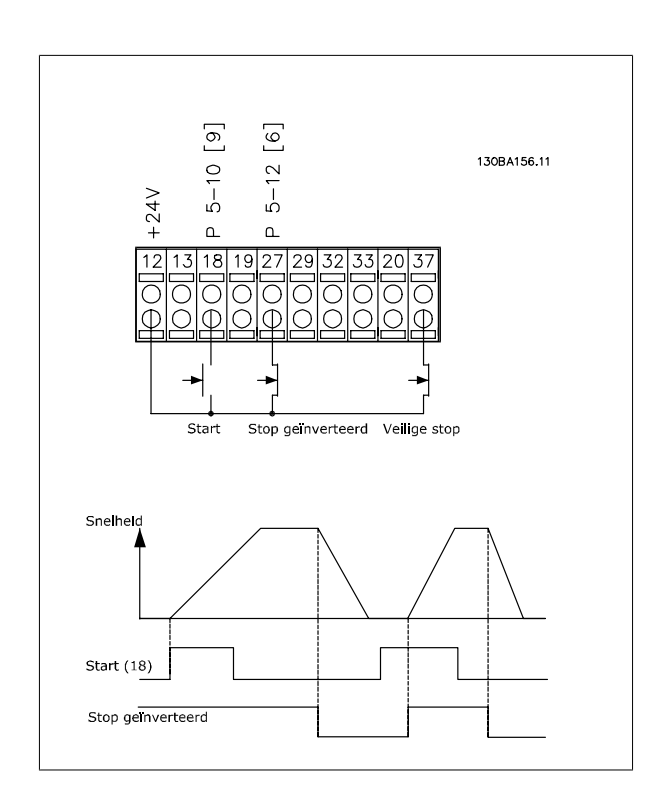

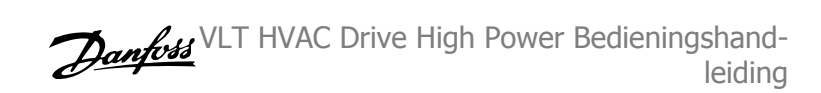

 $12$ 

18

 $27$ 

29

 $32$ 

37

 $\Box$ 

ĩπ

130BA021.12

 $+24V$ 

Par. 5-10

Par 5 12

Par. 5-13

Par 5-14

# **4.2.3 Snelheid omh./omlaag**

#### **Klem 29/32 = Snelheid omh./omlaag:**

Klem  $18$  = Par. 5-10 Klem 18 digitale ingang Start [9] (standaard)

Klem 27 = Par. 5-12 Klem 27 digitale ingang Ref. vasthouden [19]

Klem 29 = Par. 5-13 Klem 29 digitale ingang Snelh. omhoog [21]

Klem 32 = Par. 5-14 Klem 32 digitale ingang Snelh. omlaag [22]

NB Klem 29 is alleen beschikbaar in de FC x02 ( $x =$  serieaanduiding).

# **4.2.4 Potentiometerreferentie**

#### **Spanningsreferentie via een potentiometer:**

Referentiebron  $1 = [1]$  Analoge ingang 53 (standaard)

- Klem 53, lage spanning = 0 Volt
- Klem 53, hoge spanning = 10 Volt
- Klem 53 lage ref./terugkopp. waarde = 0 tpm

Klem 53, hoge ref./terugkopp. waarde = 1500 tpm

Schakelaar S201 = UIT (U)

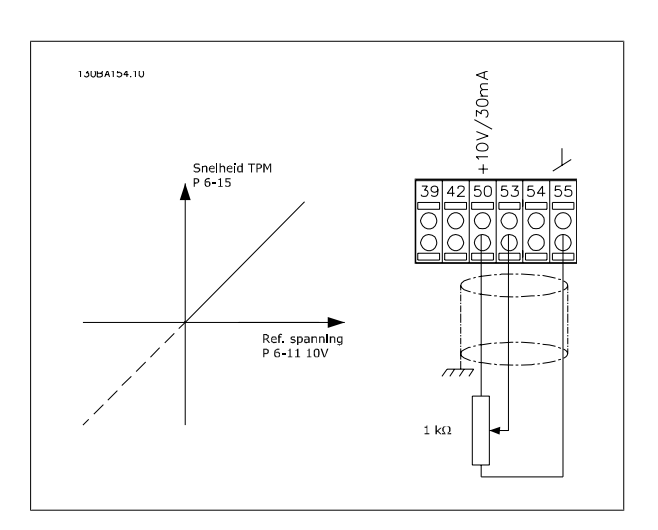

 **4**

# **4.3 Elektrische installatie – aanvullend**

# **4.3.1 Elektrische installatie, Stuurkabels**

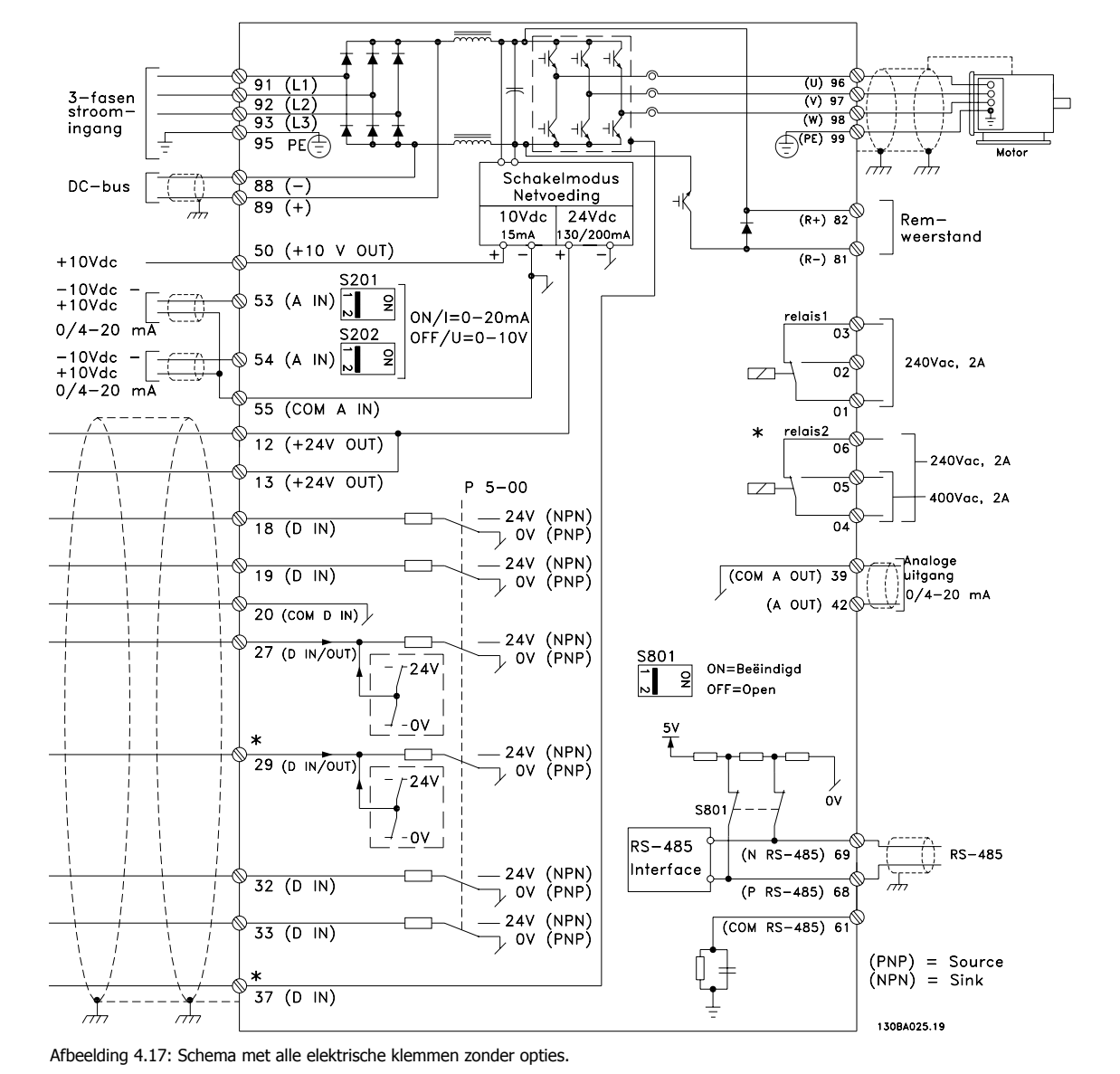

Klem 37 is de ingang voor de Veilige stop. Zie de sectie Installatie Veilige stop in de relevante Design Guide voor instructies over de installatie van de functie Veilige stop. Zie tevens de sectie Veilige stop en Installatie veilige stop.

Bij zeer lange stuurkabels en analoge signalen kunnen, in uitzonderlijke gevallen en afhankelijk van de installatie, aardlussen van 50/60 Hz voorkomen als gevolg van ruis via de netvoedingskabels.

In dat geval kan het nodig zijn om de afscherming te doorbreken of een condensator van 100 nF te plaatsen tussen de afscherming en het chassis.

De digitale en analoge ingangen en uitgangen moeten afzonderlijk worden aangesloten op de gemeenschappelijke ingangen (klem 20, 55, 39) van de frequentieomvormer om te voorkomen dat aardstroom van deze groepen andere groepen beïnvloedt. Het inschakelen van de digitale ingang kan bijvoorbeeld het analoge ingangssignaal verstoren.

### **Ingangspolariteit van stuurklemmen**

**NB!**

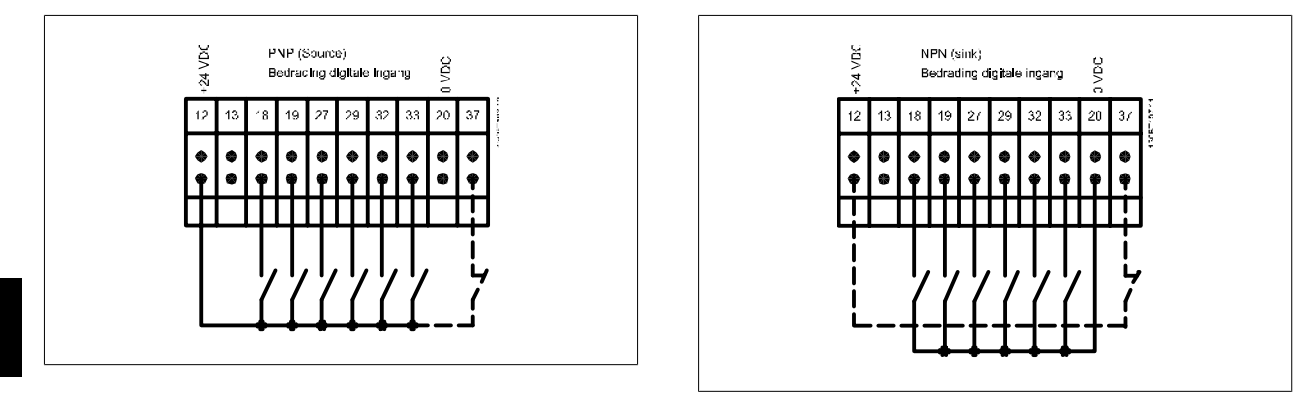

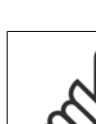

**4** 

### Stuurkabels moeten afgeschermd/gewapend zijn.

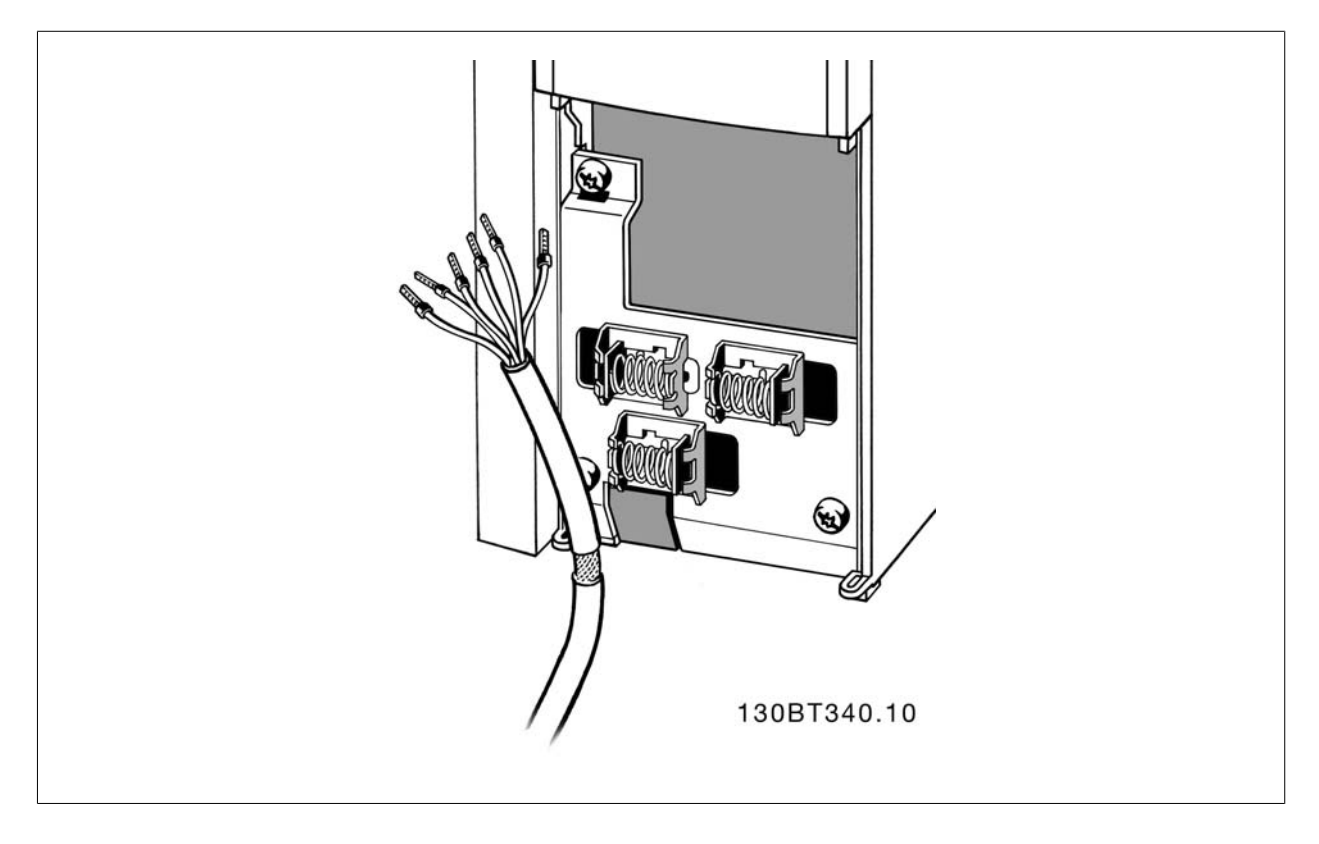

Sluit de draden aan zoals aangegeven in de Bedieningshandleiding voor de frequentieomvormer. Vergeet niet om de afscherming op de juiste wijze aan te sluiten om te zorgen voor optimale elektrische immuniteit.

VLT HVAC Drive High Power Bedieningshandleiding and a series of the series of the series of the series of the series of the series of the series of the series of the series of the series of the series of the series of the series of the series of the series of th

# **4.3.2 Schakelaar S201, S202 en S801**

De schakelaars S201 (A53) en S202 (A54) worden gebruikt om een stroom- (0-20 mA) of spanningsconfiguratie (-10 tot 10 V) van respectievelijk analoge ingangsklem 53 en 54 te selecteren.

Schakelaar S801 (BUS TER.) kan worden gebruikt om de RS 485-poort (klem 68 en 69) af te sluiten.

Zie de tekening Schema met alle elektrische klemmen in Elektrische installatie.

#### **Standaardinstelling:**

S201 (A53) = uit (spanningsingang)

S202 (A54) = uit (spanningsingang)

S801 (busafsluiting) = uit

**NB!**

Zorg er bij het wijzigen van de functie van S201, S202 of S801 voor dat u hierbij niet te veel kracht gebruikt. Het wordt aanbevolen om de LCP-bevestiging (frame) te verwijderen wanneer u de schakelaars wilt bedienen. Bedien de schakelaars niet terwijl er spanning staat op de frequentieomvormer.

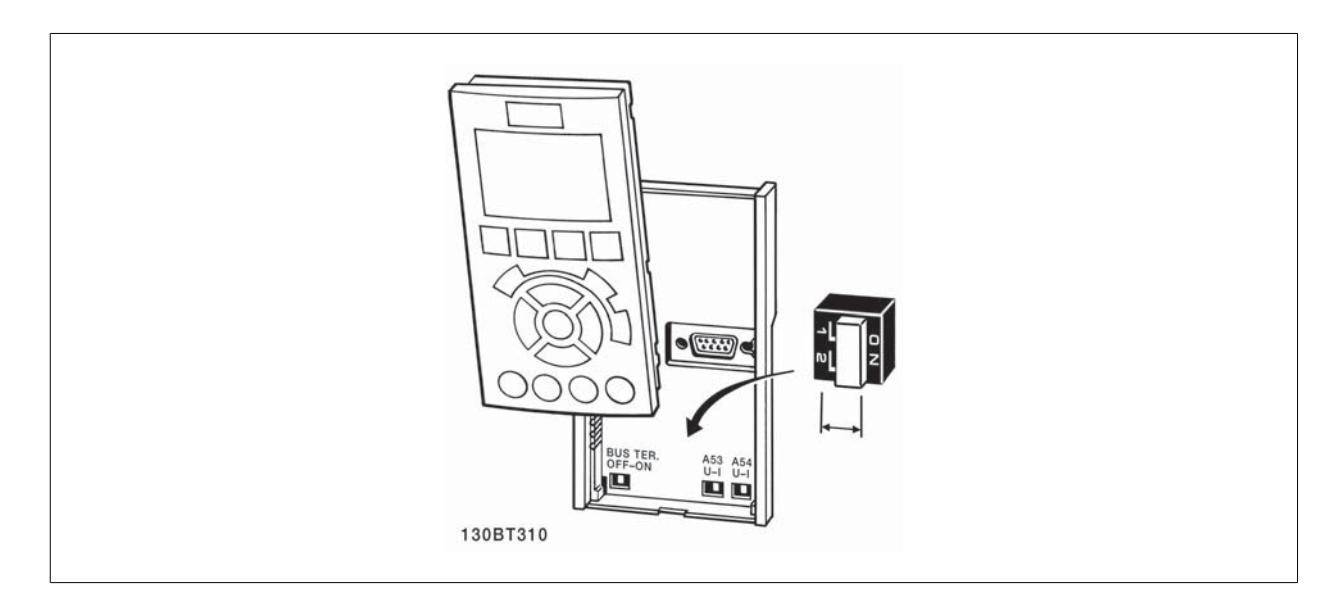

**NB!**

# **4.4 Uiteindelijke setup en test**

Volg onderstaande stappen om de setup te testen en te controleren of de frequentieomvormer operationeel is.

#### **Stap 1. Kijk waar het motortypeplaatje zich bevindt.**

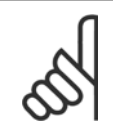

De motor kan op twee manieren zijn aangesloten, nl. ster (Y) of driehoek (Δ). Deze informatie vindt u in de gegevens op het typeplatie van de motor.

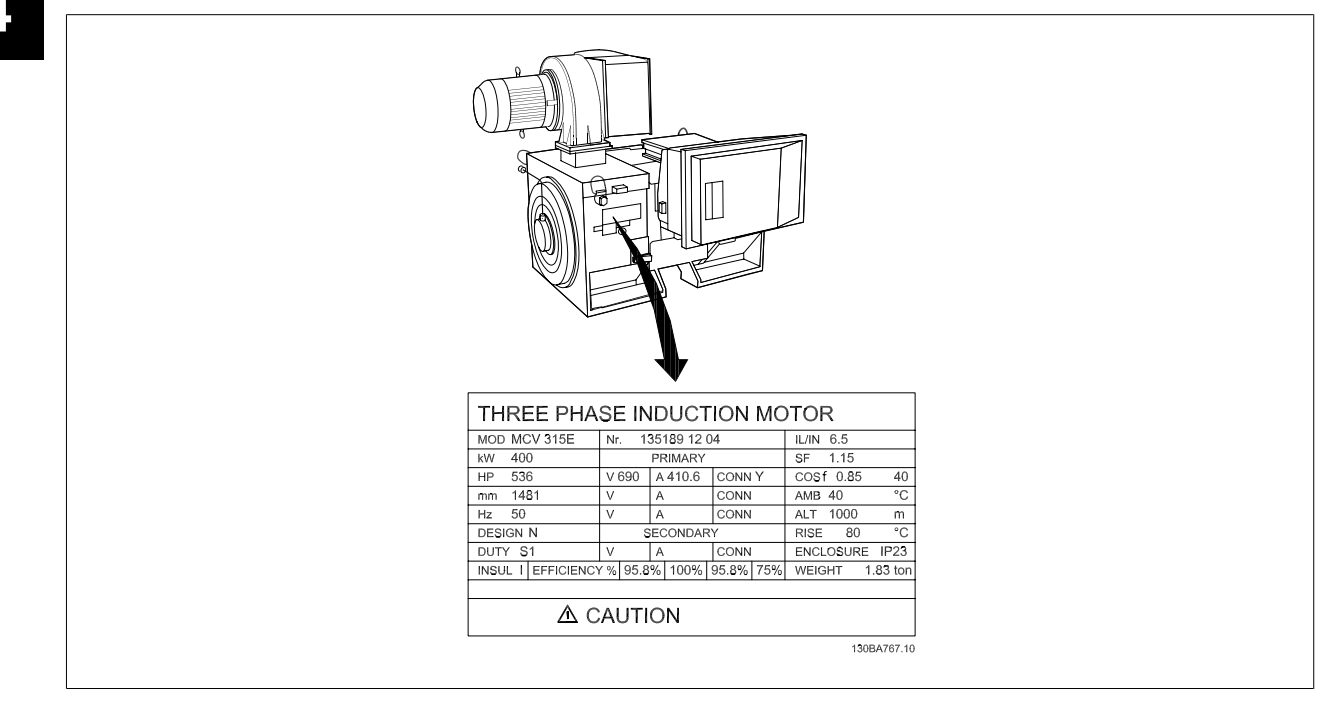

#### **Stap 2. Voer de gegevens op het typeplaatje van de meter in deze parameterlijst in.**

Om toegang te krijgen tot deze lijst drukt u eerst op de toets [Quick Menu] en selecteert u vervolgens Q2 Snelle setup.

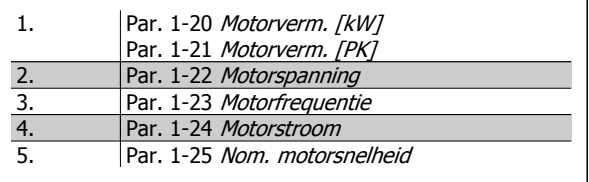

### **Stap 3. Activeer de Automatische aanpassing motorgegevens (AMA)**

#### **Het uitvoeren van een AMA waarborgt optimale prestaties. De AMA meet de waarden uit het schema dat hoort bij het motormodel.**

- 1. Sluit klem 37 aan op de klem 12 (als klem 37 beschikbaar is).
- 2. Sluit klem 27 aan op klem 12 of stel Par. 5-12 Klem 27 digitale ingang in op Niet in bedrijf (Par. 5-12 Klem 27 digitale ingang [0]).
- 3. Activeer de AMA Par. 1-29 Autom. aanpassing motorgeg. (AMA).
- 4. Selecteer een volledige of een beperkte AMA. Als er een sinusfilter is gemonteerd, dient u enkel een beperkte AMA uit te voeren of het sinusfilter tijdelijk te verwijderen tijdens de AMA-procedure.
- 5. Druk op de [OK]-toets. Op het display verschijnt 'Druk op [Hand on] om te starten'.
- 6. Druk op de [Hand on]-toets. Een balkje geeft de voortgang van de AMA aan.

#### **AMA onderbreken tijdens de procedure**

1. Druk op de [Off]-toets – de frequentieomvormer komt in de alarmmodus terecht en op het display wordt aangegeven dat de AMA is beëindigd door de gebruiker.

VLT HVAC Drive High Power Bedieningshandleiding and a series of the series of the series of the series of the series of the series of the series of the series of the series of the series of the series of the series of the series of the series of the series of th

 **4**

#### **AMA voltooid**

- 1. Het display toont de melding 'Druk op [OK] om AMA te voltooien'.
- 2. Druk op de [OK]-toets om de AMA-procedure te verlaten.

#### **AMA mislukt**

- 1. De frequentieomvormer komt terecht in de alarmmodus. In het hoofdstuk Waarschuwingen en alarmen wordt een beschrijving van het alarm gegeven.
- 2. 'Rapportwaarde' in de [Alarm log] toont de laatste meting die door de AMA is uitgevoerd voordat de frequentieomvormer in de alarmmodus terechtkwam. Aan de hand van dit nummer en de beschrijving van het alarm kunt u het probleem oplossen. Vergeet niet om dit nummer en de alarmbeschrijving te vermelden als u contact opneemt met Danfoss voor assistentie.

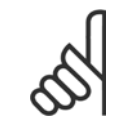

**NB!**

Het mislukken van een AMA wordt vaak veroorzaakt doordat de gegevens van het motortypeplaatje niet goed worden overgenomen of omdat er een te groot verschil bestaat tussen het motorvermogen en het vermogen van de frequentieomvormer.

#### **Stap 4. Stel de snelheidsbegrenzing en de aan/uitlooptijd in.**

Par. 3-02 Minimumreferentie Par. 3-03 Max. referentie

Tabel 4.17: Stel de gewenste begrenzingen voor de snelheid en de aanen uitlooptijd in.

Par. 4-11 Motorsnelh. lage begr. [RPM] of Par. 4-12 Motorsnelh. lage begr. [Hz] Par. 4-13 Motorsnelh. hoge begr. [RPM] of Par. 4-14 Motorsnelh. hoge begr. [Hz]

Par. 3-41 Ramp 1 aanlooptijd Par. 3-42 Ramp 1 uitlooptijd

# **4.5 Extra aansluitingen**

# **4.5.1 Mechanische rembesturing**

**Bij hijs-/dalingtoepassingen moet een elektromechanische rem bediend kunnen worden.**

- De rem wordt bediend met behulp van een relaisuitgang of een digitale uitgang (klem 27 en 29).
- De uitgang moet gesloten blijven (spanningsvrij) gedurende de periode dat de frequentieomvormer de motor niet kan 'ondersteunen', bijvoorbeeld wanneer de belasting te groot is.
- Selecteer Mech. rembest. [32] in par. 5-4\* voor toepassingen met een elektromechanische rem.
- De rem wordt vrijgegeven als de motorstroom hoger is dan de ingestelde waarde in Par. 2-20 Stroom bij vrijgave rem.
- De rem wordt ingeschakeld wanneer de uitgangsfrequentie lager is dan de ingestelde waarde in Par. 2-21 Snelheid remactivering [TPM] of Par. 2-22 Snelheid activering rem [Hz], en alleen als de frequentieomvormer een stopcommando uitvoert.

Als de frequentieomvormer zich in de alarmmodus of een overspanningssituatie bevindt, wordt de mechanische rem onmiddellijk ingeschakeld.

# **4.5.2 Parallelle aansluiting van motoren**

De frequentieomvormer kan een aantal parallel aangesloten motoren besturen. Het totale stroomverbruik van de motoren mag niet groter zijn dan de nominale uitgangsstroom  $I_{M,N}$  van de frequentieomvormer.

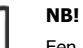

Een installatie waarbij kabels worden aangesloten op een gezamenlijke verbinding zoals aangegeven in onderstaande afbeelding wordt alleen aanbevolen bij gebruik van korte kabels.

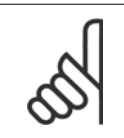

**4** 

### **NB!**

Als motoren parallel zijn aangesloten, kar Par. 1-29 Autom. aanpassing motorgeg. (AMA) niet worden gebruikt.

#### **NB!**

In systemen met parallel aangesloten motoren kan het thermo-elektronische relais (ETR) van de frequentieomvormer niet worden gebruikt als motorbeveiliging voor de afzonderlijke motoren. Daarom zijn er extra motorbeveiligingen nodig, zoals thermistoren in iedere motor of aparte thermische relais (stroomonderbrekers zijn niet geschikt als beveiliging).

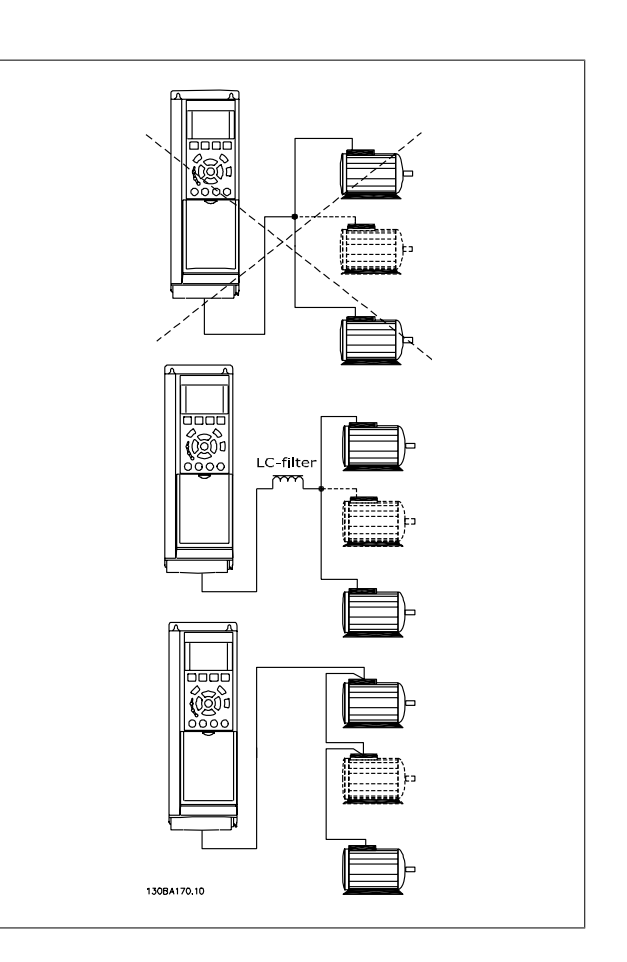

Als de motorvermogens sterk verschillen, kunnen er bij de start en bij lage toerentallen problemen optreden. Dit komt omdat de relatief hoge ohmse weerstand in de stator van kleine motoren een hogere spanning vereist bij de start en bij lage toerentallen.

# **4.5.3 Thermische motorbeveiliging**

Het thermo-elektronische relais in de frequentieomvormer heeft UL-goedkeuring voor enkelvoudige motorbeveiliging wanneer Par. 1-90 Therm. motorbeveiligingis ingesteld op ETR--uitsch. en Par. 1-24 Motorstroom is ingesteld op de nominale motorstroom (zie motortypeplaatje). Thermische motorbeveiliging kan ook worden gerealiseerd met behulp van de PTC-thermistoroptiekaart, MCB 112. Deze kaart is ATEX-gecertificeerd voor het beveiligen van motoren in explosieve omgevingen, Zone 1/21 en Zone 2/22. Zie de Design Guide voor meer informatie.

VLT HVAC Drive High Power Bedieningshandleiding 5 Bediening van de frequentieomvormer

# **5 Bediening van de frequentieomvormer**

# **5.1.1 Drie bedieningswijzen**

#### **De frequentieomvormer kan op drie manieren worden bediend:**

- 1. Via een grafisch lokaal bedieningspaneel (GLCP); zie 5.1.2
- 2. Via een numeriek lokaal bedieningspaneel (NLCP); zie 5.1.3
- 3. Via RS 485 seriële communicatie of USB, beide voor pc-aansluiting; zie 5.1.4

Als de frequentieomvormer is uitgerust met een veldbusoptie, dient u de bijbehorende documentatie te raadplegen.

# **5.1.2 Bediening van het grafische LCP (GLCP)**

Onderstaande instructies gelden voor het GLCP (LCP 102).

De functies van het GLCP zijn verdeeld in vier groepen:

- 1. Grafisch display met statusregels.
- 2. Menutoetsen en indicatielampjes (LED's) parameters wijzigen en schakelen tussen displayfuncties.
- 3. Navigatietoetsen en indicatielampjes (LED's).
- 4. Bedieningstoetsen en indicatielampjes (LED's)

#### **Grafisch display:**

Het LCD-display is voorzien van achtergrondverlichting en maximaal 6 alfanumerieke regels. Alle gegevens worden weergegeven op het LCP dat in de [Status]-modus maximaal vijf bedrijfsvariabelen kan weergeven.

#### **Displayregels:**

- a. **Statusregel:** statusmeldingen met pictogrammen en afbeeldingen.
- b. **Regel 1-2:** regels met bedieningsinformatie over gegevens die door de gebruiker zijn gedefinieerd of geselecteerd. Er kan maximaal één nieuwe regel worden toegevoegd via de toets [Status].
- c. **Statusregel:** statusmelding met tekst.

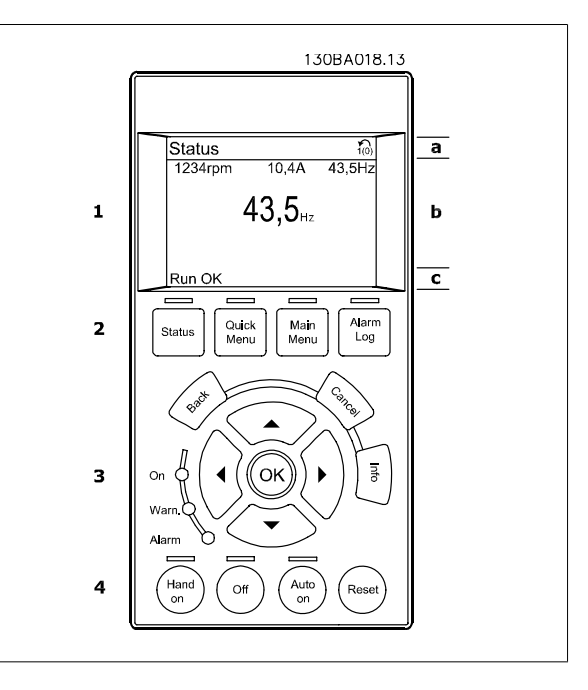

Het display bestaat uit 3 delen:

**Bovenste gedeelte** (a) toont de status in de statusmodus of maximaal 2 variabelen in een andere modus en in geval van een alarm/waarschuwing.

Het nummer van de actieve setup (geselecteerd als Actieve setup in Par. 0-10 Actieve setup) wordt weergegeven. Bij het programmeren van een andere setup dan de Actieve setup zal het nummer van de setup die wordt geprogrammeerd aan de rechterkant tussen haakjes worden weergegeven.

Het **middelste gedeelte** (b) toont maximaal 5 variabelen met bijbehorende eenheid, ongeacht de status. In geval van een alarm/waarschuwing wordt de waarschuwing weergegeven in plaats van de variabelen.

Het **onderste gedeelte** (c) toont de status van de frequentieomvormer in de statusmodus.

Schakelen tussen de drie verschillende statusuitlezingen is mogelijk door op de [Status]-toets te drukken. In elk statusscherm worden de bedrijfsvariabelen met een andere opmaak weergegeven – zie hierna.

Aan elk van de bedrijfsvariabelen kunnen diverse metingen worden gekoppeld. De te tonen waarden/metingen kunnen worden gedefinieerd via Par. 0-20 Displayregel 1.1 klein, Par. 0-21 Displayregel 1.2 klein, Par. 0-22 Displayregel 1.3 klein, Par. 0-23 Displayregel 2 groot en Par. 0-24 Displayregel 3 groot. Via [Quick Menu], Q3 Functiesetups, Q3-1 Alg. instellingen en Q3-13 Displayinstellingen krijgt u toegang tot deze parameters.

Elke uitleesparameter voor een waarde/meting die is geselecteerd in Par. 0-20 Displayregel 1.1 klein tot Par. 0-24 Displayregel 3 groot wordt gekenmerkt door een eigen schaal en een aantal cijfers achter een eventueel decimaalteken. Bij grotere numerieke waarden worden minder cijfers weergegeven achter het decimaalteken.

Voorbeeld: Uitlezing stroom 5,25 A; 15,2 A 105 A.

#### **Statusdisplay I:**

Deze uitleesstatus is standaard actief na een start of initialisatie. Gebruik [Info] voor informatie over de waarde/meting die is gekoppeld aan de weergegeven bedrijfsvariabelen (1.1, 1.2, 1.3, 2 en 3). Zie de bedrijfsvariabelen die worden weergegeven in het afgebeelde scherm. 1.1, 1.2 en 1.3 staan klein weergegeven. 2 en 3 zijn groter weergegeven.

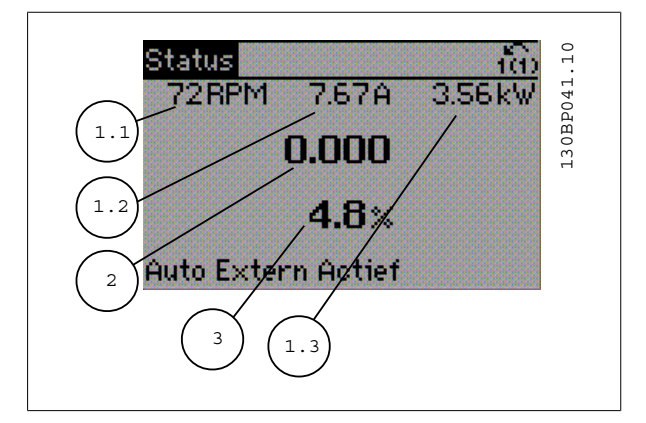

#### **Statusdisplay II:**

Zie de bedrijfsvariabelen (1.1, 1.2, 1.3 en 2) die worden weergegeven in het afgebeelde scherm.

In het voorbeeld zijn Snelheid, Motorstroom, Motorvermogen en Frequentie als variabelen geselecteerd in de eerste en tweede regel. 1.1, 1.2 en 1.3 zijn klein weergegeven. 2 is groot weergegeven.

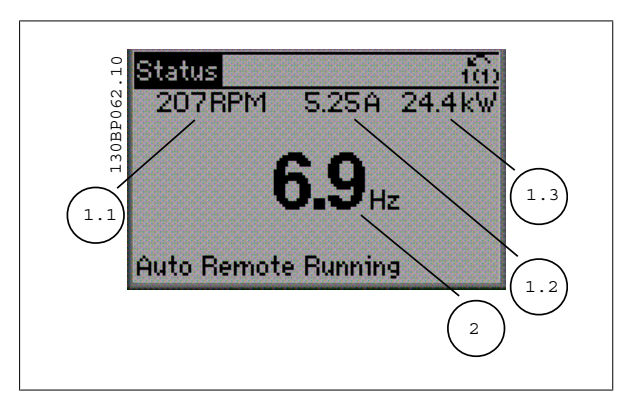

VLT HVAC Drive High Power Bedieningshandleiding 5 Bediening van de frequentieomvormer

#### **Statusdisplay III**

Deze status geeft de gebeurtenis en de actie weer van de Smart Logic Control. Zie de sectie Smart Logic Control voor meer informatie.

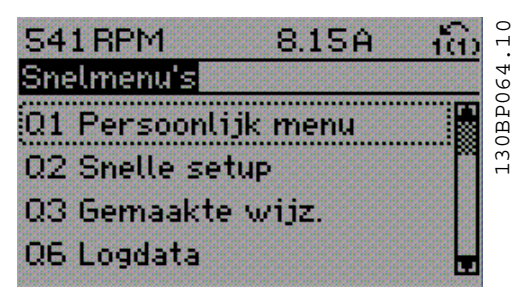

#### **Aanpassing contrast display**

Druk op [Status] en [▲] om het display donkerder te maken. Druk op [Status] en [▼] om het display helderder te maken.

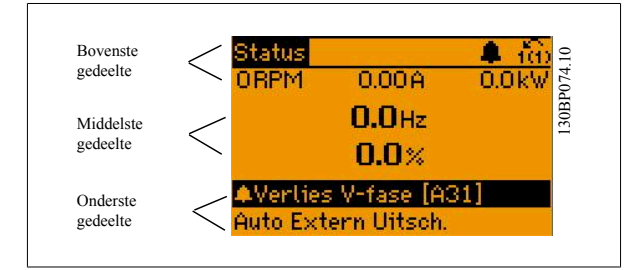

#### **Indicatielampjes (LED's)**:

Als bepaalde drempelwaarden worden overschreden, gaan de alarm- en/of waarschuwings-LED's branden. Er verschijnen tevens een status- en een alarmtekst op het bedieningspaneel.

De On-LED gaat branden wanneer de frequentieomvormer spanning van een netvoeding, DC-aansluitklem of externe 24 V-voeding krijgt. Tegelijkertijd is de achtergrondverlichting aan.

- Groene LED/On: geeft aan dat de besturingssectie werkt.
- Gele LED/Warn.: geeft een waarschuwing aan.
- Knipperende rode LED/Alarm: geeft een alarm aan.

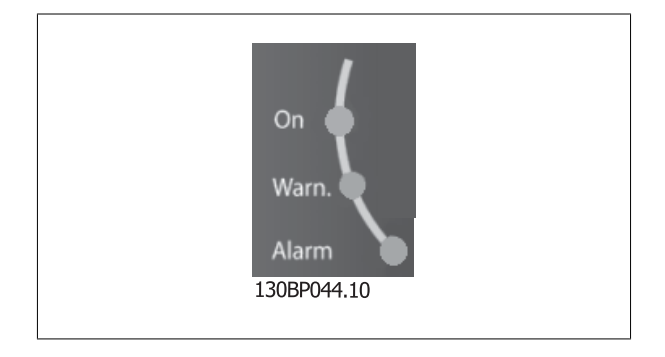

gshandleiding

## **Toetsen op het GLCP**

#### **Menutoetsen**

De menutoetsen zijn ingedeeld op functie. De toetsen onder het display en de indicatielampjes dienen voor het instellen van de parameters en het selecteren van de displayweergave tijdens normaal bedrijf.

#### [**Status**]

Geeft de status weer van de frequentieomvormer en/of de motor. Via de [Status]-toets zijn 3 verschillende uitlezingen te selecteren: 5-regelige uitlezing, 4-regelige uitlezing of Smart Logic Control.

**[Status]** dient om de displaymodus te selecteren of om naar de displaymodus terug te schakelen vanuit de modi Snelmenu, Hoofdmenu of Alarm. De toets [Status] dient tevens om te schakelen tussen de enkele en dubbele uitleesmodi.

#### [**Quick Menu**]

**5** 

Maakt een snelle setup van de frequentieomvormer mogelijk. **Hiermee kunnen de meest gebruikte VLT HVAC Drive-functies worden geprogrammeerd.**

**Via [Quick Menu] hebt u toegang tot de volgende onderdelen:**

- **Persoonlijk menu**
- **Snelle setup**
- **Functiesetups**
- **Gemaakte wijz.**
- **Logdata**

Functiesetups biedt een snelle en eenvoudige toegang tot alle parameters die nodig zijn voor de meeste VLT HVAC Drive-toepassingen, inclusief de meeste VAV en CAV toevoer- en retourventilatoren, koeltorenventilatoren, primaire, secundaire en condensaatpompen alsmede andere pomp-, ventilatoren compressortoepassingen. Daarnaast bevat het parameters om te bepalen welke variabelen op het LCP moeten worden getoond, parameters voor vooraf in te stellen snelheden, schaling van analoge referenties, 1- of multi-zone toepassingen met terugkoppeling en specifieke functies met betrekking tot ventilatoren, pompen en compressoren.

De parameters van het Snelmenu zijn direct toegankelijk, tenzij er via Par. 0-60 Wachtw. hoofdmenu, Par. 0-61 Toegang hoofdmenu zonder wachtw., Par. 0-65 Wachtw persoonlijk menu of Par. 0-66 Toegang pers. menu zonder wachtw. een wachtwoord is ingesteld. Het is mogelijk om direct te schakelen tussen Snelmenu en Hoofdmenu.

#### **[Main Menu]**

Dient om alle parameters te programmeren. De parameters van het hoofdmenu zijn direct toegankelijk, tenzij er via Par. 0-60 Wachtw. hoofdmenu, Par. 0-61 Toegang hoofdmenu zonder wachtw.,Par. 0-65 Wachtw persoonlijk menu of Par. 0-66 Toegang pers. menu zonder wachtw. een wachtwoord is ingesteld. Voor de meeste VLT HVAC Drive-toepassingen is het niet nodig om via het hoofdmenu parameters te selecteren. In plaats daarvan bieden Snelmenu, Snelle setup en Functiesetups de snelste en eenvoudigste manier om toegang te krijgen tot de benodigde specifieke parameters. Het is mogelijk om direct te schakelen tussen Hoofdmenu en Snelmenu.

De parametersnelkoppeling kan worden uitgevoerd door de **[Main Menu]**-toets gedurende 3 seconden in te drukken. De parametersnelkoppeling geeft directe toegang tot elke mogelijke parameter.

#### **[Alarm log]**

Toont een overzicht van de laatste vijf alarmmeldingen (genummerd A1-A5). U kunt aanvullende gegevens over een alarm krijgen door via de pijltjestoetsen naar het alarmnummer te gaan en op [OK] te drukken. Er wordt informatie weergegeven over de toestand van uw frequentieomvormer net voordat de alarmmodus werd ingeschakeld.

De [Alarm log]-toets op het LCP geeft toegang tot zowel de Alarmlog als de Onderhoudslog.

#### **[Back]**

brengt u een stap of laag terug in de navigatiestructuur.

#### **[Cancel]**

annuleert uw laatste wijziging of commando, zolang het display niet is gewijzigd.

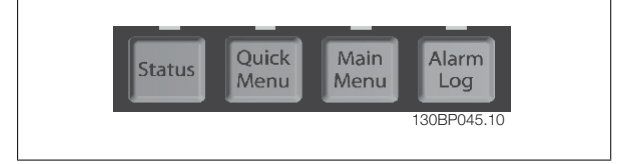

VLT HVAC Drive High Power Bedieningshandleiding 5 Bediening van de frequentieomvormer

### **[Info]**

geeft informatie over een commando, parameter of functie in elk mogelijk scherm. Met [Info] kunt u zo nodig uitgebreide informatie weergeven. Druk op [Info], [Back] of [Cancel] om de infomodus te verlaten.

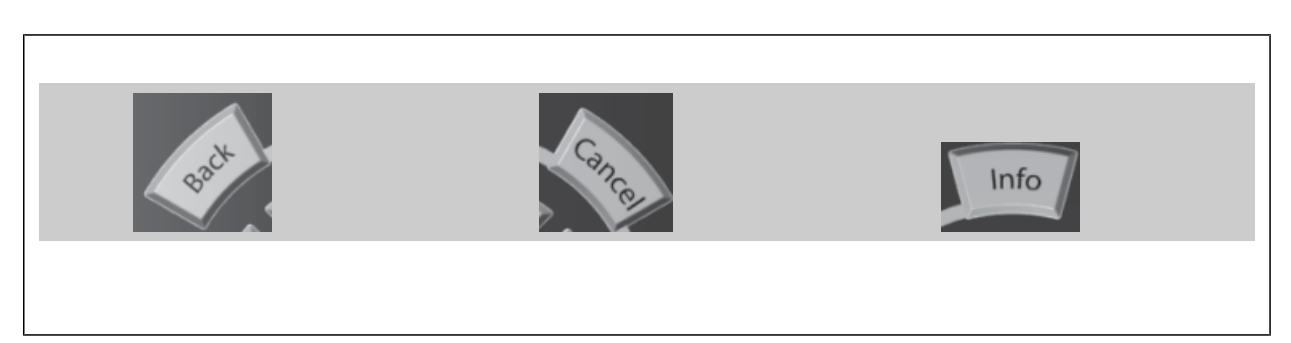

#### **Navigatietoetsen**

Gebruik de vier pijltjestoetsen om te bewegen tussen de verschillende opties in **[Quick Menu]**, **[Main Menu]** en **[Alarm log]**. Gebruik de toetsen om de cursor te verplaatsen.

**[OK]** dient om een parameter te selecteren die wordt gemarkeerd door de cursor en om de wijziging van een parameter te bevestigen.

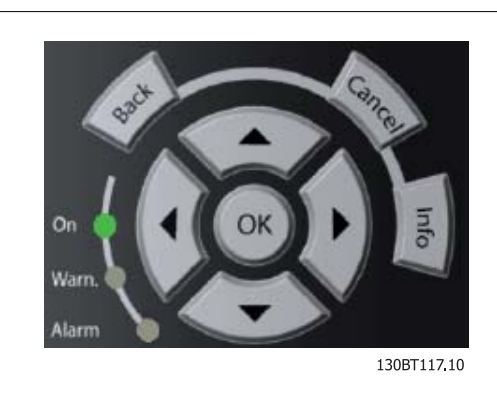

De **bedieningstoetsen** voor de lokale bediening bevinden zich onder aan het bedieningspaneel.

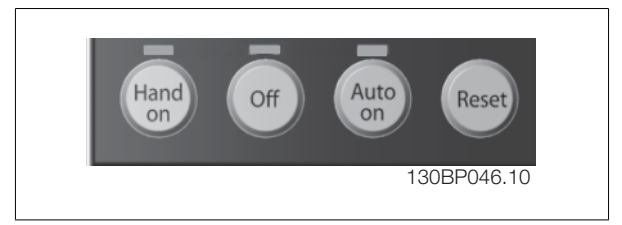

#### **[Hand on]**

Maakt het mogelijk om de frequentieomvormer via het GLCP te besturen. [Hand on] start ook de motor, waarna het mogelijk is om de gegevens voor de motorsnelheid in te stellen via de pijltjestoetsen. De toets kan worden ingesteld als Ingesch. [1] of Uitgesch. [0] via Par. 0-40 [Hand on]-toets op LCP.

De volgende stuursignalen zullen actief blijven wanneer [Hand on] wordt geactiveerd:

- [Hand On] [Off] [Auto on]
- Reset
- Vrijloop na stop, geïnverteerd
- Omkeren
- Setupselectie lsb Setupselectie msb
- Stopcommando via seriële communicatie
- Snelle stop
- DC-rem

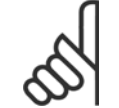

## **NB!**

Externe stopsignalen die via stuursignalen of een seriële bus worden geactiveerd, zullen een 'start'-commando via het LCP onderdrukken.

 **5**

### **[Off]**

stopt de aangesloten motor. De toets kan worden ingesteld als *Ingesch*. [1] of *Uitgesch*. [0] via Par. 0-41 [Off]-toets op LCP. Als er geen externe stopfunctie is geselecteerd en de toets [Off] inactief is, kan de motor worden gestopt door de netvoeding af te schakelen.

#### **[Auto on]**

Maakt het mogelijk om de frequentieomvormer te sturen via stuurklemmen en/of seriële communicatie. Als een startsignaal naar de stuurklemmen en/ of de bus wordt gestuurd, start de frequentieomvormer. De toets kan worden ingesteld als Ingesch. [1] of Uitgesch. [0] via Par. 0-42 [Auto on]-toets op LCP.

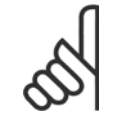

**NB!**

Een actief HAND-OFF-AUTO-signaal via de digitale ingangen heeft een hogere prioriteit dan de bedieningstoetsen [Hand on] – [Auto on].

#### **[Reset]**

**5** 

dient om de frequentieomvormer te resetten na een alarm met uitschakeling (trip). De toets kan worden ingesteld als Ingesch. [1] of Uitgesch. [0] via Par. 0-43 [Reset]-toets op LCP.

De parametersnelkoppeling kan worden uitgevoerd door de [Main Menu]-toets gedurende 3 seconden in te drukken. De parametersnelkoppeling geeft directe toegang tot elke mogelijke parameter.

# **5.1.3 RS 485-busaansluiting**

Een of meer frequentieomvormers kunnen worden aangesloten op een controller (of master) met de standaard RS 485-interface. Klem 68 wordt aangesloten op het P-signaal (TX+, RX+), terwijl klem 69 wordt aangesloten op het N-signaal (TX-, RX-).

Gebruik parallelle aansluitingen om meerdere frequentieomvormers aan te sluiten op een master.

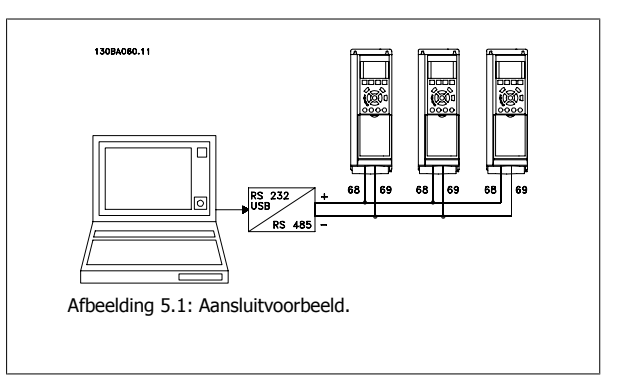

Om mogelijke vereffeningsstromen in de afscherming te vermijden, moet de kabelafscherming worden geaard via klem 61, die via een RC-koppeling met het frame is verbonden.

#### **Busafsluiting**

De RS 485-bus moet aan beide uiteinden worden afgesloten met een weerstandsnetwerk. Als de omvormer het eerste of laatste toestel in de RS 485 lus is, moet schakelaar S801 op de stuurkaart in de aan-positie (ON) worden gezet. Zie de sectie Schakelaar S201, S202 en S801 voor meer informatie.

VLT HVAC Drive High Power Bedieningshand- Danford leiding 5 Bediening van de frequentieomvormer

# **5.1.4 Een pc aansluiten op de frequentieomvormer**

Installeer de MCT 10 setup-software om de frequentieomvormer vanaf een pc te besturen of te programmeren. De pc wordt aangesloten via een standaard (host/apparaat) USB-kabel of via de RS 485-interface, zoals weergegeven in de VLT HVAC Drive Design Guide, in de sectie *Installeren van diverse aansluitingen* in het hoofdstuk *Installeren*.

**NB!**

De USB-aansluiting is galvanisch gescheiden van de netspanning (PELV) en andere hoogspanningsklemmen. De USB-aansluiting is verbonden met de aardverbinding van de frequentieomvormer. Sluit alleen geïsoleerde laptops aan op de USB-connector van de frequentieomvormer.

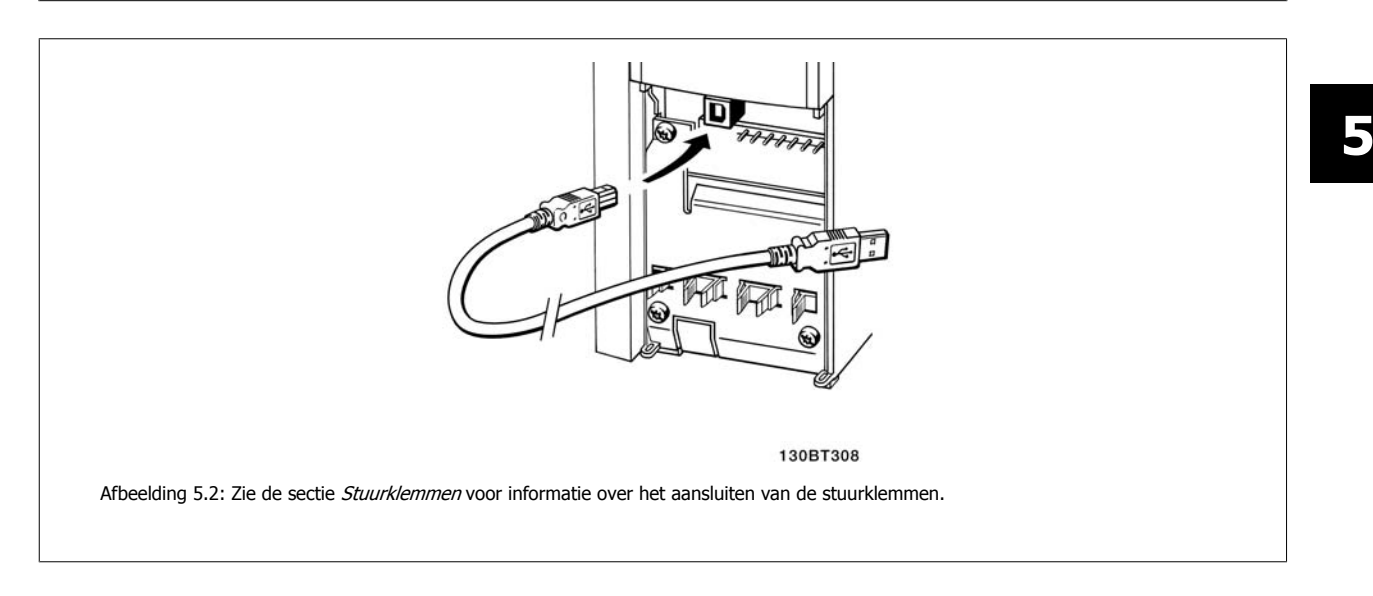

# **5.1.5 Hulpprogramma's voor de pc**

#### **MCT 10 setup-software voor de pc**

Alle frequentieomvormers zijn uitgerust met een seriële-communicatiepoort. Danfoss levert een hulpprogramma voor de pc voor communicatie tussen pc en frequentieomvormer, de MCT 10 setup-software. Zie de sectie Beschikbare publicaties voor meer informatie over dit hulpmiddel.

#### De **MCT 10 setup-software**

MCT 10 is een eenvoudig te gebruiken interactief programma voor het instellen van parameters in onze frequentieomvormers. De software is te downloaden via de Danfosswebsite http://www.Danfoss.com/BusinessAreas/DrivesSolutions/Softwaredownload/DDPC+Software+Program.htm. De MCT 10 setup-software is nuttig voor:

- Het offline plannen van een communicatienetwerk; MCT 10 bevat een complete database van frequentieomvormers
- Het online in bedrijf stellen van frequentieomvormers
- Het opslaan van de instellingen voor alle frequentieomvormers
- Het vervangen van een frequentieomvormer in een netwerk
- Eenvoudige en nauwkeurige documentatie van de instellingen van de frequentieomvormer na de inbedrijfstelling
- Het uitbreiden van een bestaand netwerk
- Frequentieomvormers die in de toekomst worden ontwikkeld, worden ondersteund.

MCT 10 setup-software ondersteunt Profibus DP V1 via een Master klasse 2-aansluiting. Hiermee kunnen parameters in een frequentieomvormer online worden gelezen en geschreven via het Profibus-netwerk. Hierdoor is geen extra communicatienetwerk meer nodig.

#### **Instellingen van de frequentieomvormer opslaan:**

# 5 Bediening van de frequentieomvormer

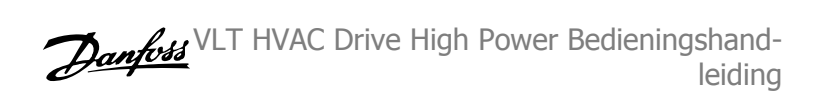

- 1. Sluit een pc via een USB-poort aan op de eenheid. (NB Sluit alleen een van het net geïsoleerde pc aan op de USB-poort. Anders kan de apparatuur beschadigd raken.)
- 2. Start de MCT 10 setup-software.
- 3. Selecteer 'Read from drive'.
- 4. Selecteer 'Save as'.

Alle parameters zijn nu opgeslagen in de pc.

#### **Instellingen van de frequentieomvormer inlezen:**

- 1. Sluit de pc via een USB-poort aan op de frequentieomvormer.
- 2. Start de MCT 10 setup-software.
- 3. Selecteer 'Open' de opgeslagen bestanden worden getoond.
- 4. Open het relevante bestand.
- 5. Selecteer 'Write to drive'

Alle parameterinstellingen zijn nu overgezet naar de frequentieomvormer.

Voor de MCT 10 setup-software is een aparte handleiding verkrijgbaar: MG.10.Rx.yy.

#### **Softwaremodules voor MCT 10 setup-software**

De volgende modules zijn in het softwarepakket opgenomen:

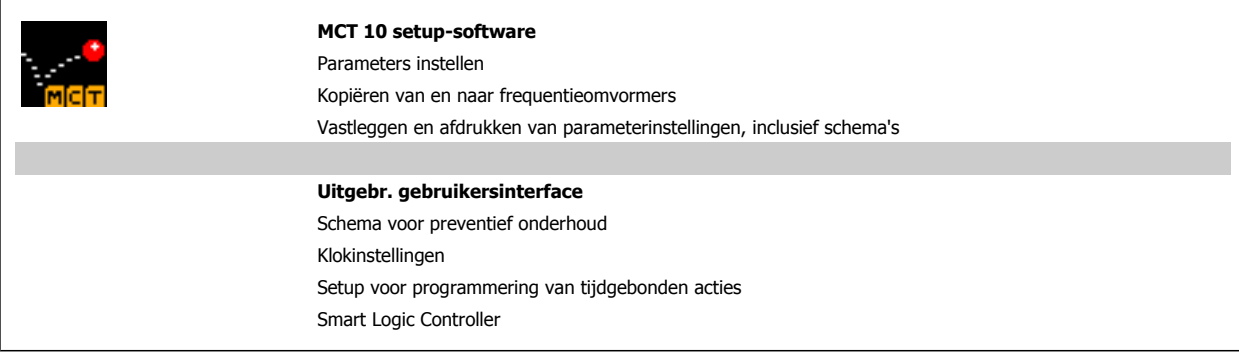

#### **Bestelnummer:**

Bij bestelling van de cd met MCT 10 setup-software verzoeken we u bestelnummer 130B1000 te gebruiken.

MCT 10 is ook te downloaden via de Danfoss-website: WWW.DANFOSS.COM, Business Area: Motion Controls.

# **5.1.6 Tips en trucs**

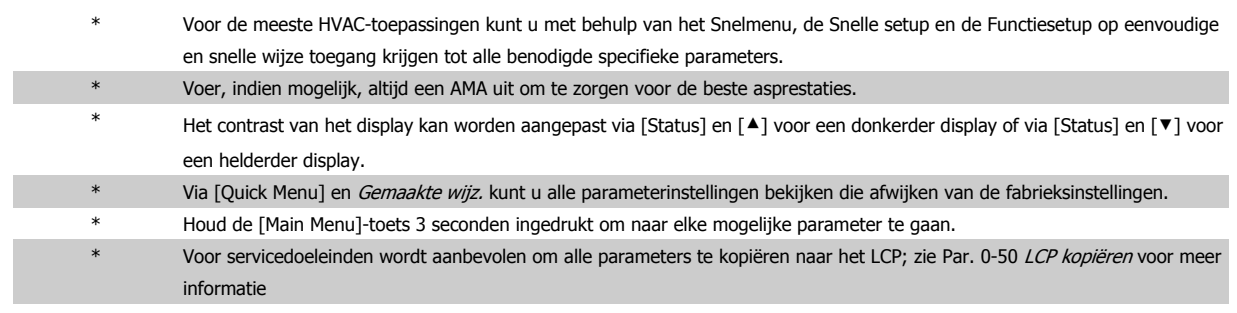

Tabel 5.1: Tips en trucs

VLT HVAC Drive High Power Bedieningshandleiding 5 Bediening van de frequentieomvormer

# **5.1.7 Snel overzetten van parameterinstellingen via GLCP**

Wanneer de setup van een frequentieomvormer voltooid is, kunt u de parameterinstellingen het beste in het GLCP of met behulp van de MCT 10 setupsoftware op een pc opslaan.

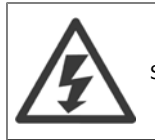

Stop de motor vóór u een van deze handelingen uitvoert

#### **Gegevensopslag in LCP:**

- 1. Ga naar Par. 0-50 LCP kopiëren
- 2. Druk op de [OK]-toets.
- 3. Selecteer 'Alles naar LCP'.
- 4. Druk op de [OK]-toets.

Alle parameterinstellingen worden nu opgeslagen in het GLCP, wat wordt aangegeven via de voortgangsbalk. Druk op [OK] als 100% is bereikt.

U kunt het GLCP nu aansluiten op een andere frequentieomvormer en de parameterinstellingen naar die frequentieomvormer kopiëren.

#### **Gegevensoverdracht van LCP naar frequentieomvormer:**

- 1. Ga naar Par. 0-50 LCP kopiëren
- 2. Druk op de [OK]-toets.
- 3. Selecteer 'Alles vanaf LCP'.
- 4. Druk op de [OK]-toets.

De parameterinstellingen die in het GLCP zijn opgeslagen worden nu gekopieerd naar de frequentieomvormer, wat wordt aangegeven in de voortgangsbalk. Druk op [OK] als 100% is bereikt.

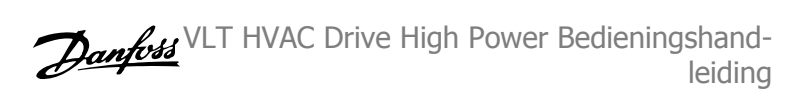

Par. 14-22 Bedrijfsmodus initialiseert alles, behalve:

Par. 15-00 Bedrijfsuren tot Par. 15-05 x Overspann. Par. 15-20 Hist. log: event tot Par. 15-22 Hist. log: tijd Par. 15-30 Alarmlog: foutcode tot Par. 15-32 Alarmlog: tijd

Par. 14-50 RFI-filter Par. 8-30 Protocol Par. 8-31 Adres Par. 8-32 Baudsnelheid Par. 8-35 Min. responsvertr. Par. 8-36 Max. responsvertr. Par. 8-37 Max. tss.-tekenvertr.

# **5.1.8 Standaardinstellingen herstellen door middel van initialisatie**

De standaardinstellingen van de frequentieomvormer kunnen op twee manieren worden hersteld: Aanbevolen initialisatie en handmatige initialisatie. Houd er rekening mee dat deze verschillende resultaten opleveren, zoals hieronder beschreven.

#### **Aanbevolen initialisatie (via Par. 14-22 Bedrijfsmodus)**

- 1. Selecteer Par. 14-22 Bedrijfsmodus
- 2. Druk op [OK].
- 3. Selecteer 'Initialisatie' (voor NLCP: selecteer '2').
- 4. Druk op [OK].
- 5. Schakel de spanning naar de eenheid af en wacht tot het display uit gaat.
- 6. Sluit de voeding weer aan, waarna de frequentieomvormer is gereset. Het kan enkele seconden duren voordat de eenheid voor de eerste keer opstart.
- 7. Druk op [Reset].

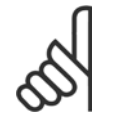

De parameters die in Par. 0-25 Persoonlijk menu zijn opgeslagen, blijven gehandhaafd bij het herstellen van de fabrieksinstellingen.

#### **Handmatige initialisatie**

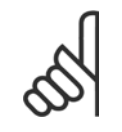

# **NB!**

**NB!**

Bij het uitvoeren van een handmatige initialisatie worden ook de instellingen voor seriële communicatie, RFI-filter en foutlog gereset. Verwijdert de parameters die zijn geselecteerd in Par. 0-25 Persoonlijk menu.

1. Schakel de netvoeding af en wacht totdat het display is uitgeschakeld.

2a. Druk tegelijkertijd op [Status] – [Main Menu] – [OK] terwijl het grafische LCP (GLCP) wordt ingeschakeld.

2b. Druk op [Menu] terwijl het numerieke display (LCP 101) wordt ingeschakeld.

3. Laat de toetsen na 5 seconden los.

4. De frequentieomvormer is nu ingesteld volgens de standaardinstellingen.

Met deze parameter wordt alles geïnitialiseerd behalve:

Par. 15-00 Bedrijfsuren

Par. 15-03 Inschakelingen

Par. 15-04 x Overtemp.

Par. 15-05 x Overspann.

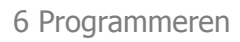

# **6 Programmeren**

# **6.1.1 Parametersetup**

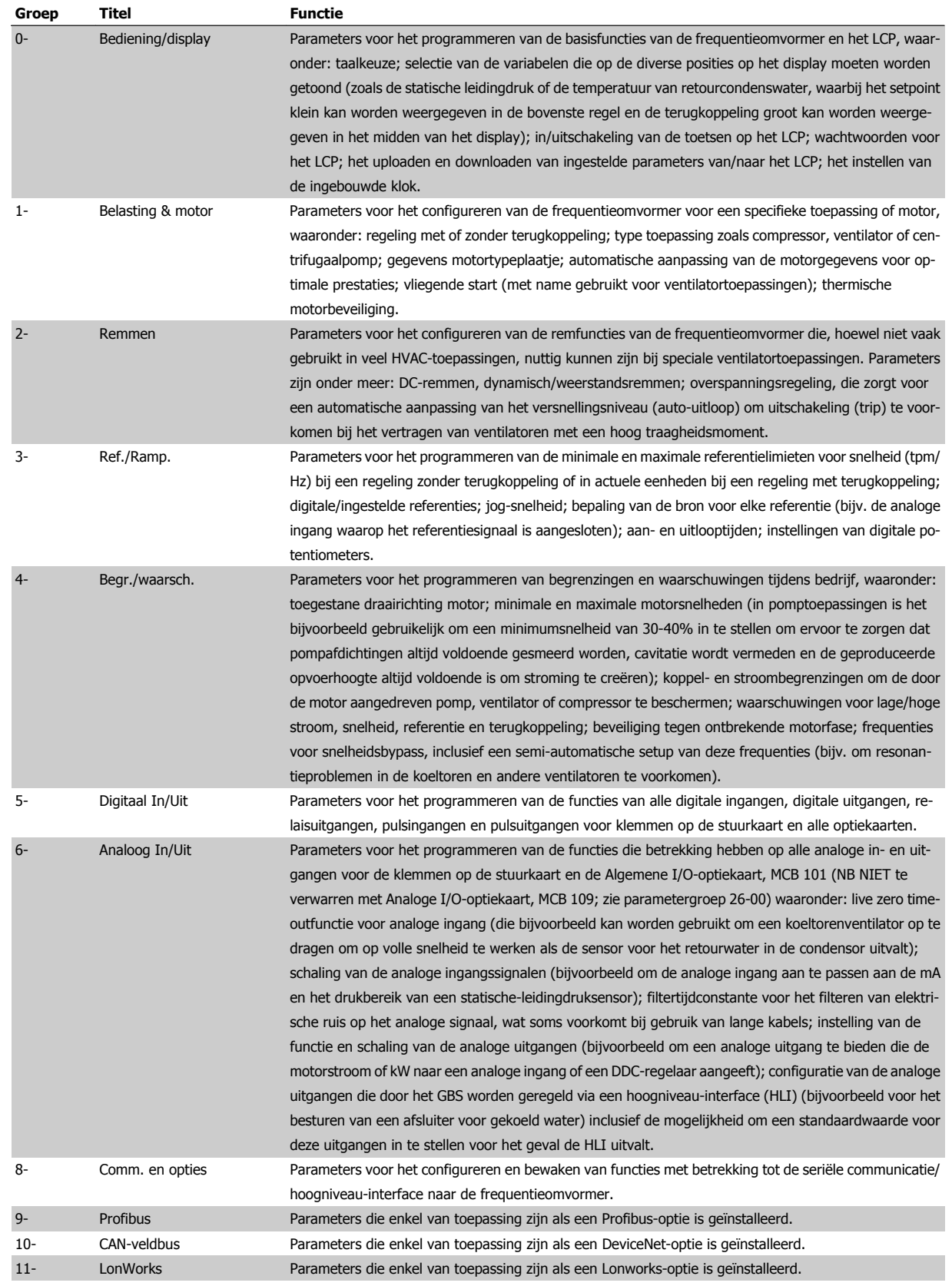

Tabel 6.1: Parametergroepen

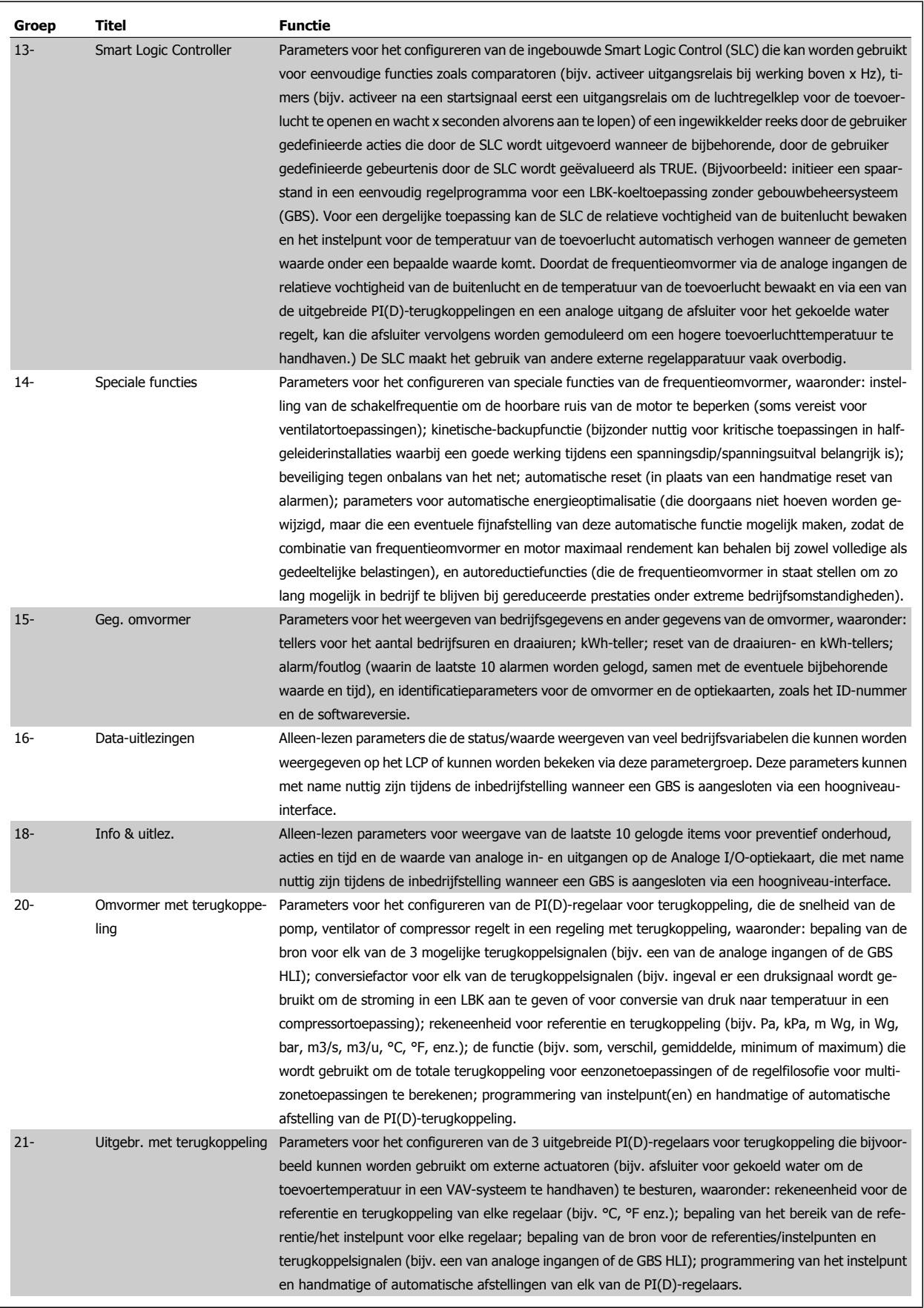

**6** 

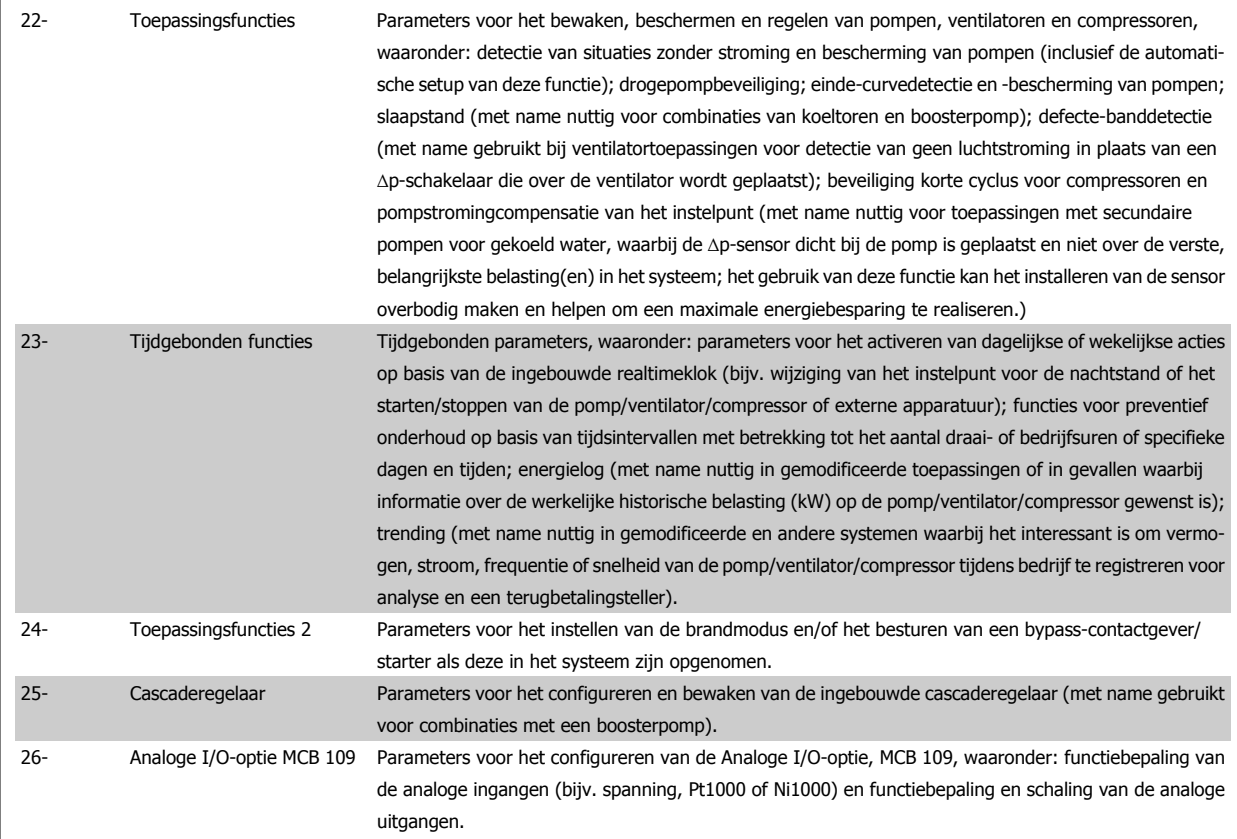

Parameterbeschrijvingen en -keuzes worden op het display van het grafische (GLCP) of numerieke (NLCP) weergegeven. (Zie de betreffende sectie voor meer informatie.) U kunt toegang krijgen tot de parameters door op de [Quick Menu]-toets of de [Main Menu]-toets op het bedieningspaneel te drukken. Het snelmenu wordt voornamelijk gebruikt om de eenheid de eerste keer bedrijfsklaar te maken door programmering van de parameters die nodig zijn om de eenheid op te starten. Het hoofdmenu biedt toegang tot alle parameters om de eenheid voor een specifieke toepassing te programmeren.

Alle digitale en analoge in- en uitgangsklemmen zijn multifunctioneel. Alle klemmen zijn in de fabriek standaard ingesteld op functies die geschikt zijn voor de meeste HVAC-toepassingen. Als er andere specifieke functies nodig zijn, moeten deze worden geprogrammeerd via parametergroep 5 of 6.

Danford VLT HVAC Drive High Power Bedieningshandleiding

# **6.1.2 Modus Snelmenu**

## **Parametergegevens**

Het grafische display (GLCP) biedt toegang tot alle parameters die worden vermeld onder het Snelmenu. Het numerieke display (NLCP) biedt enkel toegang tot de parameters van de Snelle setup. Volg onderstaande procedure om parameterinstellingen in te voeren of te wijzigen met behulp van de [Quick Menu]-toets.

- 1. Druk op [Quick Menu]
- 2. Gebruik de toetsen [▲] en [▼] om naar de te wijzigen parameter te gaan.
- 3. Druk op [OK].
- 4. Gebruik de toetsen [▲] en [▼] om de juiste parameterinstelling te selecteren.
- 5. Druk op [OK].
- 6. Gebruik de toetsen [◀] en [▶] om naar een ander cijfer binnen de parameterinstelling te gaan.
- 7. Het gemarkeerde gebied geeft aan welk cijfer is geselecteerd voor wijziging.
- 8. Druk op de toets [Cancel] om de wijziging ongedaan te maken of druk op de toets [OK] om de wijziging te bevestigen en de nieuwe instelling op te slaan.

#### **Voorbeeld van het wijzigen van een parameterinstelling**

Stel dat par. 22-60 is ingesteld op Uit. U wilt de bewakingsfunctie voor de ventilatorband – al of niet defect – echter inschakelen. Volg hiervoor onderstaande procedure:

- 1. Druk op de [Quick Menu]-toets.
- 2. Selecteer *Functiesetups* met behulp van de toets [▼].
- 3. Druk op [OK].
- 4. Selecteer Toepassingsinst. met behulp van de toets [▼]
- 5. Druk op [OK].
- 6. Druk opnieuw op [OK] om Vent. functies te selecteren.
- 7. Selecteer *Functie Defecte band* door op [OK] te drukken.
- 8. Gebruik de toets [▼] om *Uitsch*. [2] te selecteren en druk op [OK] om de nieuwe instelling te bevestigen.

De frequentieomvormer zal nu uitschakelen (trip) wanneer een defecte ventilatorband wordt gedetecteerd.

#### **Selecteer Persoonlijk menu om de persoonlijke parameters weer te geven.**

Selecteer Persoonlijk menu om alleen de parameters weer te geven die eerder zijn geselecteerd en geprogrammeerd als persoonlijke parameters. De OEM van een luchtbehandelingskast (LBK) of pomp kan deze parameters bijvoorbeeld bij de inbedrijfstelling in de fabriek al hebben geprogrammeerd in Persoonlijk menu om de inbedrijfstelling/fijnafstelling ter plaatse te vereenvoudigen. Deze parameters worden ingesteld via Par. 0-25 Persoonlijk menu. Er kunnen maximaal 20 parameters worden geprogrammeerd via dit menu.

#### **Selecteer Gemaakte wijz.] voor informatie over:**

- de laatste 10 wijzigingen. Gebruik de navigatietoetsen omhoog/omlaag om door de laatste 10 gewijzigde parameters te schuiven.
- de wijzigingen die sinds de standaardinstelling zijn gemaakt.

#### **Selecteer [Logdata]:**

voor informatie over de uitlezingen in de displayregel. De informatie wordt als grafiek weergegeven.

Het is alleen mogelijk om de ingestelde displayparameters in Par. 0-20 Displayregel 1.1 klein en Par. 0-24 Displayregel 3 groot te bekijken. Er kunnen maximaal 120 voorbeelden in het geheugen worden opgeslagen voor later gebruik.

#### **Snelle setup**

### **Efficiënte parametersetup voor VLT HVAC Drive-toepassingen**

Via **[Quick Menu]** kunnen de parameters voor de meeste VLT HVAC Drive-toepassingen op eenvoudige wijze worden ingesteld. Als u op [Quick Menu] drukt, worden de diverse functies van het snelmenu weergegeven. Zie ook afbeelding 6.1 hieronder en tabel Q3-1 tot Q3-4 in onderstaande sectie Functiesetups.

#### **Voorbeeld van het gebruik van de optie Snelle setup**

Stel dat u de uitlooptijd wilt instellen op 100 seconden!

VLT HVAC Drive High Power Bedieningshandleiding 6 Programmeren and the state of the state of the state of the state of the state of the state of the st

- 1. Selecteer Snelle setup. De eerste parameter van de snelle setup, [Par. 0-01](#page-101-0) Taal, wordt weergegeven.
- 2. Gebruik de toets [▼] om Par. 3-42 [Ramp 1 uitlooptijd](#page-104-0) (met standaardinstelling 20 s) te selecteren.
- 3. Druk op [OK].
- 4. Gebruik de toets [◀] om het derde cijfer voor het decimaalteken te markeren.
- 5. Wijzig '0' in '1' met behulp van de toets [▲].
- 6. Gebruik de toets  $\lceil \blacktriangleright \rceil$  om het cijfer '2' te markeren.
- 7. Wijzig '2' in '0' met behulp van de toets [▼].
- 8. Druk op [OK].

**NB!**

De nieuwe uitlooptijd is nu ingesteld op 100 seconden. Het wordt aangeraden om de setup in de aangegeven volgorde uit te voeren.

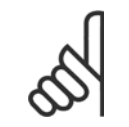

Een volledige beschrijving van de functie is te vinden in de betreffende parametersecties van deze handleiding.

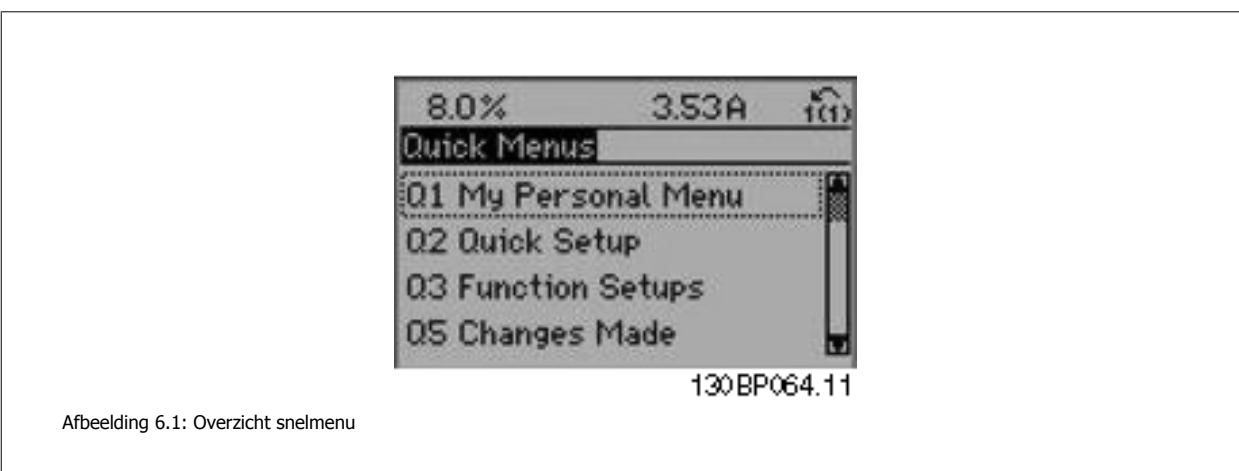

De optie Snelle setup geeft toegang tot de 18 belangrijkste parameters voor de setup van de frequentieomvormer. Na het programmeren is de frequentieomvormer in de meeste gevallen bedrijfsklaar. De 18 parameters van de Snelle setup worden in onderstaande tabel vermeld. Een volledige beschrijving van de functie vindt u in de betreffende parametersecties van deze handleiding.

 **6**

<span id="page-101-0"></span>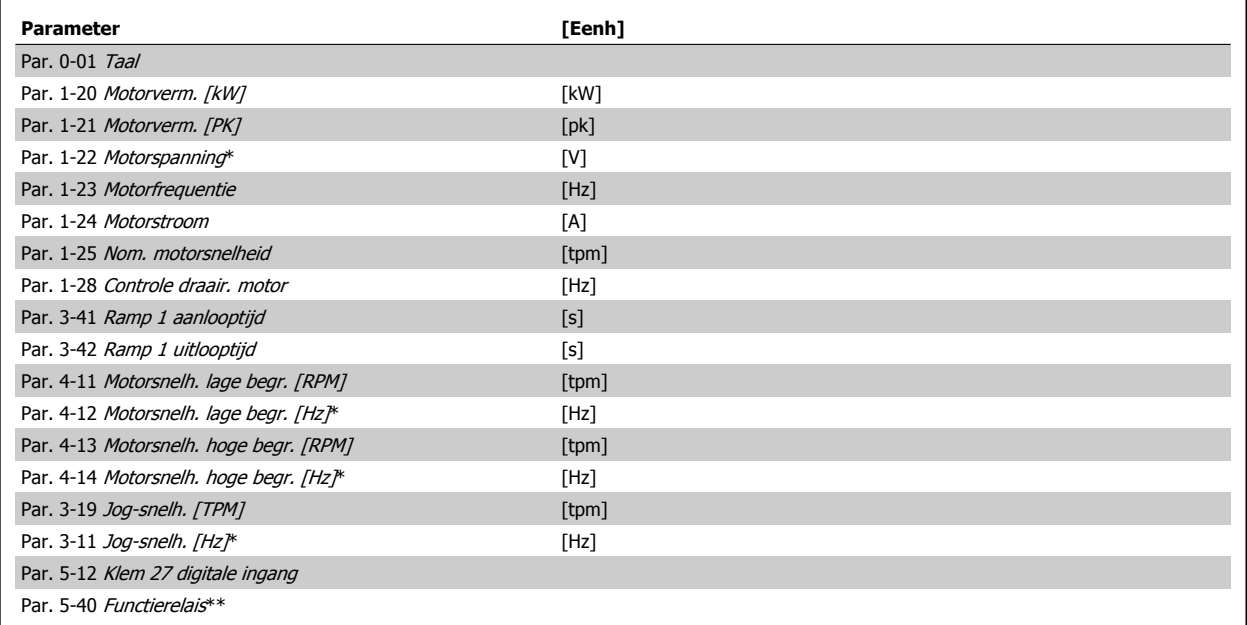

Tabel 6.2: Parameters Snelle setup

**NB!**

\*De weergave op het display hangt af van de geselecteerde waarde in parameter Par. 0-02 Eenh. motortoerental en Par. 0-03 Regionale instellingen. De standaardinstelling van Par. 0-02 Eenh. motortoerental en Par. 0-03 Regionale instellingen hangt af van de geografische regio waarin de frequentieomvormer is geleverd, maar deze kan indien nodig worden gewijzigd.

\*\* [Par. 5-40](#page-120-0) Functierelais is een array, waar kan worden gekozen tussen Relais 1 [0] en Relais 2 [1]. De standaardinstelling is Relais 1 [0] met de standaardfunctie Alarm [9].

Zie de parameterbeschrijving in de sectie Veelgebruikte parameters.

Zie de VLT HVAC Drive Programmeerhandleiding, MG.11.Cx.yy, voor uitgebreide informatie over instellingen en programmering.

 $x =$  versienummer  $yy =$  taalcode

Als Par. 5-12 Klem 27 digitale ingang is ingesteld op Niet in bedrijf is er voor klem 27 geen aansluiting naar +24 V nodig om starten mogelijk te maken.

Als Par. 5-12 Klem 27 digitale ingang is ingesteld op Vrijloop geïnv. (fabrieksinstelling) is een aansluiting naar +24 V nodig om starten mogelijk te maken.

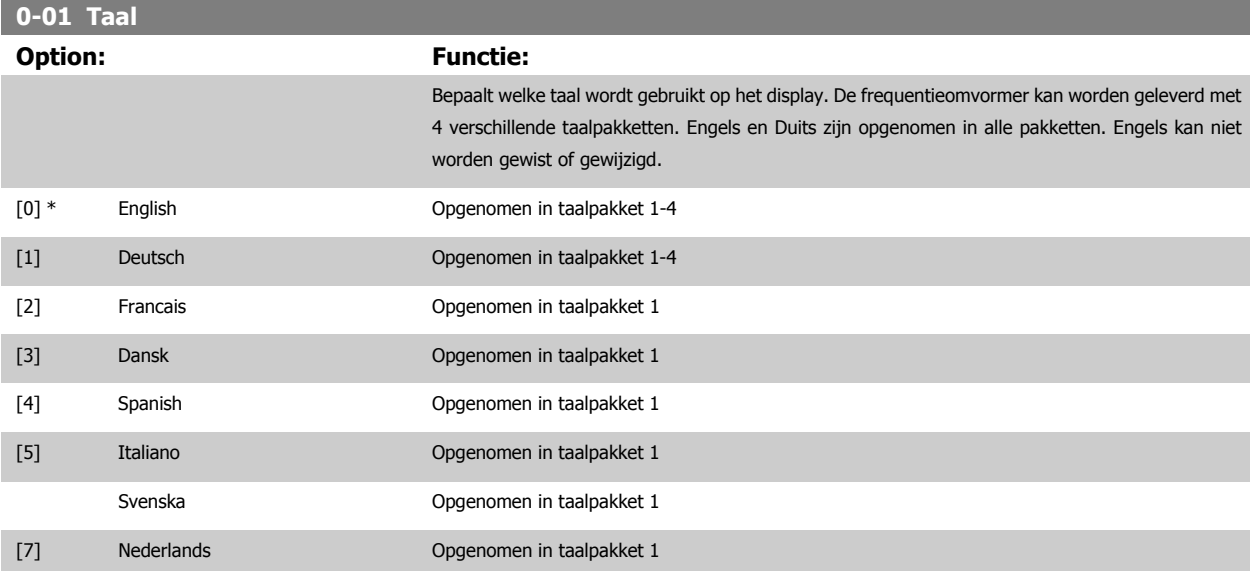

<span id="page-102-0"></span>VLT HVAC Drive High Power Bedieningshandleiding 6 Programmeren and the state of the state of the state of the state of the state of the state of the st

 **6**

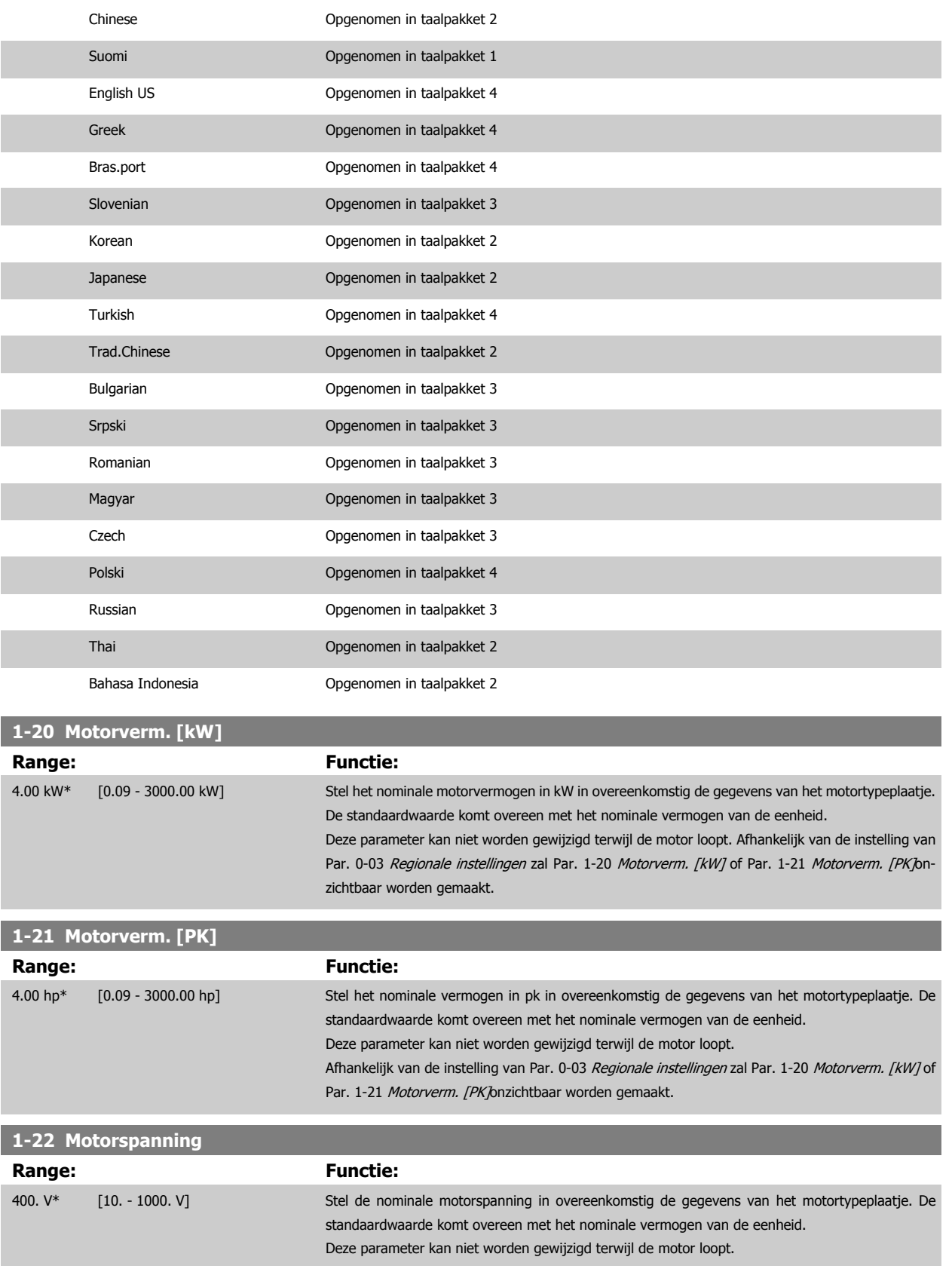

**NB!**

**NB!**

VLT HVAC Drive High Power Bedieningshandleiding

<span id="page-103-0"></span>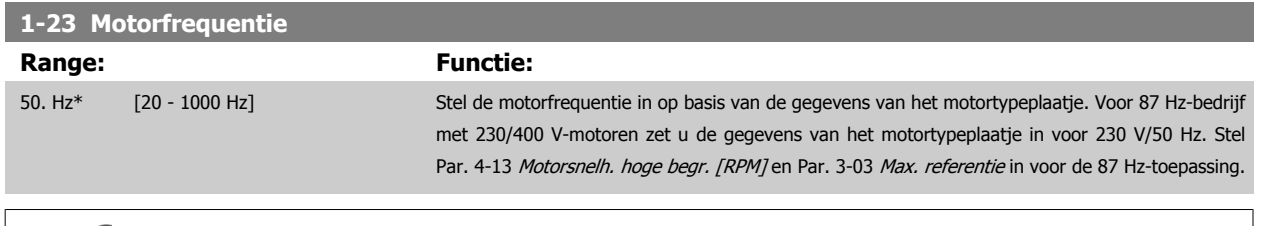

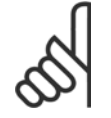

Deze parameter kan niet worden gewijzigd terwijl de motor loopt.

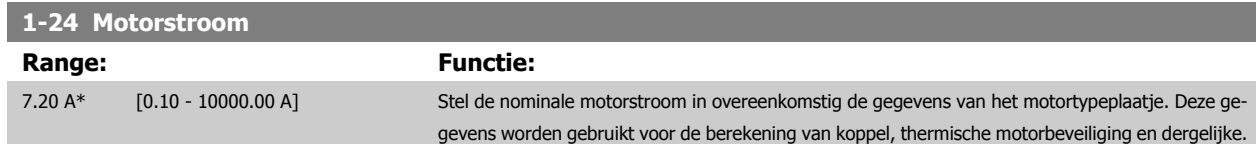

Deze parameter kan niet worden gewijzigd terwijl de motor loopt.

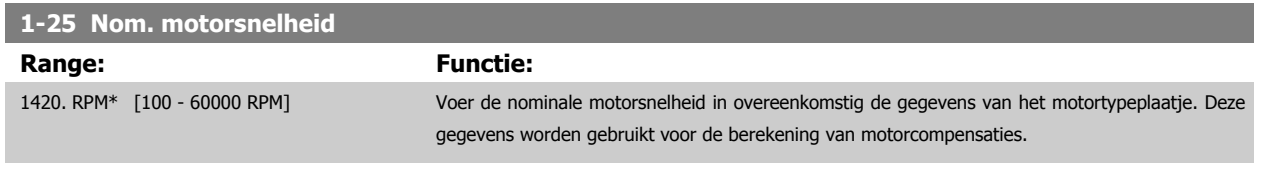

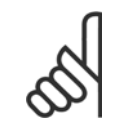

**NB!** Deze parameter kan niet worden gewijzigd terwijl de motor loopt.

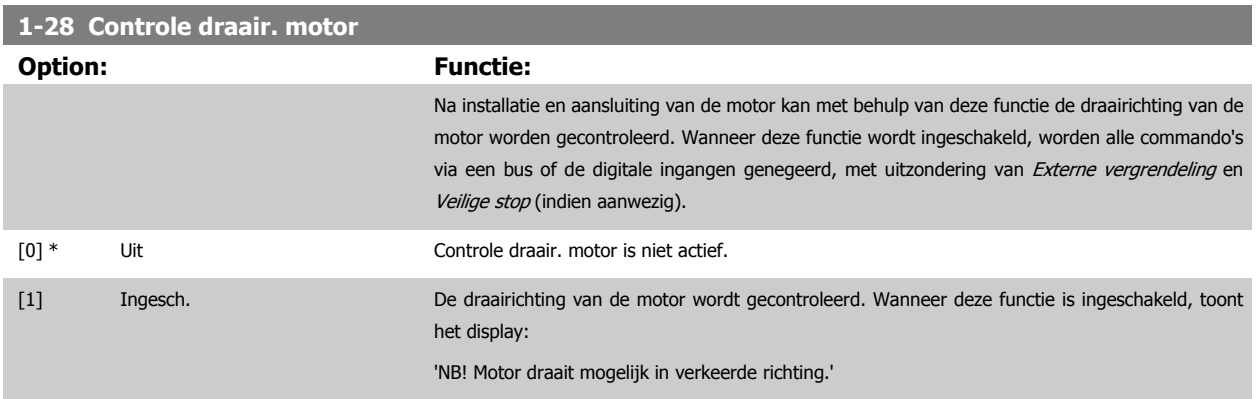

Wanneer u op [OK], [Back] of [Cancel] drukt, verdwijnt deze melding en verschijnt er een nieuwe melding: Druk op [Hand on] om de motor te starten. Druk op [Cancel] om te annuleren.' Wanneer u op [Hand on] drukt, wordt de motor bij 5 Hz in de voorwaartse richting gestart en toont het display: 'Motor is actief. Controleer de draairichting van de motor.' Druk op [Off] om de motor te stoppen.' Wanneer u op [Off] drukt, wordt de motor gestopt en wordt Par. 1-28 Controle draair. motor gereset. Als de draairichting van de motor verkeerd is, moeten twee fasen van de motorkabel worden verwisseld. LET OP:

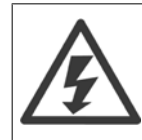

Schakel de netspanning af voordat u de fasen van de motorkabel verwisselt.

<span id="page-104-0"></span>VLT HVAC Drive High Power Bedieningshandleiding 6 Programmeren and the state of the state of the state of the state of the state of the state of the st

 **6**

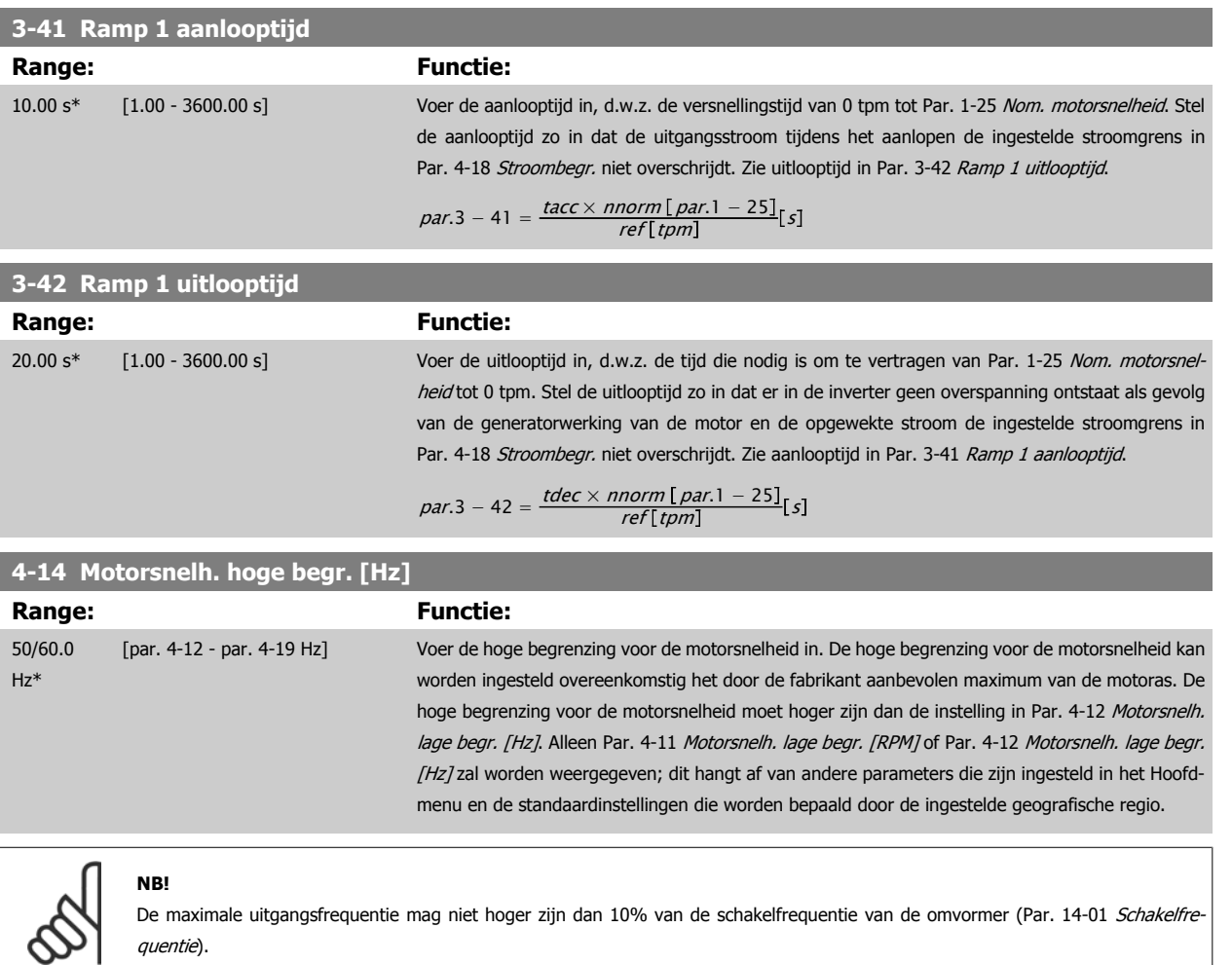

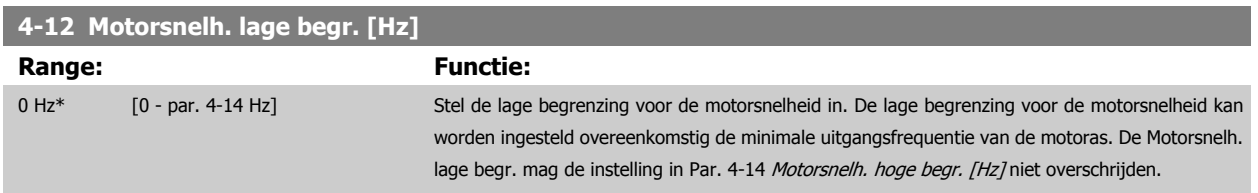

# <span id="page-105-0"></span>**4-13 Motorsnelh. hoge begr. [RPM]**

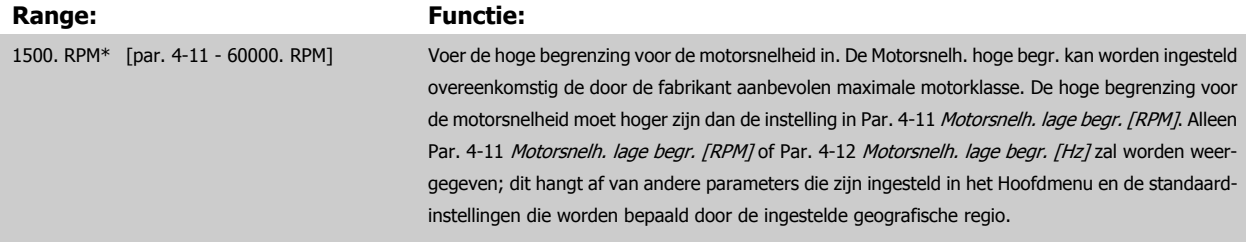

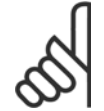

# **NB!**

De maximale uitgangsfrequentie mag niet hoger zijn dan 10% van de schakelfrequentie van de omvormer ([Par. 14-01](#page-127-0) Schakelfre[quentie](#page-127-0)).

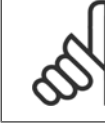

## **NB!**

Wanneer de instelling van Par. 4-13 Motorsnelh. hoge begr. [RPM] wordt gewijzigd, zal Par. 4-53 [Waarschuwing snelheid hoog](#page-117-0) worden ingesteld op dezelfde waarde als Par. 4-13 Motorsnelh. hoge begr. [RPM].

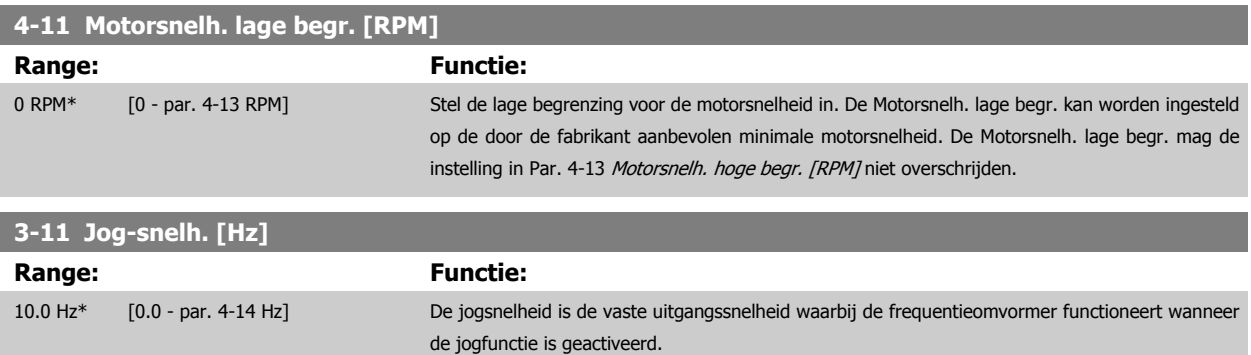

Zie ook Par. 3-80 Jog ramp-tijd.

VLT HVAC Drive High Power Bedieningshandleiding 6 Programmeren and the state of the state of the state of the state of the state of the state of the st

 **6**

# **6.1.3 Functiesetups**

Functiesetups biedt een snelle en eenvoudige toegang tot alle parameters die nodig zijn voor de meeste VLT HVAC Drive-toepassingen, inclusief de meeste VAV en CAV toevoer- en retourventilatoren, koeltorenventilatoren, primaire, secundaire en condensaatpompen alsmede andere pomp-, ventilatoren compressortoepassingen.

#### **Toegang tot Functiesetups – voorbeeld**

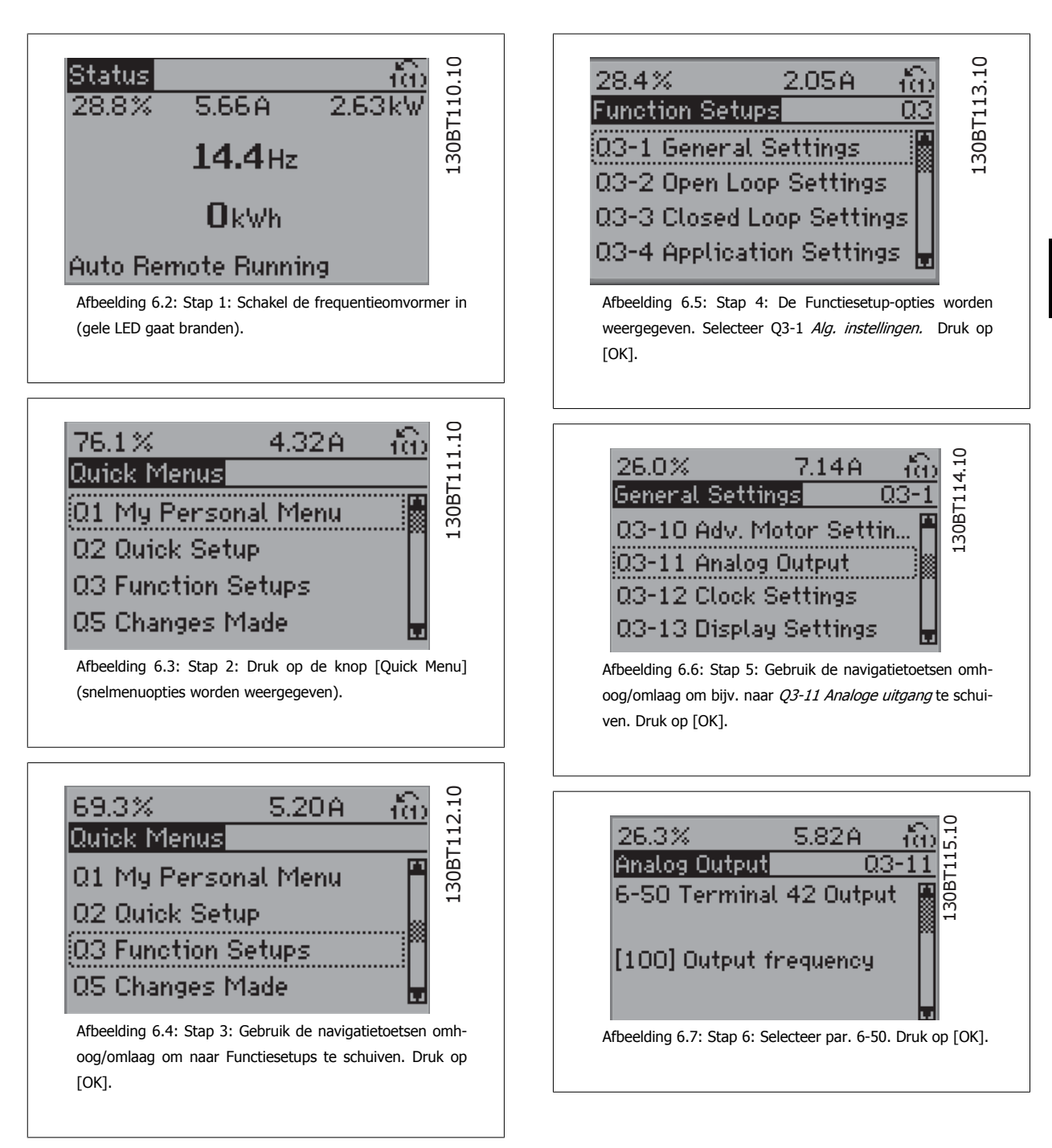

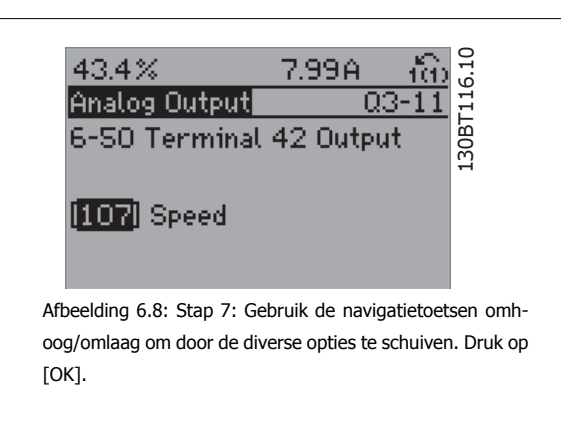

#### **Functiesetupparameters**

De parameters voor Functiesetups zijn ingedeeld in de volgende groepen:

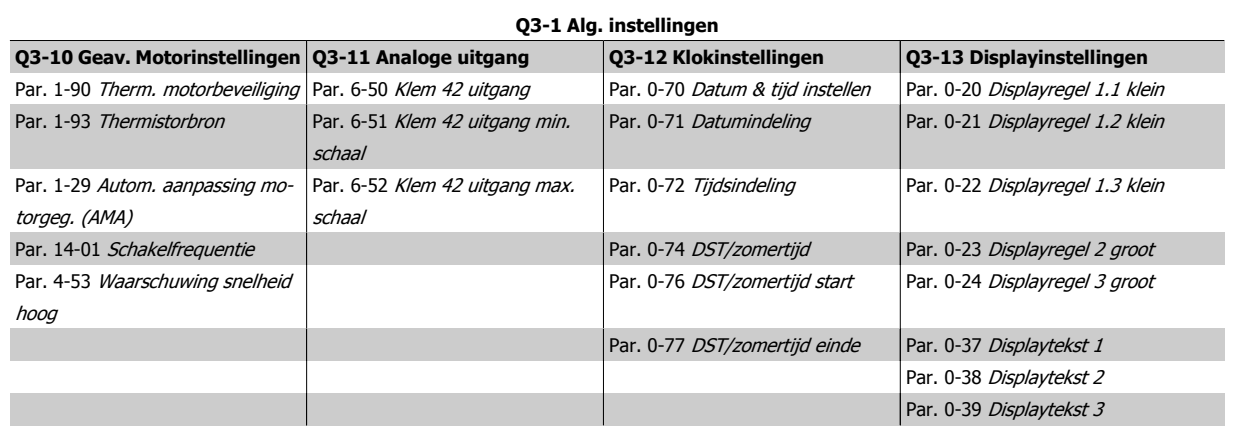

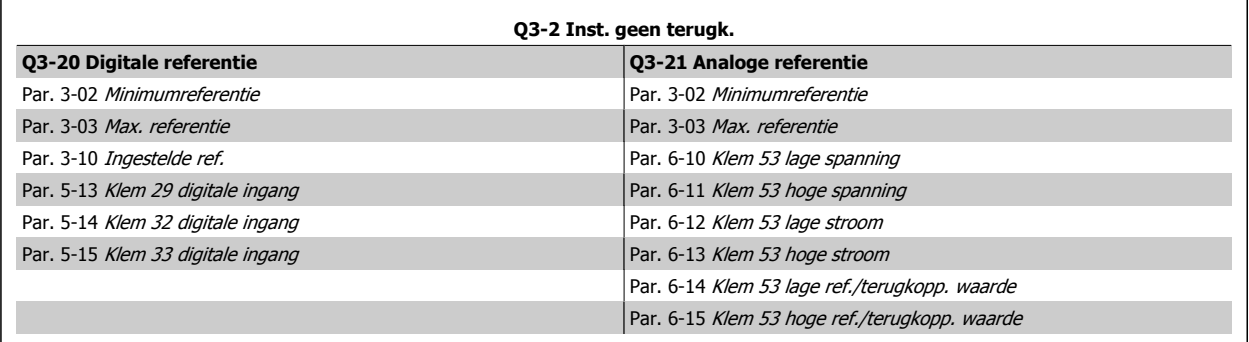
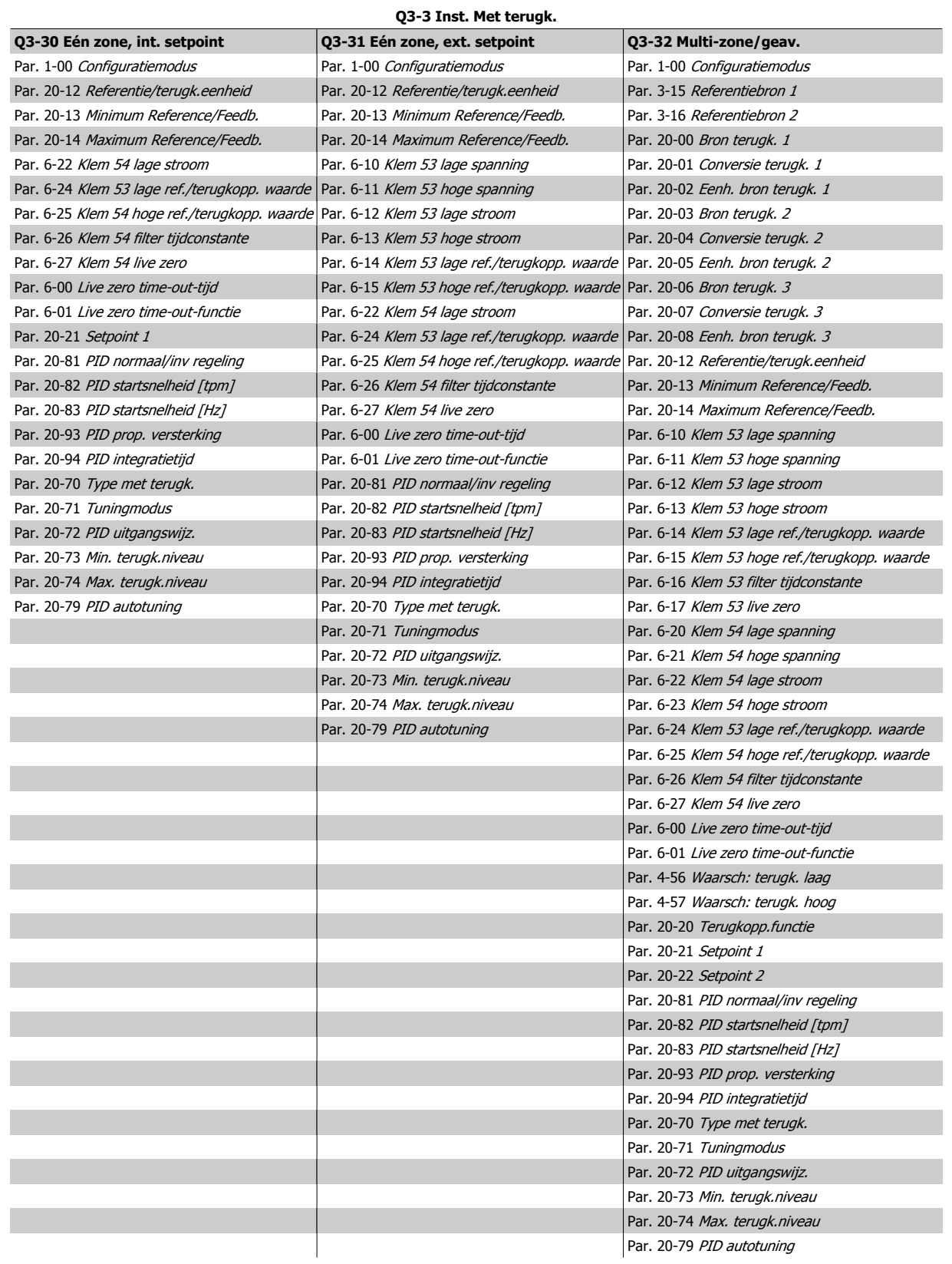

VLT HVAC Drive High Power Bedieningshandleiding

<span id="page-109-0"></span>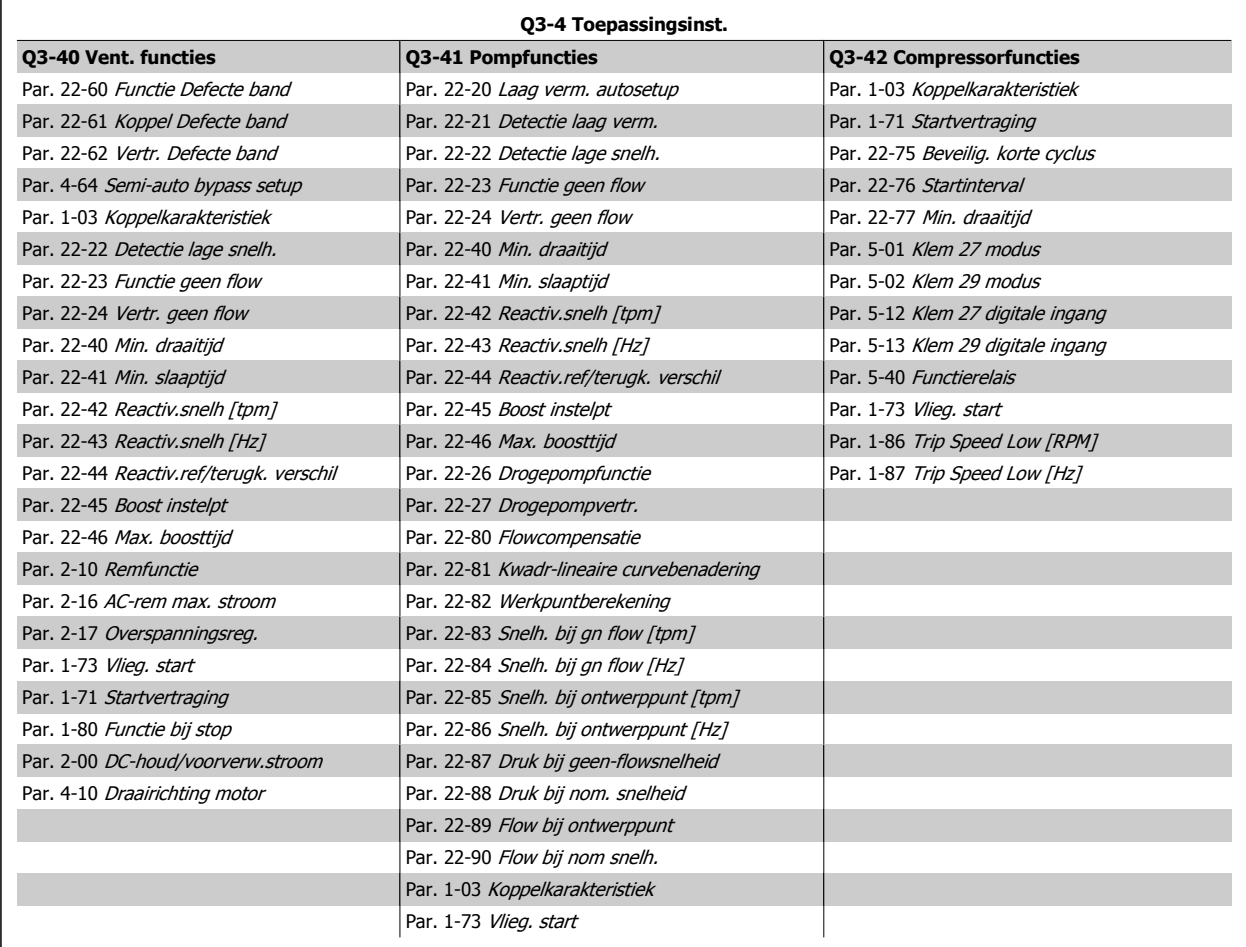

Zie ook de VLT HVAC Drive Programmeerhandleiding voor een uitgebreide beschrijving van de parametergroepen onder Functiesetups.

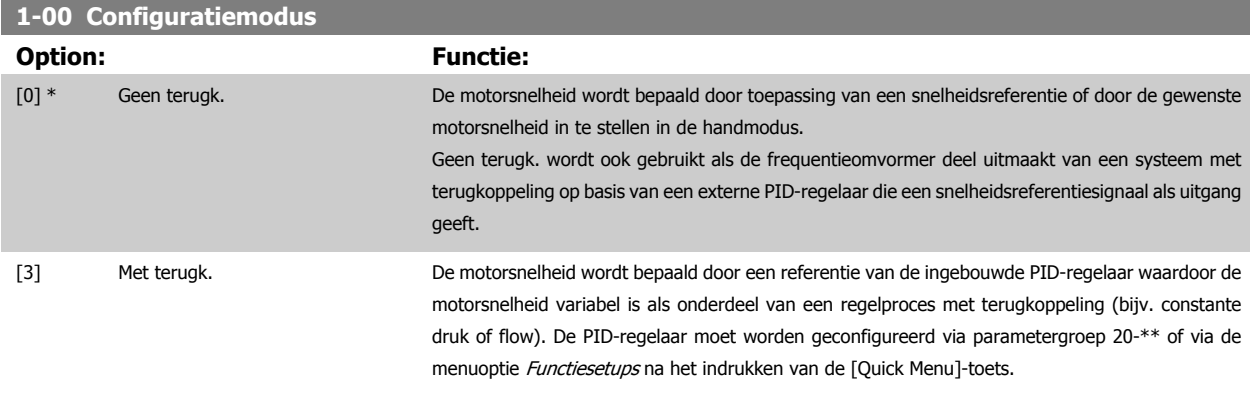

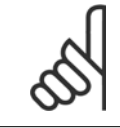

**NB!**

**NB!**

Deze parameter kan niet worden gewijzigd terwijl de motor loopt.

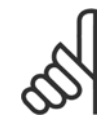

Bij een regeling met terugkoppeling zullen de commando's Omkeren en Start omgekeerd de draairichting van de motor niet wijzigen.

<span id="page-110-0"></span>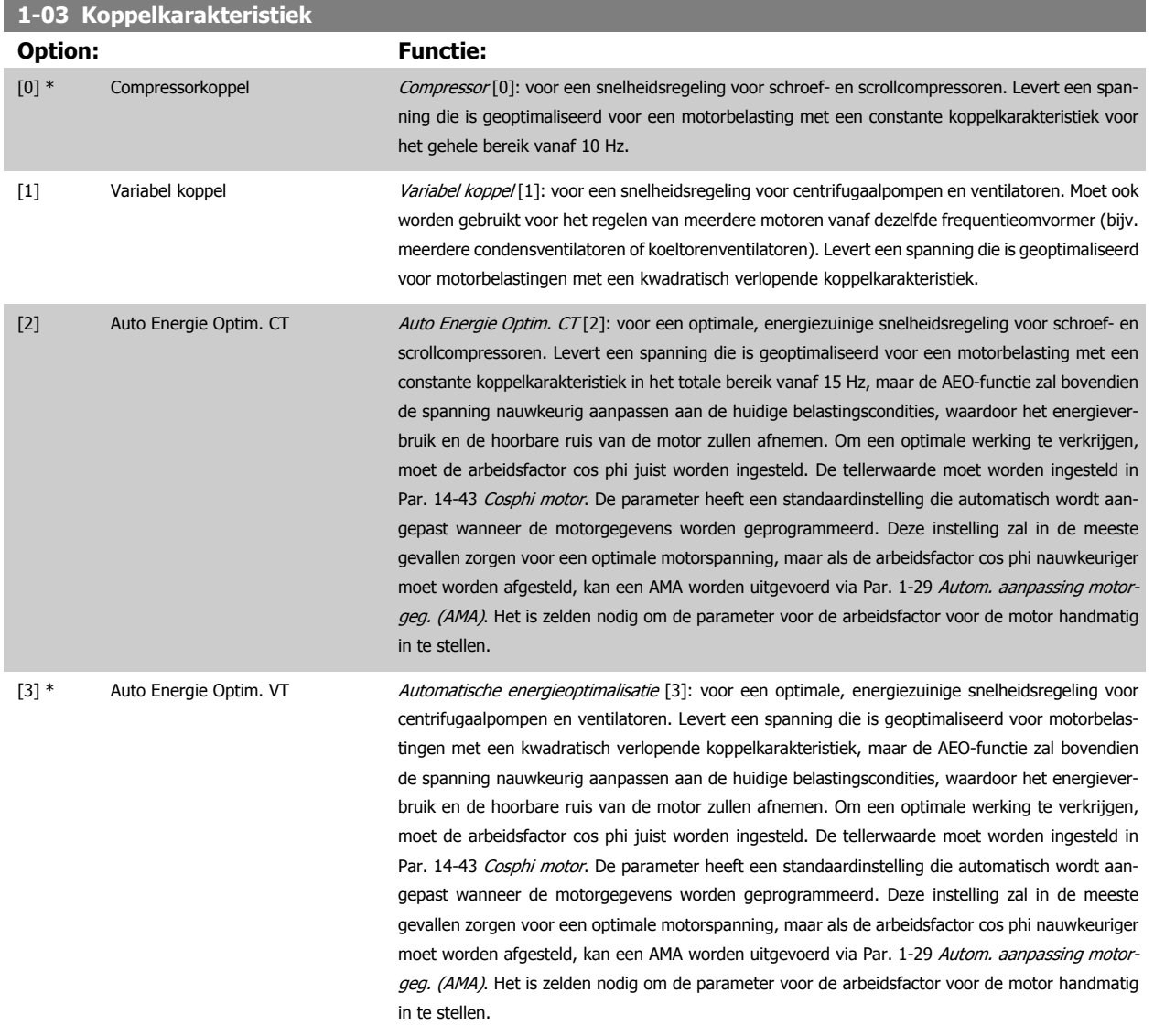

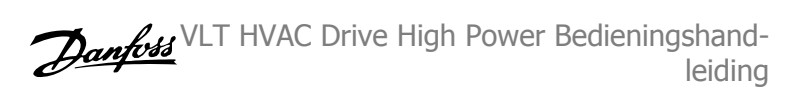

## <span id="page-111-0"></span>**1-29 Autom. aanpassing motorgeg. (AMA)**

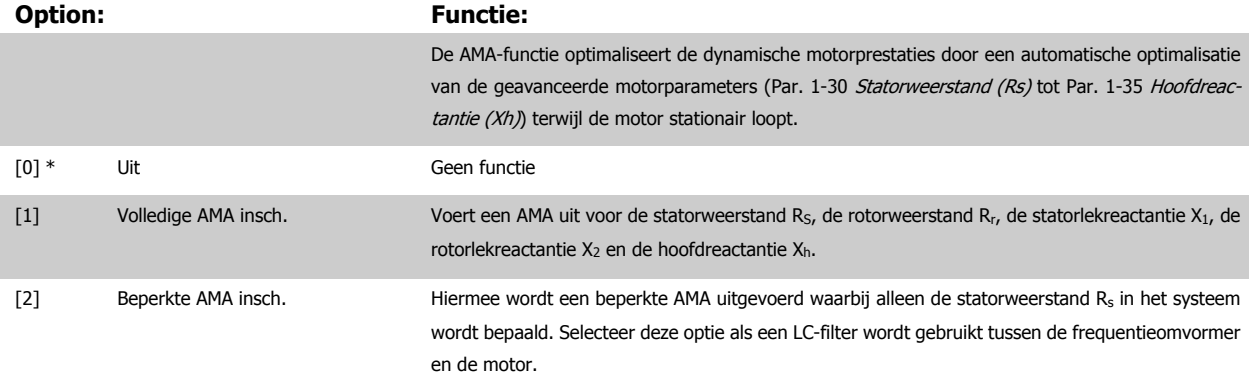

Activeer de AMA-functie door de [Hand on]-toets in te drukken nadat u [1] of [2] hebt geselecteerd. Zie ook de sectie Automatische aanpassing motorgegevens in de Design Guide. Als de procedure normaal is verlopen, zal het display de melding 'Druk op [OK] om AMA te voltooien' weergeven. Na het indrukken van de [OK]-toets is de frequentieomvormer gereed voor bedrijf.

NB:

- Voor de beste aanpassing van de frequentieomvormer wordt aanbevolen AMA uit te voeren met een koude motor.
- AMA kan niet worden uitgevoerd terwijl de motor loopt.

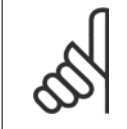

Het is belangrijk om de motorparameters in 1-2\* Motordata juist in te stellen, aangezien deze deel uitmaken van het AMA-algoritme. Een AMA moet worden uitgevoerd om te zorgen voor optimale dynamische motorprestaties. Dit kan tot 10 minuten duren, afhankelijk van het nominale motorvermogen.

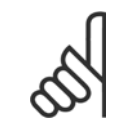

#### **NB!**

**NB!**

Voorkom dat tijdens AMA een extern koppel wordt gegenereerd.

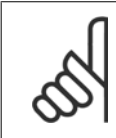

### **NB!**

Als een van de instellingen in par. 1-2\* Motordata wordt gewijzigd, worden de geavanceerde motorparameters Par. 1-30 Statorweerstand (Rs) tot Par. 1-39 Motorpolen teruggezet naar de standaardinstelling. Deze parameter kan niet worden gewijzigd terwijl de motor loopt.

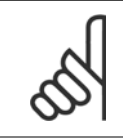

#### **NB!**

Een volledige AMA moet zonder filter worden uitgevoerd, terwijl een beperkte AMA moet worden uitgevoerd met filter.

Zie de sectie Toepassingsvoorbeelden > Automatische aanpassing motorgegevens in de Design Guide.

<span id="page-112-0"></span>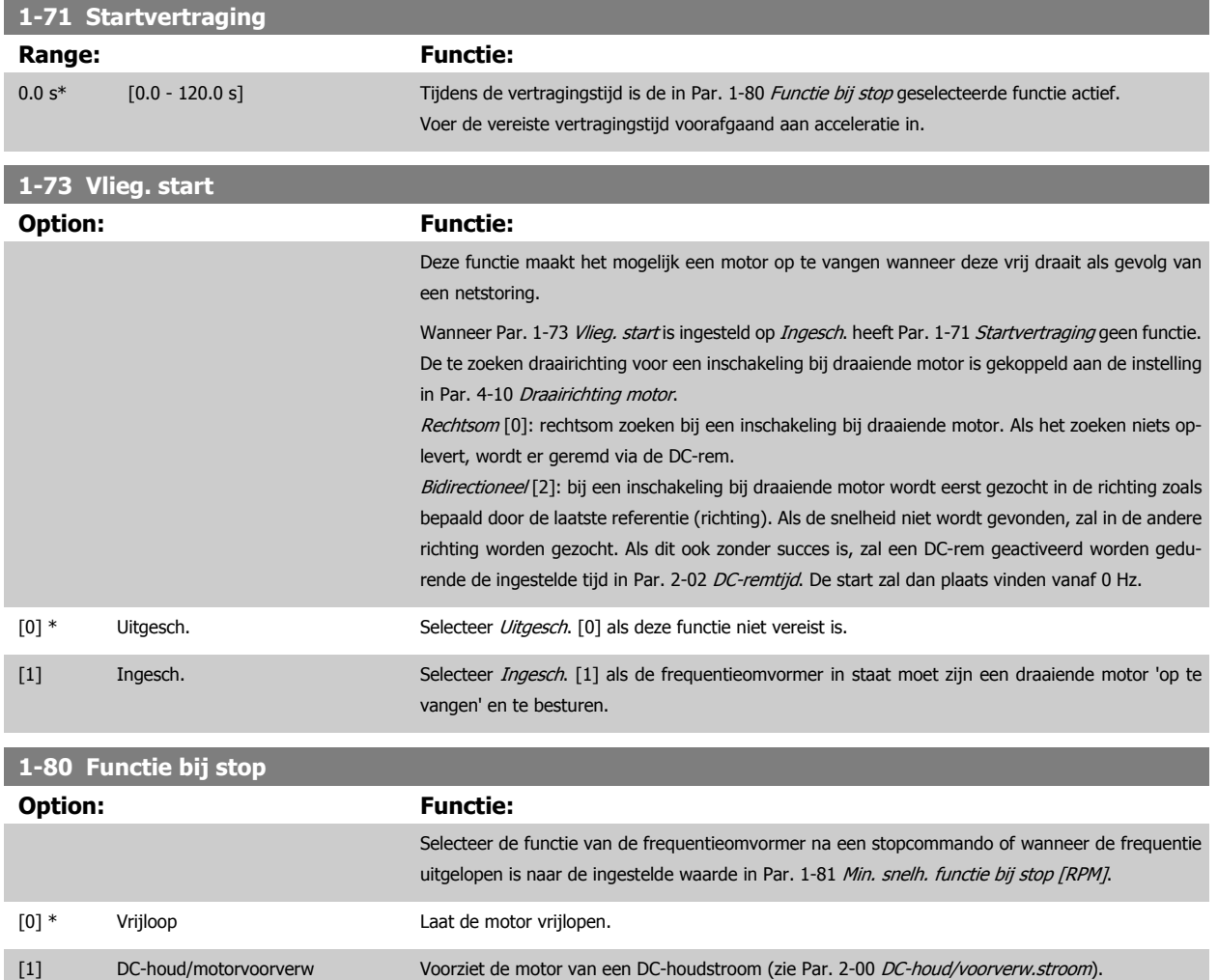

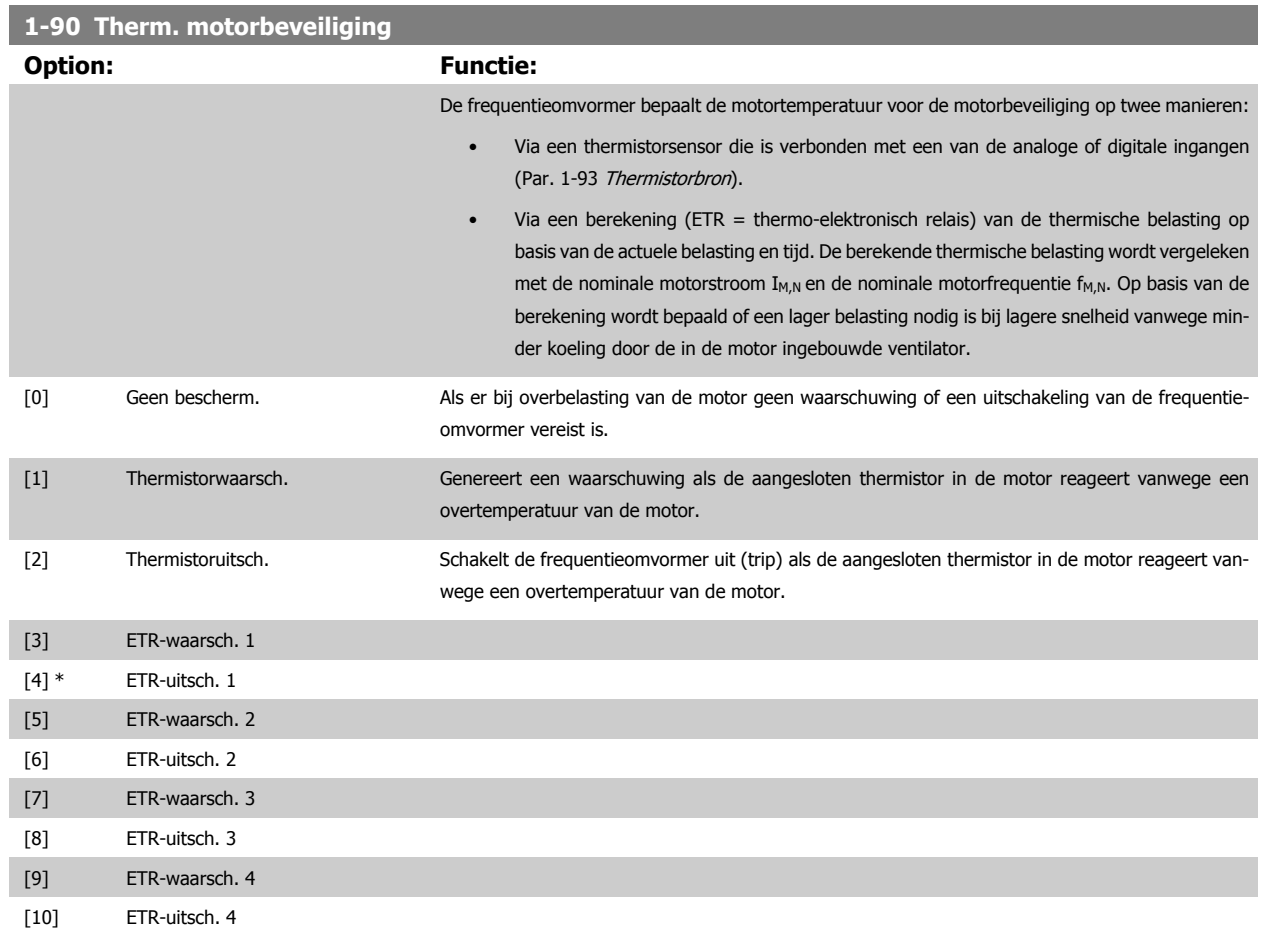

ETR (thermo-elektronisch relais) functies 1-4 berekenen de belasting wanneer de setup waaronder ze geselecteerd zijn, actief is. ETR 3 zal bijvoorbeeld een berekening starten wanneer setup 3 is geselecteerd. Voor de Noord-Amerikaanse markt: de functies van de ETR bieden bescherming volgens klasse 20 tegen overbelasting van de motor, conform NEC.

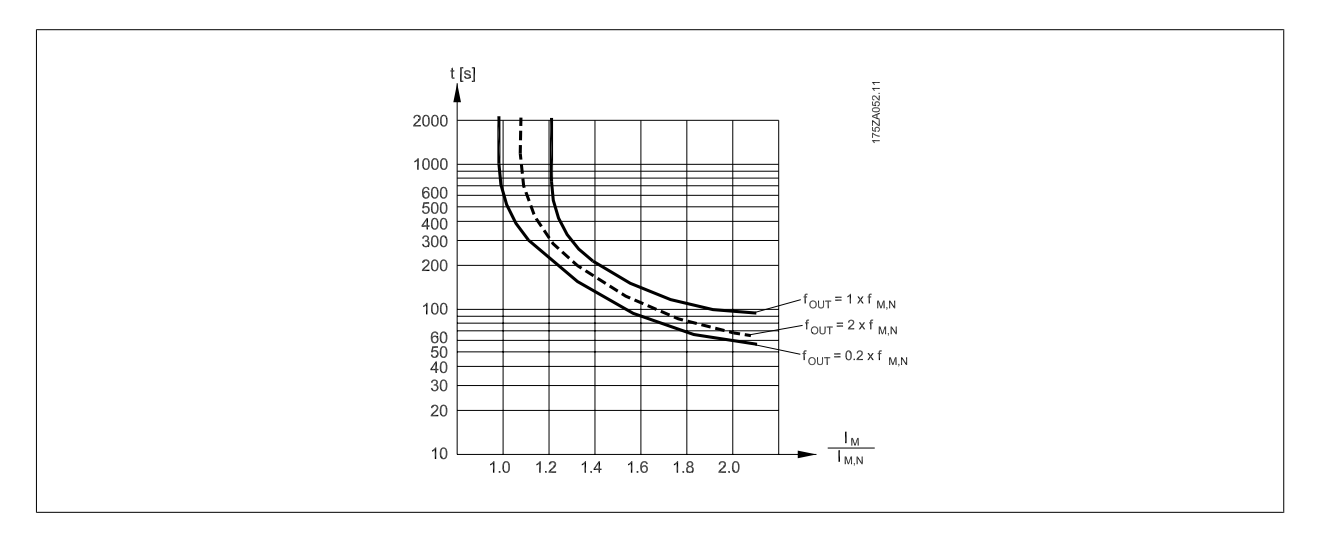

**NB!**

Danfoss raadt een voedingsspanning van 24 V DC voor de thermistor aan.

<span id="page-114-0"></span>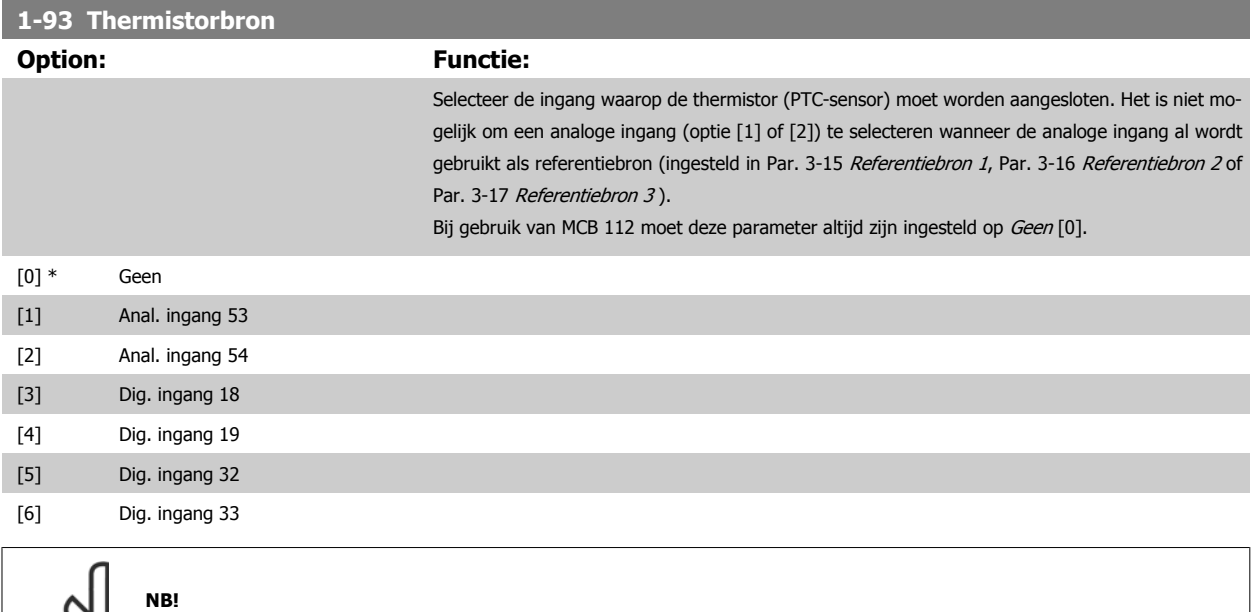

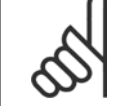

Deze parameter kan niet worden gewijzigd terwijl de motor loopt.

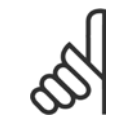

**NB!**

De digitale ingang moet via parameter 5-00 worden ingesteld op PNP - actief bij 24V[0].

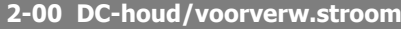

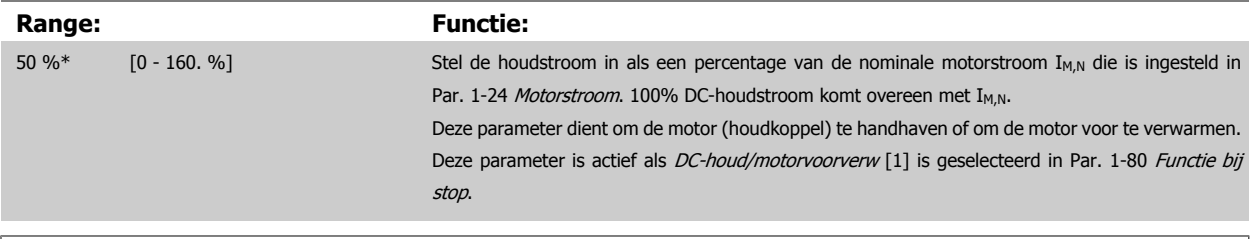

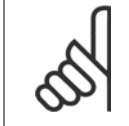

## **NB!**

De maximumwaarde is afhankelijk van de nominale motorstroom.

Vermijd 100% stroom gedurende een langere periode, omdat dit de motor kan beschadigen.

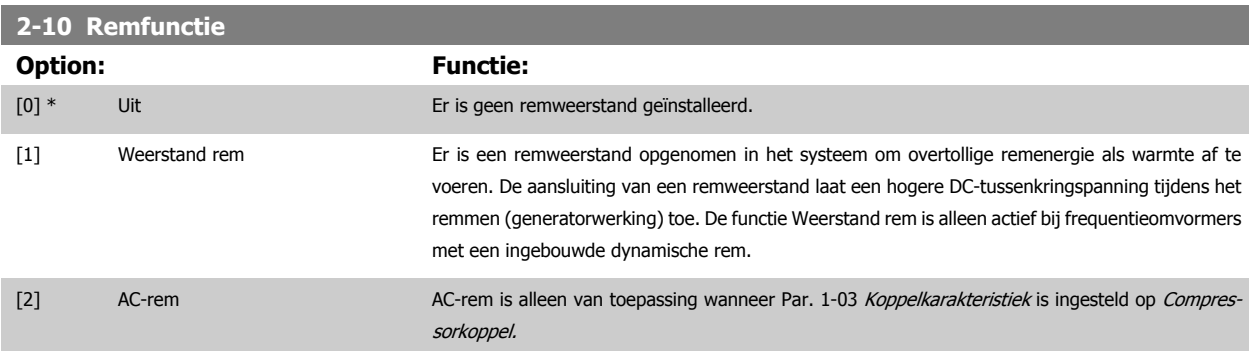

# <span id="page-115-0"></span>**2-17 Overspanningsreg.**

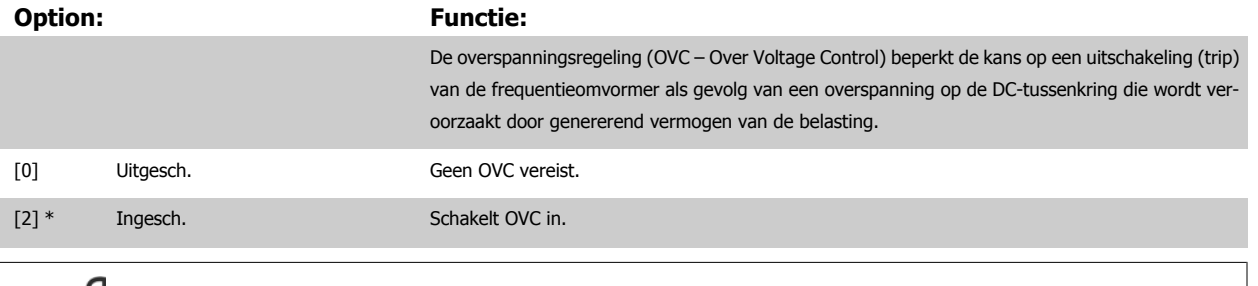

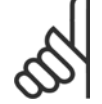

**NB!**

De ramp-tijd wordt automatisch aangepast om uitschakeling (trip) van de frequentieomvormer te voorkomen.

# **3-02 Minimumreferentie**

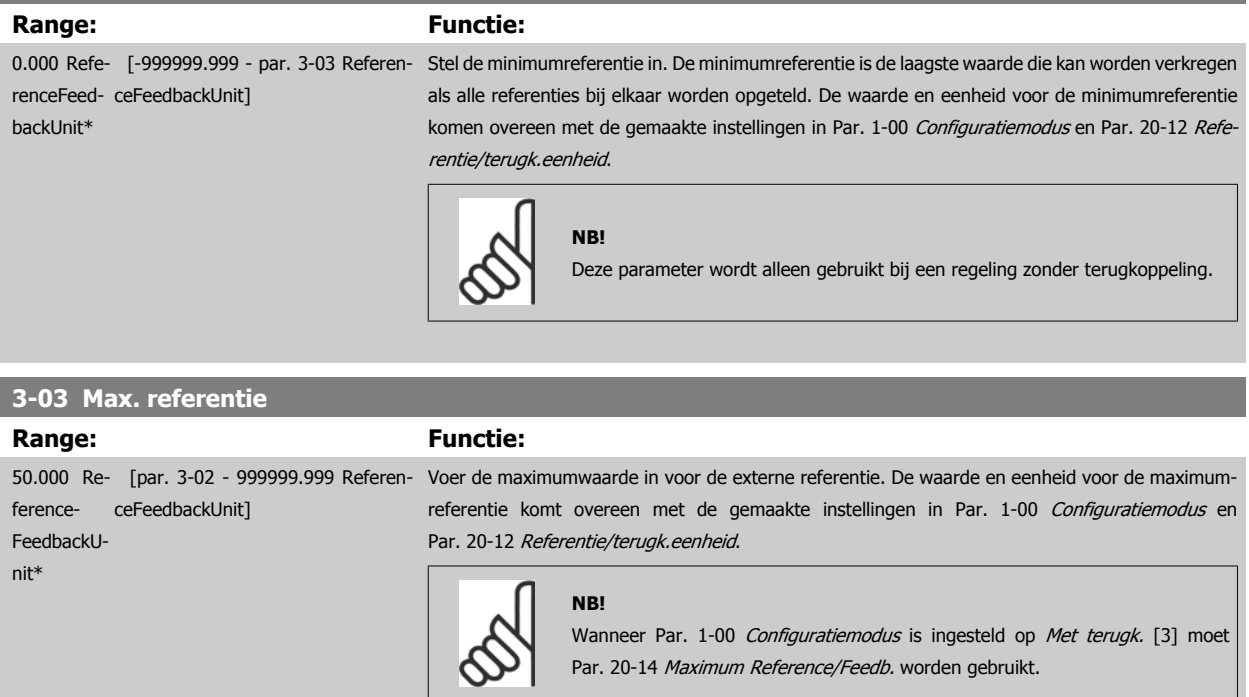

<span id="page-116-0"></span>VLT HVAC Drive High Power Bedieningshandleiding 6 Programmeren and the state of the state of the state of the state of the state of the state of the st

#### **3-10 Ingestelde ref.**

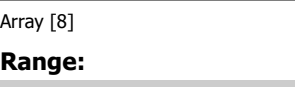

**Range: Functie:** 0.00 %\* [-100.00 - 100.00 %] Voer maximaal acht verschillende digitale referenties (0-7) in deze parameter in, door middel van arrayprogrammering. De digitale referentie wordt gegeven als een percentage van de waarde Ref<sub>MAX</sub> (Par. 3-03 *[Max. referentie](#page-115-0)*; zie Par. 20-14 Maximum Reference/Feedb. voor een regeling met terugkoppeling). Wanneer gebruik wordt gemaakt van digitale referenties, moet Ingesteld ref. bit  $0/1/2$  [16], [17] of [18] worden geselecteerd voor de betreffende digitale ingangen in parametergroep 5-1\* Dig. ingangen.

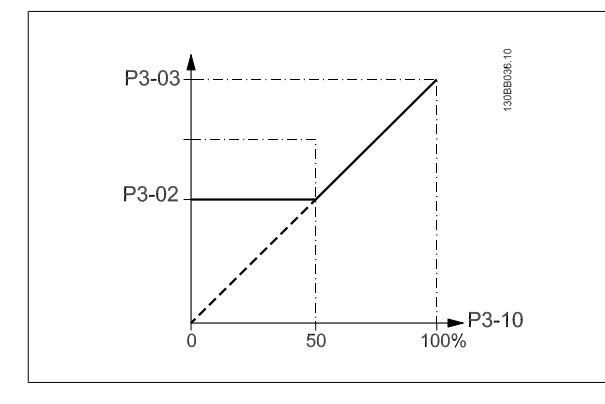

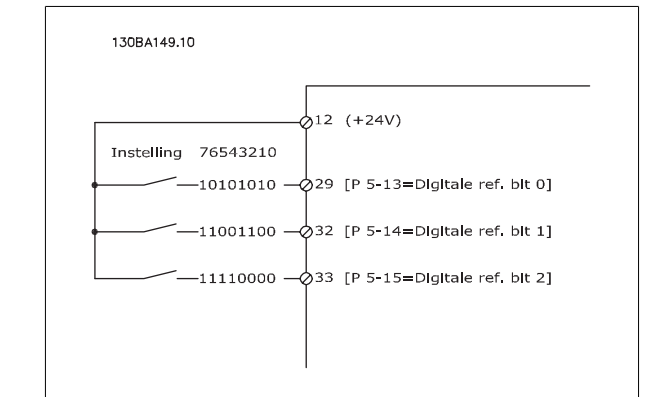

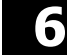

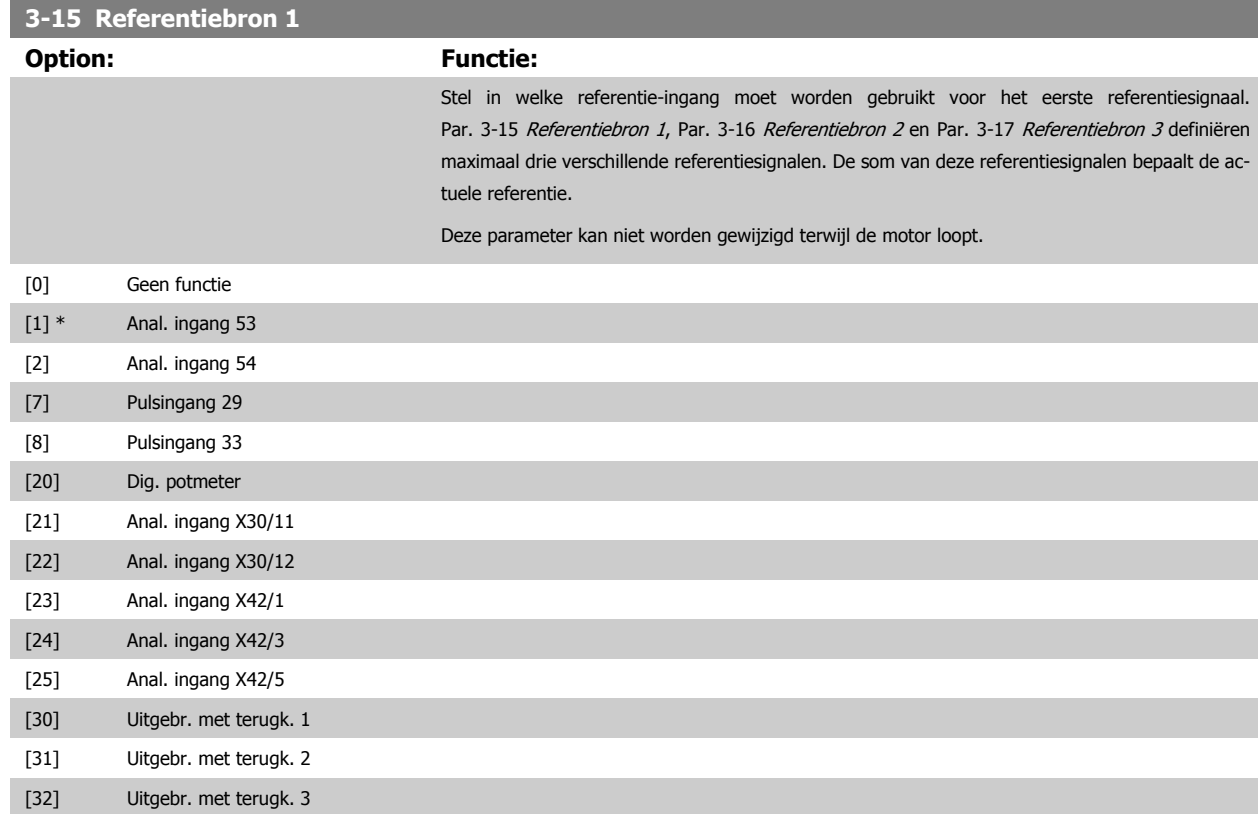

VLT HVAC Drive High Power Bedieningshandleiding

<span id="page-117-0"></span>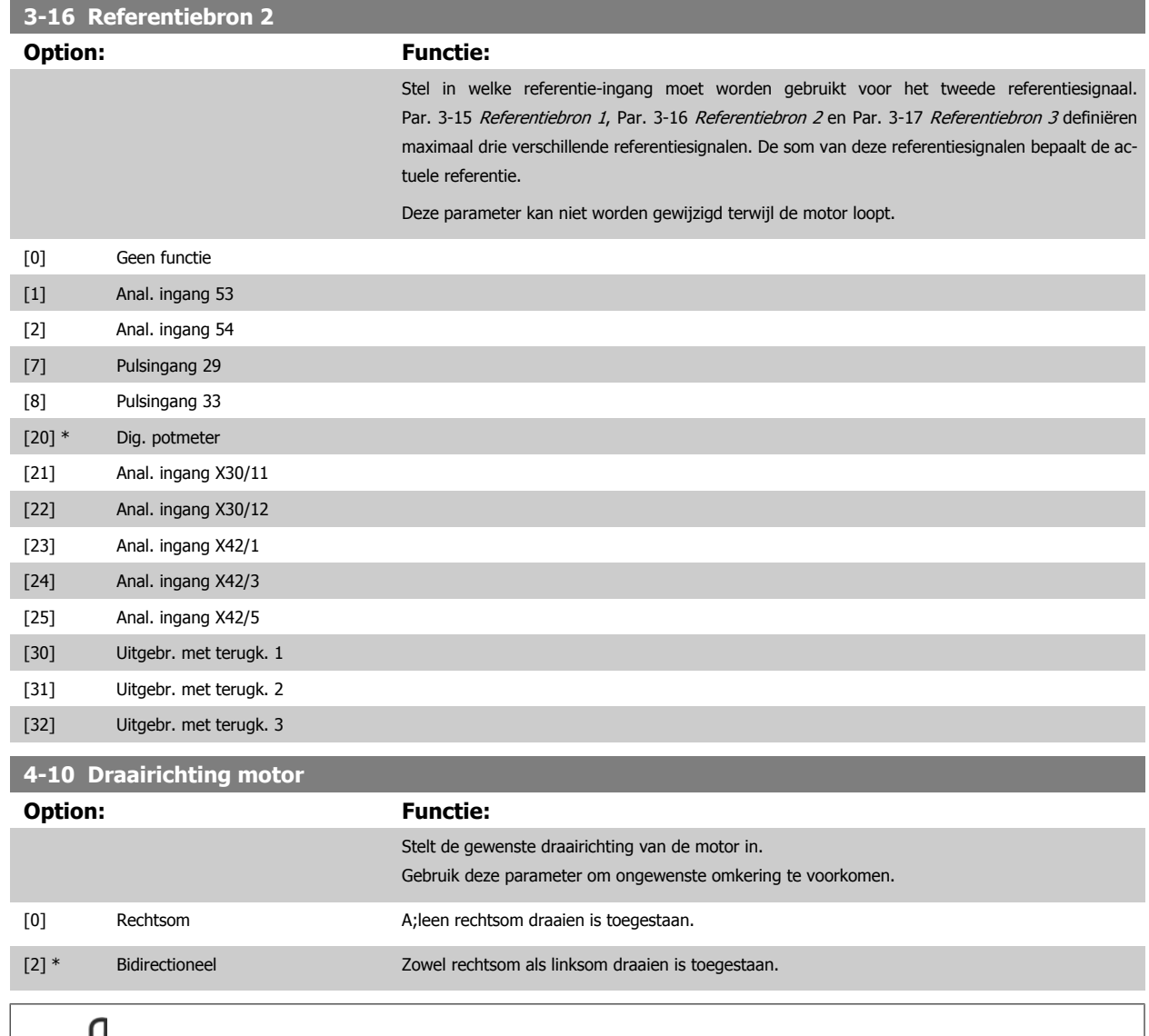

# **4-53 Waarschuwing snelheid hoog**

**NB!**

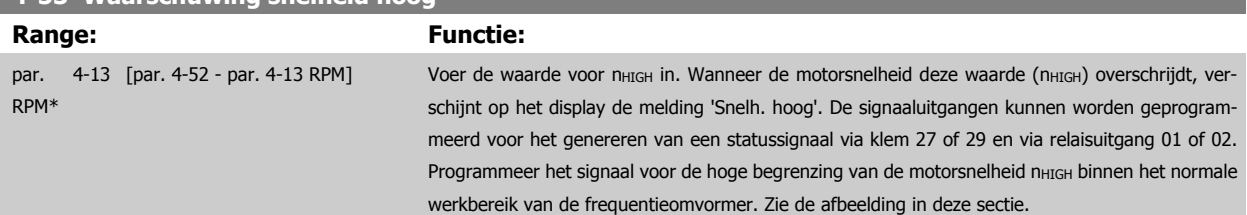

De instelling van Par. 4-10 Draairichting motor is van invloed op [Par. 1-73](#page-112-0) Vlieg. start.

#### **NB!**

Wanneer de instelling van Par. 4-13 [Motorsnelh. hoge begr. \[RPM\]](#page-105-0) wordt gewijzigd, zal Par. 4-53 Waarschuwing snelheid hoog worden ingesteld op dezelfde waarde als Par. 4-13 [Motorsnelh. hoge begr. \[RPM\]](#page-105-0).

Als voor Par. 4-53 Waarschuwing snelheid hoog een andere waarde nodig is, moet deze worden ingesteld nadat [Par. 4-13](#page-105-0) Motorsnelh. [hoge begr. \[RPM\]](#page-105-0) is geprogrammeerd!

<span id="page-118-0"></span>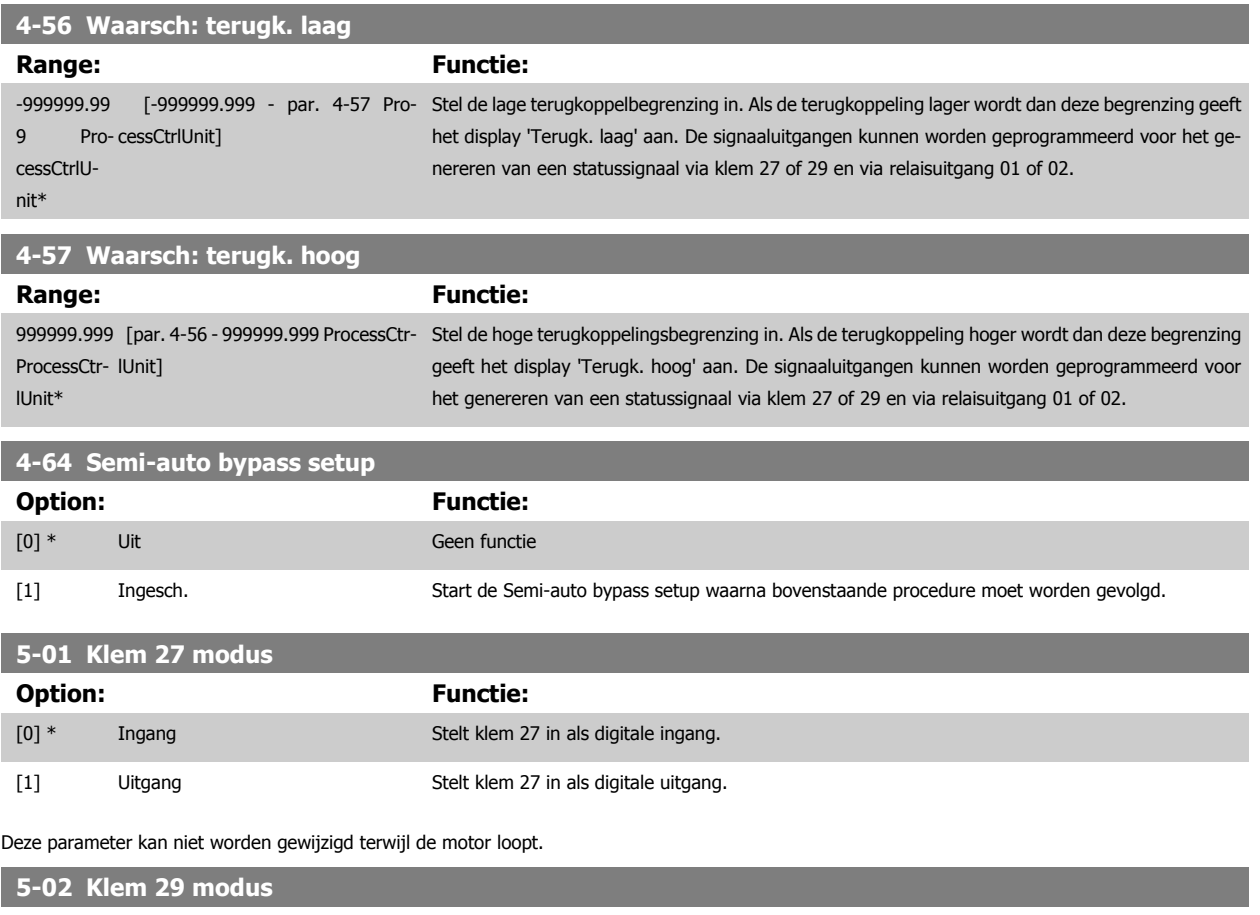

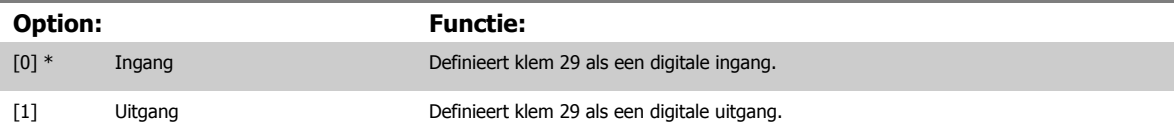

Deze parameter kan niet worden gewijzigd terwijl de motor loopt.

 **6**

## **6.1.4 5-1\* Dig. ingangen**

Parameters voor het configureren van de ingangsfuncties voor de ingangsklemmen.

De digitale ingangen worden gebruikt om verschillende functies van de frequentieomvormer in te stellen. Alle digitale ingangen kunnen worden ingesteld op de volgende functies:

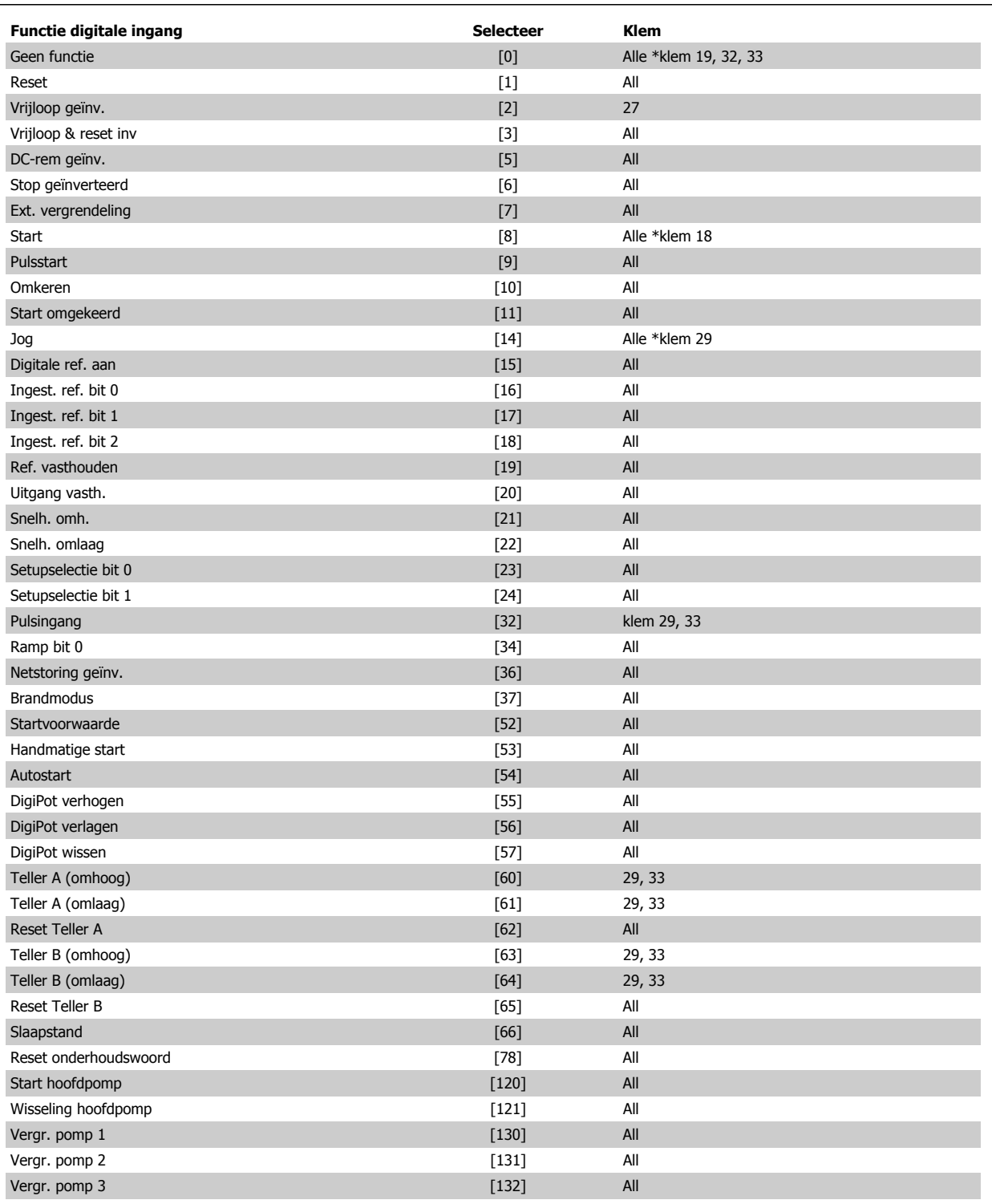

<span id="page-120-0"></span>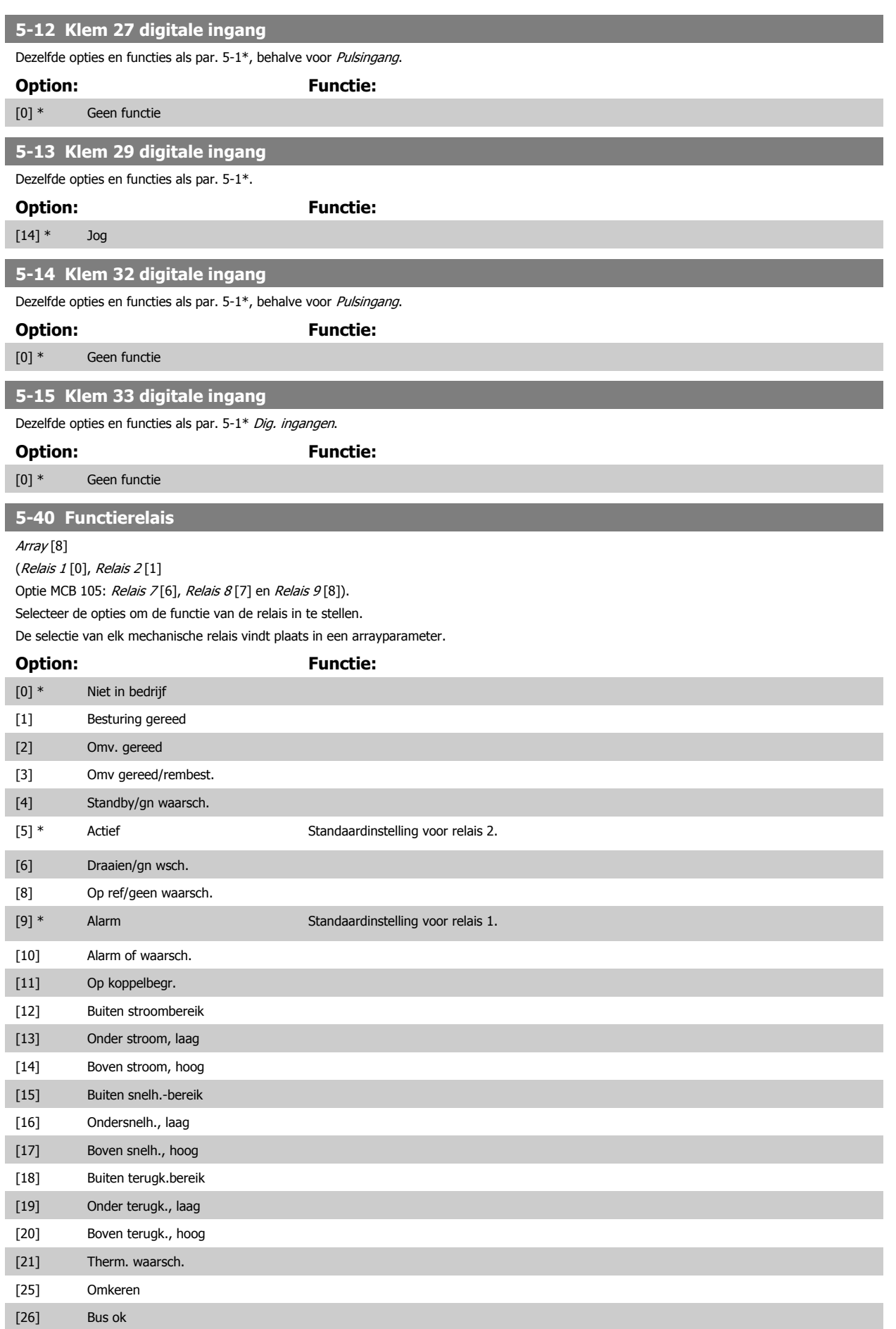

MG.11.F3.10 – VLT<sup>®</sup> is een gedeponeerd handelsmerk van Danfoss  $121$ 

## 6 Programmeren

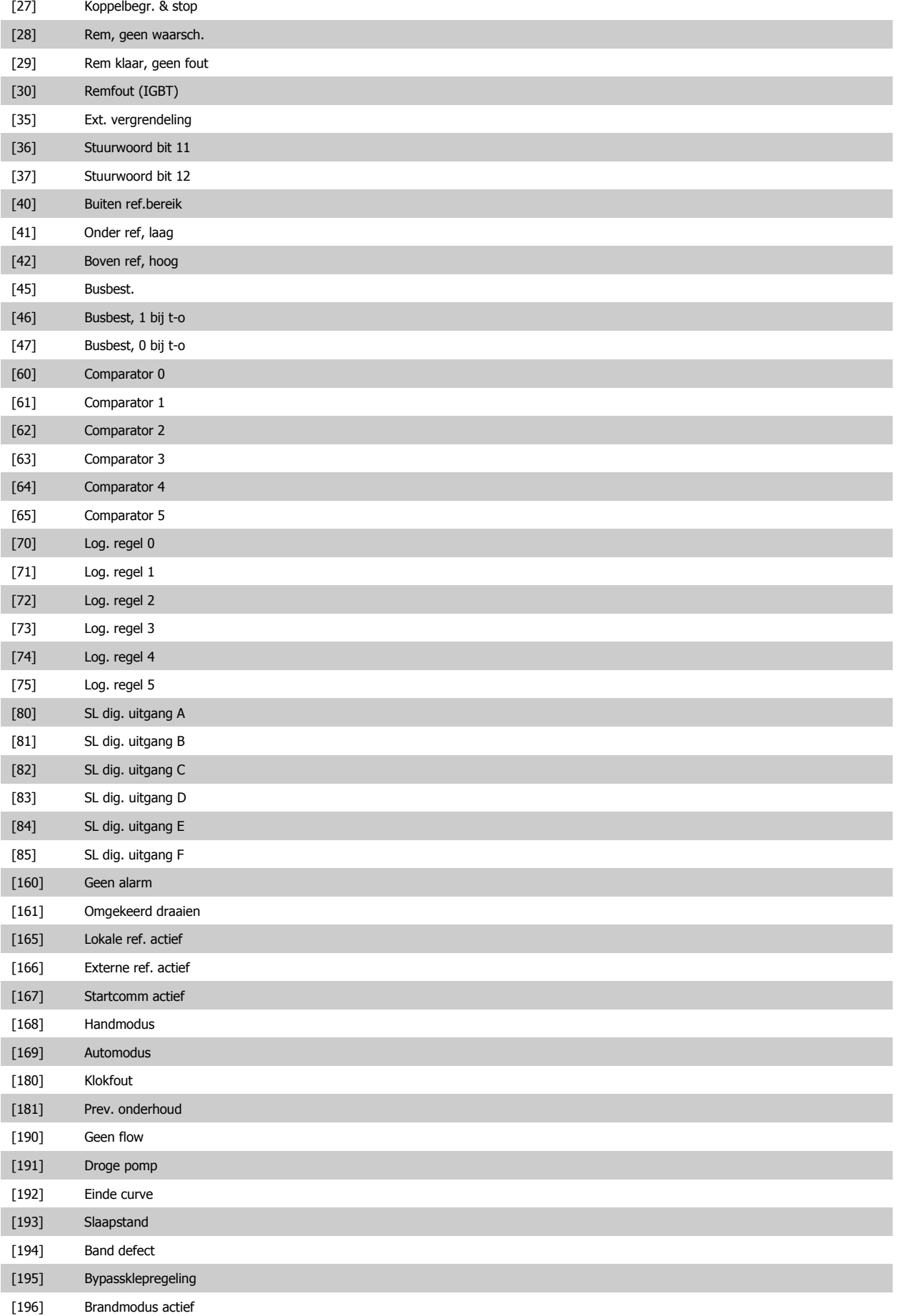

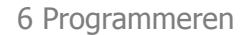

<span id="page-122-0"></span>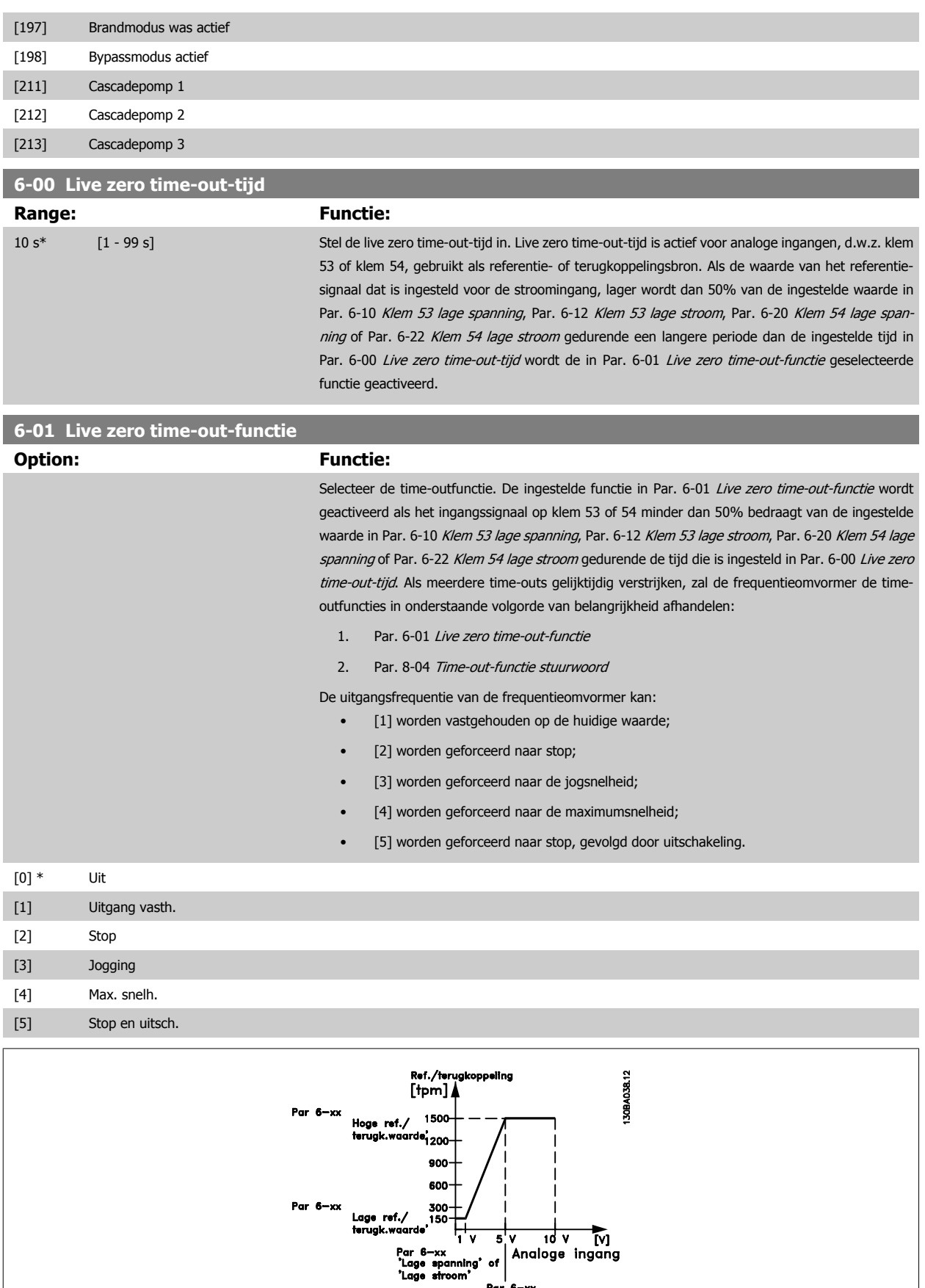

|<br>|Par 6—xx<br>"Lage spanning" of<br>"Lage stroom"

VLT HVAC Drive High Power Bedieningshandleiding

<span id="page-123-0"></span>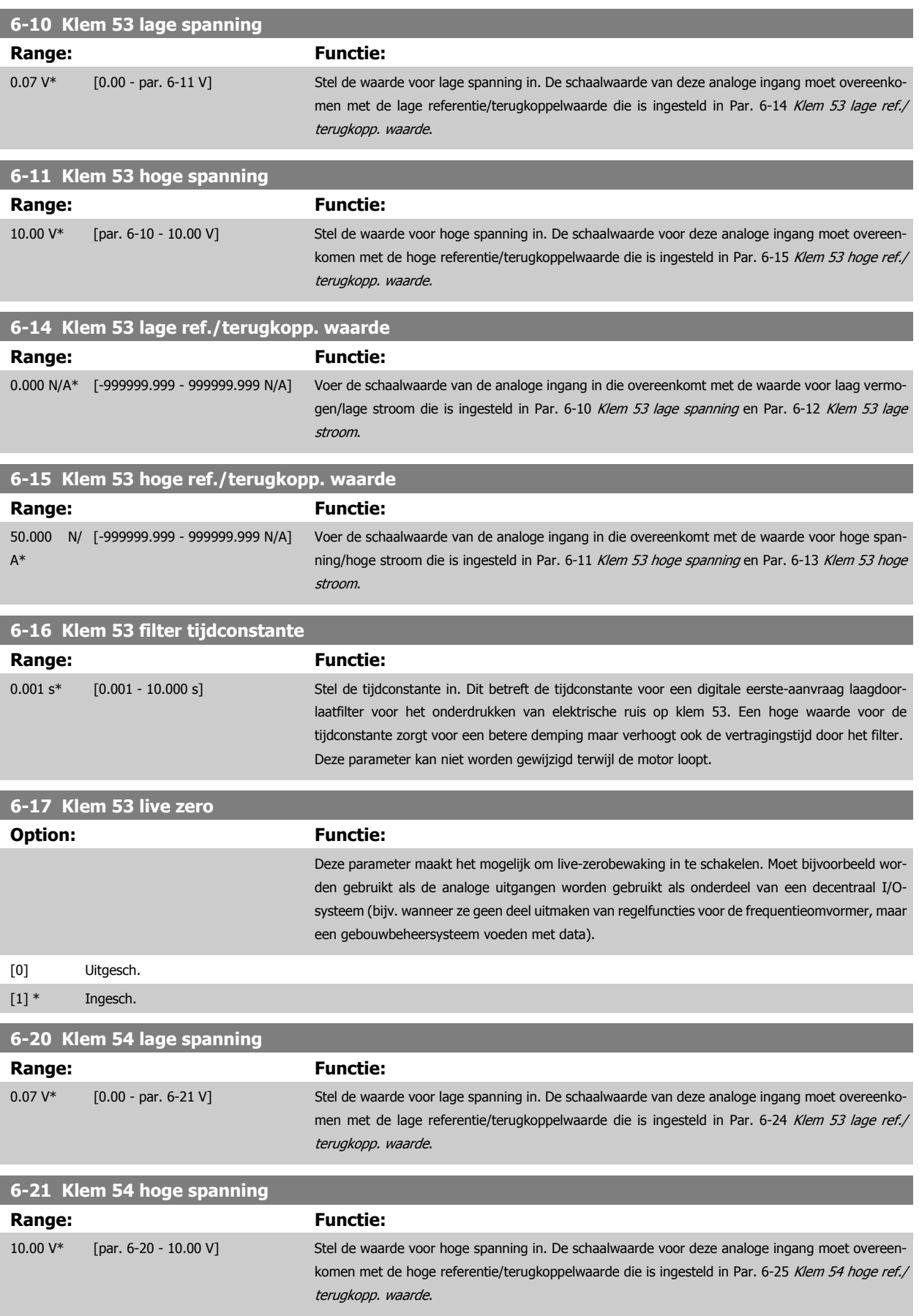

<span id="page-124-0"></span>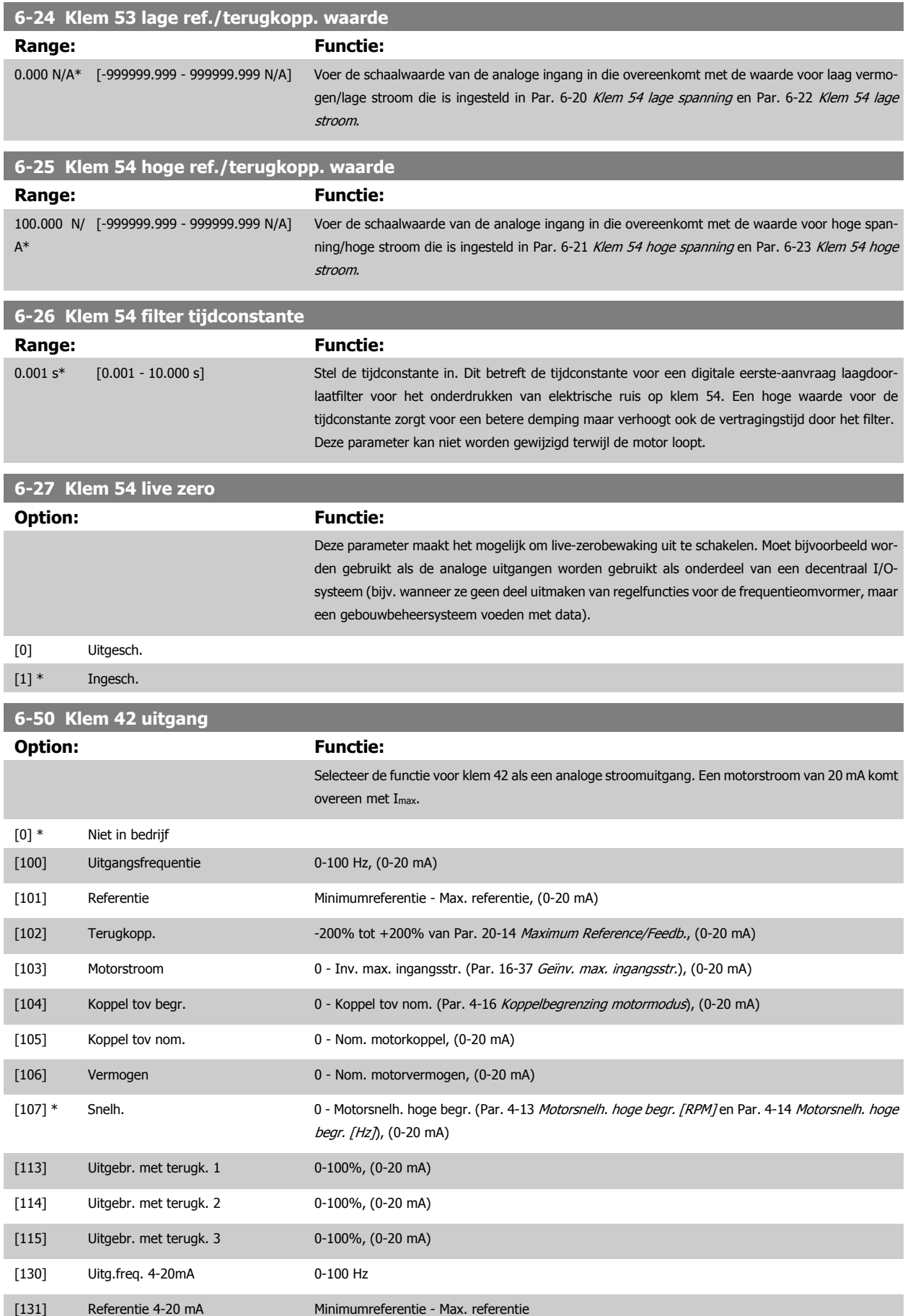

### <span id="page-125-0"></span>6 Programmeren

VLT HVAC Drive High Power Bedieningshandleiding

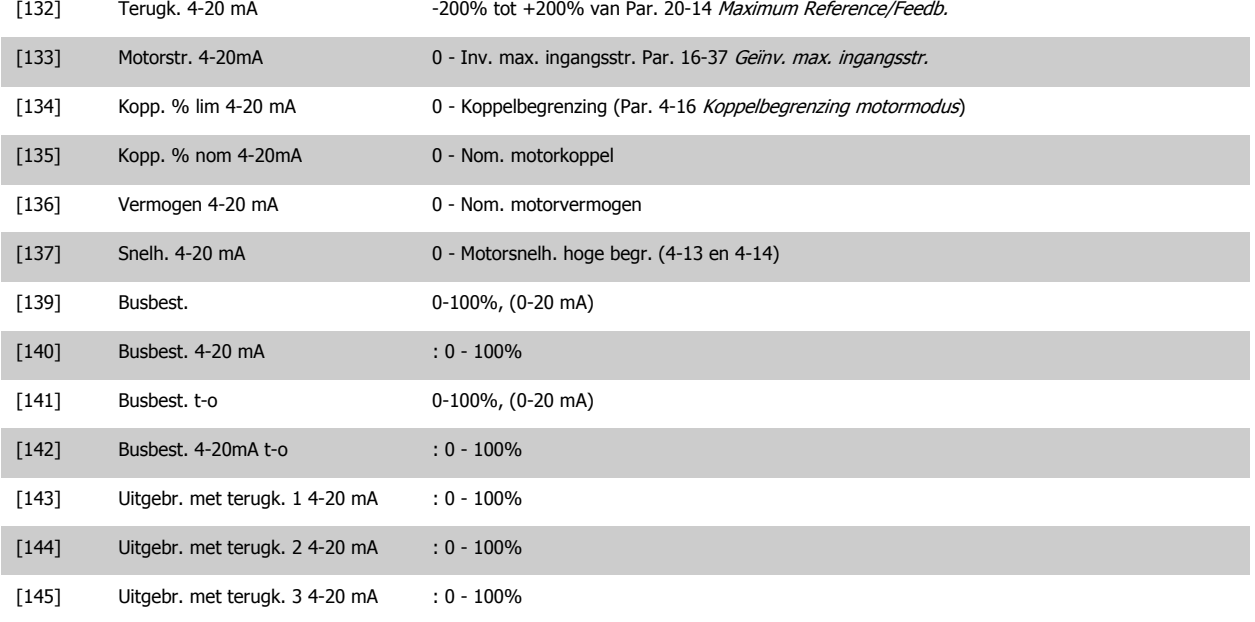

# **NB!**

**Range:** 

**6-52 Klem 42 uitgang max. schaal**

De minimumreferentie wordt ingesteld via Par. 3-02 [Minimumreferentie](#page-115-0) (voor een regeling zonder terugkoppeling) en Par. 20-13 Minimum Reference/ Feedb. (voor een regeling met terugkoppeling) – de maximumreferentie wordt ingesteld via Par. 3-03 [Max. referentie](#page-115-0) (zonder terugkoppeling) en Par. 20-14 Maximum Reference/Feedb. (met terugkoppeling).

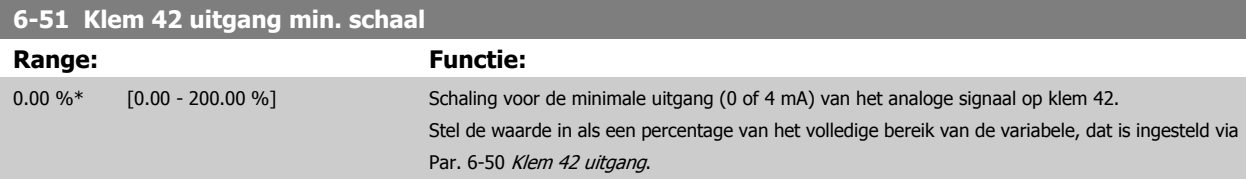

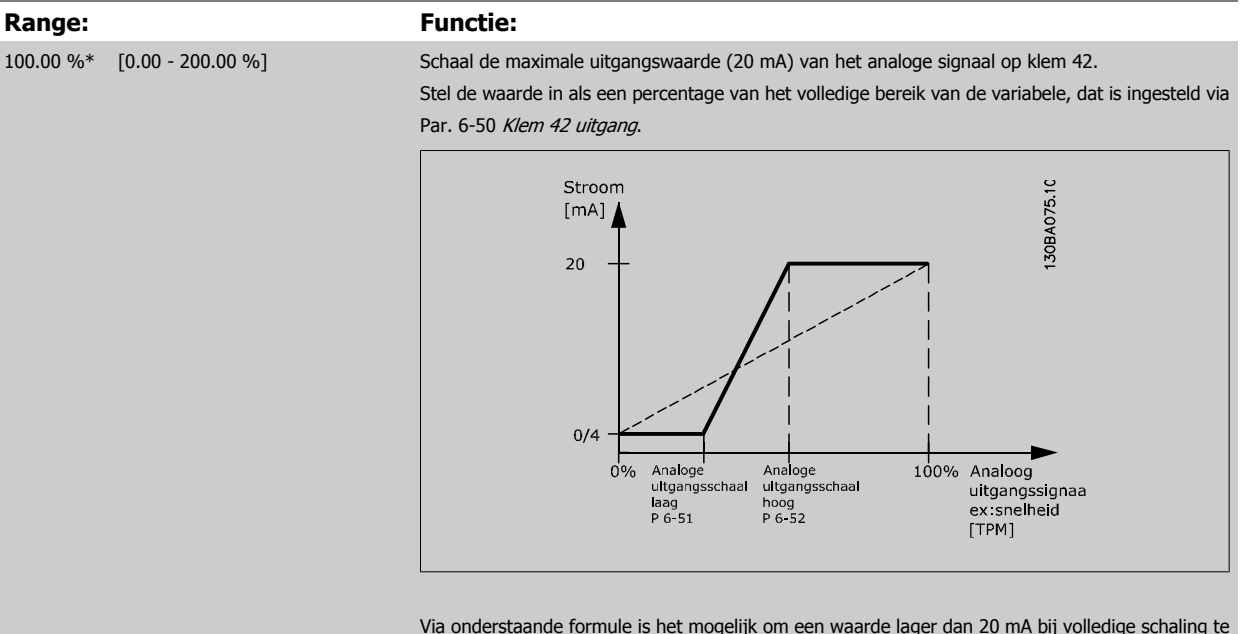

Via onderstaande formule is het mogelijk om een waarde lager dan 20 mA bij volledige schaling te krijgen bij programmeerwaarden > 100%:

20 mA / gewenste maximale stroom  $\times$  100 %

*i.e.* 10*mA* :  $\frac{20 \text{ mA}}{10 \text{ mA}} \times 100\% = 200\%$ 

 **6**

#### VOORBEELD 1:

Gegevenswaarde = UITGANGSFREQUENTIE, bereik = 0-100 Hz

Vereiste bereik voor uitgang = 0-50 Hz

Een uitgangssignaal van 0 of 4 mA is vereist bij 0 Hz (0% van bereik) – stel Par. 6-51 [Klem 42 uitgang min. schaal](#page-125-0) in op 0% Een uitgangssignaal van 20 mA is vereist bij 50 Hz (50% van bereik) – stel Par. 6-52 [Klem 42 uitgang max. schaal](#page-125-0) in op 50%

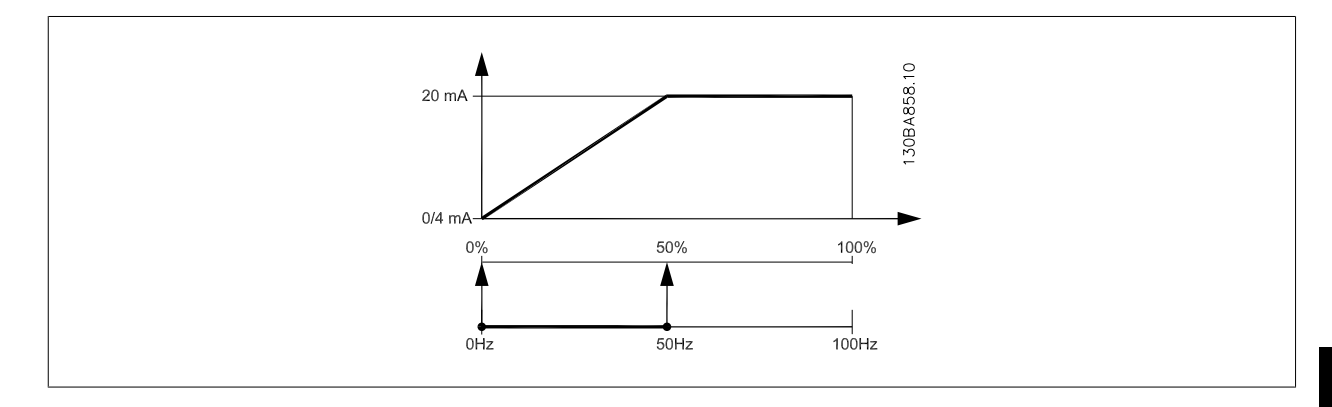

#### VOORBEELD 2:

Variabele = TERUGKOPPELING, bereik = -200% tot +200%

Vereiste bereik voor uitgang = 0-100%

Een uitgangssignaal van 0 of 4 mA is vereist bij 0% (50% van bereik) – stel Par. 6-51 [Klem 42 uitgang min. schaal](#page-125-0) in op 50% Een uitgangssignaal van 20 mA is vereist bij 100% (75% van bereik) – stel Par. 6-52 [Klem 42 uitgang max. schaal](#page-125-0) in op 75%

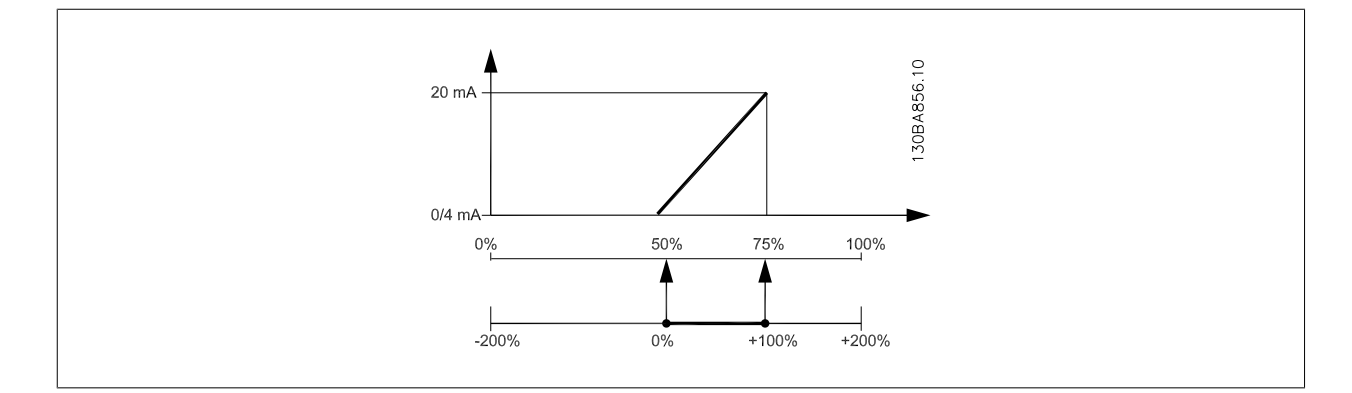

VOORBEELD 3:

Variabele = REFERENTIE, bereik = Min. ref. - Max. ref.

Vereiste bereik voor uitgang = Min. ref. (0%) - Max. ref. (100%), 0-10 mA

Een uitgangssignaal van 0 of 4 mA is vereist bij Min. ref. - stel Par. 6-51 [Klem 42 uitgang min. schaal](#page-125-0) in op 0%

Een uitgangssignaal van 10 mA is vereist bij Max. ref. (100% van bereik) – stel Par. 6-52 [Klem 42 uitgang max. schaal](#page-125-0) in op 200%  $(20 \text{ mA} / 10 \text{ mA} \times 100\% = 200\%).$ 

## 6 Programmeren

**14-01 Schakelfrequentie**

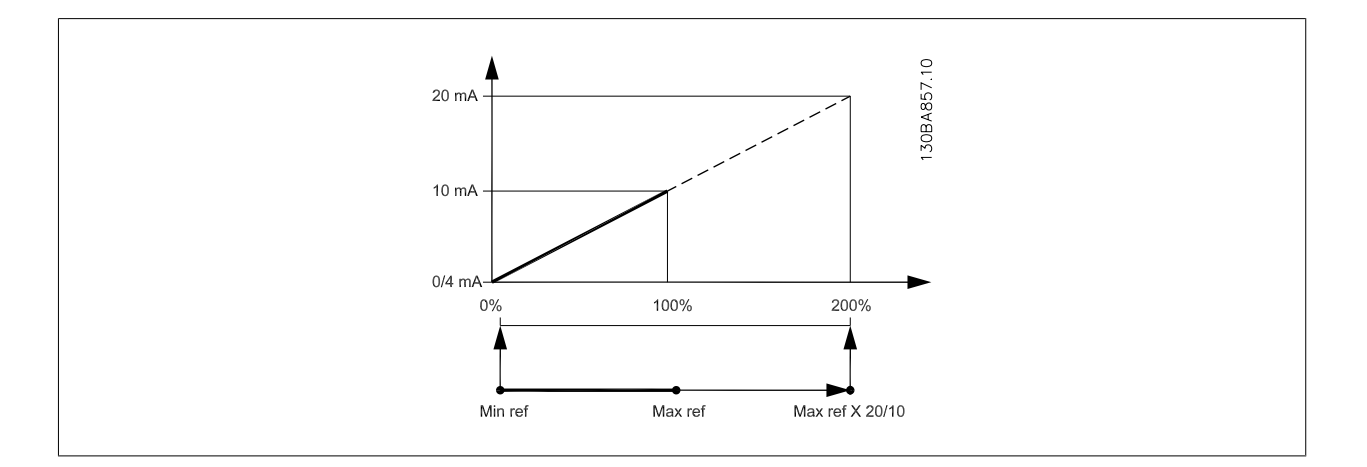

### **Option: Functie:**

Stel de schakelfrequentie van de inverter in. Het wijzigen van de schakelfrequentie kan de akoestische ruis van de motor helpen verminderen.

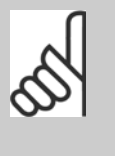

**NB!**

De uitgangsfrequentiewaarde van de frequentieomvormer mag nooit hoger zijn dan 1/10 van de schakelfrequentie. Pas, terwijl de motor draait, de schakelfrequentie in Par. 14-01 Schakelfrequentie aan totdat de motor zo weinig mogelijk lawaai maakt. Zie ook Par. 14-00 Schakelpatroon en de sectie Reductie.

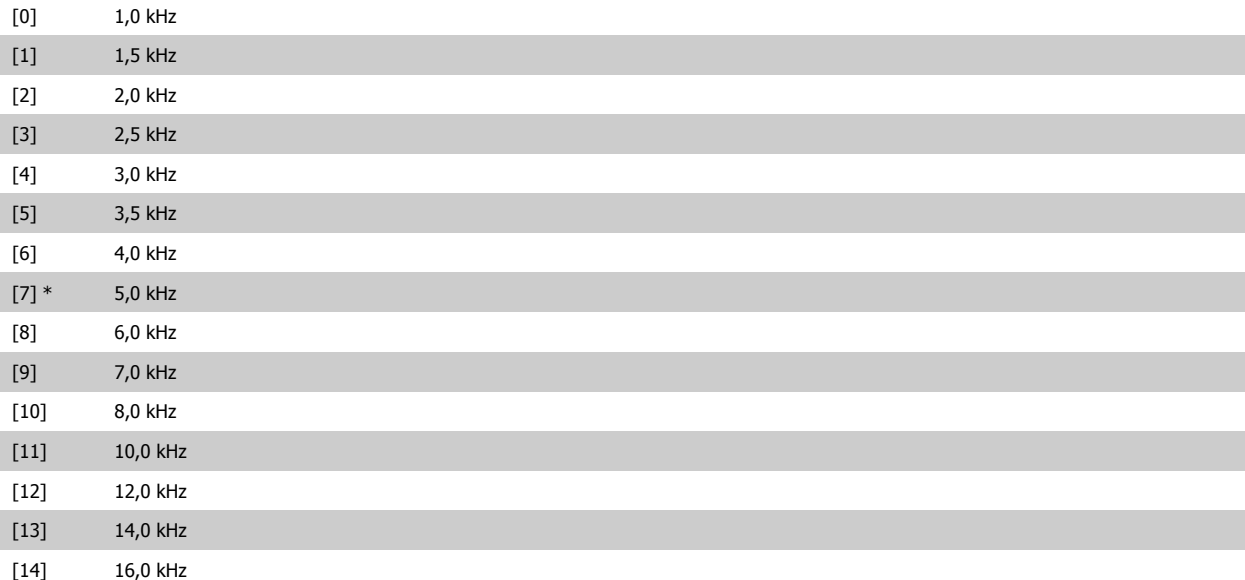

<span id="page-128-0"></span>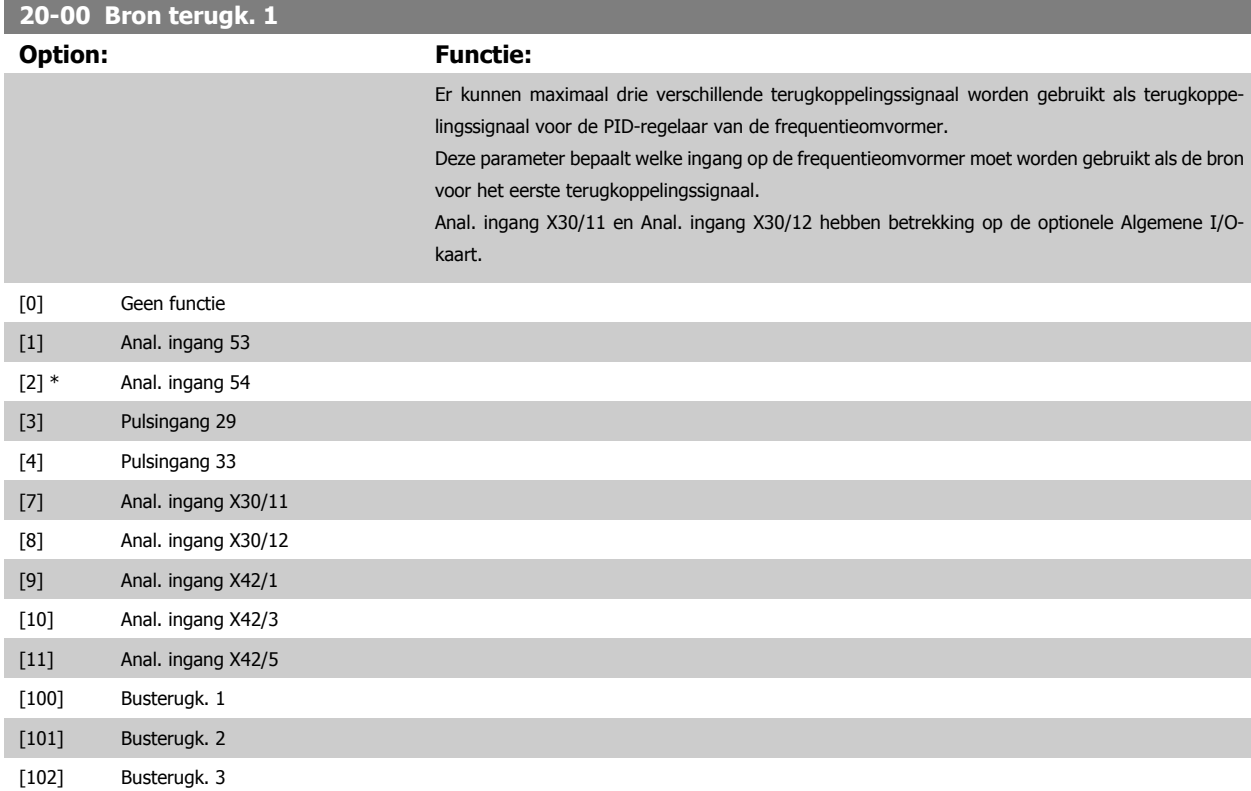

# **NB!**

Als een terugkoppeling niet wordt gebruikt, moet de relevante bron worden ingesteld op Geen functie [0]Par. 20-20 [Terugkopp.func](#page-129-0)[tie](#page-129-0) bepaalt hoe de drie mogelijke terugkoppelingen zullen worden gebruikt door de PID-regelaar.

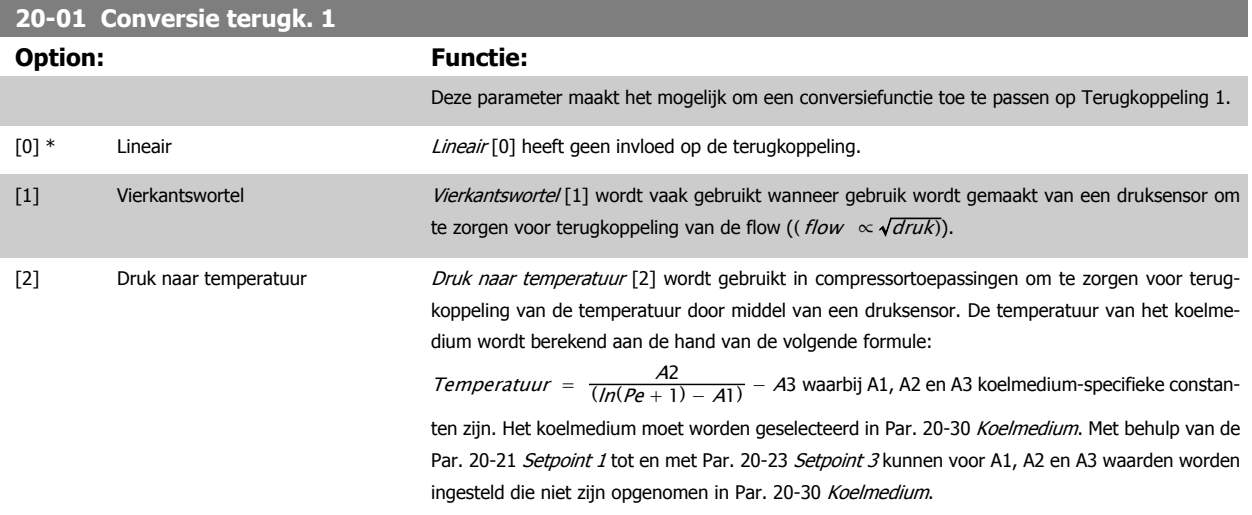

## <span id="page-129-0"></span>6 Programmeren

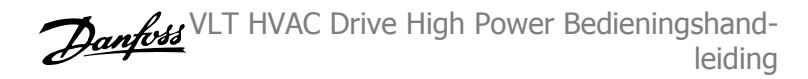

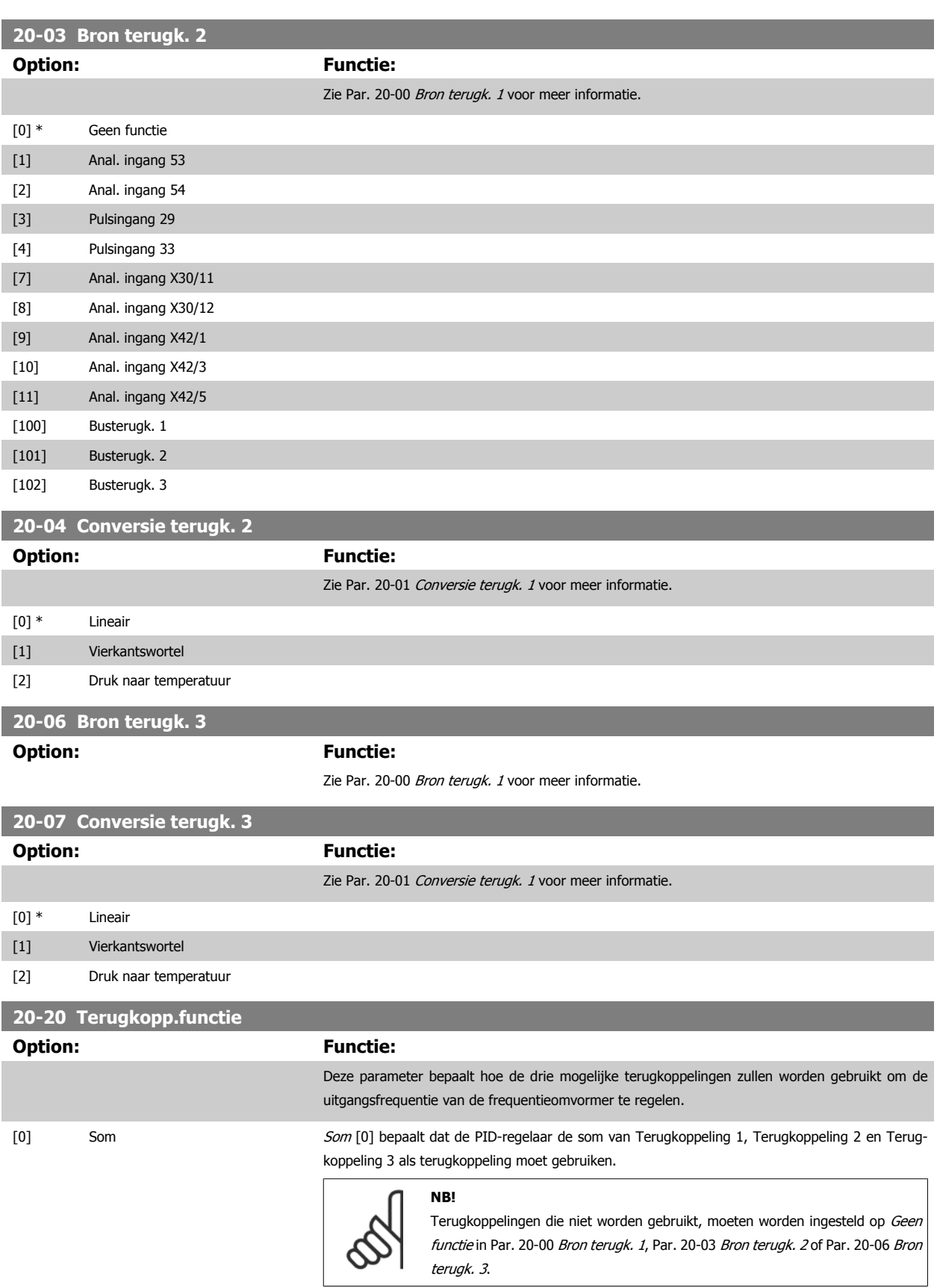

De som van Setpoint 1 en andere referenties die eventueel zijn ingeschakeld (zie par. groep 3-1\*) zullen worden gebruikt als de setpointreferentie van de PID-regelaar.

**6** 

 $\overline{\phantom{a}}$ 

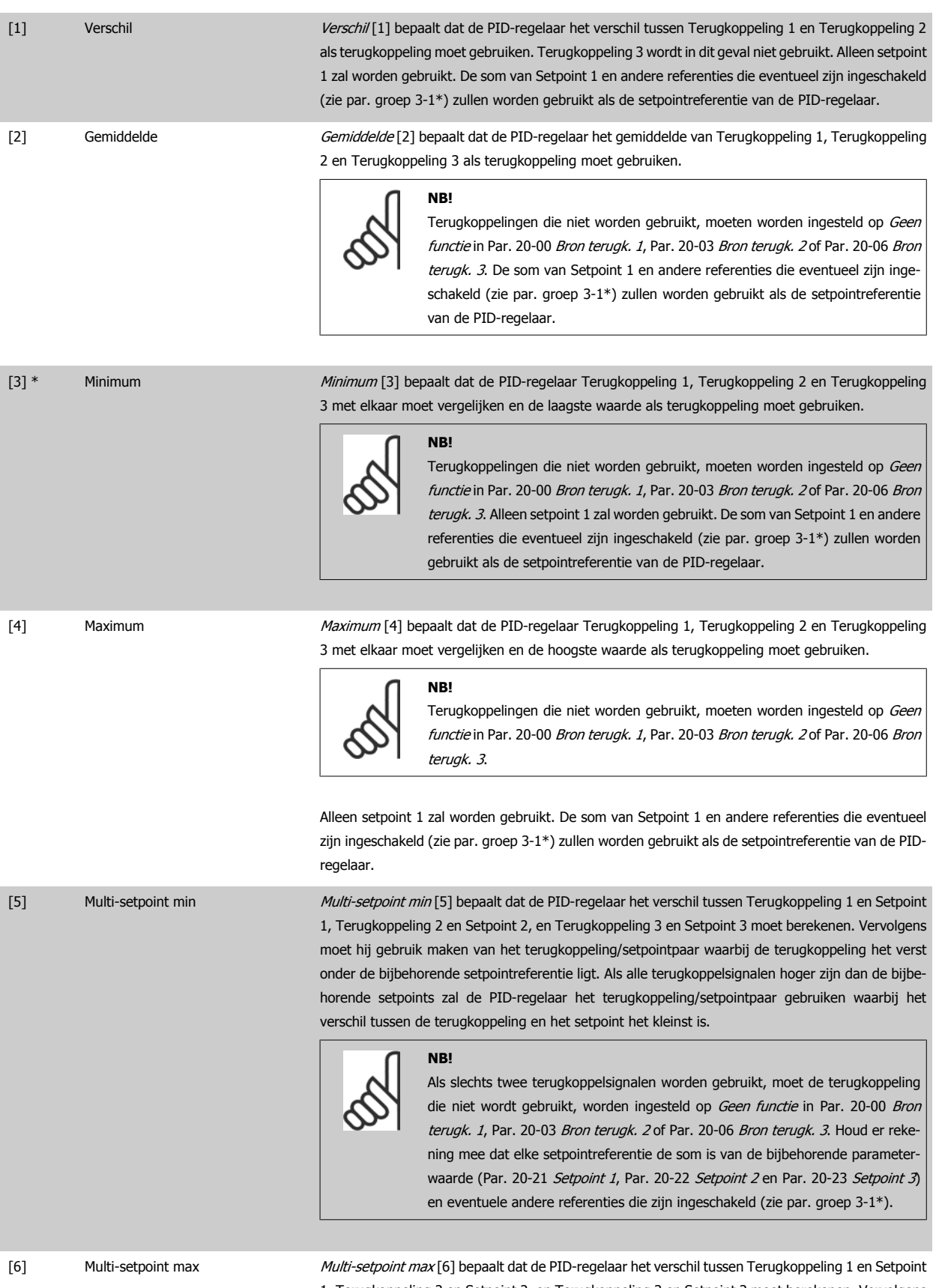

1, Terugkoppeling 2 en Setpoint 2, en Terugkoppeling 3 en Setpoint 3 moet berekenen. Vervolgens moet hij gebruik maken van het terugkoppeling/setpointpaar waarbij de terugkoppeling het verst boven de bijbehorende setpointreferentie ligt. Als alle terugkoppelsignalen lager zijn dan de bijbehorende setpoints zal de PID-regelaar het terugkoppeling/setpointpaar gebruiken waarbij het verschil tussen de terugkoppeling en het setpoint het kleinst is.

Danford VLT HVAC Drive High Power Bedieningshandleiding

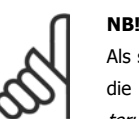

Als slechts twee terugkoppelsignalen worden gebruikt, moet de terugkoppeling die niet wordt gebruikt, worden ingesteld op Geen functie in [Par. 20-00](#page-128-0) Bron [terugk. 1](#page-128-0), Par. 20-03 [Bron terugk. 2](#page-129-0) of Par. 20-06 Bron terugk. 3. Houd er rekening mee dat elke setpointreferentie de som is van de bijbehorende parameter-waarde ([Par. 20-21](#page-132-0) Setpoint 1, [Par. 20-22](#page-132-0) Setpoint 2 en Par. 20-23 Setpoint 3) en eventuele andere referenties die zijn ingeschakeld (zie par. groep 3-1\*).

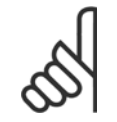

#### **NB!**

Terugkoppelingen die niet worden gebruikt, moeten worden ingesteld op Geen functie in de bijbehorende parameter voor de terug-koppelingsbron: Par. 20-00 [Bron terugk. 1](#page-128-0), Par. 20-03 [Bron terugk. 2](#page-129-0) of Par. 20-06 Bron terugk. 3.

De terugkoppeling die is ingesteld in Par. 20-20 [Terugkopp.functie](#page-129-0) zal door de PID-regelaar worden gebruikt om de uitgangsfrequentie van de frequentieomvormer te regelen. Deze terugkoppeling kan ook worden weergegeven op het display van de frequentieomvormer, worden gebruikt om een analoge uitgang van de frequentieomvormer te besturen, en via diverse seriële-communicatieprotocollen worden verstuurd.

De frequentieomvormer kan worden geconfigureerd voor het afhandelen van toepassingen met meerdere zones. De volgende twee multi-zonetoepassingen worden ondersteund:

- Multi-zone, één setpoint
- Multi-zone, multi-setpoint

Het verschil tussen deze twee wordt duidelijk gemaakt via de volgende voorbeelden:

#### **Voorbeeld 1 – Multi-zone, één setpoint**

In een kantoorgebouw moet een VLT HVAC Drive-systeem met VAV (variabel luchtvolume) zorgen voor een minimumdruk in bepaalde VAV-kasten. Vanwege de wisselende drukverliezen in elk kanaal kan er niet van worden uitgegaan dat de druk in elke VAV-kast hetzelfde is. Voor alle VAV-kasten is dezelfde minimumdruk vereist. Deze regelmethode kan worden ingesteld door Par. 20-20 [Terugkopp.functie](#page-129-0) in te stellen op Minimum [3] en de gewenste druk in te stellen in [Par. 20-21](#page-132-0) Setpoint 1. De PID-regelaar zal de ventilatorsnelheid verhogen als een van de terugkoppelingen onder het ingestelde setpoint komt en de ventilatorsnelheid verlagen als alle terugkoppelingen zich boven het ingestelde setpoint bevinden.

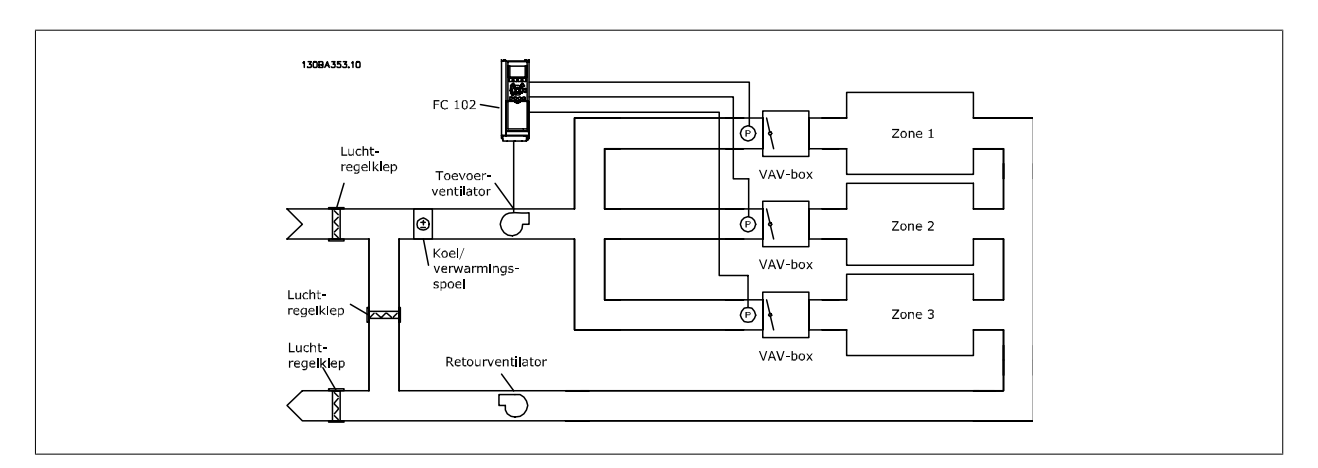

#### **Voorbeeld 2 – Multi-zone, multi-setpoint**

Het vorige voorbeeld kan worden gebruikt om het gebruik van een regeling met multi-zone, multi-setpoint te illustreren. Als voor elke VAV-kast in de zones een andere druk nodig is, kunnen de afzonderlijke setpoints worden ingesteld in [Par. 20-21](#page-132-0) Setpoint 1, [Par. 20-22](#page-132-0) Setpoint 2 en Par. 20-23 Setpoint 3. Wanneer Par. 20-20 [Terugkopp.functie](#page-129-0) wordt ingesteld op Multi-setpoint min [5] zal de PID-regelaar de ventilatorsnelheid verhogen als een van de terugkoppelingen onder het ingestelde setpoint komt en de ventilatorsnelheid verlagen als alle terugkoppelingen zich boven de bijbehorende setpoints bevinden.

<span id="page-132-0"></span>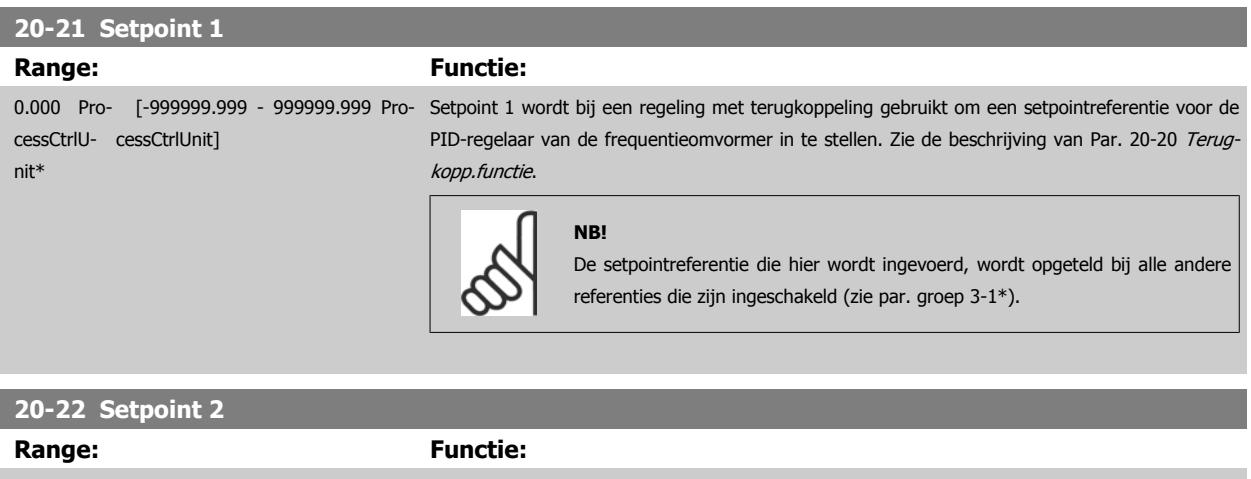

0.000 Pro- [-999999.999 - 999999.999 Pro-Setpoint 2 wordt bij een regeling met terugkoppeling gebruikt om een setpointreferentie voor de

[kopp.functie](#page-129-0) Terugkopp.functie.

 **6**

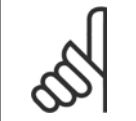

nit\*

cessCtrlU-cessCtrlUnit]

**NB!**

PID-regelaar van de frequentieomvormer in te stellen. Zie de beschrijving van [Par. 20-20](#page-129-0) Terug-

De setpointreferentie die hier wordt ingevoerd, wordt opgeteld bij alle andere referenties die zijn ingeschakeld (zie par. groep 3-1\*).

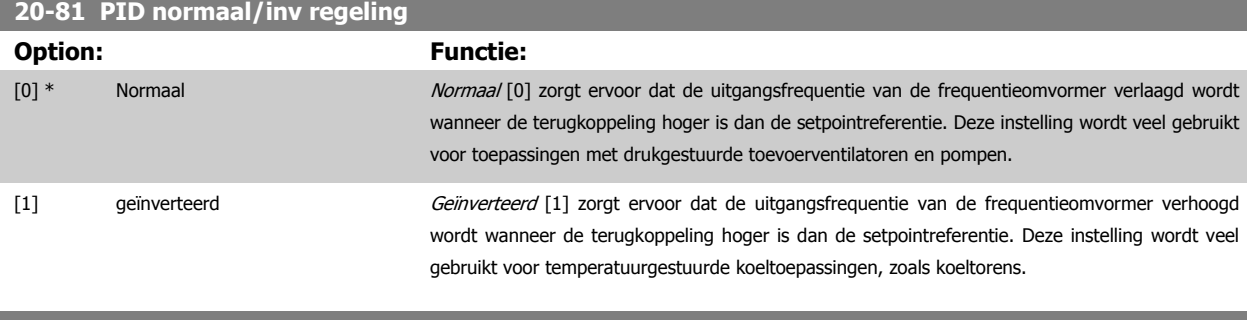

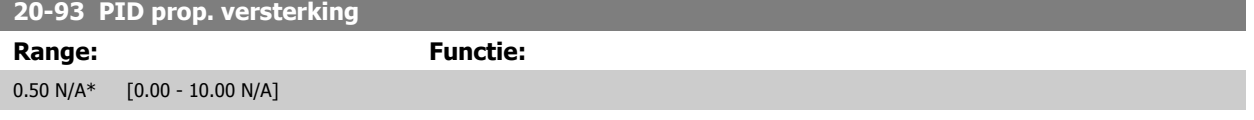

Als (fout x versterking) sterk wijzigt met een waarde die overeenkomt met de instelling in Par. 20-14 Maximum Reference/Feedb. zal de PID-regelaar proberen om de uitgangssnelheid aan te passen overeenkomstig de ingestelde waarde in Par. 4-13 [Motorsnelh. hoge begr. \[RPM\]](#page-105-0)[/Par. 4-14](#page-104-0) Motorsnelh. [hoge begr. \[Hz\]](#page-104-0); in de praktijk betekent dit dat hij door deze instelling wordt begrensd.

De proportionele band (fout die maakt dat het uitgangsvermogen wijzigt van 0-100%) kan worden berekend aan de hand van de volgende formule:

# $\left(\frac{1}{\textit{Prop. versterking}}\right) \times \left(Max\ \textit{Referentie}\right)$

**NB!**

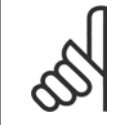

Stel de gewenste waarden voor Par. 20-14 Maximum Reference/Feedb. altijd in voordat u de waarden voor de PID-regelaar in parametergroep 20-9\* instelt.

#### <span id="page-133-0"></span>**20-94 PID integratietijd**

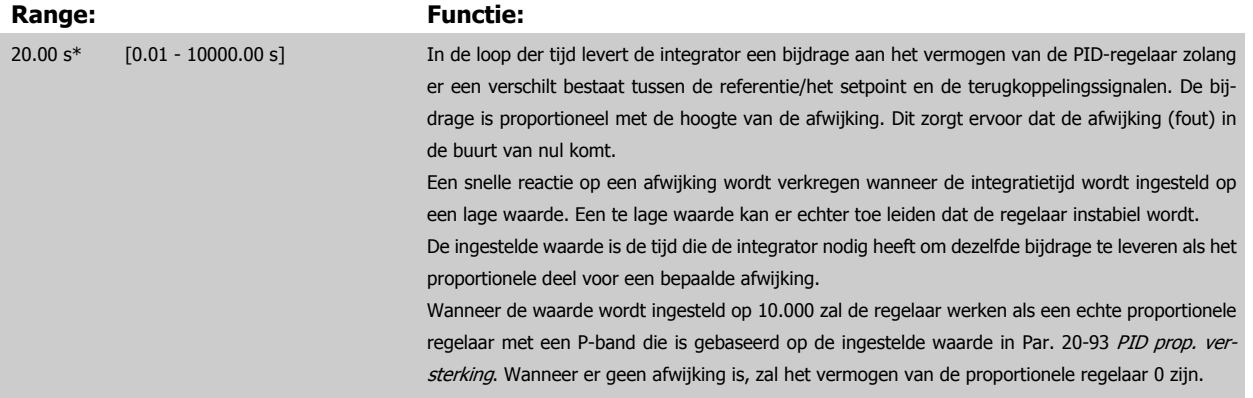

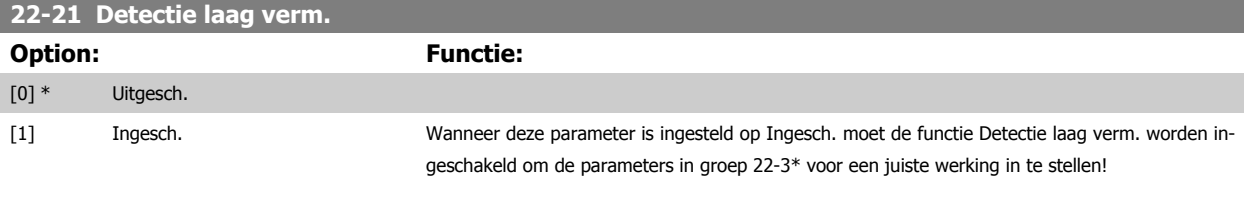

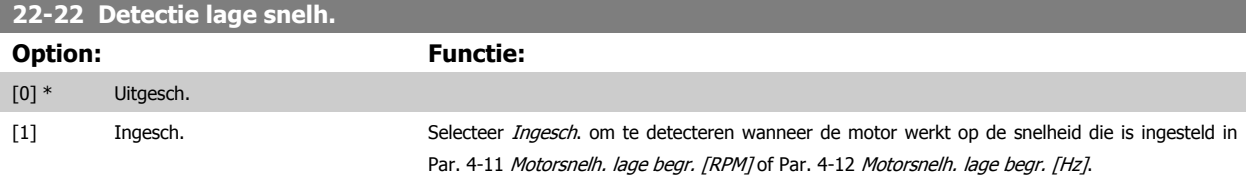

#### **22-23 Functie geen flow**

**NB!**

Standaardacties voor Detectie laag verm. en Detectie lage snelh. (individuele selectie niet mogelijk).

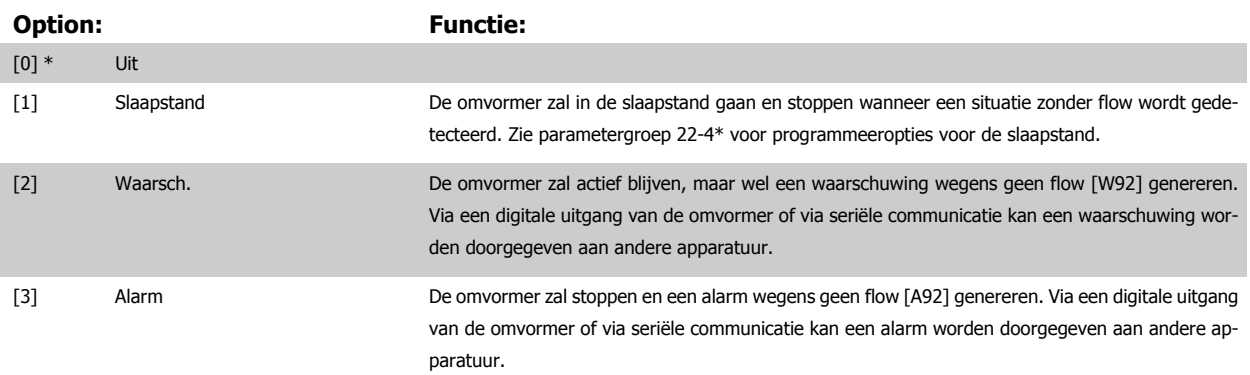

Stel Par. 14-20 Resetmodus niet in op Onbegr. aut. reset [13] wanneer Par. 22-23 Functie geen flow is ingesteld op Alarm [3]. In dat geval zal de omvormer namelijk blijven schakelen tussen actief draaien en stoppen wanneer een situatie zonder flow wordt gedetecteerd.

**NB!**

Als de omvormer is uitgerust met een constante snelheidsbypass met een automatische bypassfunctie die de bypass zal activeren wanneer de omvormer in een alarmtoestand blijft hangen, moet u de automatische bypassfunctie van de bypass altijd uitschakelen wanneer Functie geen flow wordt ingesteld op Alarm [3].

<span id="page-134-0"></span>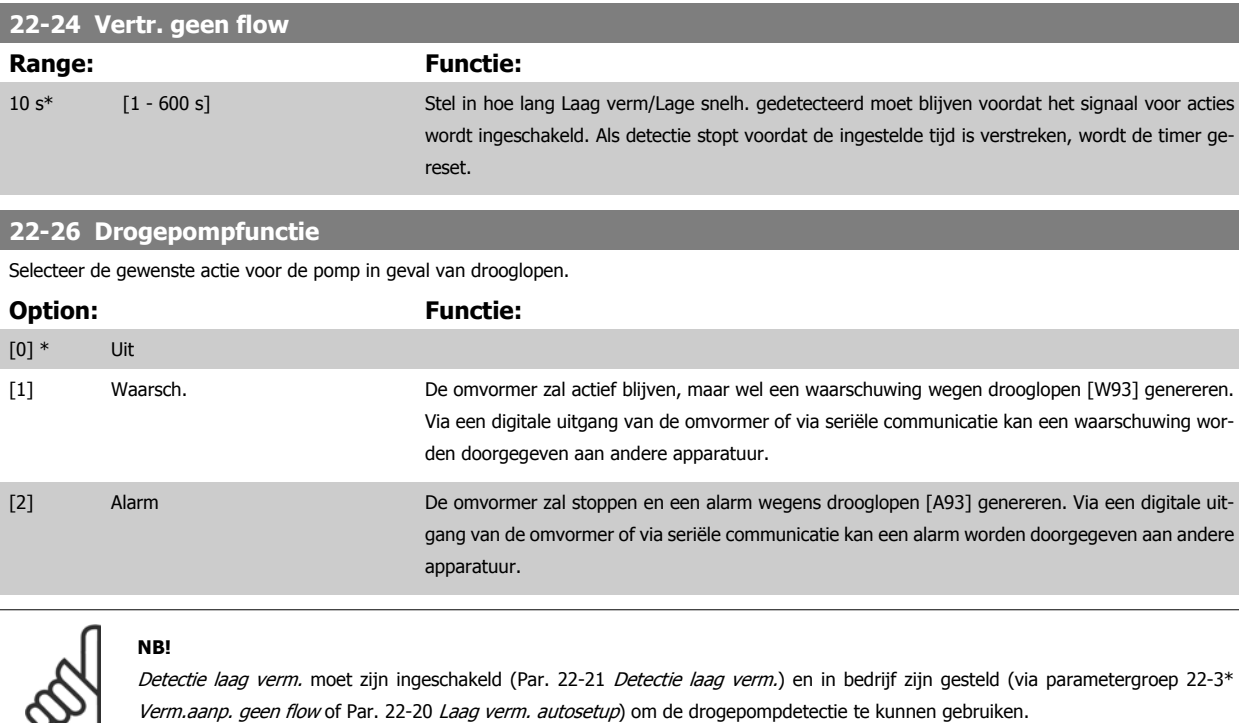

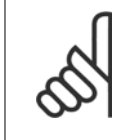

## **NB!**

Stel Par. 14-20 Resetmodus niet in op Onbegr. aut. reset [13] wanneer Par. 22-26 Drogepompfunctie is ingesteld op Alarm [2]. In dat geval zal de omvormer namelijk blijven schakelen tussen actief draaien en stoppen wanneer een situatie zonder flow wordt gedetecteerd.

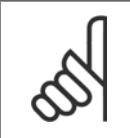

## **NB!**

Als de omvormer is uitgerust met een constante snelheidsbypass met een automatische bypassfunctie die de bypass zal activeren wanneer de omvormer in een alarmtoestand blijft hangen, moet u de automatische bypassfunctie van de bypass altijd uitschakelen wanneer Alarm [2] of Handm. reset alarm [3] is geselecteerd als Drogepompfunctie.

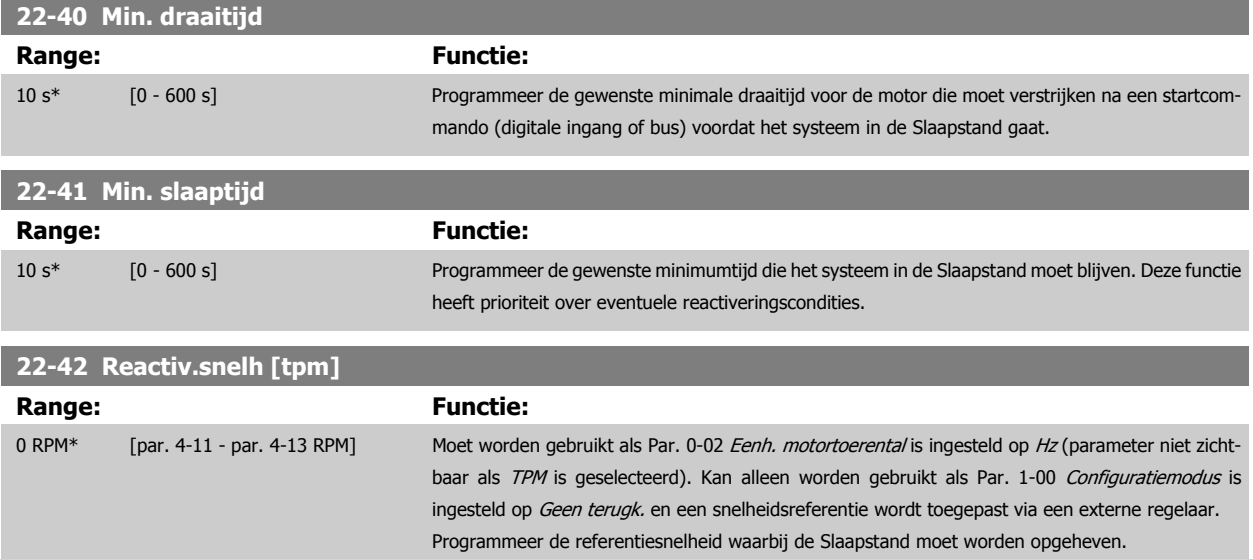

#### <span id="page-135-0"></span>**22-60 Functie Defecte band**

Bepaalt de actie die moet worden uitgevoerd als een situatie met een defecte band wordt gedetecteerd.

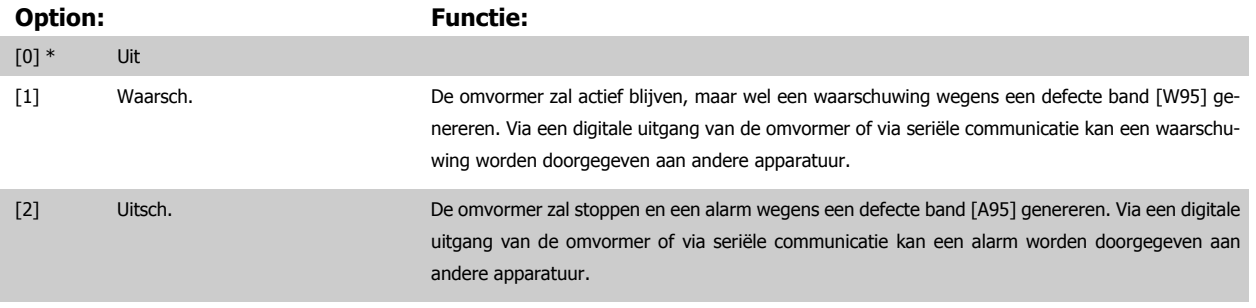

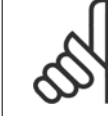

Stel Par. 14-20 Resetmodus niet in op Onbegr. aut. reset [13] wanneer Par. 22-60 Functie Defecte band is ingesteld op Uitsch. [2]. In dat geval zal de omvormer namelijk blijven schakelen tussen actief draaien en stoppen wanneer een defecte band wordt gedetecteerd.

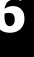

#### **NB!**

**NB!**

Als de omvormer is uitgerust met een constante snelheidsbypass met een automatische bypassfunctie die de bypass zal activeren wanneer de omvormer in een alarmtoestand blijft hangen, moet u de automatische bypassfunctie van de bypass altijd uitschakelen wanneer Functie Defecte band wordt ingesteld op Uitsch. [2].

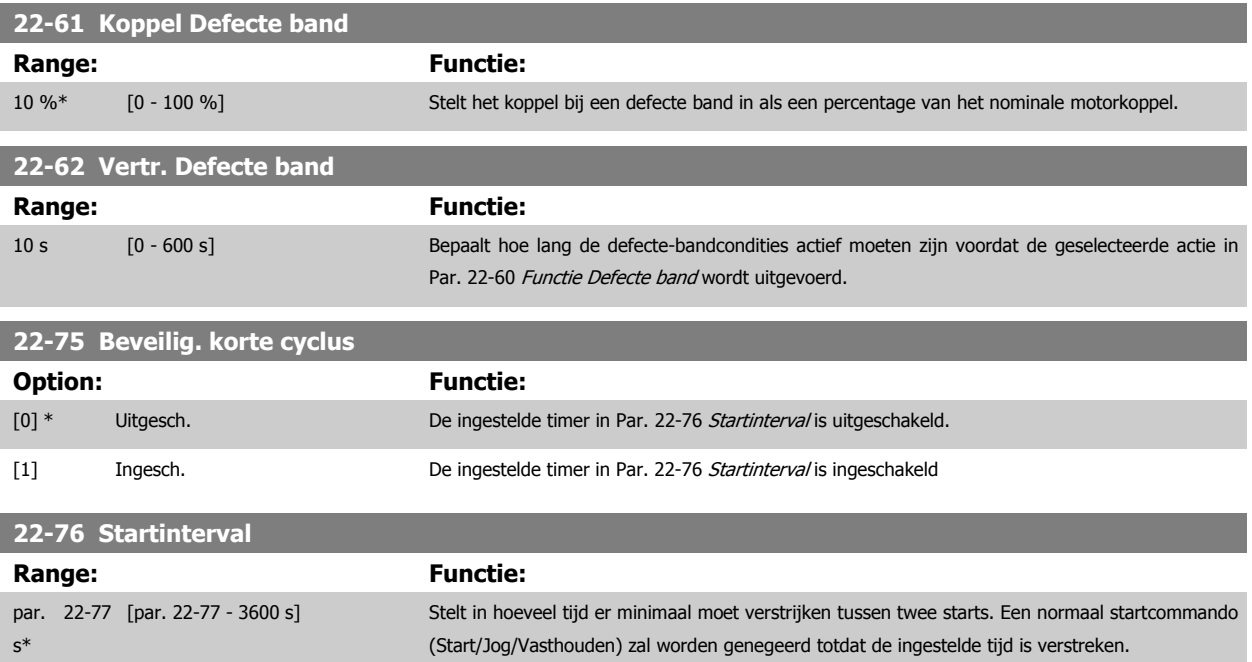

<span id="page-136-0"></span>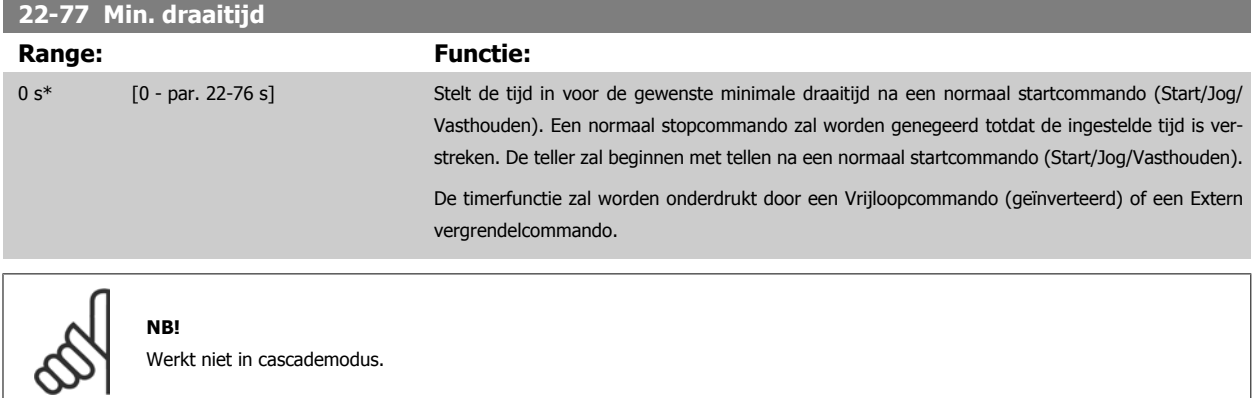

Damfotd VLT HVAC Drive High Power Bedieningshandleiding

## **6.1.5 Modus Hoofdmenu**

Zowel het GLCP als het NLCP biedt toegang tot de modus Hoofdmenu. Selecteer de modus Hoofdmenu door op de toets [Main Menu] te drukken. Afbeelding 6.2 toont de resulterende uitlezing, die op het display van het GLCP wordt weergegeven.

De regels 2 tot en met 5 van het display tonen een lijst met parametergroepen die met behulp van de toetsen omhoog/omlaag kunnen worden geselecteerd.

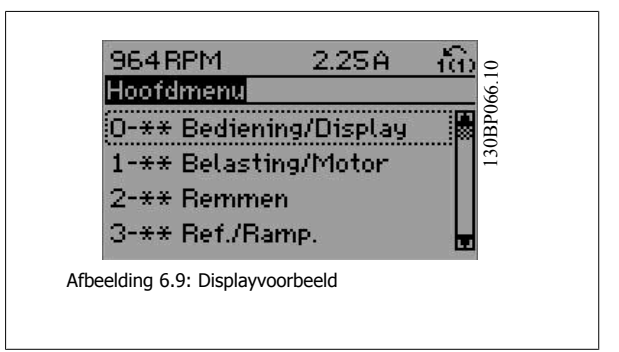

Elke parameter heeft een naam en een getal die altijd hetzelfde zijn, onafhankelijk van de programmeerstand. In de modus Hoofdmenu zijn de parameters in groepen verdeeld. Het eerste cijfer van het parameternummer (vanaf links) geeft de parametergroep aan.

Alle parameterinstellingen kunnen via het hoofdmenu worden gewijzigd. De configuratiemodus van de eenheid (Par. 1-00 [Configuratiemodus](#page-109-0)) bepaalt welke parameters verder beschikbaar zijn voor programmering. Als u bijvoorbeeld Met terugk. selecteert, zijn aanvullende parameters voor een regeling met terugkoppeling beschikbaar. Als optiekaarten zijn geïnstalleerd, zijn aanvullende parameters voor deze specifieke optie beschikbaar.

## **6.1.6 Parameterselectie**

In de modus Hoofdmenu zijn de parameters in groepen verdeeld. Selecteer een parametergroep met behulp van de navigatietoetsen. De volgende parametergroepen zijn beschikbaar:

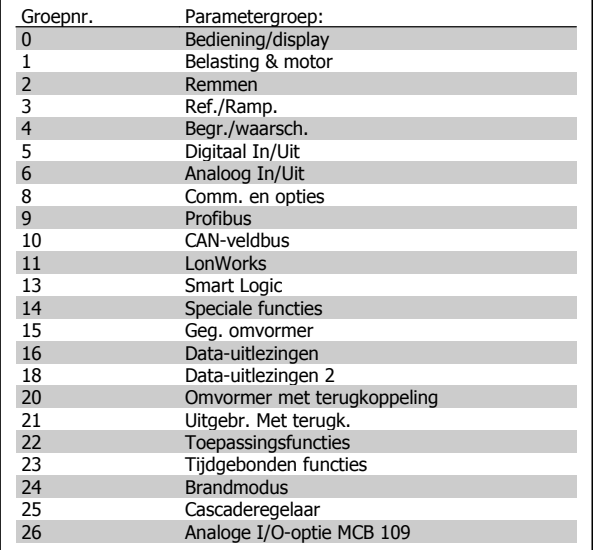

Tabel 6.3: Parametergroepen

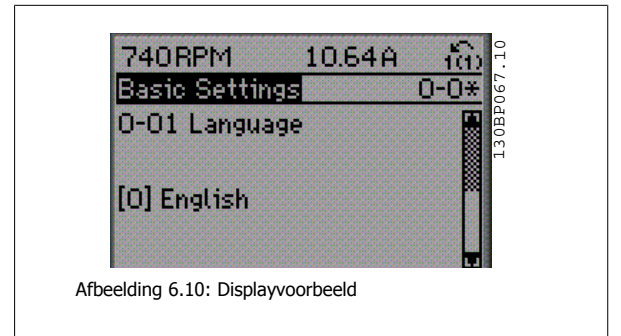

Nadat u een parametergroep hebt geselecteerd, kunt u een parameter selecteren met behulp van de navigatietoetsen.

Het middelste gedeelte van het GLCP-display toont het nummer en de naam van de parameter, evenals de geselecteerde parameterwaarde.

 **6**

## **6.1.7 Gegevens wijzigen**

- 1. Druk op de toets [Quick Menu] of [Main Menu].
- 2. Gebruik de toetsen [▲] en [▼] om de parametergroep te vinden die u wilt wijzigen.
- 3. Druk op de [OK]-toets.
- 4. Gebruik de toetsen [▲] en [▼] om de parameter te vinden die u wilt wijzigen.
- 5. Druk op de [OK]-toets.
- 6. Gebruik de toetsen [▲] en [▼] om de juiste parameterinstelling te selecteren. Met behulp van de pijltjestoetsen kunt u ook naar een cijfer binnen een getal gaan. De plaats van de cursor geeft aan welk cijfer is geselecteerd voor wijziging. Met de toets [▲] verhoogt u de waarde en met de toets [▼] verlaagt u de waarde.
- 7. Druk op de toets [Cancel] om de wijziging ongedaan te maken of druk op de toets [OK] om de wijziging te bevestigen en de nieuwe instelling op te slaan.

#### **6.1.8 Een tekstwaarde wijzigen**

Als de geselecteerde parameter een tekstwaarde heeft, is de tekstwaarde te wijzigen via de navigatietoetsen omhoog/omlaag.

De toets omhoog verhoogt de waarde en de toets omlaag verlaagt de waarde. Plaats de cursor op de waarde die u wilt opslaan en druk op [OK].

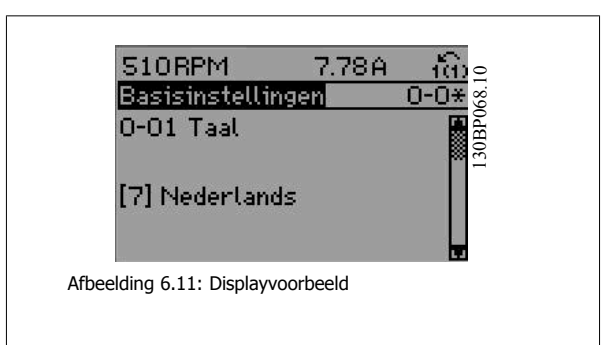

#### **6.1.9 Een groep numerieke gegevenswaarden wijzigen**

Als de gekozen parameter een numerieke gegevenswaarde vertegenwoordigt, kunt u de gekozen gegevenswaarde wijzigen met behulp van de navigatietoetsen [◄] [►] en [▲] [▼]. Gebruik de navigatietoetsen ◄] en [►] om de cursor horizontaal te verplaatsen.

Gebruik de navigatietoetsen omhoog/omlaag om de gegevenswaarde te wijzigen. De toets omhoog verhoogt de waarde en de toets omlaag verlaagt de waarde. Plaats de cursor op de waarde die u wilt opslaan en druk op [OK].

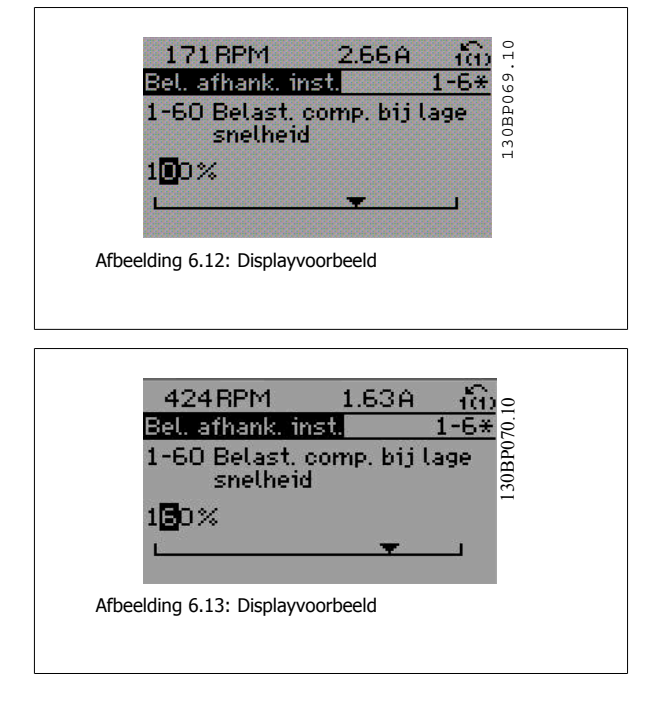

## **6.1.10 Gegevenswaarde wijzigen, stapsgewijs**

Bepaalde parameters zijn stapsgewijs of oneindig variabel te wijzigen. Dit geldt voor Par. 1-20 [Motorverm. \[kW\]](#page-102-0), Par. 1-22 [Motorspanning](#page-102-0) en Par. 1-23 [Motorfrequentie](#page-103-0).

Dit betekent dat de parameters niet alleen als een groep van numerieke gegevenswaarden maar ook als oneindig variabele numerieke gegevenswaarden kunnen worden ingesteld.

## **6.1.11 Geïndexeerde parameters uitlezen en programmeren**

Parameters worden geïndexeerd wanneer ze in een roterende stapel worden geplaatst.

Par. 15-30 Alarmlog: foutcode tot Par. 15-32 Alarmlog: tijd bevatten een foutlog die kan worden uitgelezen. Selecteer een parameter, druk op [OK] en gebruik de navigatietoetsen omhoog/omlaag om door de geïndexeerde waarden te schuiven.

Gebruik Par. 3-10 [Ingestelde ref.](#page-116-0) als een ander voorbeeld:

Selecteer de parameter, druk op [OK] en gebruik de navigatietoetsen omhoog/omlaag om door de geïndexeerde waarden te schuiven. Wijzig de waarde van de parameter door de geïndexeerde waarde te selecteren en op de toets [OK] te drukken. Wijzig de waarde via de toetsen omhoog/omlaag. Druk op [OK] om de nieuwe instelling op te slaan. Druk op [Cancel] om te annuleren. Druk op [Back] om de parameter te verlaten.

# **6.2 Parameterlijsten**

## **6.2.1 Opbouw hoofdmenu**

De parameters voor de frequentieomvormer zijn verdeeld in diverse parametergroepen om een eenvoudige selectie van de juiste parameters mogelijk te maken voor een optimale werking van de frequentieomvormer.

De instellingen voor de meeste VLT HVAC Drive-toepassingen kunnen worden geprogrammeerd door de [Quick Menu]-toets in te drukken en vervolgens via Snelle setup of Functiesetups de benodigde parameters te selecteren.

Beschrijvingen en standaardinstellingen van parameters zijn te vinden in de sectie Parameterlijsten achter in deze handleiding.

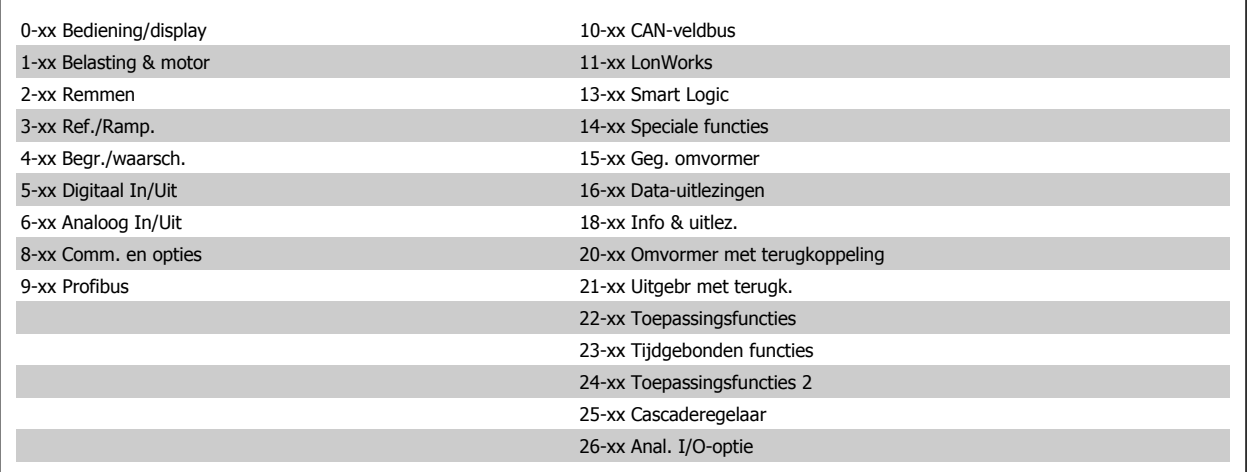

# **6.2.2 0-\*\* Bediening/display**

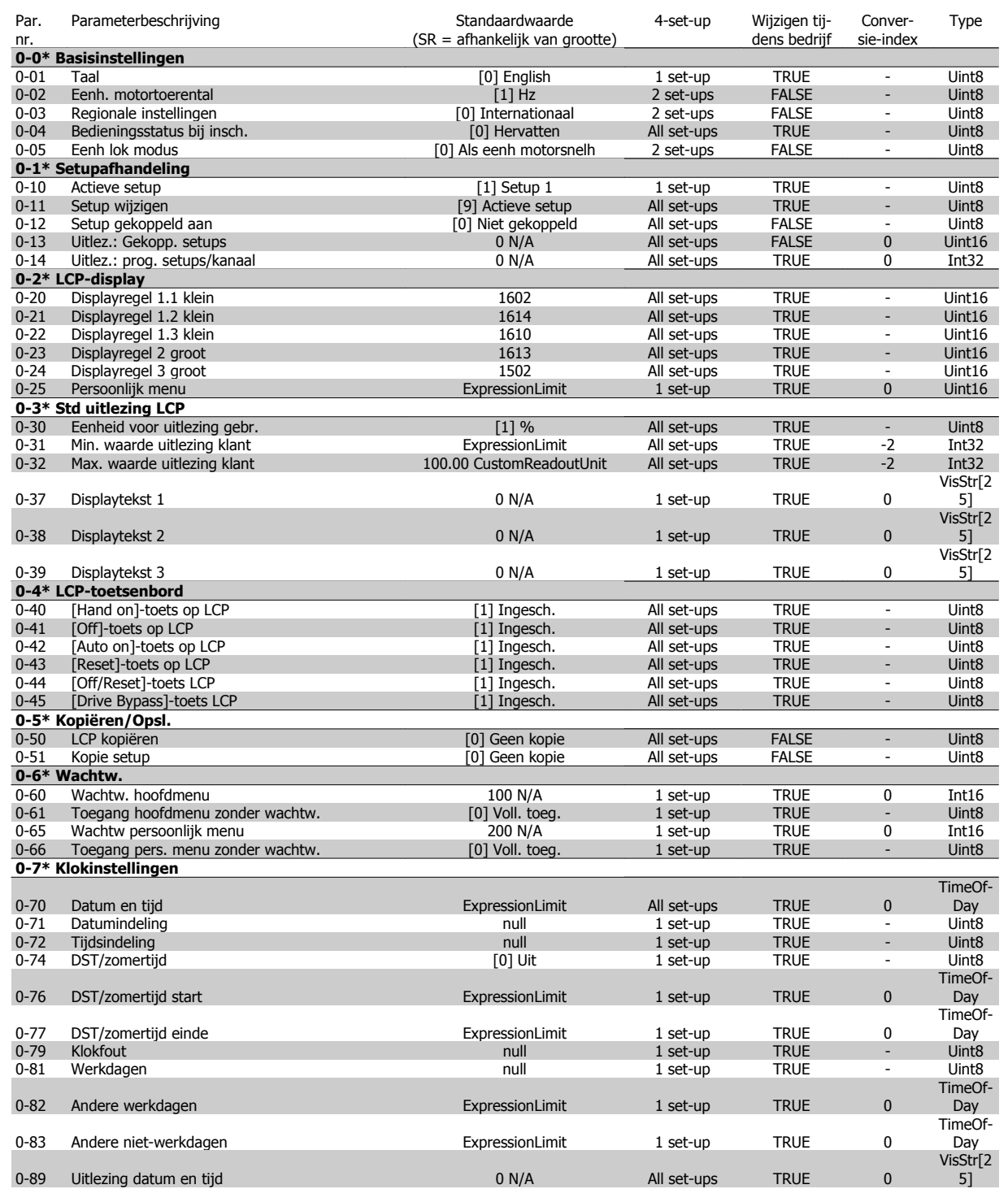

# **6.2.3 1-\*\* Belasting & motor**

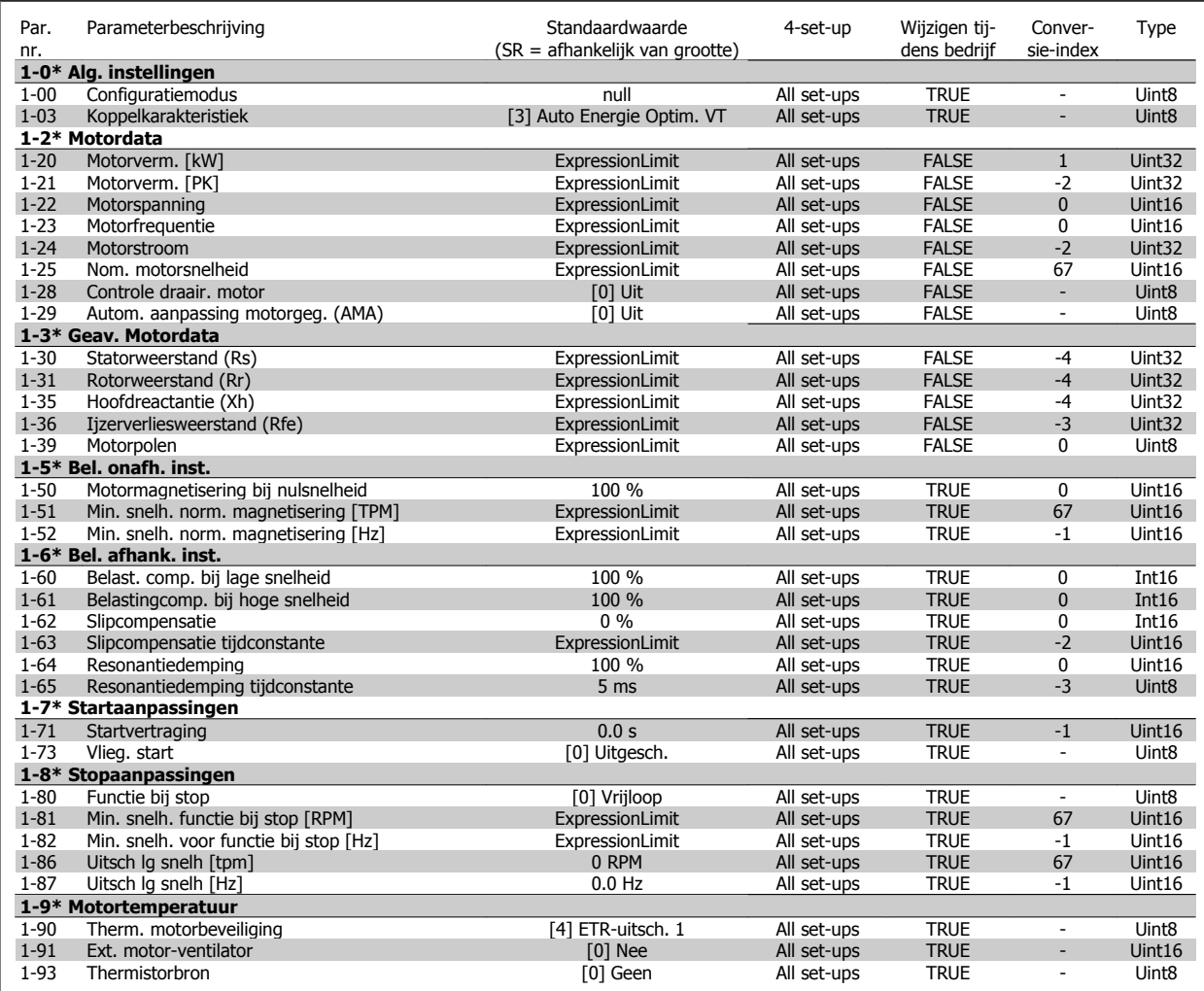

# **6.2.4 2-\*\* Remmen**

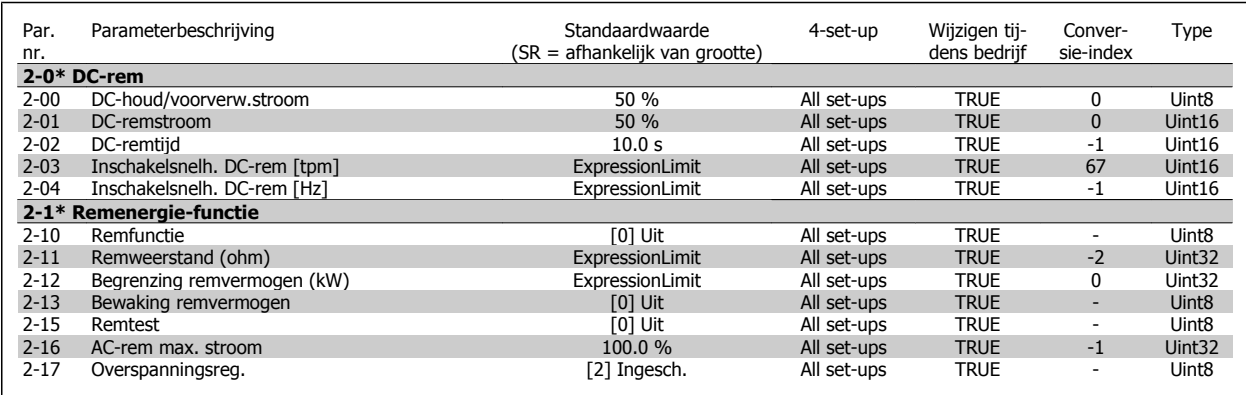

# **6.2.5 3-\*\* Ref./Ramp.**

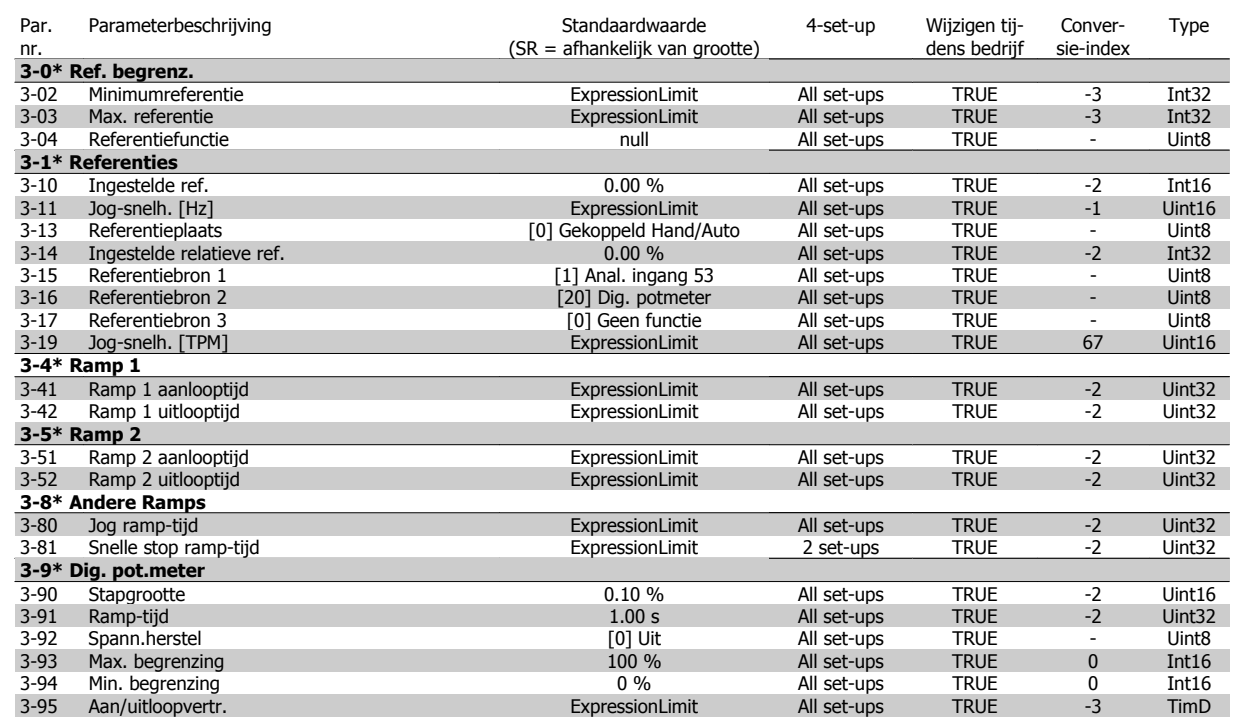

# **6.2.6 4-\*\* Begr./waarsch.**

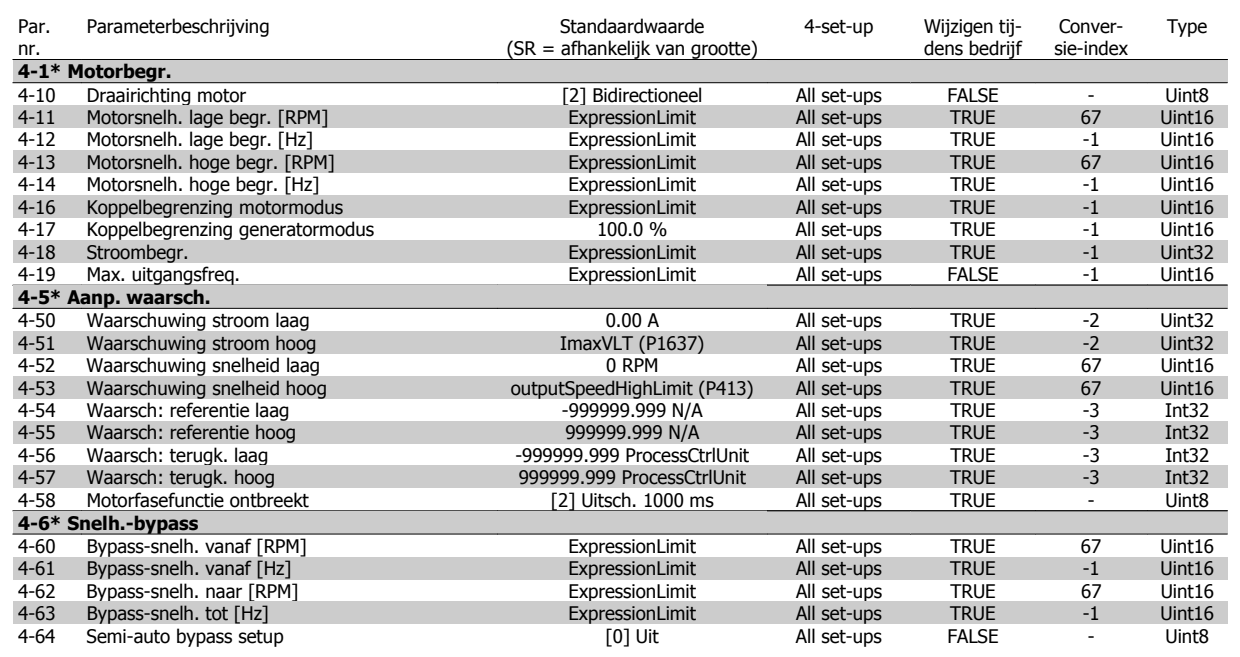
# **6.2.7 5-\*\* Digitaal In/Uit**

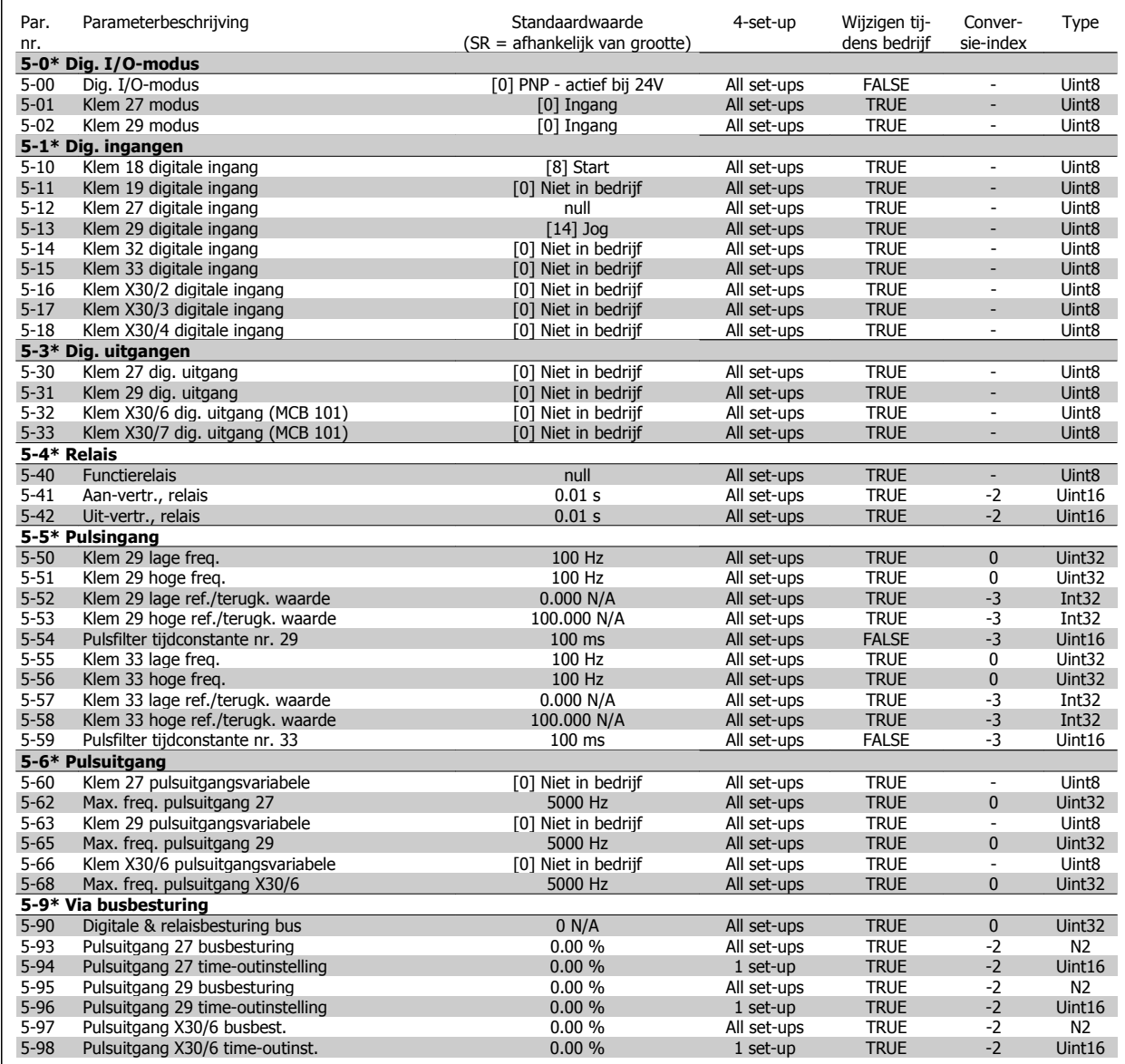

# **6.2.8 6-\*\* Analoog In/Uit**

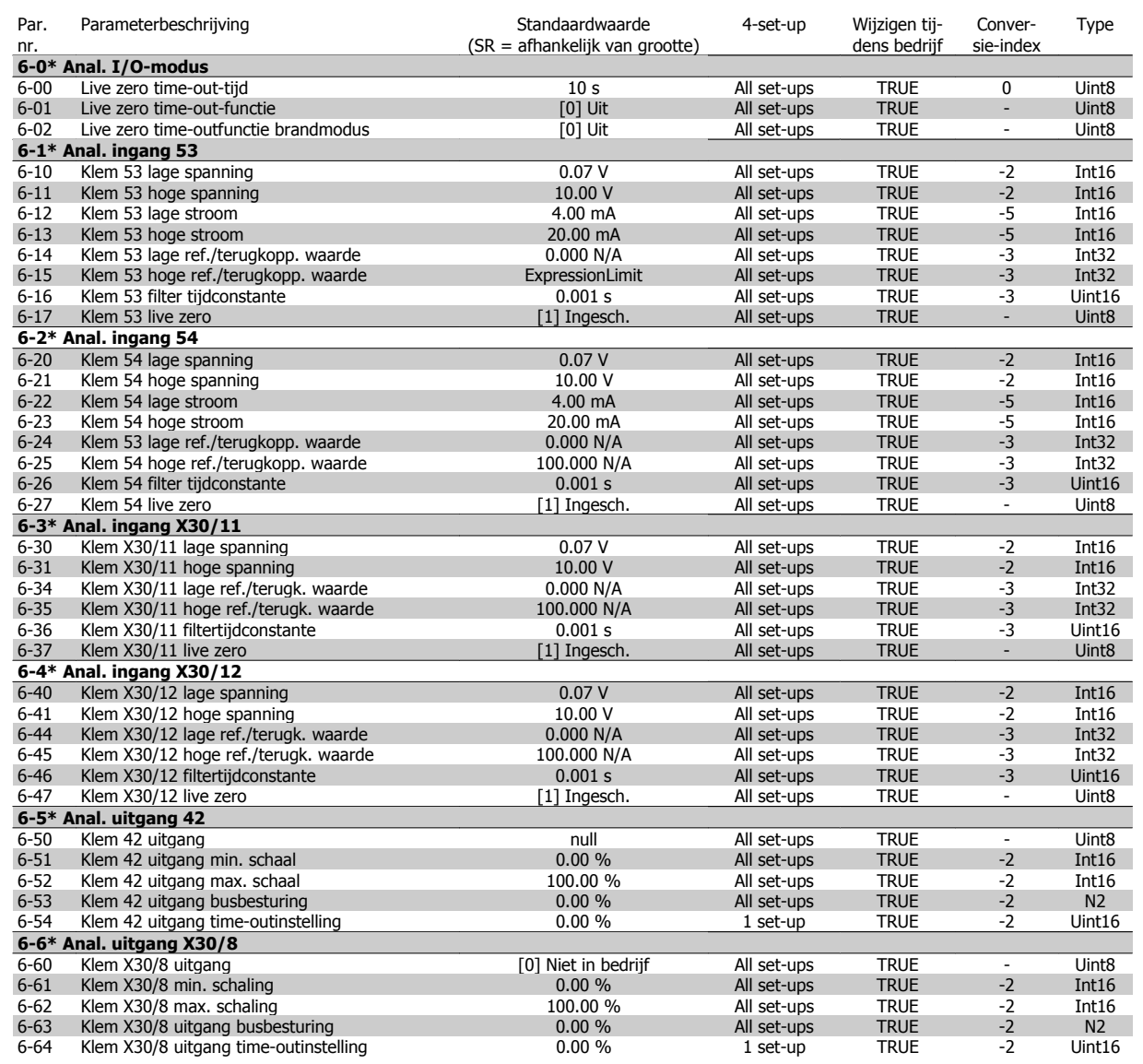

# **6.2.9 8-\*\* Communicatie en opties**

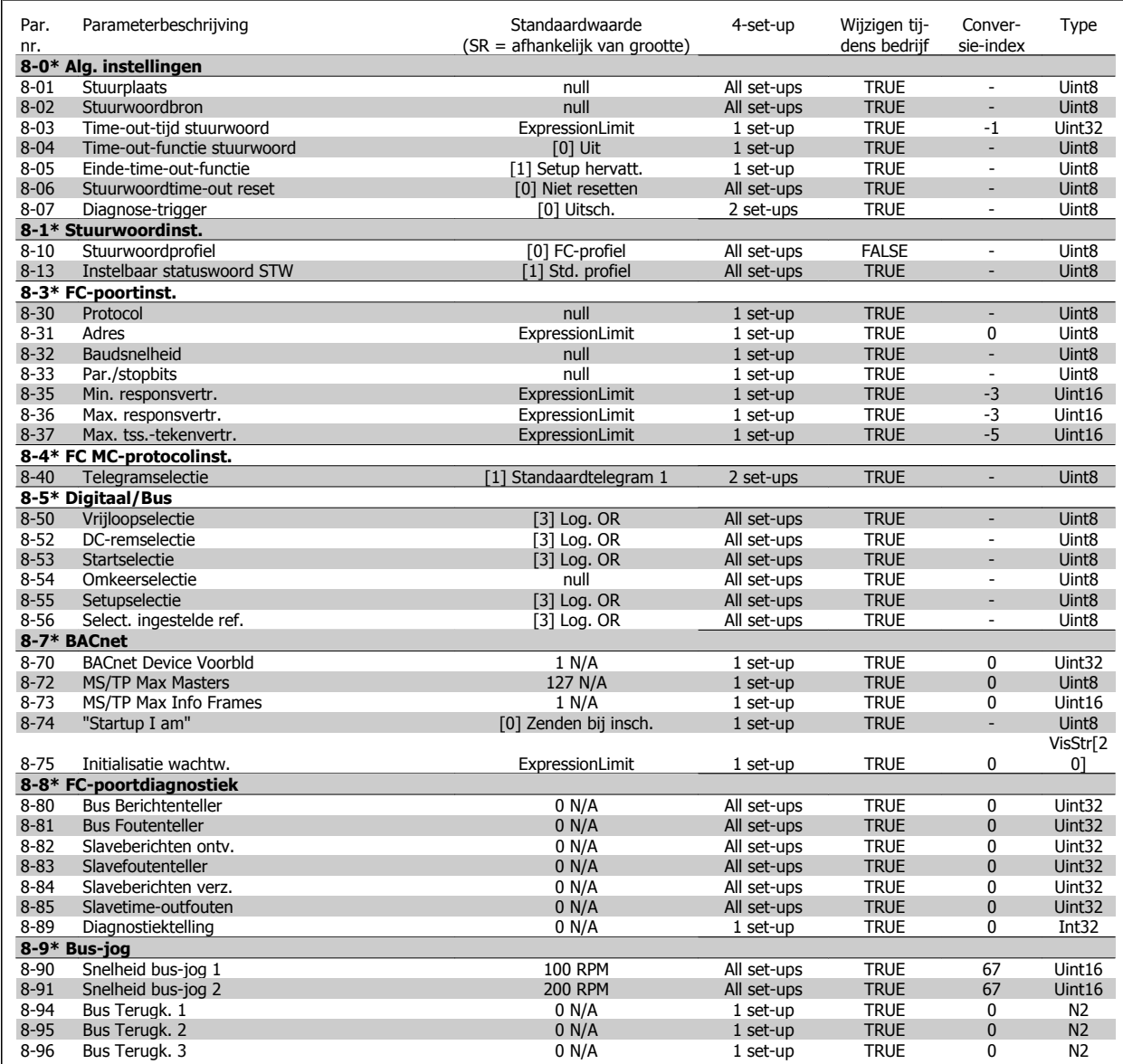

### **6.2.10 9-\*\* Profibus**

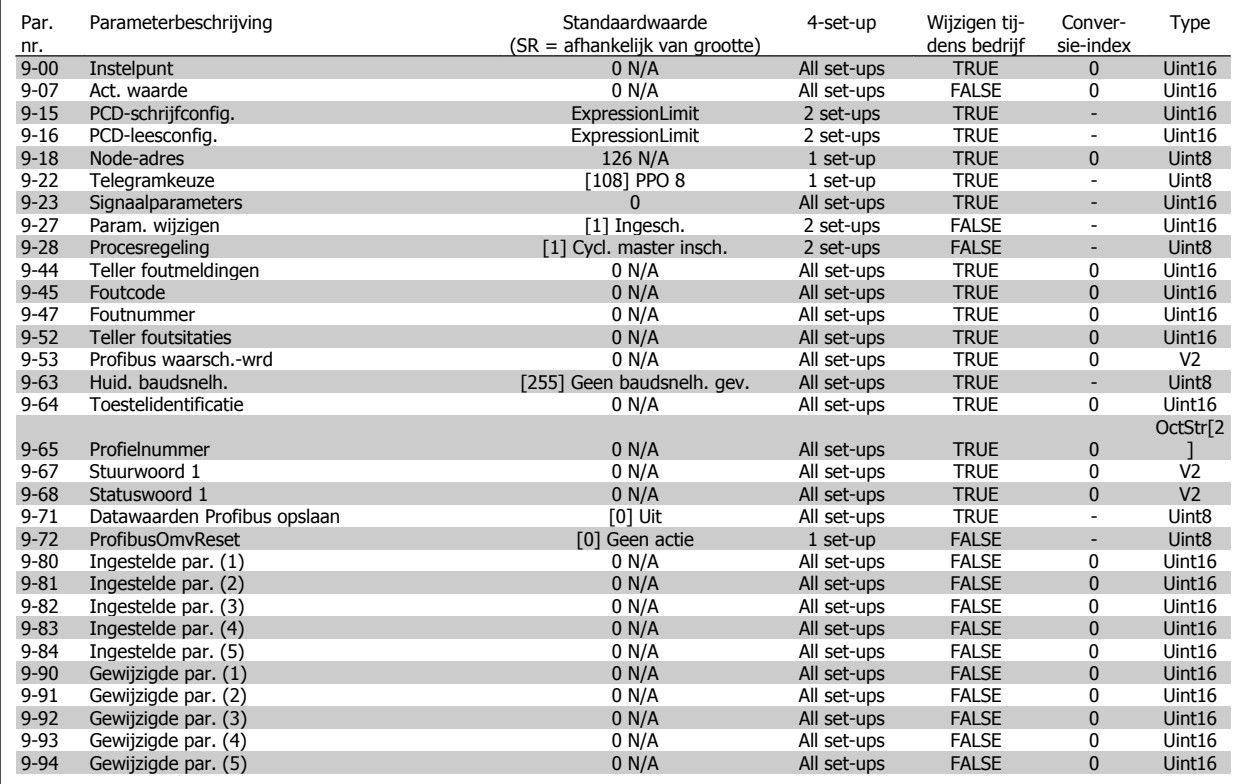

# **6.2.11 10-\*\* CAN-veldbus**

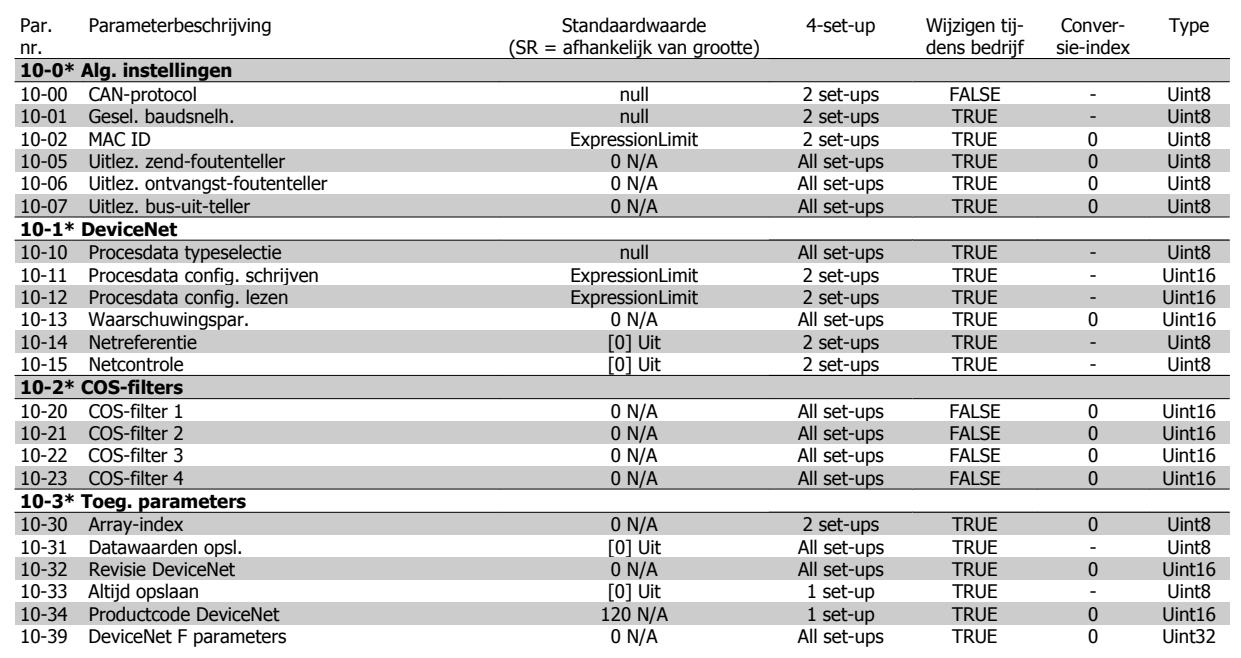

VLT HVAC Drive High Power Bedieningshandleiding 6 Programmeren and the state of the state of the state of the state of the state of the state of the st

# **6.2.12 11-\*\* LonWorks**

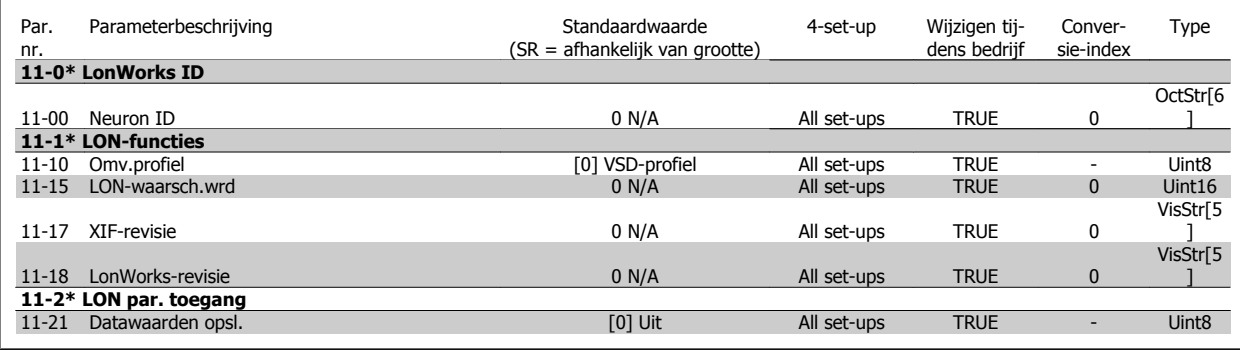

# **6.2.13 13-\*\* Smart Logic**

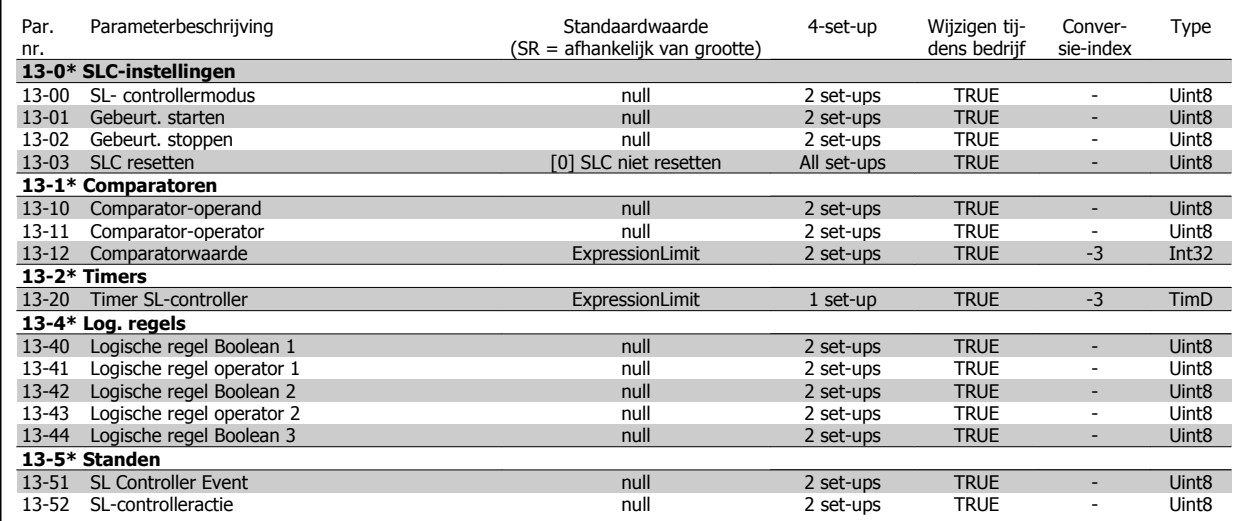

# **6.2.14 14-\*\* Speciale functies**

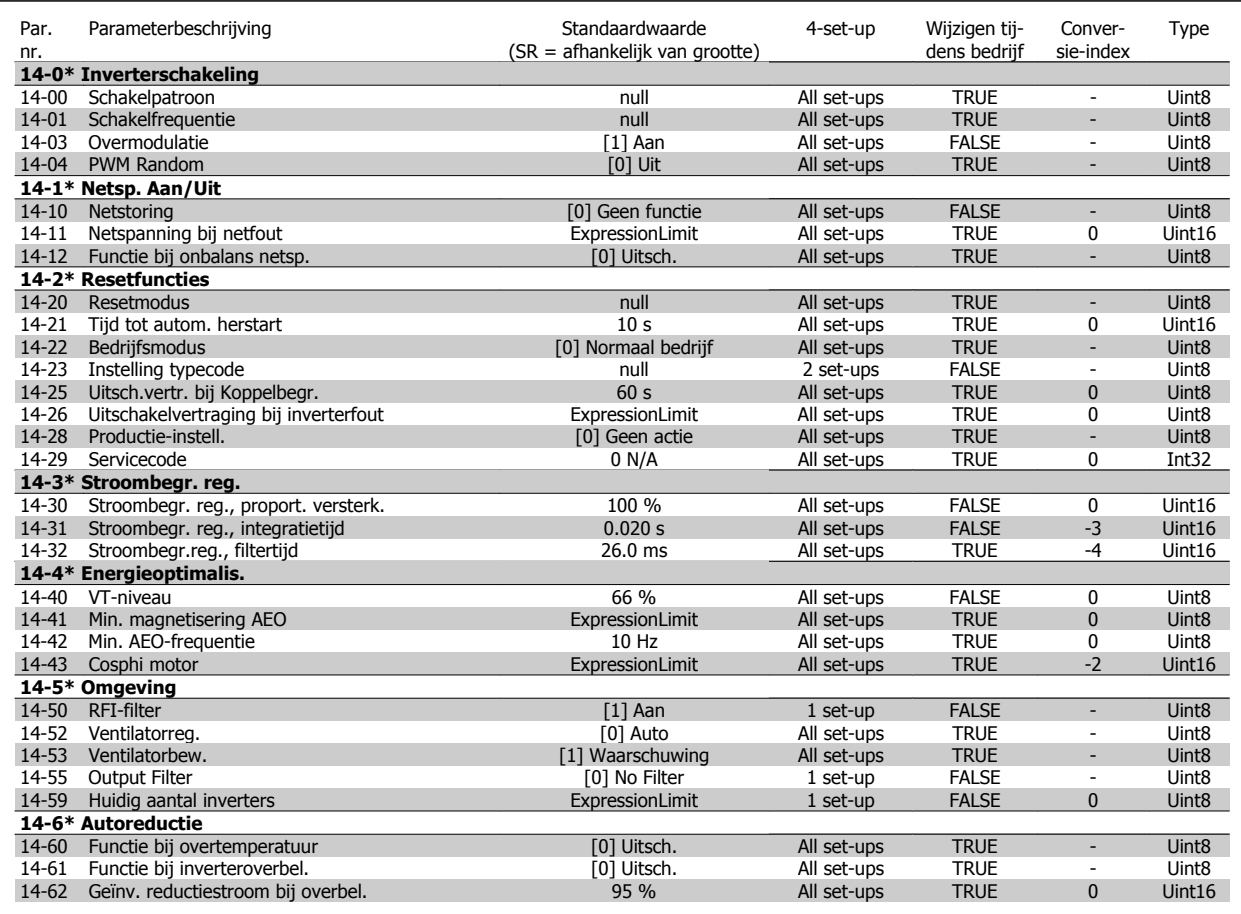

# **6.2.15 15-\*\* Geg. omvormer**

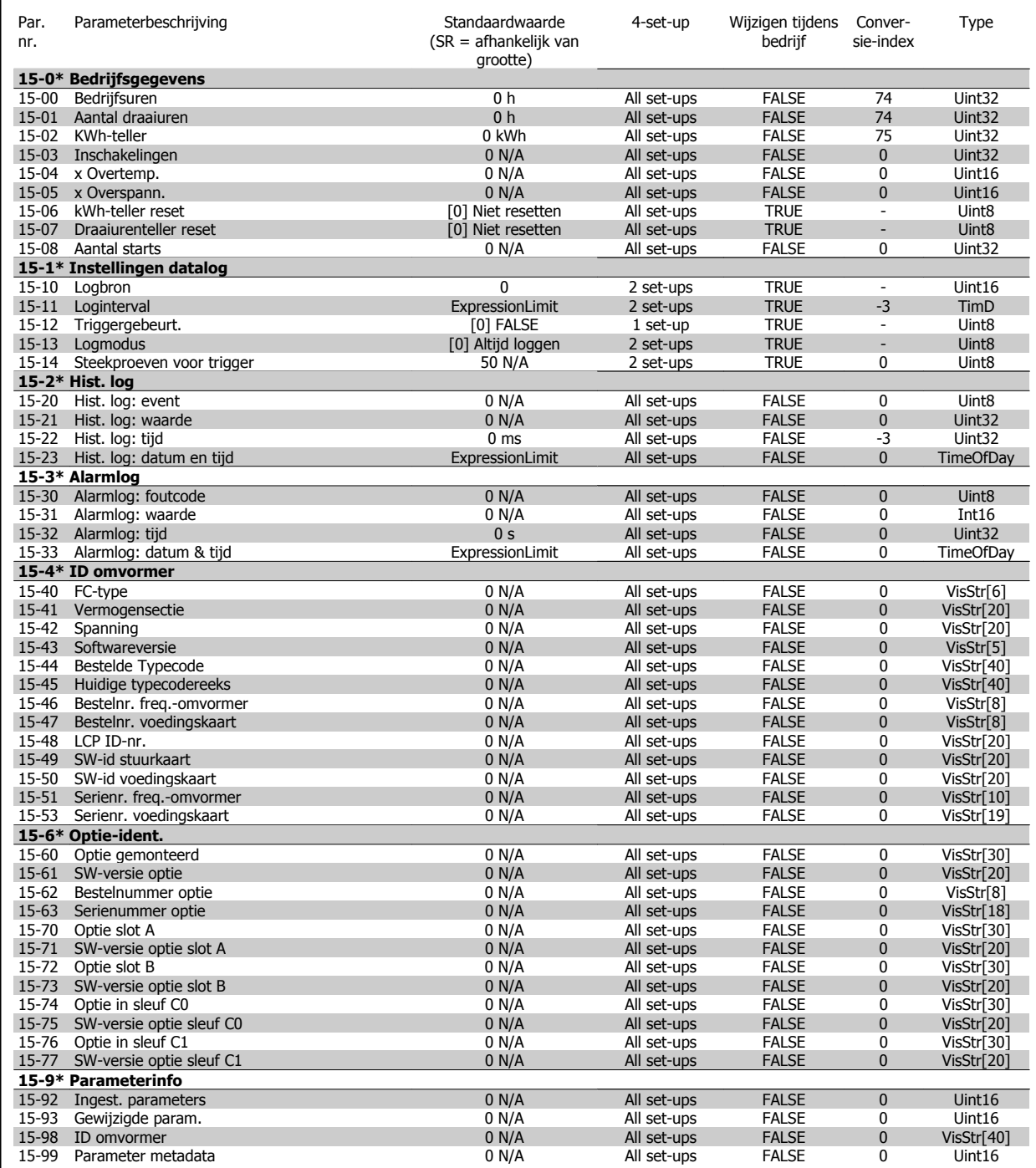

# **6.2.16 16-\*\* Data-uitlezingen**

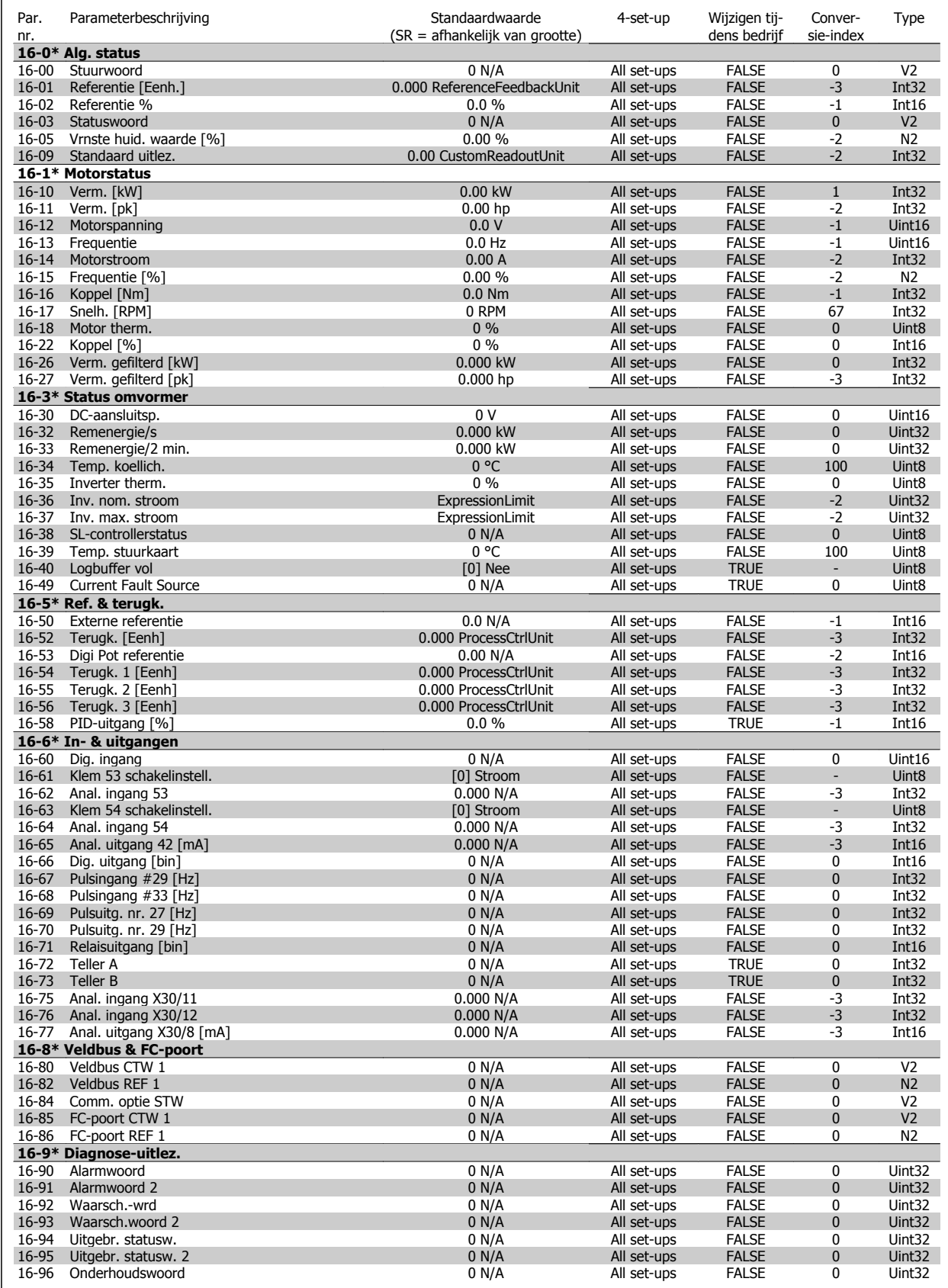

# **6.2.17 18-\*\* Info & uitlez.**

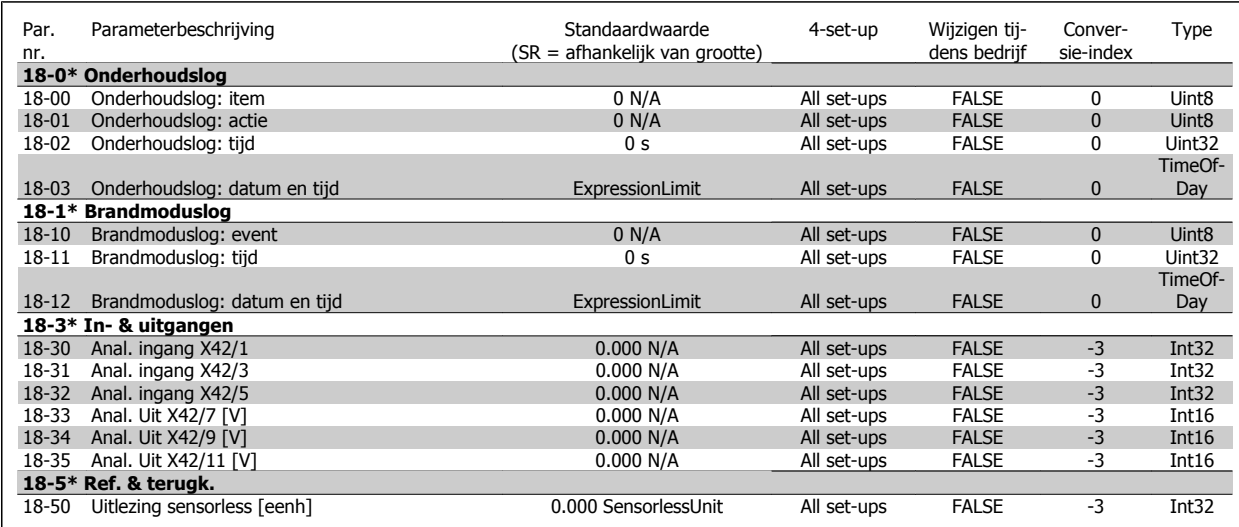

# **6.2.18 20-\*\* Omvormer met terugkoppeling**

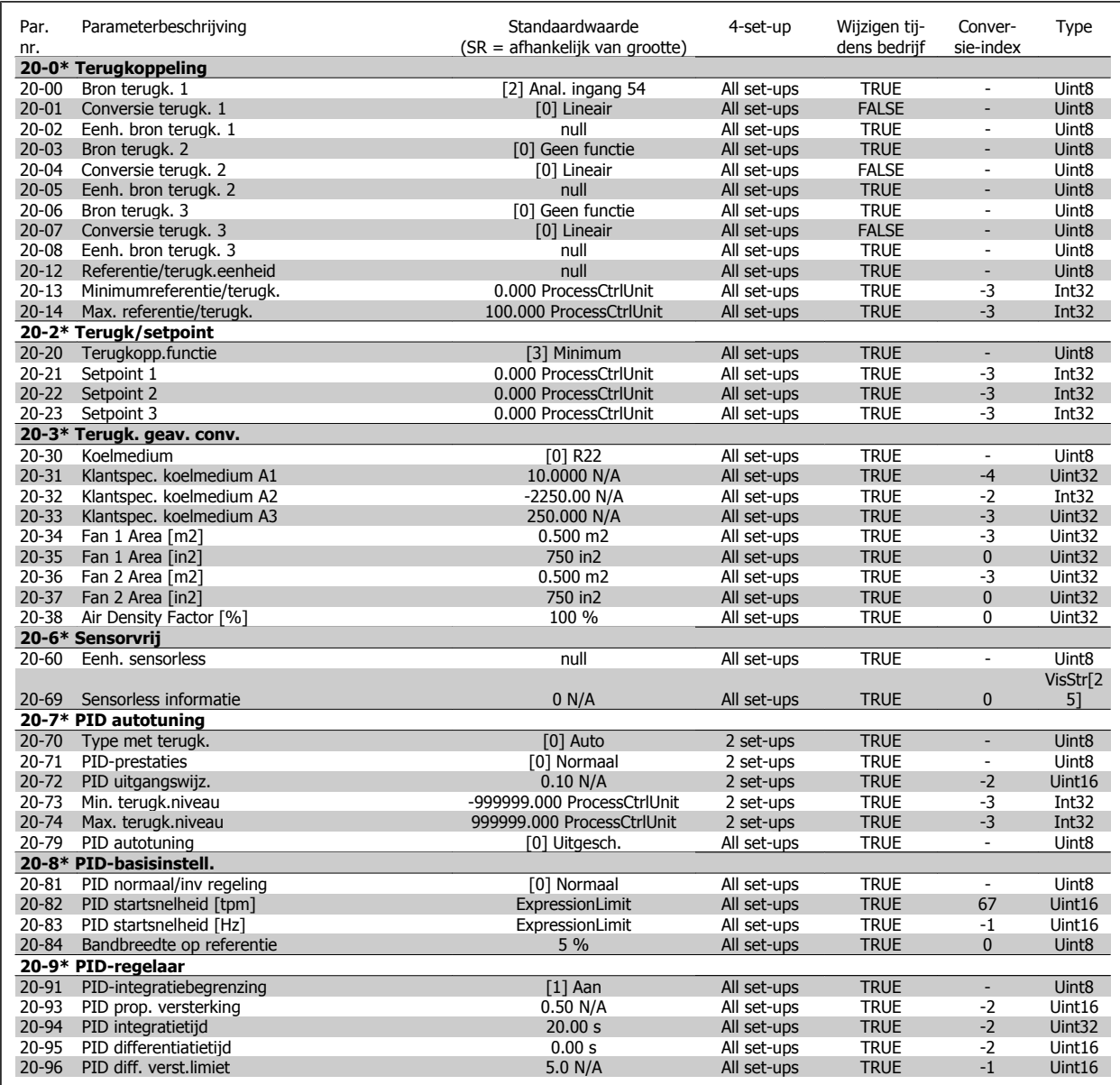

# **6.2.19 21-\*\* Uitgebr. met terugk.**

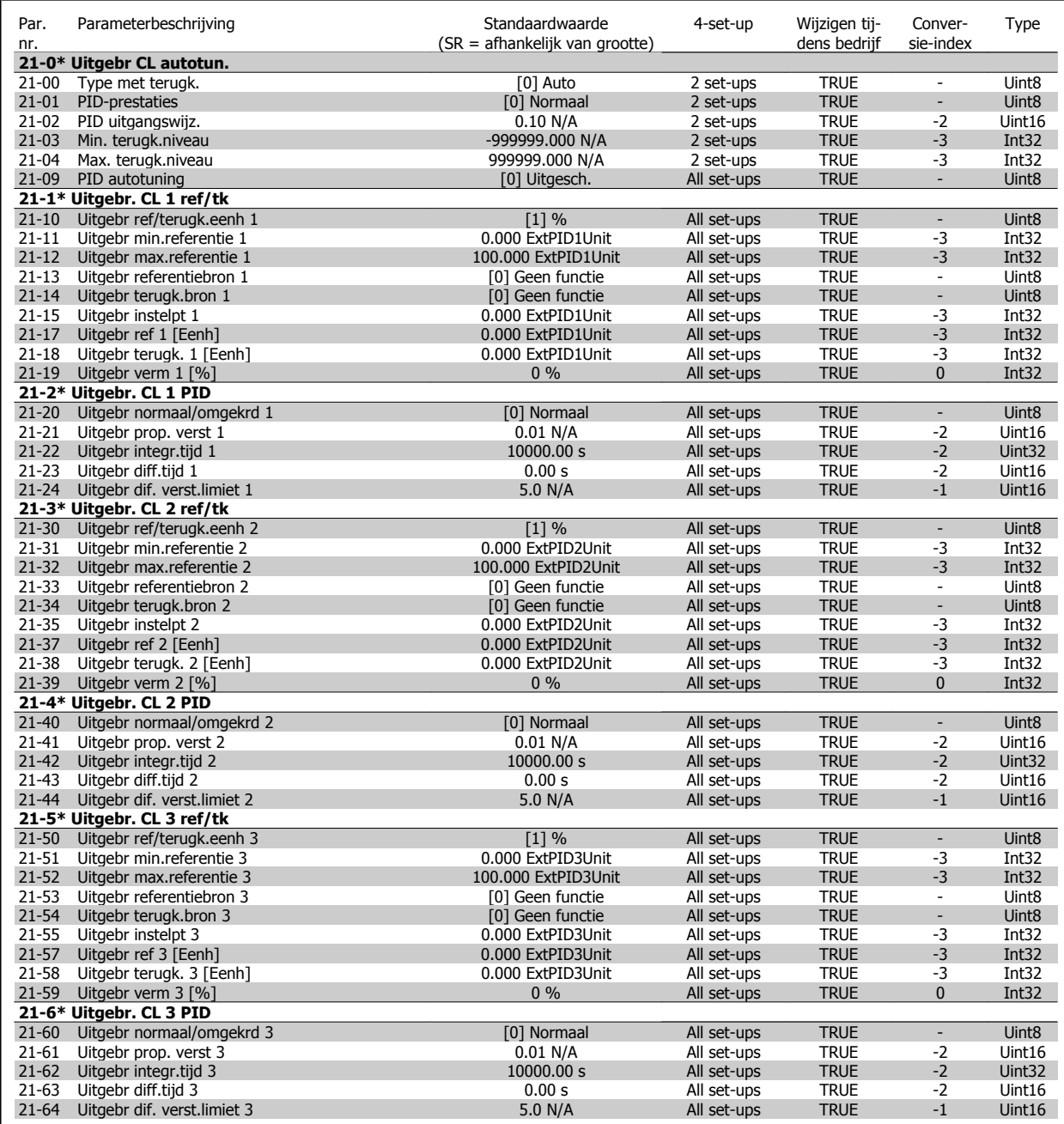

# **6.2.20 22-\*\* Toepassingsfuncties**

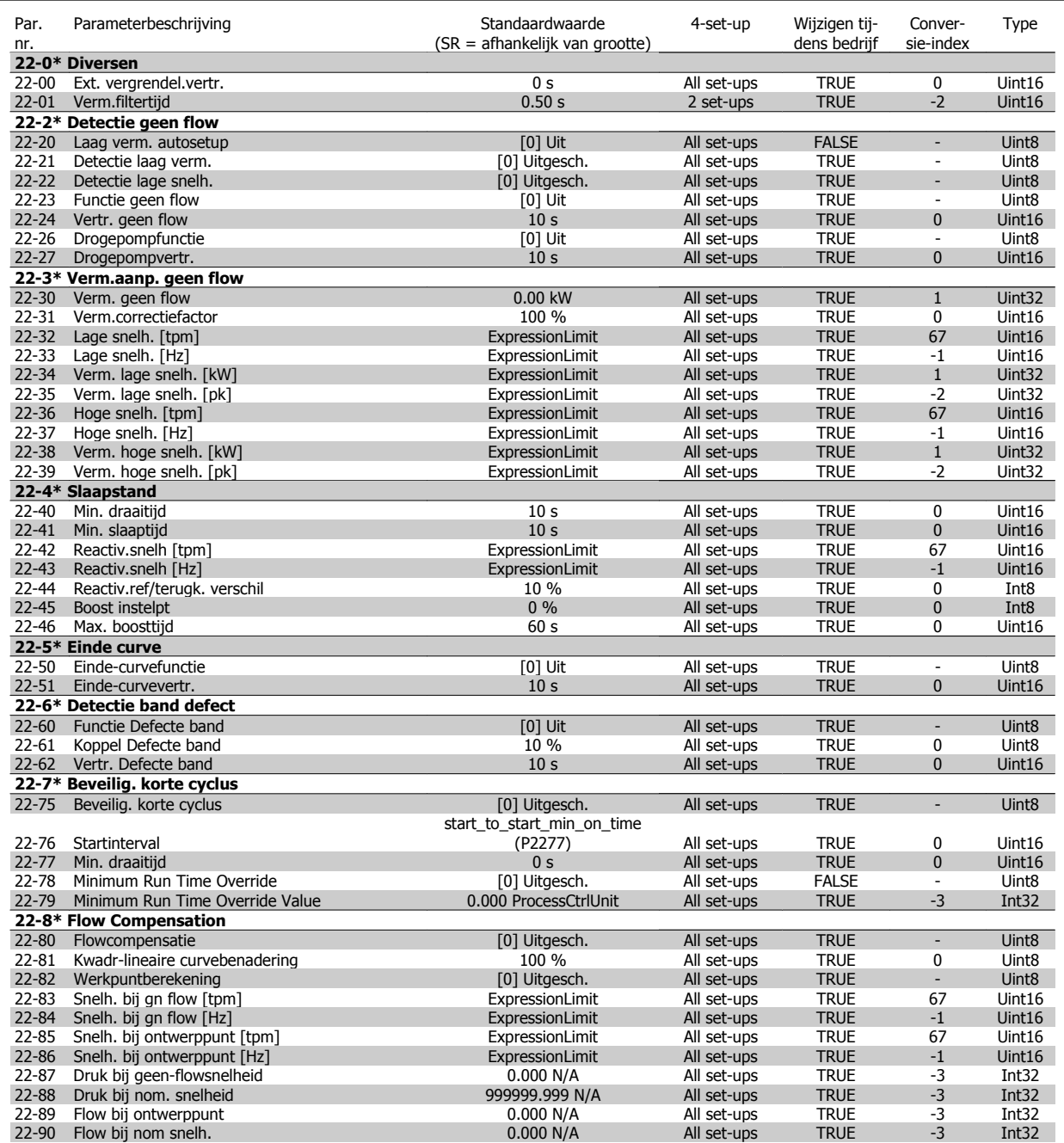

# **6.2.21 23-\*\* Tijdgebonden functies**

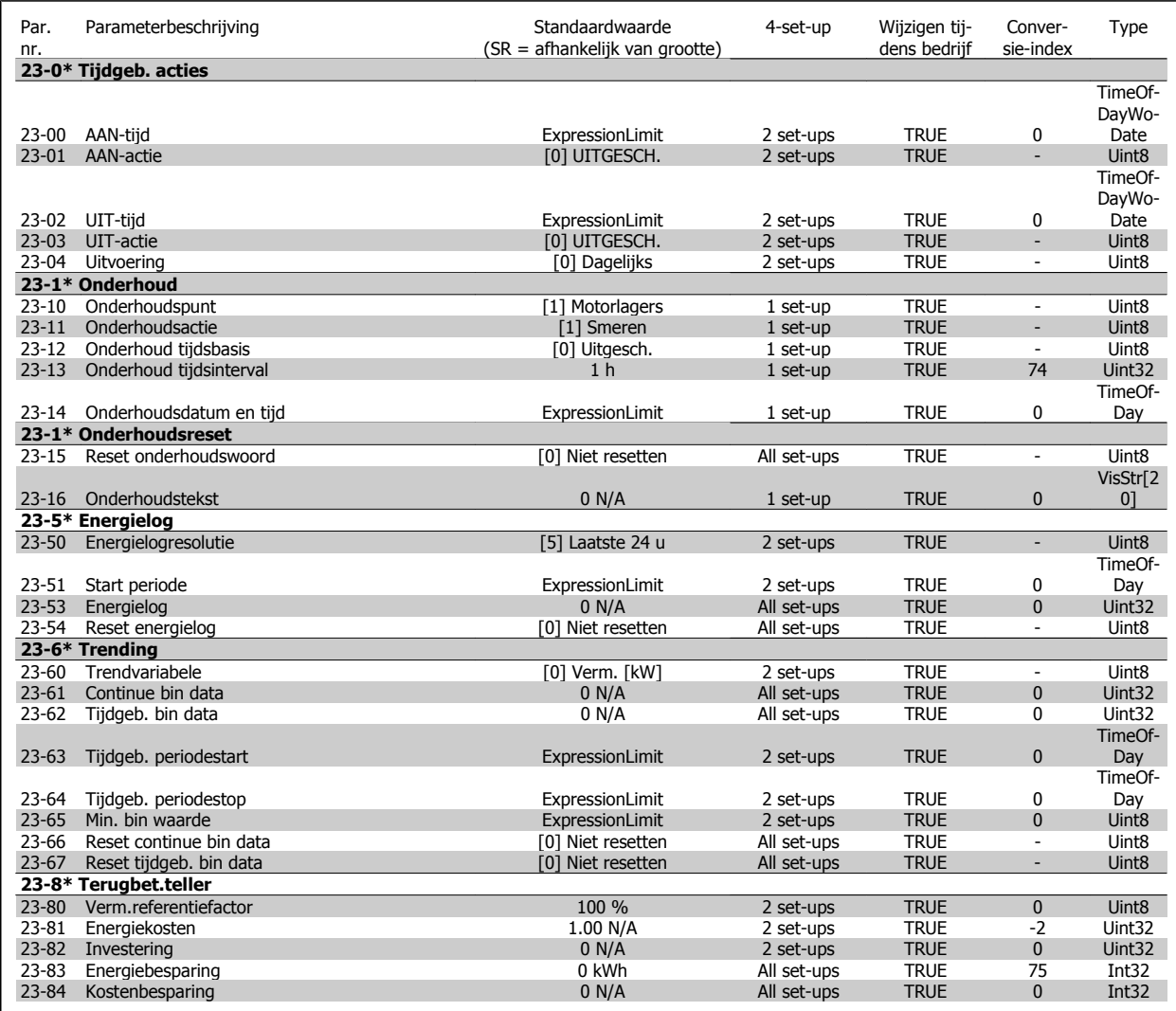

# **6.2.22 24-\*\* Toepassingsfuncties 2**

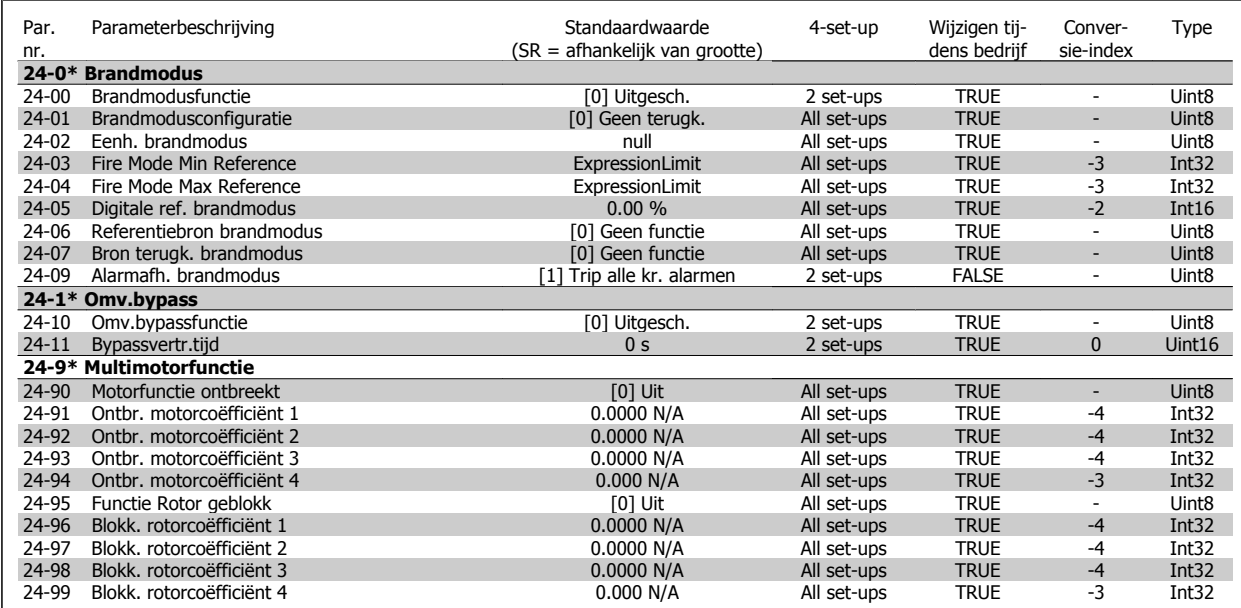

# **6.2.23 25-\*\* Cascaderegelaar**

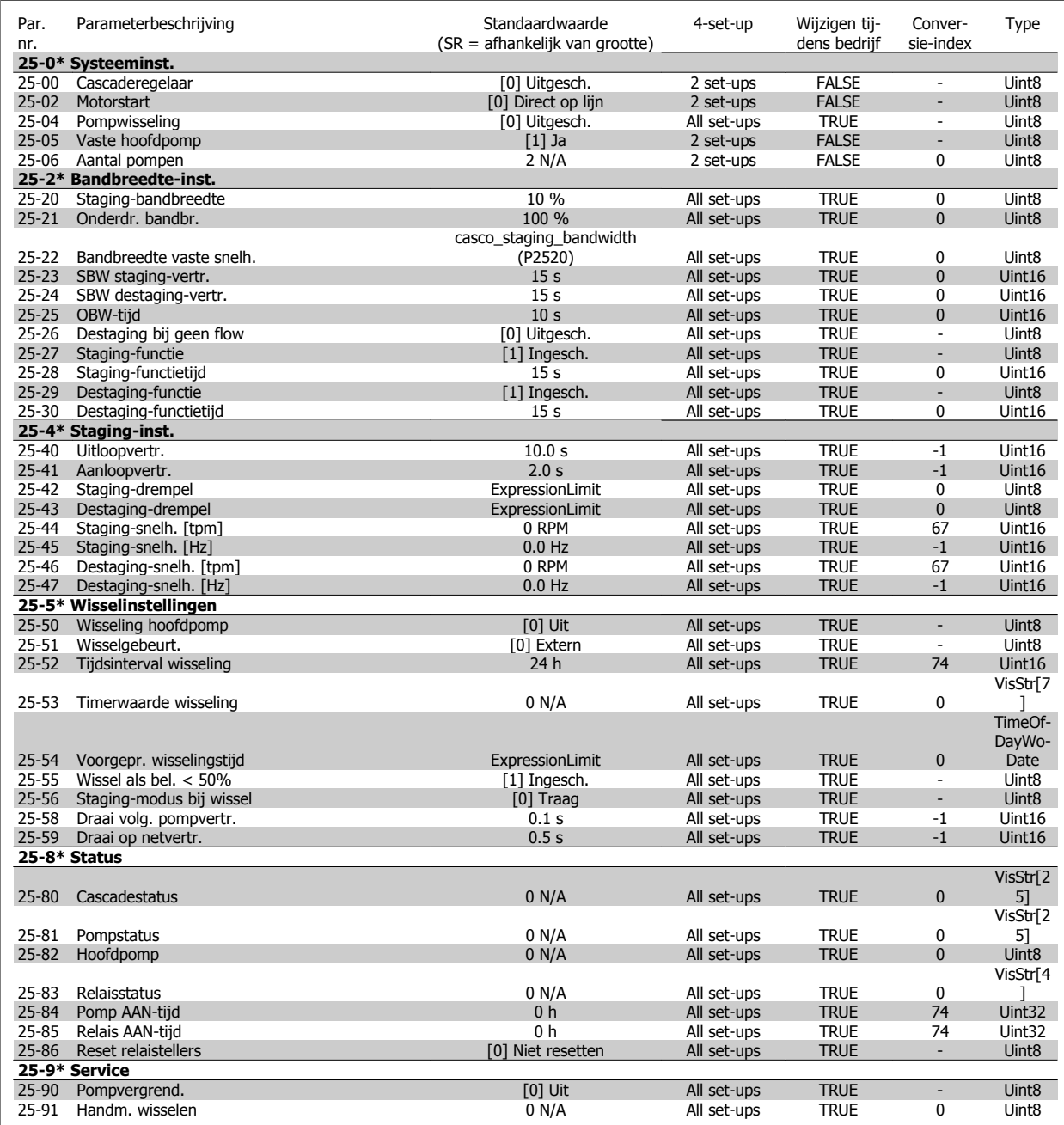

# **6.2.24 26-\*\* Analoge I/O-optie MCB 109**

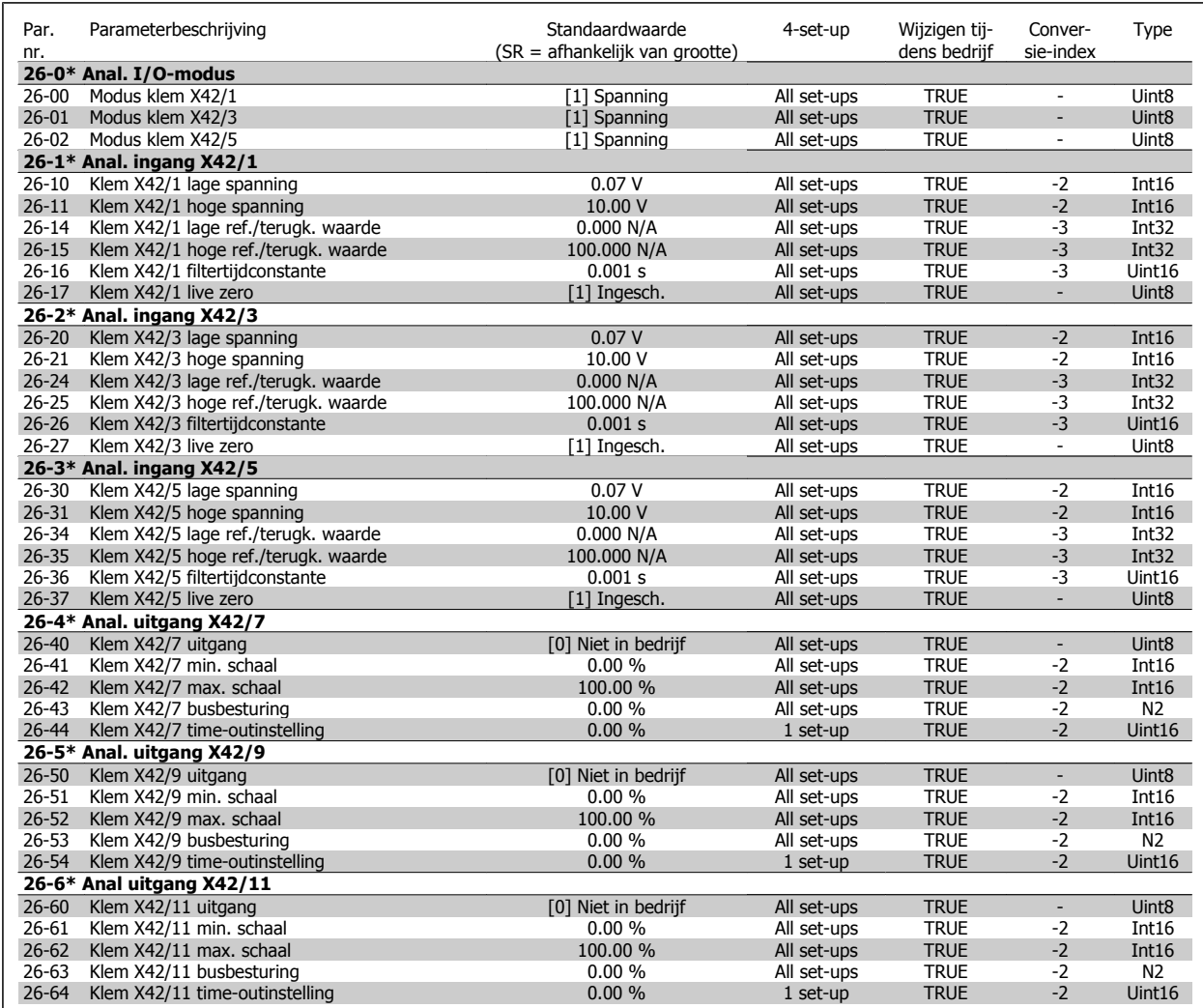

# **7 Algemene specificaties**

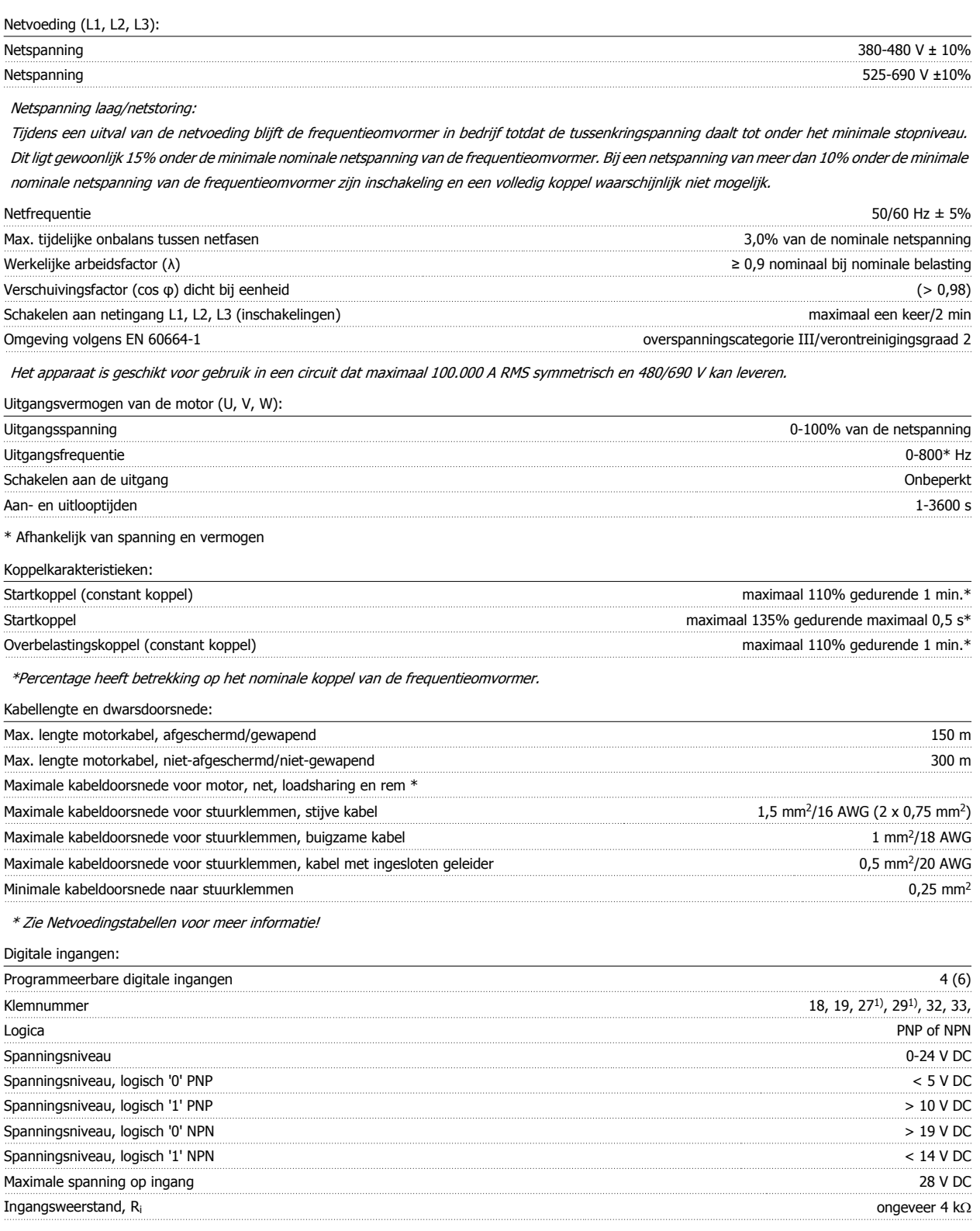

Alle digitale ingangen zijn galvanisch gescheiden van de netspanning (PELV) en andere hoogspanningsklemmen.

1) De klemmen 27 en 29 kunnen ook worden geprogrammeerd als uitgang.

### Analoge ingangen:

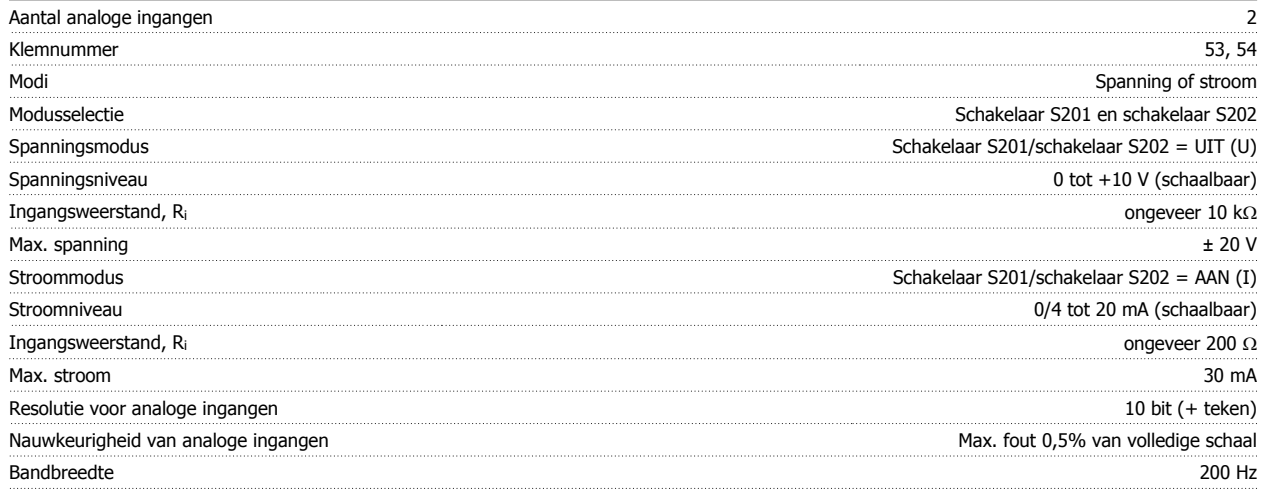

De analoge ingangen zijn galvanisch gescheiden van de netspanning (PELV) en andere hoogspanningsklemmen.

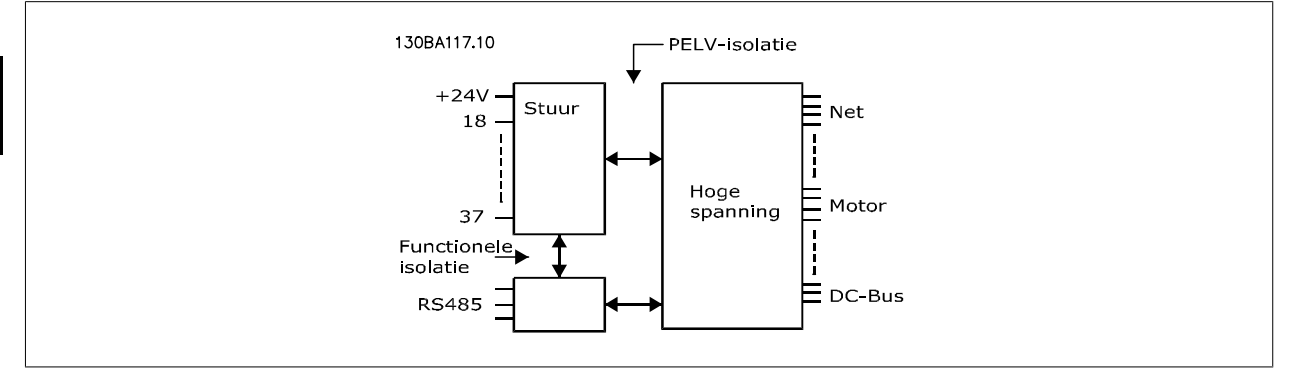

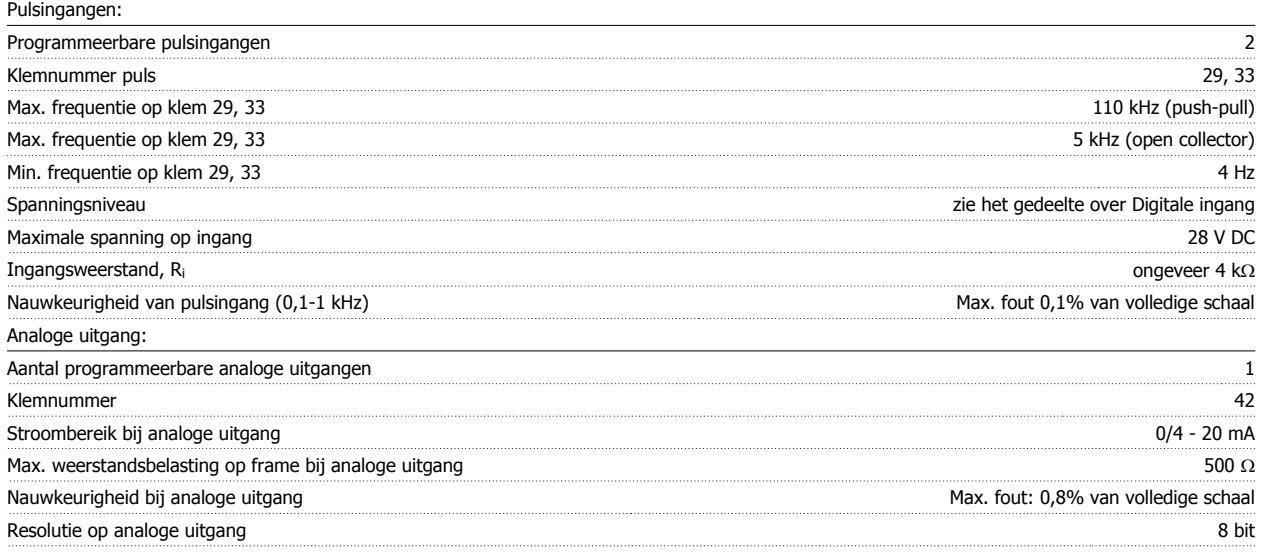

De analoge uitgang is galvanisch gescheiden van de netspanning (PELV) en andere hoogspanningsklemmen.

Stuurkaart, RS 485 seriële communicatie:

Klemnummer 68 (P,TX+, RX+), 69 (N,TX-, RX-) Klemnummer 61 Gemeenschappelijk voor klem 68 en 69

Het RS 485 seriële-communicatiecircuit is functioneel gescheiden van andere centrale circuits en galvanisch gescheiden van de netspanning (PELV).

### Digitale uitgang:

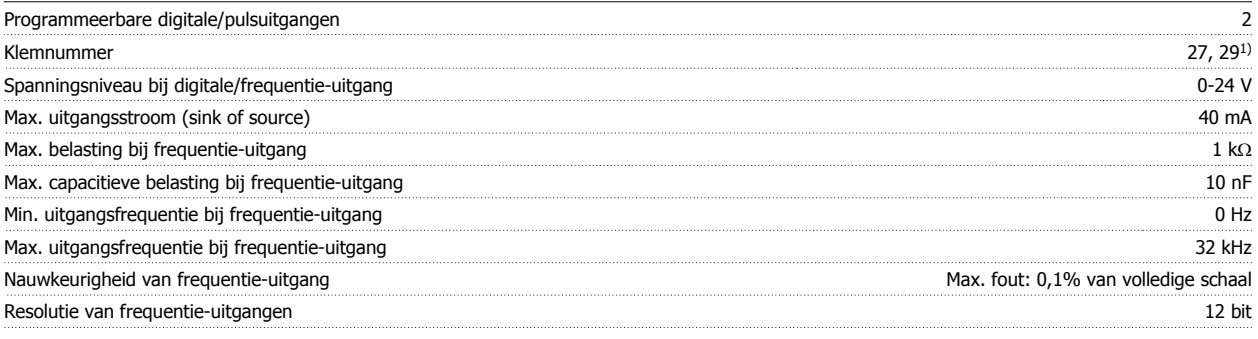

1) De klemmen 27 en 29 kunnen ook worden geprogrammeerd als ingangen.

De digitale uitgang is galvanisch gescheiden van de netspanning (PELV) en andere hoogspanningsklemmen.

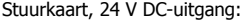

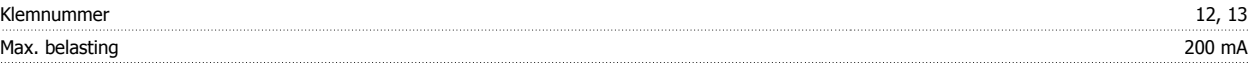

De 24 V DC-voeding is galvanisch gescheiden van de netspanning (PELV), maar heeft hetzelfde potentiaal als de analoge en digitale in- en uitgangen.

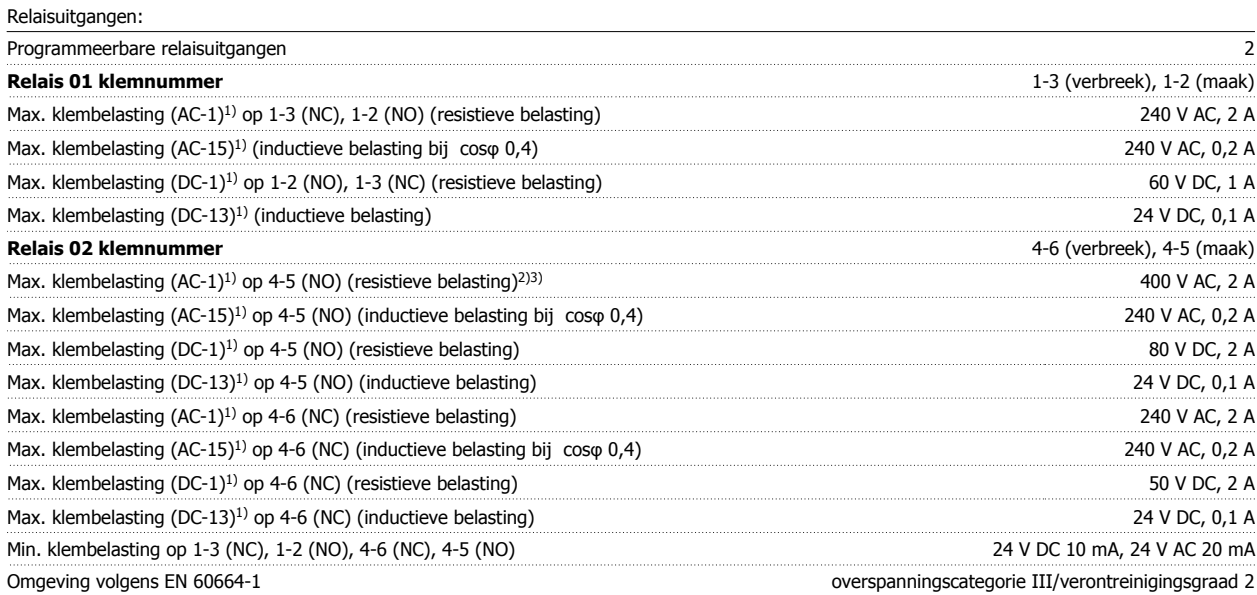

1) IEC 60947 deel 4 en 5

De relaiscontacten zijn galvanisch gescheiden van de rest van het circuit door middel van versterkte isolatie (PELV).

2) Overspanningscategorie II

3) UL-toepassingen 300 V AC 2 A

Stuurkaart, 10 V DC-uitgang::

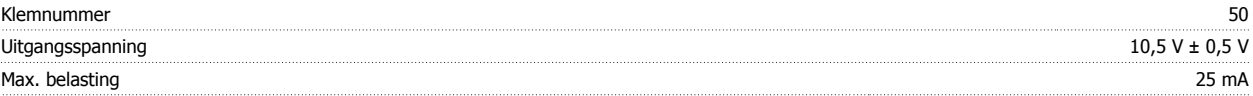

De 10 V DC-voeding is galvanisch gescheiden van de netspanning (PELV) en andere hoogspanningsklemmen.

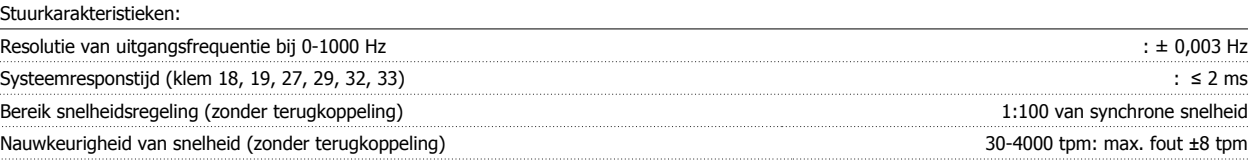

Alle stuurkarakteristieken zijn gebaseerd op een 4-polige asynchrone motor

### Omgeving:

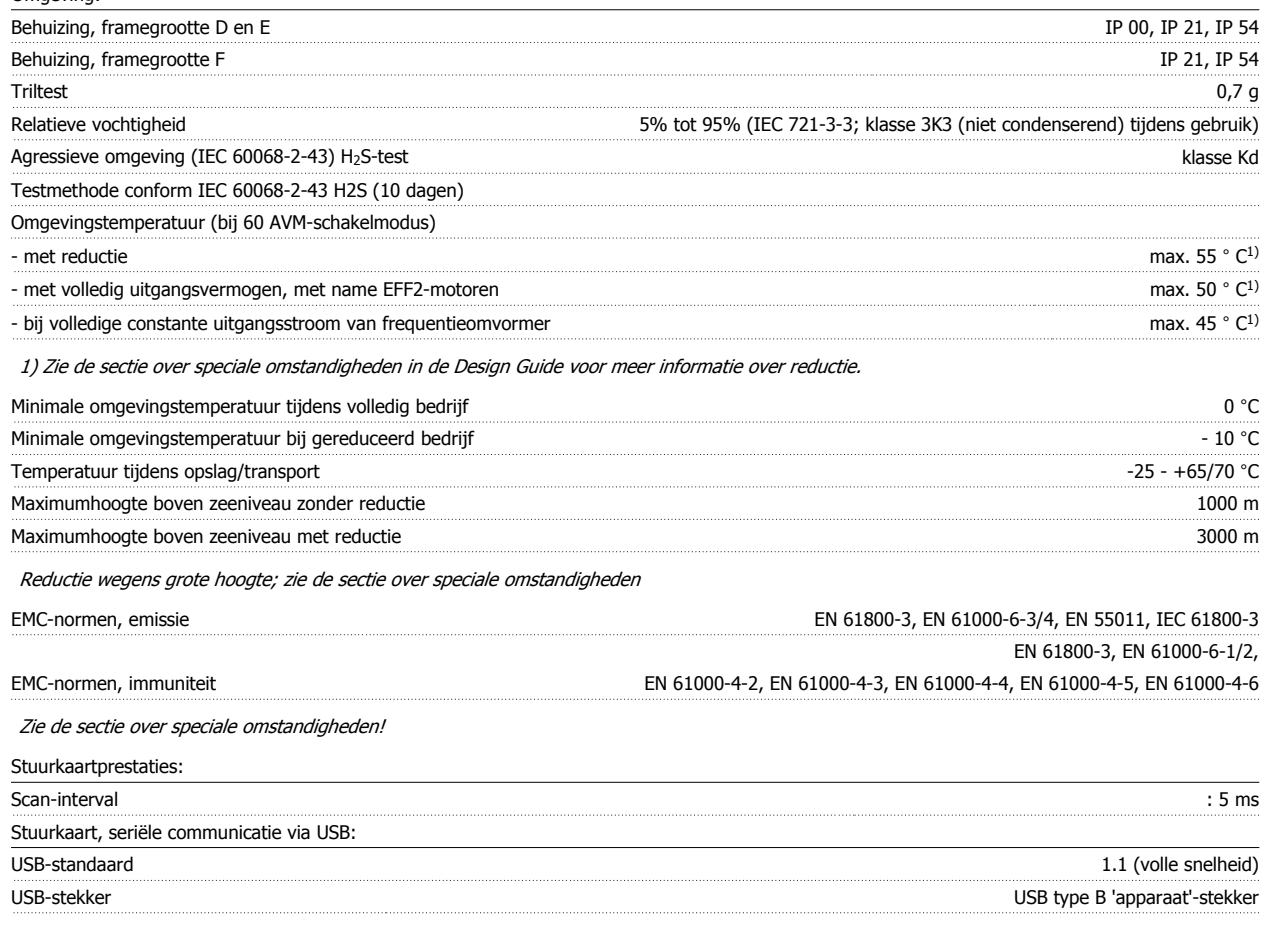

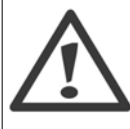

Aansluiting op de pc vindt plaats via een standaard USB-host/apparaatkabel.

De USB-aansluiting is galvanisch gescheiden van de netspanning (PELV) en andere hoogspanningsklemmen.

De USB-aansluiting is niet galvanisch gescheiden van de aardverbinding. Sluit alleen geïsoleerde laptops/pc's aan op de USB-poort van de frequentieomvormer of op een geïsoleerde USB-kabel/omzetter.

Bescherming en kenmerken:

- Thermo-elektronische motorbeveiliging tegen overbelasting.
- Temperatuurbewaking van het koellichaam zorgt ervoor dat de frequentieomvormer wordt uitgeschakeld als een vooraf gedefinieerde temperatuur wordt bereikt. Een temperatuuroverbelasting kan pas worden gereset als de temperatuur van het koellichaam onder de waarden in de tabellen op de volgende pagina's is gezakt (richtlijn – deze temperatuur kan verschillen op basis van vermogensklasse, framegrootte, type behuizing enz.).
- De frequentieomvormer is beveiligd tegen kortsluiting op de motorklemmen U, V, W.
- Als er een netfase ontbreekt, wordt de frequentieomvormer uitgeschakeld of geeft hij een waarschuwing (afhankelijk van de belasting).
- Bewaking van de tussenkringspanning zorgt ervoor dat de frequentieomvormer wordt uitgeschakeld als de tussenkringspanning te laag of te hoog is.
- De frequentieomvormer is beveiligd tegen aardfouten op de motorklemmen U, V, W.

 $\mathsf{r}$ 

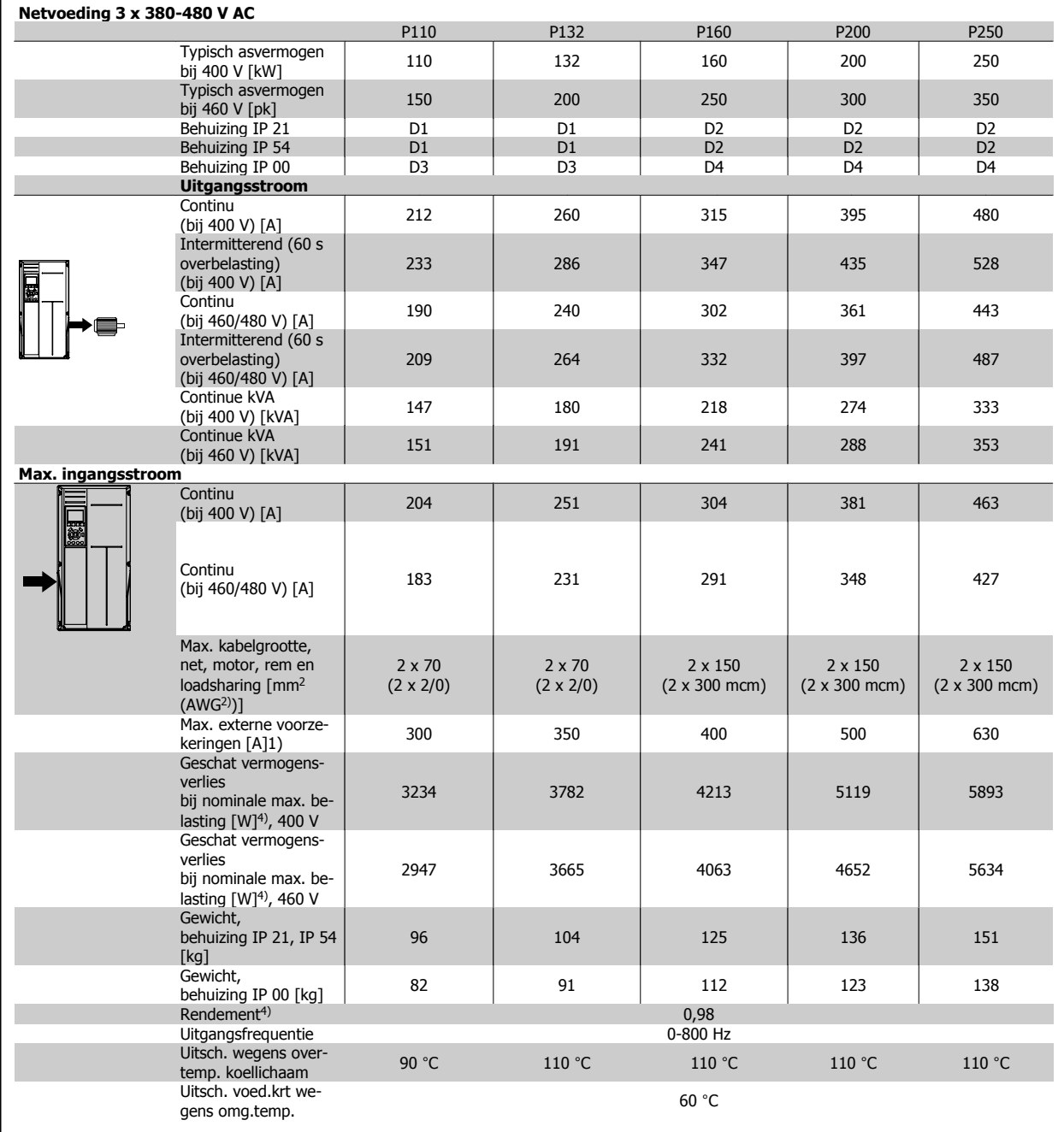

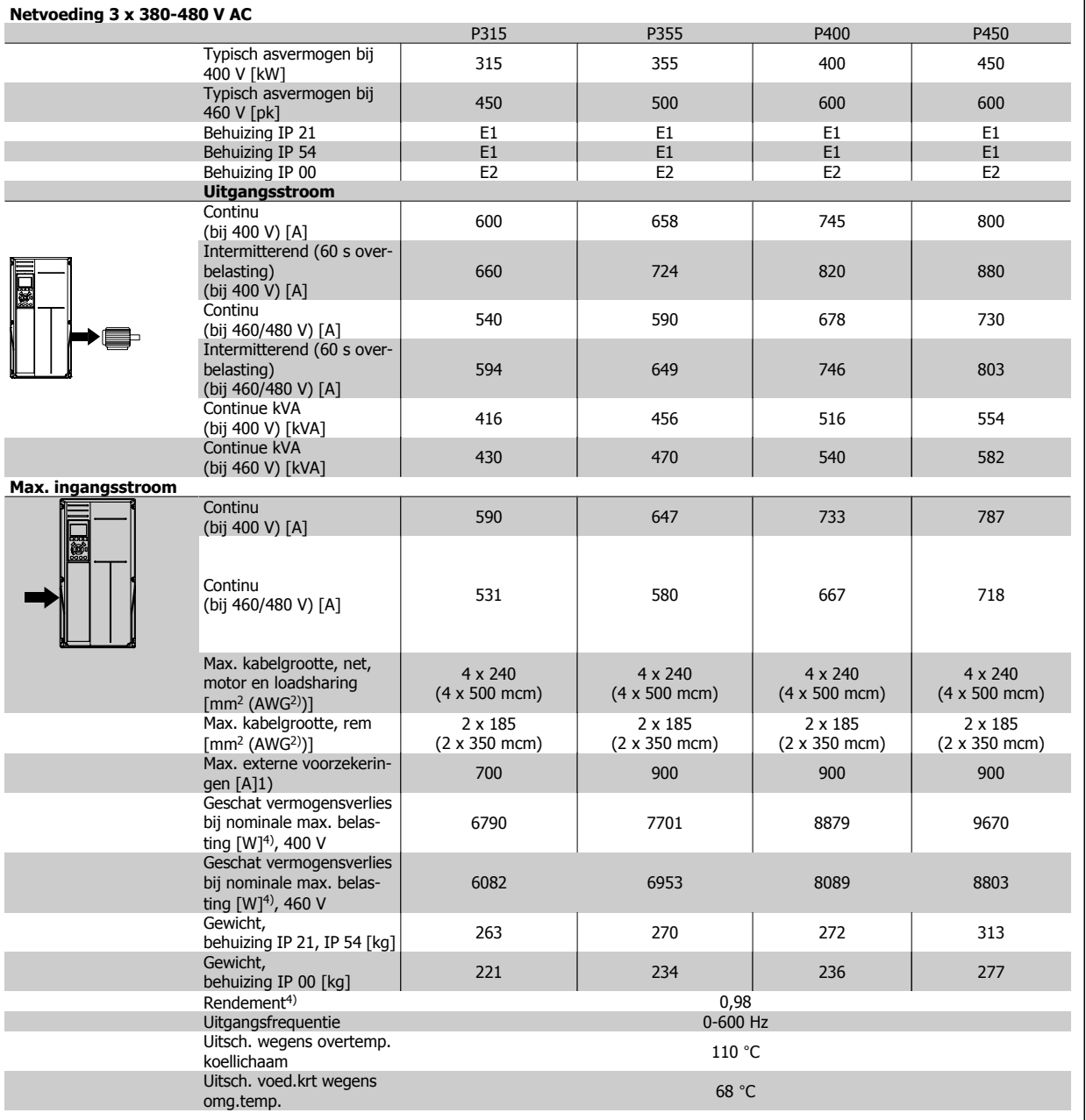

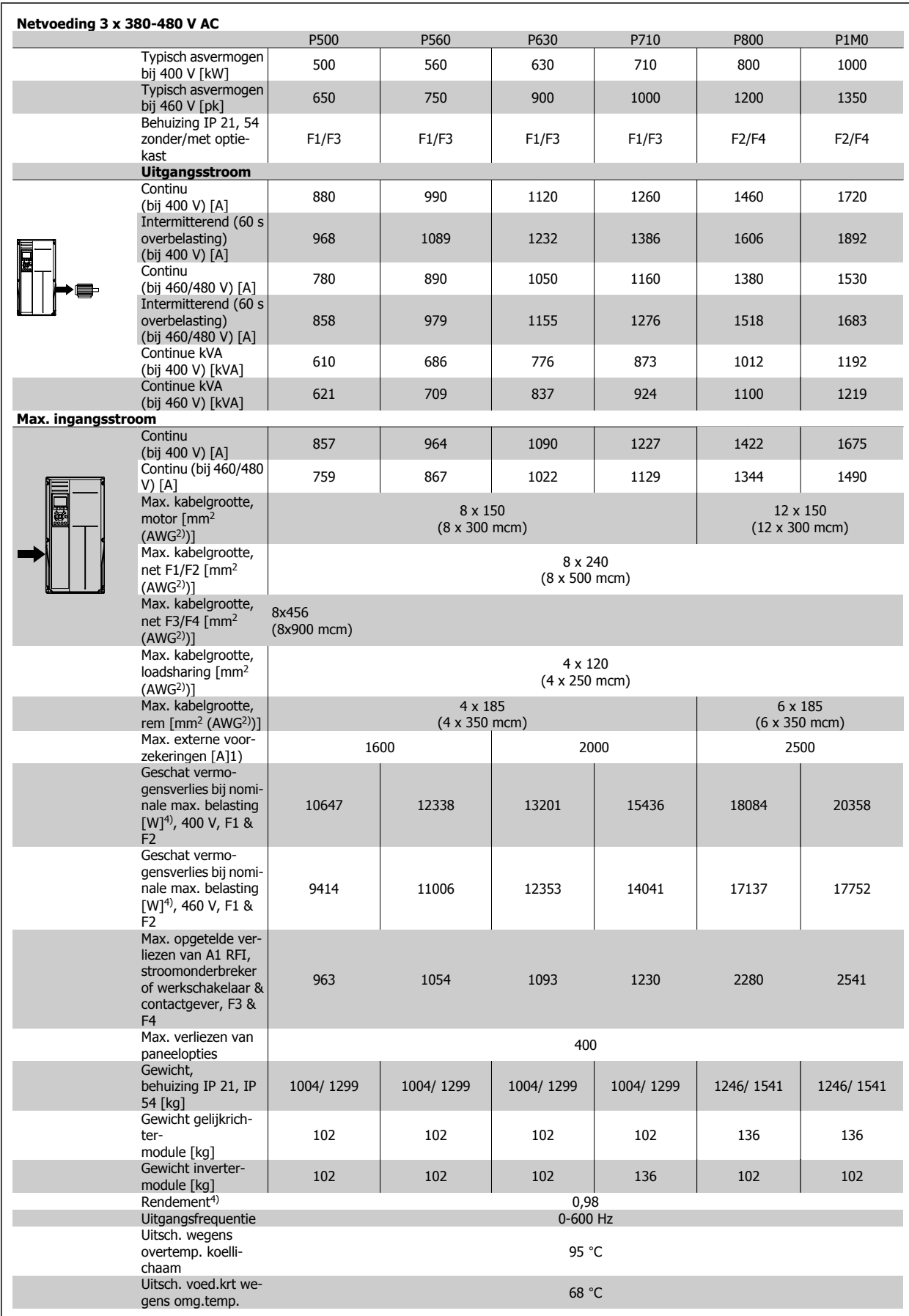

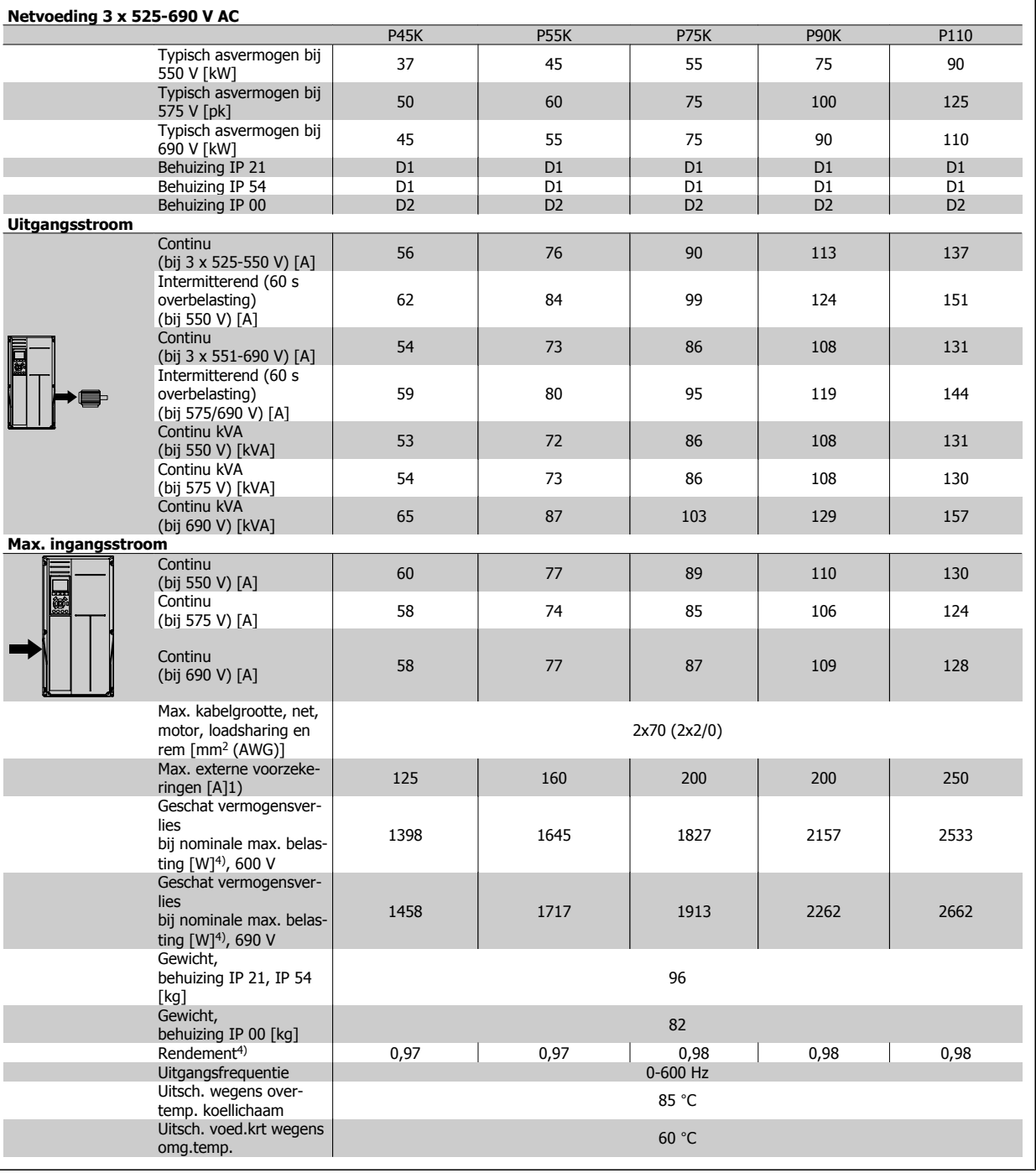

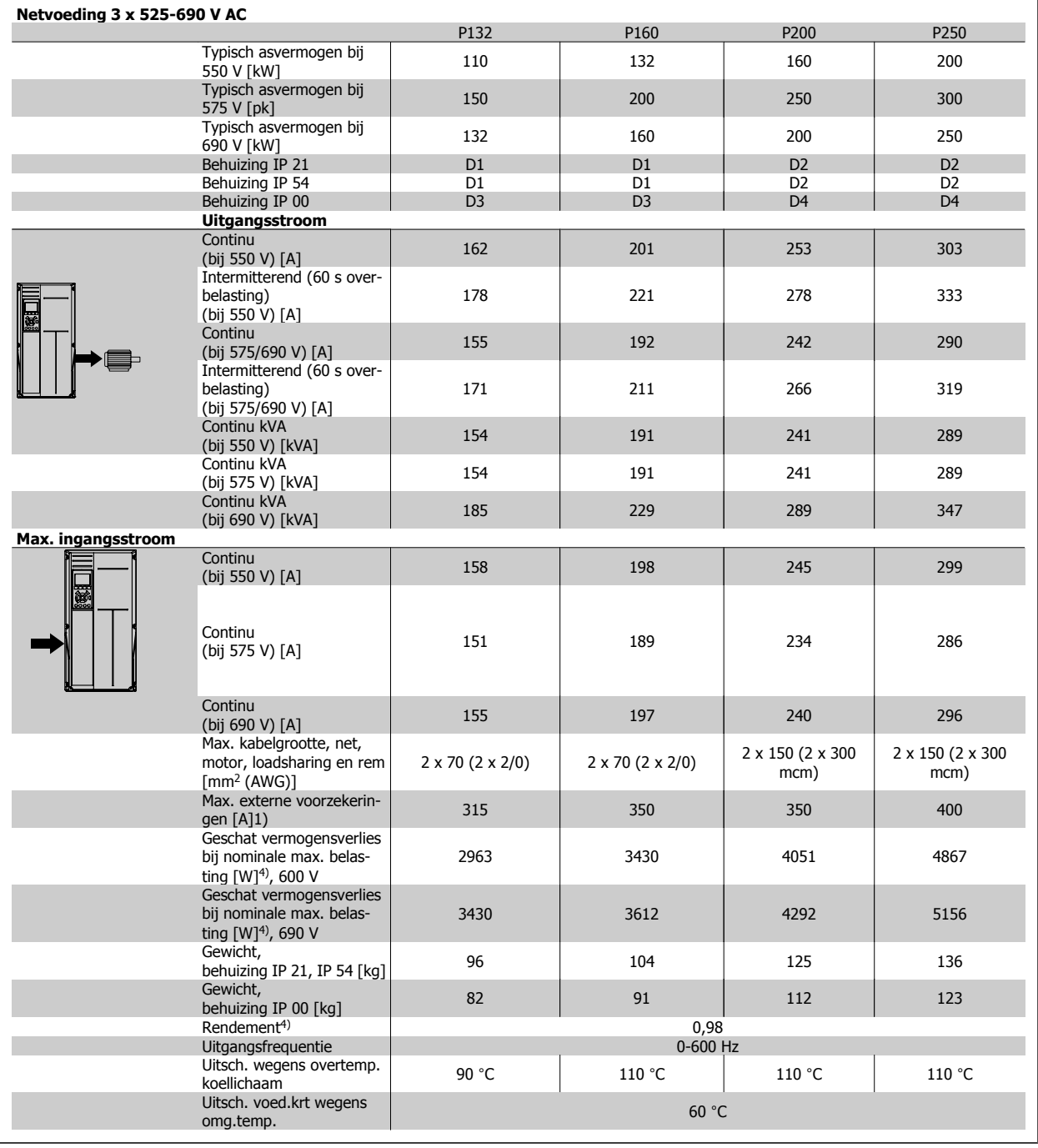

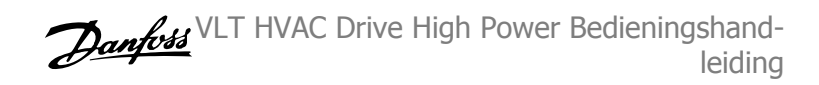

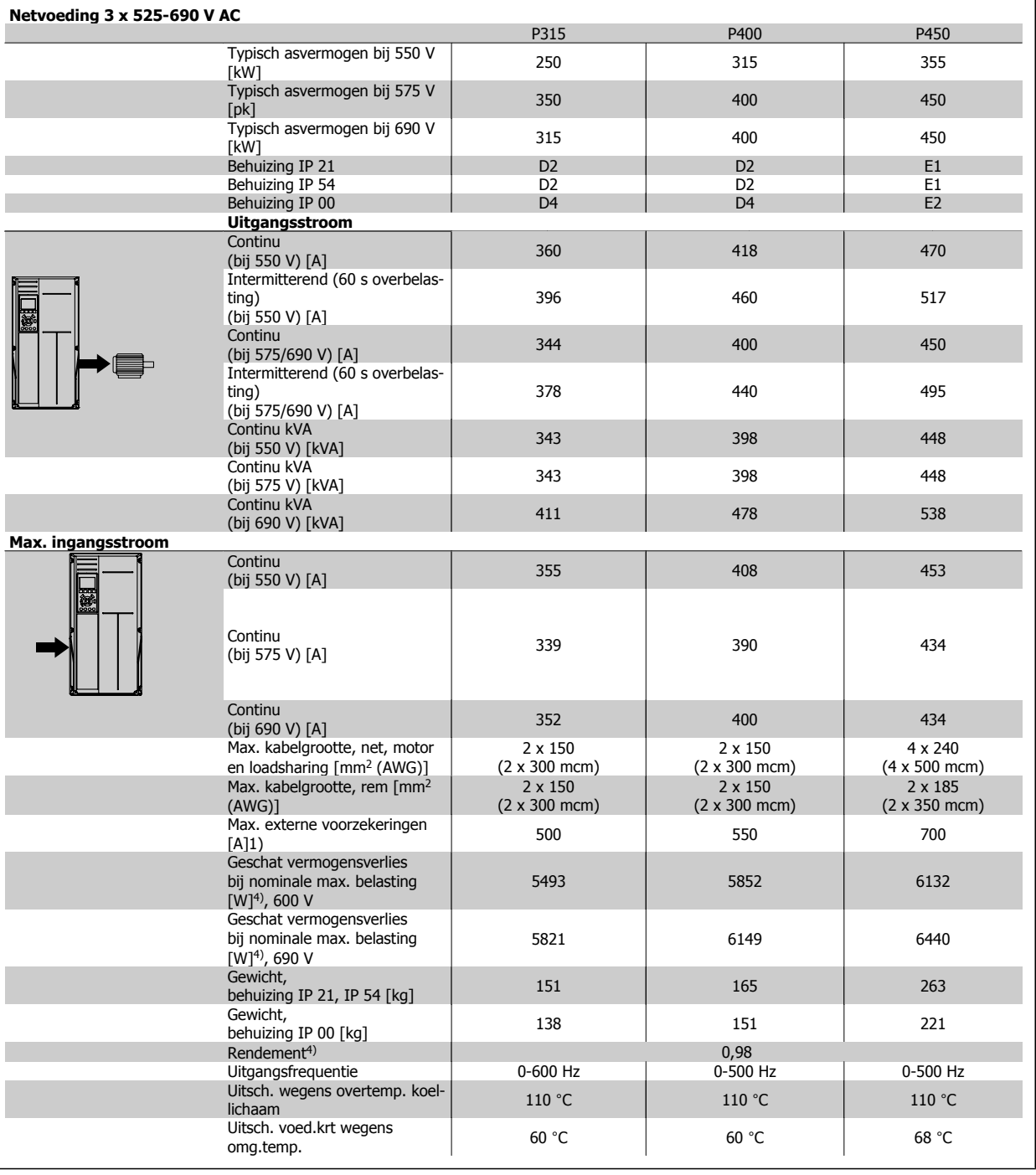

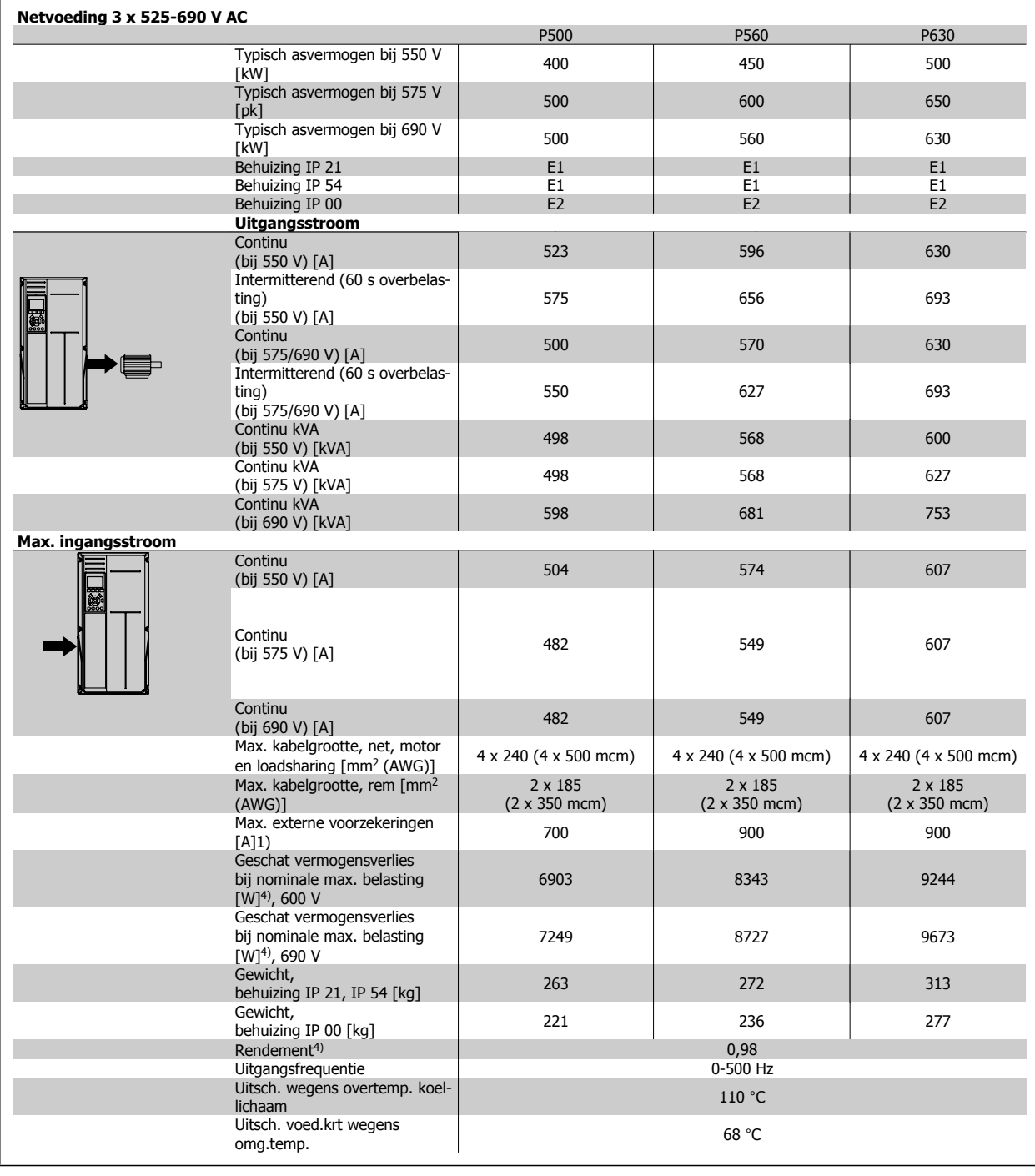

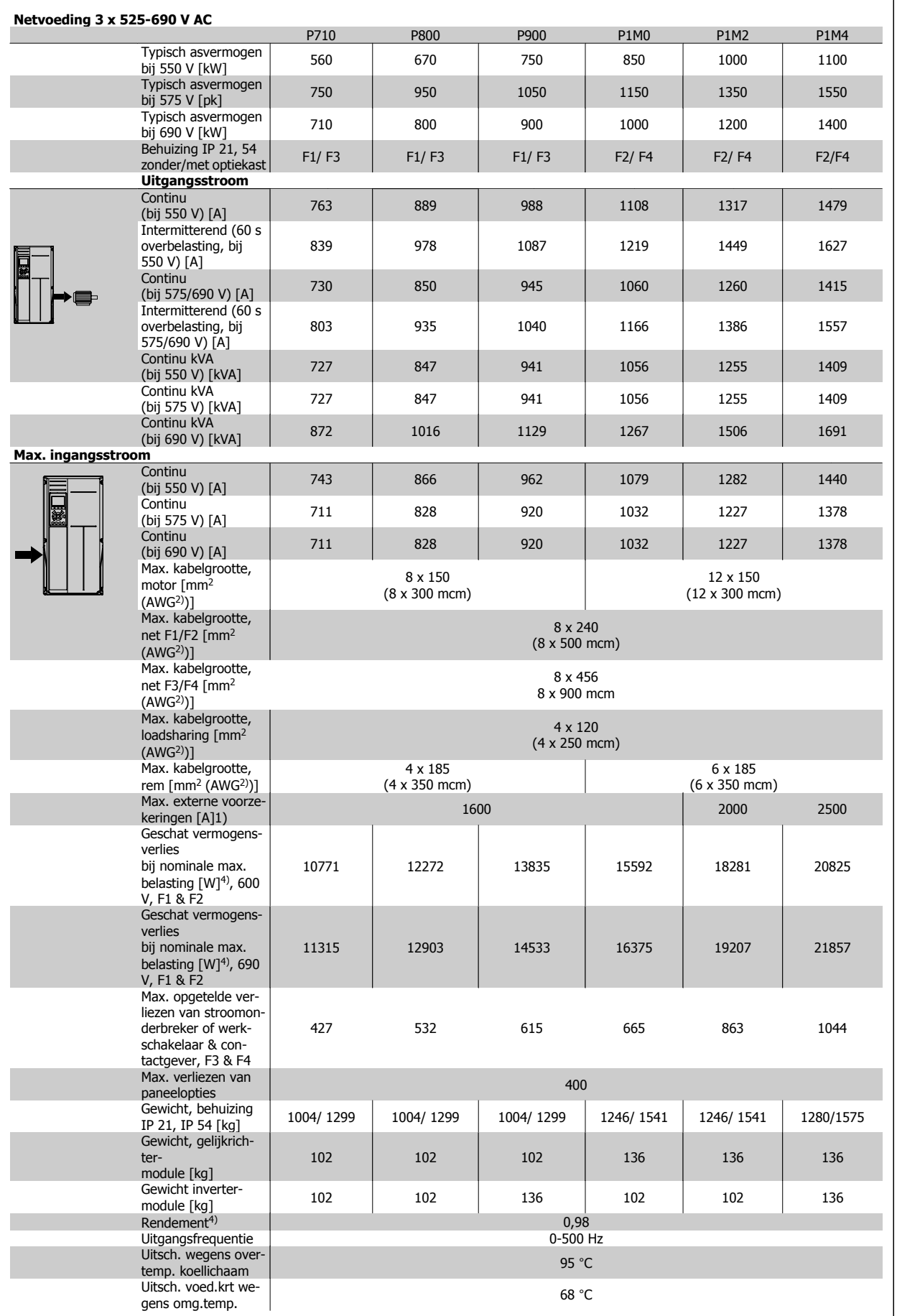

1) Zie de sectie Zekeringen voor het type zekering.

2) American Wire Gauge (Amerikaanse kabeldiktemaat).

3) Gemeten met een afgeschermde motorkabel van 5 m bij nominale belasting en nominale frequentie.

4) Het typische vermogensverlies treedt op bij nominale belastingscondities en ligt normaal binnen +/- 15% (tolerantie hangt af van variaties in spanning en kabelcondities). De waarden zijn gebaseerd op een typisch motorrendement (eff2/eff3 grenslijn). Lichtere motoren zullen ook bijdragen aan het vermogensverlies in de frequentieomvormer en omgekeerd. Als de schakelfrequentie wordt verhoogd ten opzichte van de standaardinstelling kunnen de vermogensverliezen aanzienlijk toenemen. Hierbij is rekening gehouden met het typische energieverbruik van de stuurkaart en het LCP. Extra opties en klantbelasting kunnen een verdere bijdrage van 30 W aan de verliezen leveren. (Typisch geldt echter slechts 4 W extra voor een volledig belaste stuurkaart of voor elk van de opties voor sleuf A of B.)

Hoewel de metingen zijn verricht met hypermoderne apparatuur moet rekening worden gehouden met enige onzuiverheid in de meting (+/- 5%).

VLT HVAC Drive High Power Bedieningshandleiding and a series of the series of the series of the SWaarschuwingen en alarment and the SWaarschuwingen en alarment

# **8 Waarschuwingen en alarmen**

### **8.1.1 Alarmen en waarschuwingen**

Een waarschuwing of alarm wordt weergeven via de relevante LED aan de voorzijde van de frequentieomvormer en aangeduid via een code op het display.

Een waarschuwing blijft actief totdat het probleem is verholpen. In bepaalde omstandigheden kan de motor blijven werken. Waarschuwingen kunnen kritiek zijn, maar dit is niet altijd het geval.

Als er een alarm optreedt, betekent dit dat de frequentieomvormer automatisch is uitgeschakeld. Alarmen moeten worden gereset om de frequentieomvormer weer op te starten nadat de fout is verholpen.

### **Dit is mogelijk op vier manieren:**

- 1. Via de [Reset]-toets op het LCP.
- 2. Via een digitale ingang met de functie 'Reset'.
- 3. Via seriële communicatie/veldbusoptie.
- 4. Door middel van automatisch resetten via de automatische resetfunctie, een standaardinstelling voor de VLT HVAC Drive Drive. Zie Par. 14-20 Resetmodus in de **Programmeerhandleiding.**

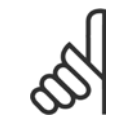

### **NB!**

Na een handmatige reset via de [Reset]-toets op het LCP is het nodig om de [Auto on]- of [Hand on]-toets in te drukken om de motor opnieuw te starten.

Als een alarm niet kan worden gereset, komt dit mogelijk doordat de oorzaak nog niet is weggenomen, of omdat er sprake was van een uitschakeling met blokkering (zie tevens de tabel op de volgende pagina).

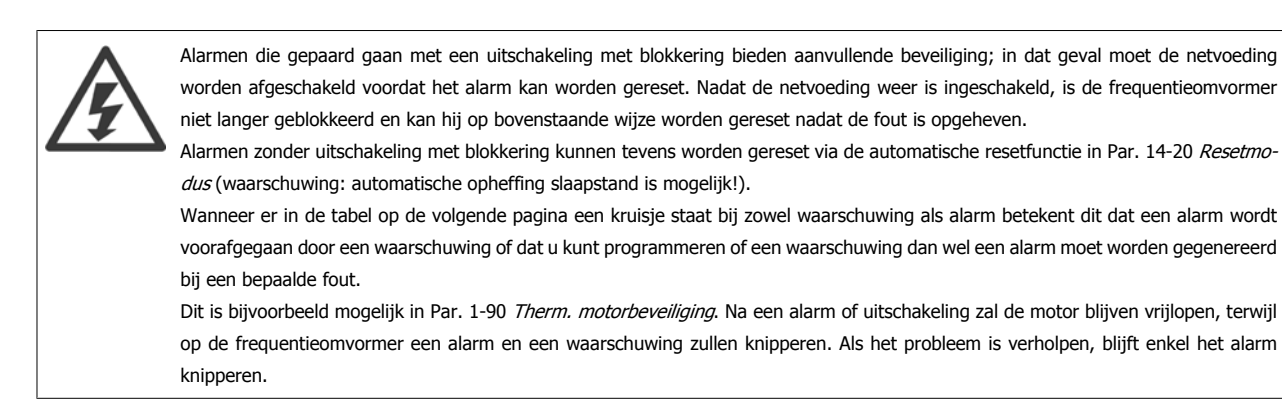

# 8 Waarschuwingen en alarmen

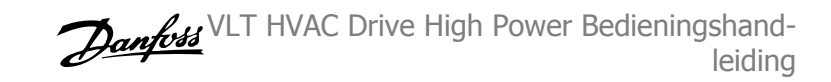

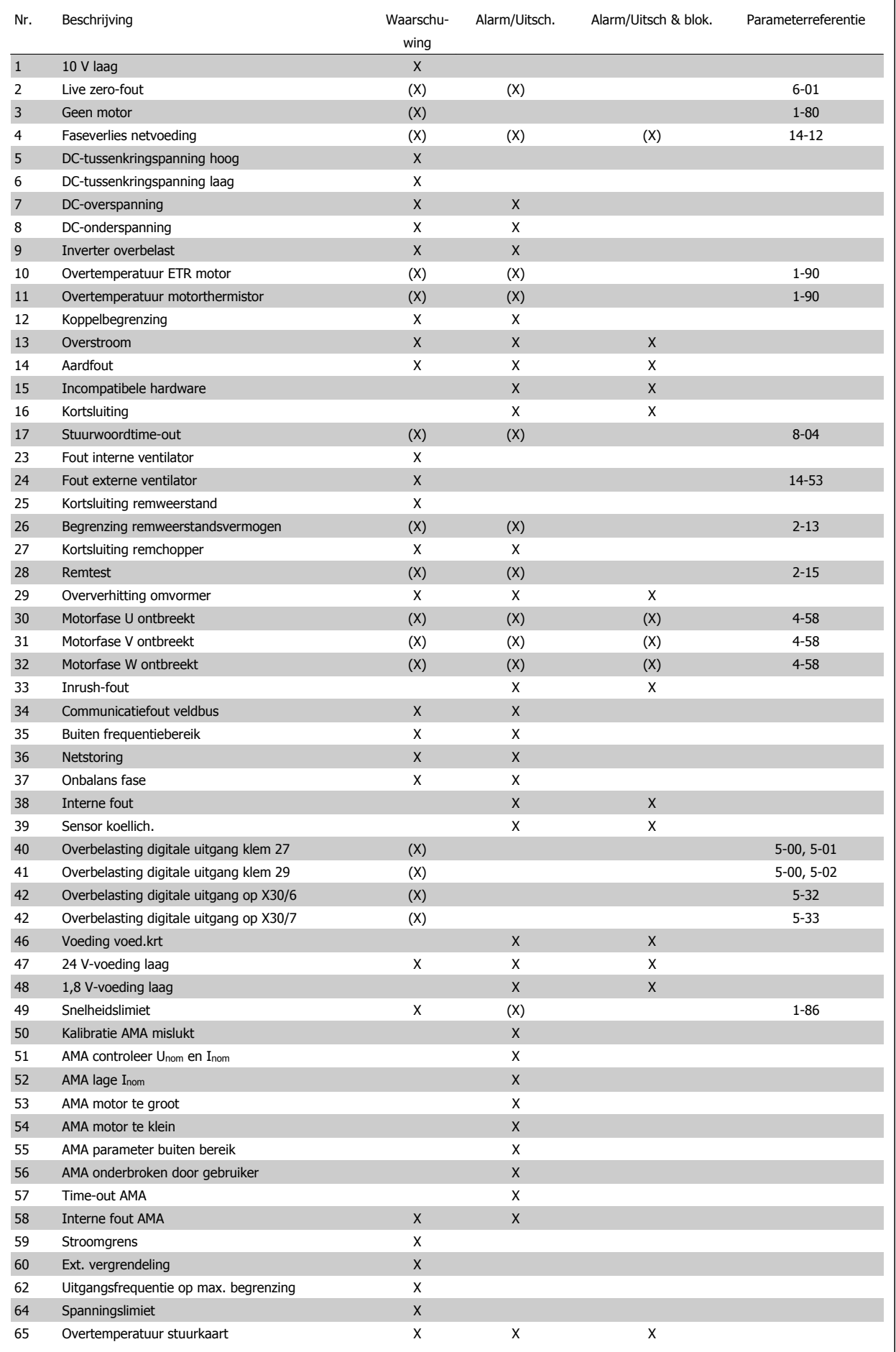

Tabel 8.1: Lijst met alarm/waarschuwingscodes

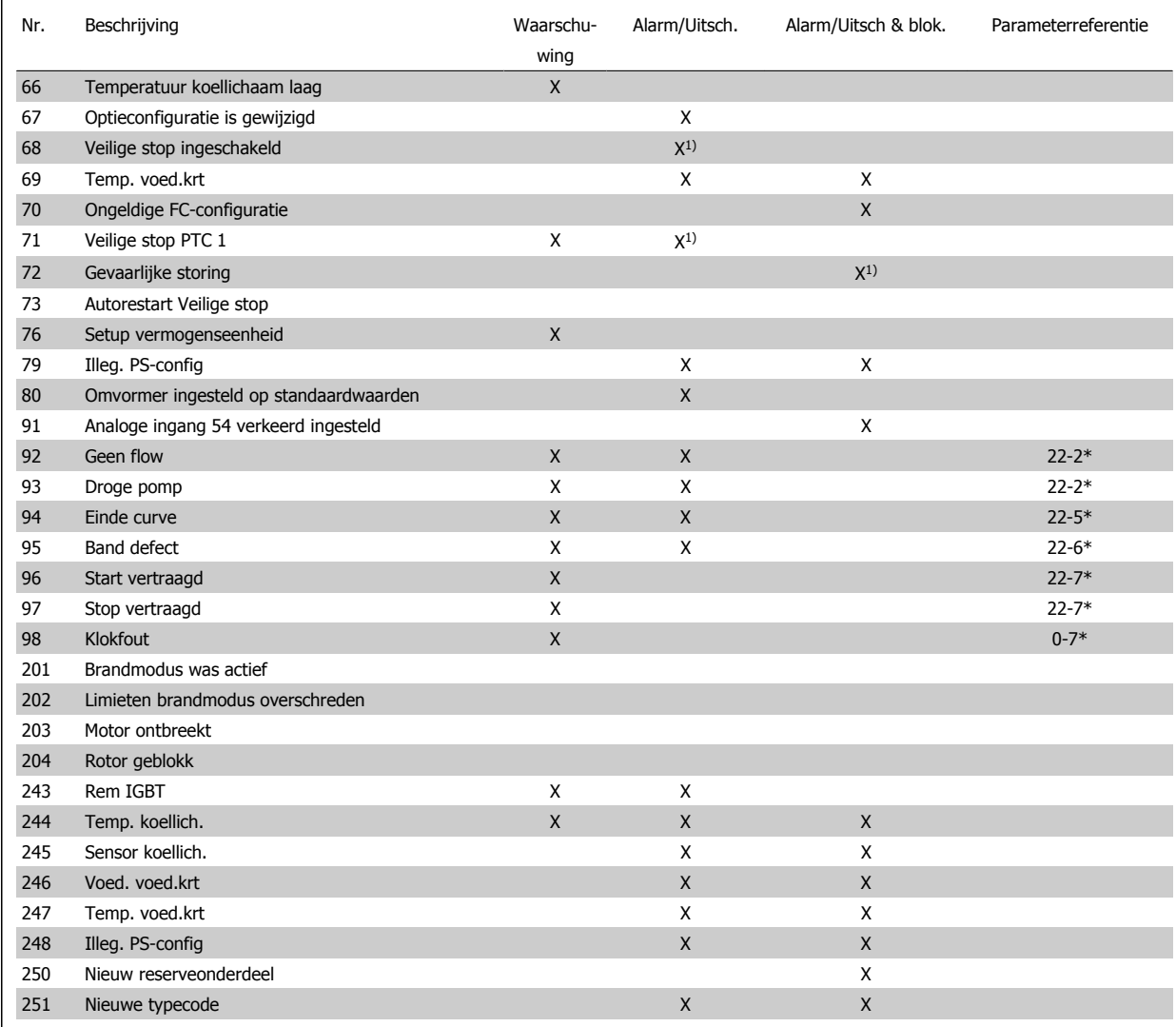

Tabel 8.2: Lijst met alarm/waarschuwingscodes

(X) Afhankelijk van parameter

1) Automatische reset is niet mogelijk via Par. 14-20 Resetmodus

Een uitschakeling (trip) vindt plaats wanneer een alarm is weergegeven. De uitschakeling (trip) laat de motor vrijlopen en kan worden gereset door de [Reset]-toets in te drukken of via een digitale ingang (parametergroep 5-1\* [1]). Een gebeurtenis die een dergelijk alarm veroorzaakt, zal geen schade toebrengen aan de frequentieomvormer en zal geen gevaarlijke situatie opleveren. Een uitschakeling met blokkering treedt op bij alarmen die schade kunnen toebrengen aan de frequentieomvormer of hierop aangesloten onderdelen. Een uitschakeling met blokkering kan enkel worden gereset door de voeding uit en weer in te schakelen.

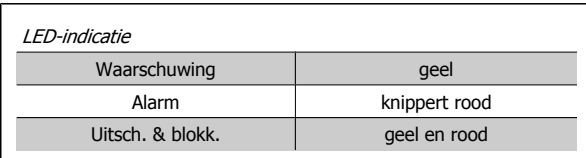

Tabel 8.3: LED-indicatie

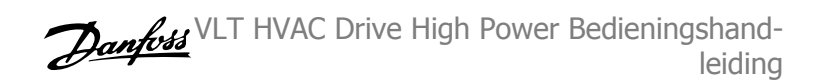

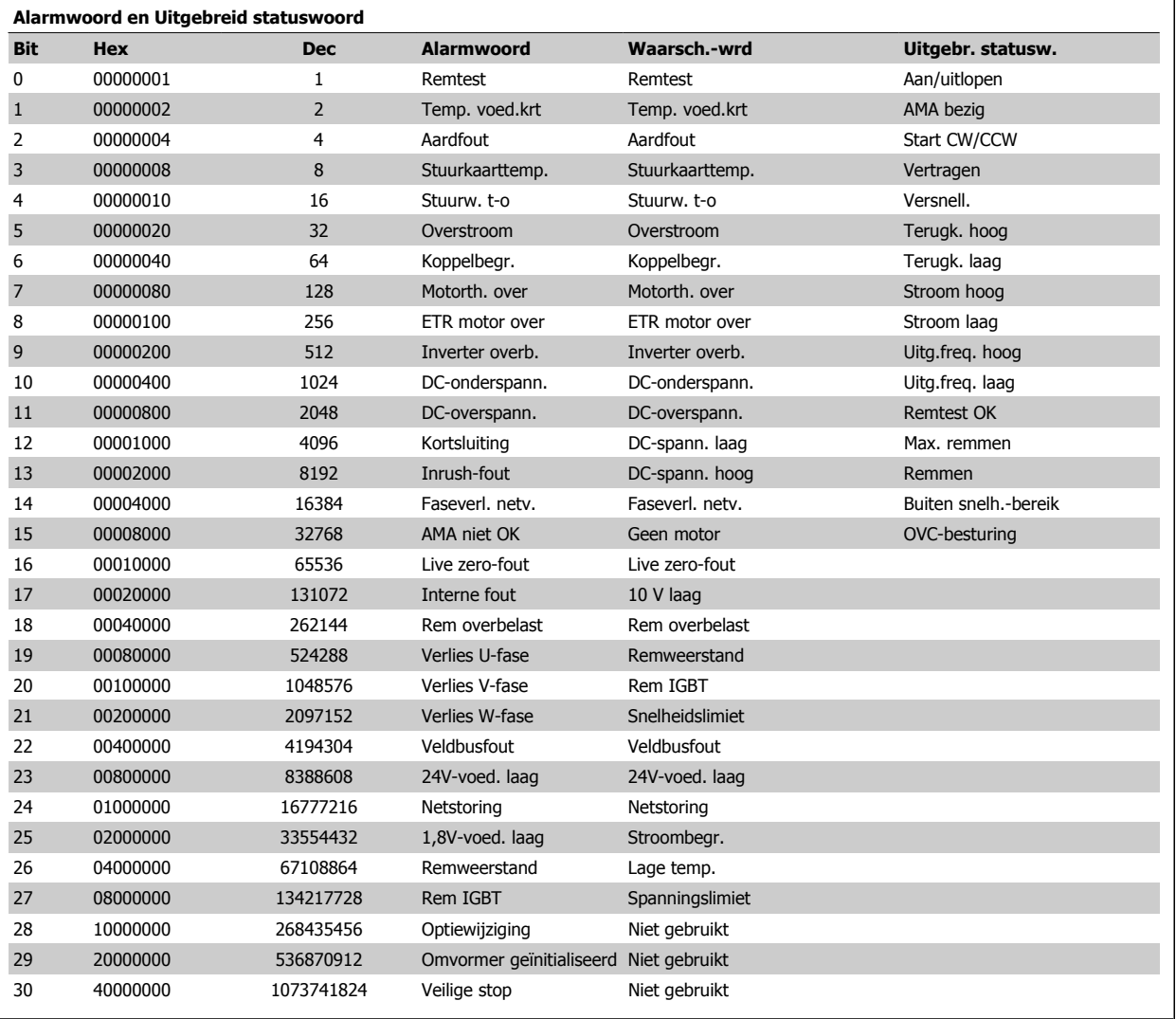

Tabel 8.4: Beschrijving van alarmwoord, waarschuwingswoord en uitgebreid statuswoord

De alarmwoorden, waarschuwingswoorden en uitgebreide statuswoorden kunnen voor diagnose worden uitgelezen via een seriële bus of veldbusoptie. Zie ook Par. 16-90 Alarmwoord, Par. 16-92 Waarsch.-wrd en Par. 16-94 Uitgebr. statusw..

VLT HVAC Drive High Power Bedieningshandleiding and a series of the series of the series of the SWaarschuwingen en alarment and the SWaarschuwingen en alarment

### **8.1.2 Foutmeldingen**

### **WAARSCHUWING 1, 10 Volt laag**

De spanning van de stuurkaart is lager dan 10 V vanaf klem 50. Verminder de belasting van klem 50, omdat de 10 V-spanning overbelast is. Maximaal 15 mA of minimaal 590 Ω.

Deze conditie kan worden veroorzaakt door een kortsluiting in een aangesloten potentiometer of een onjuiste bedrading van de potentiometer.

**Probleem verhelpen:** verwijder de bedrading vanaf klem 50. Wanneer de waarschuwing verdwijnt, ligt het probleem bij de bedrading van de klant. Als de waarschuwing niet verdwijnt, moet de stuurkaart worden vervangen.

### **WAARSCHUWING/ALARM 2, Live zero-fout:**

Deze waarschuwing of dit alarm verschijnt alleen als dit door de gebruiker is ingesteld in Par. 6-01 [Live zero time-out-functie](#page-122-0). Het signaal op een van de analoge ingangen is minder dan 50% van de minimumwaarde die voor die ingang is geprogrammeerd. Deze conditie kan worden veroorzaakt door draadbreuk of door een signaal van een defect apparaat.

#### **Probleem verhelpen:**

Controleer de aansluitingen op alle analoge ingangsklemmen. De stuurkaartklemmen 53 en 54 voor signalen, klem 55 gemeenschappelijk. De klemmen 11 en 12 van MCB 101 voor signalen, klem 10 gemeenschappelijk. De klemmen 1, 3, 5 van MCB 109 voor signalen, klem 2, 4, 6 gemeenschappelijk.

Controleer of de programmering van de omvormer en de schakelinstellingen overeenkomen met het analoge signaaltype.

Voer een ingangsklemsignaaltest uit.

### **WAARSCHUWING/ALARM 3, Geen motor**

Er is geen motor aangesloten op de uitgang van de frequentieomvormer. Deze waarschuwing of dit alarm verschijnt alleen als dit door de gebruiker is ingesteld in Par. 1-80 [Functie bij stop](#page-112-0).

**Probleem verhelpen:** controleer de aansluiting tussen de omvormer en de motor.

**WAARSCHUWING/ALARM 4, Verlies netfase** Aan de voedingszijde ontbreekt een fase of de onbalans van de netspanning is te hoog. Deze melding verschijnt ook als er een fout optreedt in de ingangsgelijkrichter op de frequentieomvormer. De opties worden geprogrammeerd via Par. 14-12 Functie bij onbalans netsp..

**Probleem verhelpen:** Controleer de voedingsspanning en voedingsstromen naar de frequentieomvormer.

### **WAARSCHUWING 5, DC-tussenkringspanning hoog**

De tussenkringspanning (DC) is hoger dan de waarschuwingslimiet voor hoge spanning. De limiet hangt af van de nominale spanning van de omvormer. De frequentieomvormer is nog steeds actief.

### **WAARSCHUWING 6, DC-tussenkringspanning laag:**

De tussenkringspanning (DC) is lager dan de waarschuwingslimiet voor lage spanning. De limiet hangt af van de nominale spanning van de omvormer. De frequentieomvormer is nog steeds actief.

### **WAARSCHUWING/ALARM 7, DC-overspanning**

Als de tussenkringspanning hoger is dan de overspanningsbegrenzing schakelt de frequentieomvormer na een bepaalde tijd uit.

#### **Probleem verhelpen:**

Sluit een remweerstand aan

Verleng de aan/uitlooptijd.

Wijzig het type ramp

Activeer functies in [Par. 2-10](#page-114-0) Remfunctie

Toename Par. 14-26 Uitschakelvertraging bij inverterfout

### **WAARSCHUWING/ALARM 8, DC-onderspanning**

Als de tussenkringspanning (DC) lager wordt dan de limiet voor lage spanning zal de frequentieomvormer controleren of de 24 V-reservevoeding is aangesloten. Als geen 24 V-reservevoeding is aangesloten, schakelt de frequentieomvormer uit na een vaste vertragingstijd. Deze vertragingstijd hangt af van de eenheidgrootte.

#### **Probleem verhelpen:**

Controleer of de voedingsspanning overeenkomt met de spanning van de frequentieomvormer.

- Voer een ingangsspanningstest uit
- Voer een soft-charge en gelijkrichtercircuittest uit

#### **WAARSCHUWING/ALARM 9, Omvormer overbelast**

De frequentieomvormer staat op het punt van uitschakeling wegens overbelasting (te hoge stroom gedurende een te lange tijd). De teller voor de thermo-elektronische inverterbeveiliging geeft een waarschuwing bij 98% en schakelt uit bij 100%, waarbij een alarm wordt gegenereerd. De frequentieomvormer kan niet worden gereset totdat de teller onder de 90% is gezakt.

De fout is dat de frequentieomvormer gedurende een te lange tijd voor meer dan 100% is overbelast.

#### **Probleem verhelpen:**

- Vergelijk de op het LCP-toetsenbord aangegeven uitgangsstroom met de nominale stroom van de omvormer.
- Vergelijk de op het LCP-toetsenbord aangegeven uitgangsstroom met de gemeten motorstroom.
- Laat de thermische belasting op de omvormer op het toetsenbord weergeven en houd de waarde in de gaten. Wanneer de stroom hoger is dan de nominale continustroom van de omvormer moet de teller omhoog gaan. Wanneer de stroom lager is dan de nominale continustroom van de omvormer moet de teller omlaag gaan.

NB Zie de sectie over reductie in de Design Guide voor meer informatie als er een hoge schakelfrequentie is vereist.

#### **WAARSCHUWING/ALARM 10, Overtemperatuur motor-ETR**

De thermo-elektronische beveiliging (ETR) geeft aan dat de motor te warm is. In Par. 1-90 [Therm. motorbeveiliging](#page-113-0) kan worden ingesteld of de frequentieomvormer een waarschuwing of een alarm moet geven wanneer de teller 100% bereikt. De fout is dat de motor gedurende een te lange tijd voor meer dan 100% is overbelast.

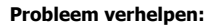

Controleer of de motor oververhit raakt.

Controleer of de motor mechanisch overbelast is.

Controleer of motorPar. 1-24 [Motorstroom](#page-103-0) juist is ingesteld.

Controleer of de motorparameters 1-20 tot en met 1-25 juist zijn ingesteld.

Controleer de instelling in Par. 1-91 Ext. motor-ventilator.

Voer een AMA uit via Par. 1-29 [Autom. aanpassing motorgeg.](#page-111-0) [\(AMA\)](#page-111-0).

### **WAARSCHUWING/ALARM 11, Overtemperatuur motorthermistor**

De thermistor of de thermistoraansluiting is ontkoppeld. In Par. 1-90 [Therm. motorbeveiliging](#page-113-0) kan worden ingesteld of de frequentieomvormer een waarschuwing of een alarm moet geven wanneer de teller 100% bereikt.

#### **Probleem verhelpen:**

Controleer of de motor oververhit raakt.

Controleer of de motor mechanisch overbelast is.

Controleer of de thermistor juist is aangesloten tussen klem 53 of 54 (analoge spanningsingang) en klem 50 (+10 V-voeding), of tussen klem 18 of 19 (digitale ingang, alleen PNP) en klem 50.

Als er een KTY-sensor wordt gebruikt, moet u controleren op een juiste aansluiting tussen klem 54 en 55.

Controleer bij gebruik van een thermische schakelaar of ther-mistor of de instelling van Par. 1-93 [Thermistorbron](#page-114-0) overeenkomt met de sensorbedrading.

Controleer bij gebruik van een KTY-sensor of de instelling van par. 1-95, 1-96 en 1-97 overeenkomt met de sensorbedrading.

#### **Probleem verhelpen:**

Deze fout kan worden veroorzaakt door schokbelasting of een snelle acceleratie bij belastingen met een hoge massatraagheid.

Schakel de frequentieomvormer uit. Controleer of de motoras kan worden gedraaid.

Controleer of de maat van de motor geschikt is voor de frequentieomvormer.

Onjuiste motorgegevens in par. 1-20 tot en met 1-25.

#### **ALARM 14, Aardfout**

Er vindt een ontlading plaats van de uitgangsfasen naar de aarde, ofwel in de kabel tussen de frequentieomvormer en de motor of in de motor zelf.

### **Probleem verhelpen:**

Schakel de frequentieomvormer uit en hef de aardfout op.

Meet de weerstand van de motordraden en de motor naar aarde met behulp van een isolatiemeter om te controleren op aardfouten in de motor.

Voer een stroomsensortest uit.

Danfotd VLT HVAC Drive High Power Bedieningshandleiding

### **ALARM 15, Incompatibele hardware**

Een gemonteerde optie kan niet werken met de huidige stuurkaarthardware of -software.

Noteer de waarde van onderstaande parameters en neem contact op met uw Danfoss-leverancier.

Par. 15-40 FC-type

- Par. 15-41 Vermogensectie
- Par. 15-42 Spanning
- Par. 15-43 Softwareversie
- Par. 15-45 Huidige typecodereeks
- Par. 15-49 SW-id stuurkaart
- Par. 15-50 SW-id voedingskaart
- Par. 15-60 Optie gemonteerd
- Par. 15-61 SW-versie optie

#### **ALARM 16, Kortsluiting**

Er is kortsluiting op de motorklemmen of in de motor zelf.

Schakel de frequentieomvormer uit en hef de kortsluiting op.

### **WAARSCHUWING/ALARM 17, Stuurwoordtime-out**

Er is geen communicatie met de frequentieomvormer.

Deze waarschuwing zal alleen actief zijn wanneer Par. 8-04 Time-outfunctie stuurwoord NIET is ingesteld op Uit.

Als Par. 8-04 Time-out-functie stuurwoord is ingesteld op Stop en uitsch. zal er een waarschuwing worden gegeven. Na de uitloop-tijd volgt de uitschakeling, waarbij een alarm wordt gegeven.

### **Probleem verhelpen:**

Controleer de aansluitingen op de seriële-communicatiekabel.

Toename Par. 8-03 Time-out-tijd stuurwoord

Controleer de werking van de communicatieapparatuur.

Controleer of de installatie is uitgevoerd in overeenstemming met de EMC-vereisten.

#### **WAARSCHUWING 23, Fout interne ventilator**

De ventilatorwaarschuwingsfunctie is een extra beveiliging die controleert of de ventilator actief/gemonteerd is. De ventilatorwaarschuwing kan worden uitgeschakeld via Par. 14-53 Ventilatorbew. (Uitgesch. [0]).

Voor omvormers met frame D, E en F wordt de geregelde spanning naar de ventilatoren bewaakt.

### **Probleem verhelpen:**

Controleer de ventilatorweerstand.

Controleer de soft-chargezekeringen.

### **WAARSCHUWING 24, Fout externe ventilator**

De ventilatorwaarschuwingsfunctie is een extra beveiliging die controleert of de ventilator actief/gemonteerd is. De ventilatorwaarschuwing kan worden uitgeschakeld via Par. 14-53 Ventilatorbew. (Uitgesch. [0]).

Voor omvormers met frame D, E en F wordt de geregelde spanning naar de ventilatoren bewaakt.
VLT HVAC Drive High Power Bedieningshandleiding and a series of the series of the series of the SWaarschuwingen en alarment and the SWaarschuwingen en alarment

#### **Probleem verhelpen:**

Controleer de ventilatorweerstand.

Controleer de soft-chargezekeringen.

#### **WAARSCHUWING 25, Kortsluiting remweerstand**

De remweerstand wordt bewaakt tijdens bedrijf. Als er kortsluiting optreedt, wordt de remfunctie afgeschakeld en wordt de waarschuwing gegeven. De frequentieomvormer functioneert nog wel, zij het zonder de remfunctie. Schakel de frequentieomvormer uit en vervang de remweerstand (zie Par. 2-15 Remtest).

# **WAARSCHUWING/ALARM 26, Vermogensbegrenzing remweerstand**

Het vermogen dat naar de remweerstand wordt overgebracht, wordt berekend als een percentage, als gemiddelde waarde over de laatste 120 seconden, op basis van de weerstandswaarde van de remweerstand en de tussenkringspanning. De waarschuwing wordt gegeven wanneer het afgegeven remvermogen hoger is dan 90%. Als *Uitsch*. [2] is geselecteerd in Par. 2-13 Bewaking remvermogen schakelt de frequentieomvormer uit en wordt een alarm gegeven wanneer het afgegeven remvermogen hoger is dan 100%.

#### **WAARSCHUWING/ALARM 27, Remchopperfout**

De remtransistor wordt bewaakt tijdens bedrijf en bij kortsluiting wordt de remfunctie afgeschakeld en de waarschuwing weergegeven. De frequentieomvormer blijft nog wel actief, maar door de kortsluiting van de remtransistor gaat veel vermogen naar de remweerstand, ook als deze niet actief is.

Schakel de frequentieomvormer uit en verwijder de remweerstand. Dit alarm/deze waarschuwing kan zich ook voordoen bij oververhitting van de remweerstand. Klem 104 tot 106 zijn beschikbaar als remweerstand. Klixon-ingangen, zie 'Temperatuurschakelaar remweerstand'.

#### **WAARSCHUWING/ALARM 28, Remtest mislukt**

Remweerstandsfout: de remweerstand is niet aangesloten of werkt niet. Controleer Par. 2-15 Remtest.

#### **ALARM 29, Temp. koellich.**

De maximumtemperatuur van het koellichaam is overschreden. De temperatuurfout kan niet gereset worden totdat de temperatuur van het koellichaam is gezakt tot onder een vooraf ingestelde temperatuur voor het koellichaam. Het punt van uitschakelen (trip) en resetten is afhankelijk van het vermogen van de betreffende omvormer.

#### **Probleem verhelpen:**

Te hoge omgevingstemperatuur.

Te lange motorkabel.

Onvoldoende vrije ruimte boven en onder de omvormer.

Vuil koellichaam.

Geen vrije luchtstroming rondom de omvormer.

Beschadigde ventilator koellichaam.

Voor omvormers met frame D, E en F is dit alarm gebaseerd op de temperatuur die wordt gemeten door de koellichaamsensor die in de IGBTmodules is gemonteerd. Voor omvormers met frame F kan dit alarm ook worden veroorzaakt door de thermische sensor in de gelijkrichtermodule.

#### **Probleem verhelpen:**

Controleer de ventilatorweerstand.

Controleer de soft-chargezekeringen.

Thermische sensor IGBT.

#### **ALARM 30, Motorfase U ontbreekt**

Motorfase U tussen frequentieomvormer en motor ontbreekt.

Schakel de frequentieomvormer uit en controleer motorfase U.

### **ALARM 31, Motorfase V ontbreekt**

Motorfase V tussen frequentieomvormer en motor ontbreekt.

Schakel de frequentieomvormer uit en controleer motorfase V.

#### **ALARM 32, Motorfase W ontbreekt**

Motorfase W tussen frequentieomvormer en motor ontbreekt.

Schakel de frequentieomvormer uit en controleer motorfase W.

#### **ALARM 33, Inrush-fout**

Er zijn te veel inschakelingen geweest gedurende een korte tijd. Laat de eenheid afkoelen tot de bedrijfstemperatuur.

**WAARSCHUWING/ALARM 34, Veldbuscommunicatiefout:** De veldbus op de communicatieoptiekaart werkt niet.

### **WAARSCHUWING/ALARM 35, Buiten frequentiebereik**

Deze waarschuwing is actief als de uitgangsfrequentie de bovengrens (ingesteld in par. 4-53) of ondergrens (ingesteld in par. 4-52) heeft bereikt. Als de frequentieomvormer werkt op basis van een procesregeling met terugkoppeling (par. 1-00) wordt deze waarschuwing weergegeven.

### **WAARSCHUWING/ALARM 36, Netstoring**

Deze waarschuwing/dit alarm is alleen actief als de netspanning naar de frequentieomvormer ontbreekt en Par. 14-10 Netstoring NIET is ingesteld op Uit. Controleer de zekeringen naar de frequentieomvormer.

#### **ALARM 38, Interne fout**

Het kan nodig zijn om contact op te nemen met uw Danfoss-leverancier. Enkele typische alarmmeldingen:

# 8 Waarschuwingen en alarmen

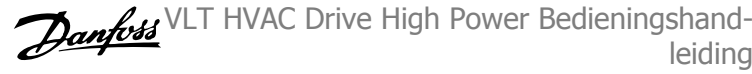

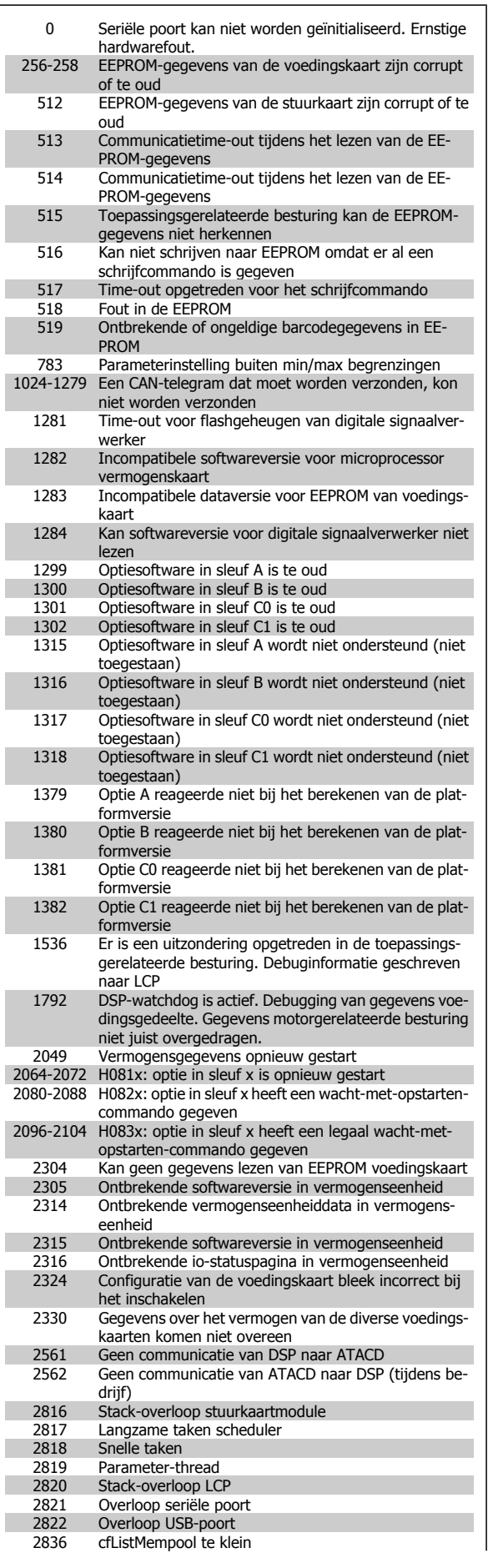

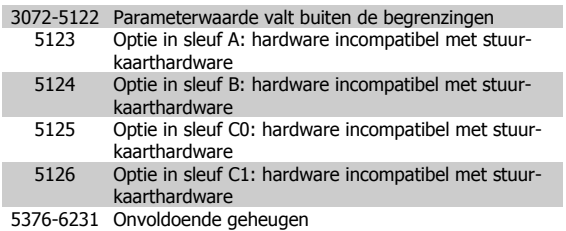

VLT HVAC Drive High Power Bedieningshand- $\mathcal{D}_{\mathit{ambb3}}$ leiding and the settlement of the settlement of the settlement of the settlement of the settlement of the settlement of the settlement of the settlement of the settlement of the settlement of the settlement of the settleme

## **ALARM 39, Sensor koellich.**

Geen terugkoppeling van de temperatuursensor van het koellichaam.

Het signaal van de thermische sensor van de IGBT is niet beschikbaar op de voedingskaart. Het probleem kan zich bevinden op de voedingskaart, op de poortschakelkaart of de lintkabel tussen de voedingskaart en de poortschakelkaart.

### **WAARSCHUWING 40, Overbelasting digitale uitgang klem 27**

Controleer de belasting die is aangesloten op klem 27 of verwijder de aansluiting die kortsluiting veroorzaakt. Controleer Par. 5-00 Dig. I/Omodus en Par. 5-01 [Klem 27 modus](#page-118-0).

#### **WAARSCHUWING 41, Overbelasting digitale uitgang klem 29**

Controleer de belasting die is aangesloten op klem 29 of verwijder de aansluiting die kortsluiting veroorzaakt. Controleer Par. 5-00 Dig. I/Omodus en Par. 5-02 [Klem 29 modus](#page-118-0).

# **WAARSCHUWING 42, Overbelasting digitale uitgang op X30/6 of X30/7**

Controleer voor X30/6 de belasting die is aangesloten op X30/6 of verwijder de aansluiting die kortsluiting veroorzaakt. Controleer Par. 5-32 Klem X30/6 dig. uitgang (MCB 101).

Controleer voor X30/7 de belasting die is aangesloten op X30/7 of verwijder de aansluiting die kortsluiting veroorzaakt. Controleer Par. 5-33 Klem X30/7 dig. uitgang (MCB 101).

## **ALARM 46, Voeding voedingskaart**

De voeding van de voedingskaart valt niet binnen het bereik.

Er zijn drie voedingen die worden gegenereerd door de geschakelde voeding (SMPS – switched mode power supply) op de stuurkaart: 24 V, 5 V, +/- 18 V. Bij gebruik van een 24 V DC-voeding met de optie MCB 107 worden enkel de 24 V- en 5 V-voeding bewaakt. Bij gebruik van een driefasennetspanning worden alle drie voedingen bewaakt.

#### **WAARSCHUWING 47, 24 V-voeding laag**

De 24 V DC wordt gemeten op de stuurkaart. De externe 24 V DC-reservevoeding kan overbelast zijn. Neem in andere gevallen contact op met uw Danfoss-leverancier.

#### **WAARSCHUWING 48, 1,8 V-voeding laag**

De 1,8 V DC-voeding die op de stuurkaart wordt gebruikt, valt buiten de toegestane begrenzingen. De voeding wordt gemeten op de stuurkaart.

#### **WAARSCHUWING 49, Snelheidsbegrenzing**

Als de snelheid niet binnen het in par. 4-11 en 4-13 ingestelde bereik valt, geeft de omvormer een waarschuwing weer. Als de snelheid lager is dan de ingestelde begrenzing in Par. 1-86 Trip Speed Low [RPM] (met uitzondering van starten en stoppen) wordt de omvormer uitgeschakeld.

### **ALARM 50, AMA-kalibratie mislukt**

Neem contact op met uw Danfoss-leverancier.

#### **ALARM 51, AMA -test Unom en Inom**

De instelling van de motorspanning, de motorstroom en het motorvermogen zijn waarschijnlijk fout. Controleer de instellingen.

### **ALARM 52, AMA lage Inom**

De motorstroom is te laag. Controleer de instellingen.

#### **ALARM 53, AMA motor te groot**

De motor is te groot om AMA te kunnen uitvoeren.

#### **ALARM 54, AMA motor te klein**

De motor is te groot om AMA te kunnen uitvoeren.

### **ALARM 55, AMA parameter buiten bereik**

De gevonden parameterinstellingen voor de motor vallen buiten het toegestane bereik.

#### **ALARM 56, AMA onderbroken door gebruiker.**

The AMA is onderbroken door de gebruiker.

### **ALARM 57, AMA time-out**

Probeer AMA enkele keren opnieuw te starten, totdat AMA correct wordt uitgevoerd. Wanneer de AMA verschillende keren kort na elkaar wordt uitgevoerd, kan de motor zo warm worden dat de weerstanden Rs en Rr groter worden. In de meeste gevallen is dit echter niet kritiek.

### **ALARM 58, AMA interne fout**

Neem contact op met uw Danfoss-leverancier.

#### **WAARSCHUWING 59, Stroomgrens**

De stroom is hoger dan de waarde in Par. 4-18 Stroombegr..

#### **WAARSCHUWING 60, Externe vergrendeling**

De externe vergrendeling is ingeschakeld. Om terug te keren naar normaal bedrijf moet 24 V DC worden toegepast op de klem die is geprogrammeerd voor Externe vergrendeling. Vervolgens moet er een resetsignaal worden gegeven (via seriële communicatie, digitale I/O, of door op [Reset] te drukken).

# **WAARSCHUWING 61, Volgfout**

Er is gedetecteerd dat de gemeten snelheid van het terugkoppelingsapparaat afwijkt van de berekende motorsnelheid. De functie voor waarschuwing/alarm/uitschakeling is in te stellen in par. 4-30 Motorterugkoppelingsverliesfunctie, de foutinstelling in par. 4-31 Motorterugkoppelingssnelh. fout, en de toegestane fouttijd in par. 4-32 Motorterugkoppelingsverliestime-out. De functie kan nuttig zijn tijdens een inbedrijfstellingsprocedure.

# **WAARSCHUWING 62, Uitgangsfrequentie op maximumbegrenzing**

De uitgangsfrequentie is hoger dan de ingestelde waarde in Par. 4-19 Max. uitgangsfreq.

### **WAARSCHUWING 64, Spanningslimiet**

De combinatie van belasting en snelheid vereisen een motorspanning die hoger is dan de feitelijke DC-tussenkringspanning.

## **WAARSCHUWING/ALARM/TRIP 65, Overtemperatuur stuurkaart**

Overtemperatuur stuurkaart: De uitschakeltemperatuur voor de stuurkaart is 80 °C.

# **WAARSCHUWING 66, Temperatuur koellichaam laag**

Deze waarschuwing is gebaseerd op de temperatuursensor in de IGBTmodule.

### **Probleem verhelpen:**

Wanneer de gemeten temperatuur van het koellichaam 0 °C is, zou dit kunnen betekenen dat de temperatuursensor defect is. Daarom wordt de ventilatorsnelheid tot het maximum verhoogd. Wanneer de sensordraad tussen de IGBT en de poortschakelkaart wordt ontkoppeld, wordt deze waarschuwing gegenereerd. Controleer tevens de thermische sensor van de IGBT.

## **ALARM 67, Configuratie optiemodule is gewijzigd**

Een of meer opties zijn toegevoegd of verwijderd sinds de laatste uitschakeling.

### **ALARM 68, Veilige stop ingeschakeld**

De veilige stop is geactiveerd. Om terug te keren naar normaal bedrijf moet 24 V DC op klem 37 worden toegepast en moet vervolgens een Reset-signaal worden verstuurd (via bus, digitale I/O, of door op [Reset] te drukken). Zie Par. .

# **ALARM 69, Overtemperatuur voedingskaart**

De temperatuursensor op de voedingskaart is te warm of te koud.

### **Probleem verhelpen:**

Controleer de werking van de deurventilatoren.

Controleer of de filters voor de deurventilatoren niet geblokkeerd zijn.

Controleer of de doorvoerplaat op de juiste wijze is gemonteerd op IP 21 en IP 54 (NEMA 1 en NEMA 12) omvormers.

# **ALARM 70, ongeldige FC-configuratie**

De huidige combinatie van stuurkaart en voedingskaart is niet toegestaan.

### **WAARSCHUWING/ALARM 71, Veilige stop PTC 1**

Veilige stop is ingeschakeld vanaf de PTC-thermistorkaart MCB 112 (motor te warm). Normaal bedrijf kan worden hervat wanneer de MCB 112 weer 24 V DC toepast op klem 37 (wanneer de motortemperatuur een aanvaardbaar niveau heeft bereikt) en wanneer de digitale ingang van de MCB 112 wordt uitgeschakeld. Wanneer dit gebeurt, moet er een resetsignaal worden gegeven (via seriële communicatie, digitale I/O, of door op [Reset] te drukken). Let op: wanneer een automatische herstart is ingeschakeld, kan de motor starten zodra de fout is opgeheven.

# **ALARM 72, Gevaarlijke storing**

Veilige stop met blokkering. Onverwachte signaalniveaus op Veilige stop en digitale ingang van de PTC-thermistorkaart MCB 112.

### **WAARSCHUWING 73, Autorestart Veilige stop**

Veilig gestopt. Let op: wanneer een automatische herstart is ingeschakeld, kan de motor starten zodra de fout is opgeheven.

# **WAARSCHUWING 76, Setup vermogenseenheid**

Het aantal vereiste vermogenseenheden komt niet overeen met het gedetecteerde aantal actieve vermogenseenheden.

### **Probleem verhelpen:**

Bij het vervangen van een F-framemodule treedt dit probleem op wanneer de vermogensspecifieke gegevens in de voedingskaart van de module niet overeenkomen met die van de rest van de omvormer. Ga in dit geval na of het reserveonderdeel en de bijbehorende voedingskaart het juiste onderdeelnummer hebben.

## **WAARSCHUWING 77, Modus laag vermogen**

Deze waarschuwing geeft aan dat de omvormer met laag vermogen werkt (d.w.z. met minder dan het aantal toegestane invertersecties). Deze waarschuwing wordt gegenereerd bij het uit- en weer inschakelen wanneer de omvormer is ingesteld om te werken met minder inverters; de omvormer blijft werken.

#### **ALARM 79, Ongeldige configuratie vermogensdeel**

De schalingskaart heeft een onjuist onderdeelnummer of is niet geïnstalleerd. Ook de MK102-connector op de voedingskaart kon niet worden geïnstalleerd.

#### **ALARM 80, Omvormer ingesteld op standaardwaarden**

De parameters zijn ingesteld op de standaardwaarden na een handmatige reset.

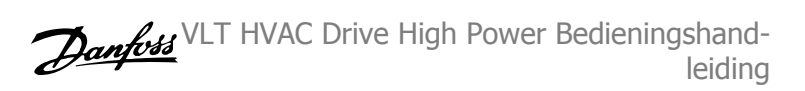

### **ALARM 91, Analoge ingang 54 verkeerd ingesteld**

Schakelaar S202 moet zijn ingesteld op de stand UIT (spanningsingang) wanneer een KTY-sensor is aangesloten op analoge ingangsklem 54.

## **ALARM 92, Geen flow**

Voor het systeem is een situatie zonder belasting gedetecteerd. Zie parametergroep 22-2.

### **ALARM 93, Droge pomp**

Een situatie zonder flow en een hoge snelheid geven aan de pomp is drooggelopen. Zie parametergroep 22-2.

### **ALARM 94, Einde curve**

De terugkoppeling blijft onder het instelpunt, wat kan wijzen op lekkage in het leidingsysteem. Zie parametergroep 22-5.

#### **ALARM 95, Band defect**

Het koppel is lager dan de ingestelde waarde voor het koppel bij geen belasting, wat wijst op een defecte band. Zie parametergroep 22-6.

#### **ALARM 96, Start vertraagd**

Het starten van de motor is vertraagd omdat de beveiliging tegen een korte cyclus actief is. Zie parametergroep 22-7.

#### **WAARSCHUWING 97, Stop vertraagd**

Het stoppen van de motor is vertraagd omdat de beveiliging tegen een korte cyclus actief is. Zie parametergroep 22-7.

#### **WAARSCHUWING 98, Klokfout**

Klokfout. De tijd is niet ingesteld of de backupoptie (indien gemonteerd) werkt niet. Zie parametergroep 0-7.

### **WAARSCHUWING 201, Brandmodus was actief:**

Brandmodus is actief geweest.

#### **WAARSCHUWING 202, Brandmoduslimiet overschreden**

Tijdens de Brandmodus zijn een of meer alarmen onderdrukt die de garantie doen vervallen.

#### **WAARSCHUWING 203, Motor ontbreekt**

Er is een onderbelastingssituatie gedetecteerd in een toepassing met meerdere motoren; dit kan bijvoorbeeld worden veroorzaakt door een ontbrekende motor.

### **WAARSCHUWING 204, Rotor geblokk**

Er is een overbelastingssituatie gedetecteerd in een toepassing met meerdere motoren; dit kan bijvoorbeeld worden veroorzaakt door een geblokkeerde rotor.

#### **ALARM 243, Rem-IGBT**

Dit alarm is enkel van toepassing op omvormers met frame F. Vergelijkbaar met Alarm 27. De rapportwaarde in de alarmlog geeft aan welke vermogensmodule het alarm heeft veroorzaakt:

- 1 = meest linkse invertermodule.
- 2 = middelste invertermodule in F2 of F4 omvormer.
- 2 = rechter invertermodule in F1 of F3 omvormer.
- 3 = rechter invertermodule in F2 of F4 omvormer.
- 5 = gelijkrichtermodule.

#### **ALARM 244, Temperatuur koellichaam**

Dit alarm is enkel van toepassing op omvormers met frame F. Vergelijkbaar met Alarm 29. De rapportwaarde in de alarmlog geeft aan welke vermogensmodule het alarm heeft veroorzaakt:

- $1 =$  meest linkse invertermodule.
- 2 = middelste invertermodule in F2 of F4 omvormer.

VLT HVAC Drive High Power Bedieningshandleiding and a series of the series of the series of the SWaarschuwingen en alarment and the SWaarschuwingen en alarment

- 2 = rechter invertermodule in F1 of F3 omvormer.
- 3 = rechter invertermodule in F2 of F4 omvormer.
- 5 = gelijkrichtermodule.

### **ALARM 245, Sensor koellichaam**

Dit alarm is enkel van toepassing op omvormers met frame F. Vergelijkbaar met Alarm 39. De rapportwaarde in de alarmlog geeft aan welke vermogensmodule het alarm heeft veroorzaakt:

- $1 =$  meest linkse invertermodule.
- 2 = middelste invertermodule in F2 of F4 omvormer.
- 2 = rechter invertermodule in F1 of F3 omvormer.
- 3 = rechter invertermodule in F2 of F4 omvormer.
- 5 = gelijkrichtermodule.

### **ALARM 246, Voeding voedingskaart**

Dit alarm is enkel van toepassing op omvormers met frame F. Vergelijkbaar met Alarm 46. De rapportwaarde in de alarmlog geeft aan welke vermogensmodule het alarm heeft veroorzaakt:

- $1 =$  meest linkse invertermodule.
- 2 = middelste invertermodule in F2 of F4 omvormer.
- 2 = rechter invertermodule in F1 of F3 omvormer.
- 3 = rechter invertermodule in F2 of F4 omvormer.
- 5 = gelijkrichtermodule.

# **ALARM 247, Overtemperatuur voedingskaart**

Dit alarm is enkel van toepassing op omvormers met frame F. Vergelijkbaar met Alarm 69. De rapportwaarde in de alarmlog geeft aan welke vermogensmodule het alarm heeft veroorzaakt:

- $1 =$  meest linkse invertermodule.
- 2 = middelste invertermodule in F2 of F4 omvormer.
- 2 = rechter invertermodule in F1 of F3 omvormer.
- 3 = rechter invertermodule in F2 of F4 omvormer.
- 5 = gelijkrichtermodule.

## **ALARM 248, Ongeldige configuratie vermogensdeel**

Dit alarm is enkel van toepassing op omvormers met frame F. Vergelijkbaar met Alarm 79. De rapportwaarde in de alarmlog geeft aan welke vermogensmodule het alarm heeft veroorzaakt:

- $1 =$  meest linkse invertermodule.
- 2 = middelste invertermodule in F2 of F4 omvormer.
- 2 = rechter invertermodule in F1 of F3 omvormer.
- 3 = rechter invertermodule in F2 of F4 omvormer.
- 5 = gelijkrichtermodule.

#### **ALARM 250, Nieuw reserveonderdeel**

Het vermogen of de voeding van de schakelmodus is verwisseld. De typecode voor de frequentieomvormer moet worden hersteld in EEPROM. Selecteer de juiste typecode in Par. 14-23 Instelling typecode op basis van het label op het toestel. Vergeet niet om 'In EEPROM opslaan' te selecteren om de procedure te voltooien.

# **ALARM 251, Nieuwe typecode**

De frequentieomvormer heeft een nieuwe typecode gekregen.

# **Trefwoordenregister**

# **2**

24 V Dc Voeding 54

# **A**

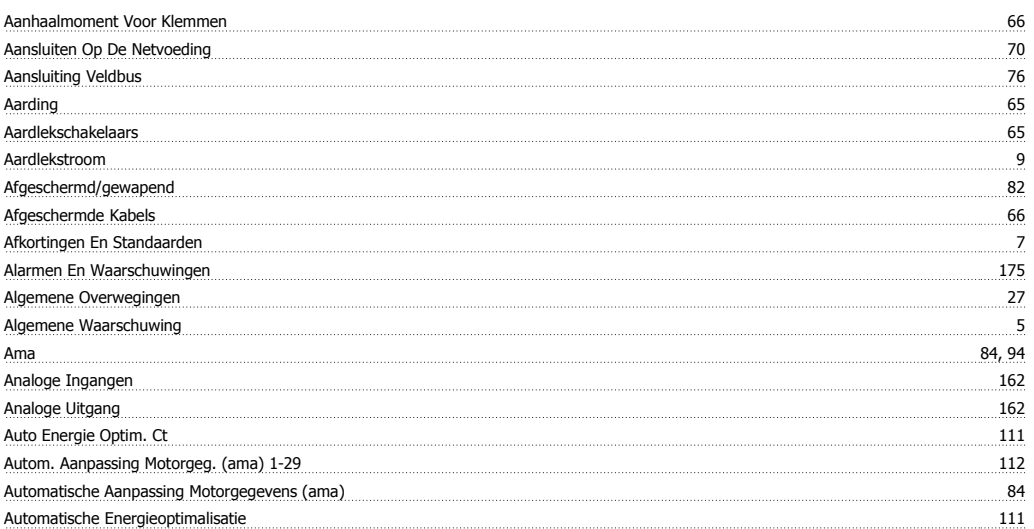

# **B**

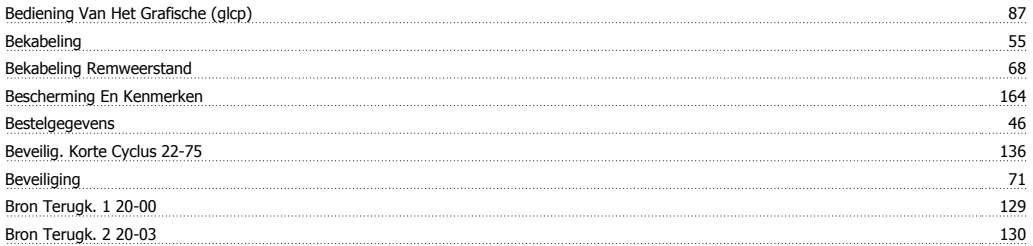

# **C**

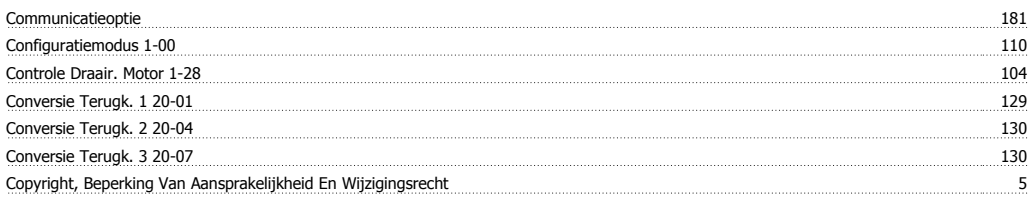

# **D**

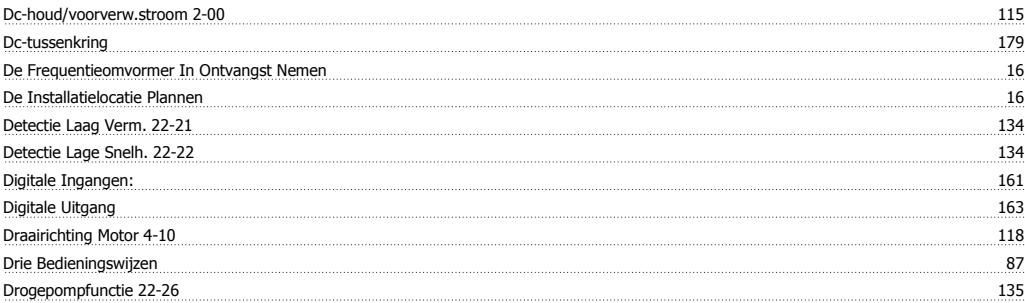

# **E**

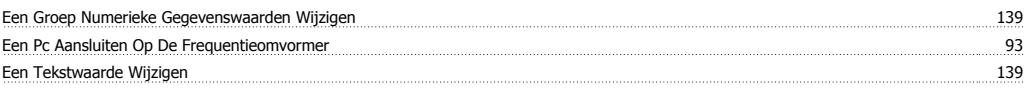

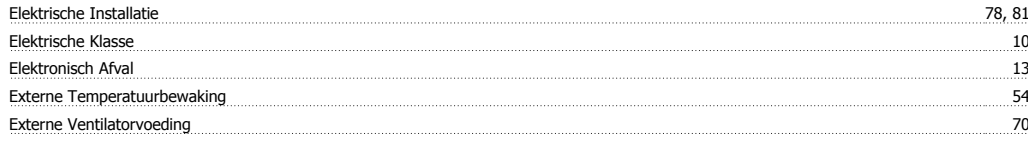

# **F**

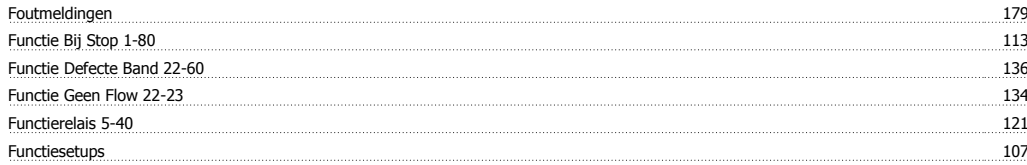

# **G**

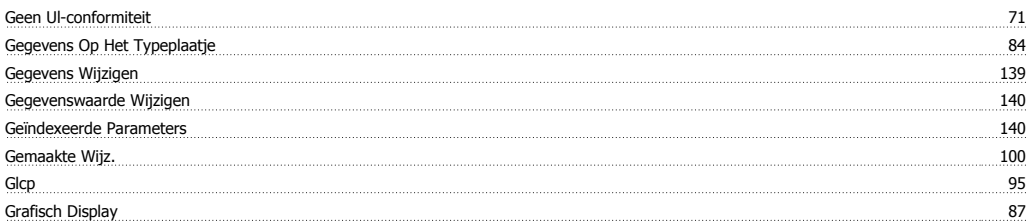

# **H**

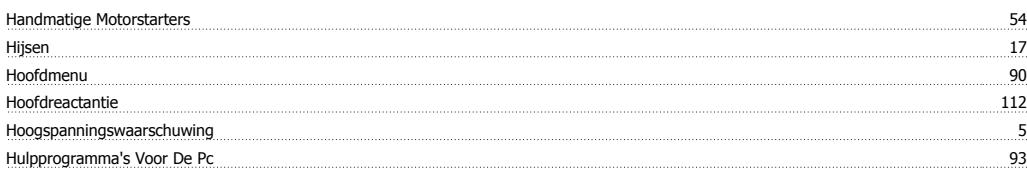

# **I**

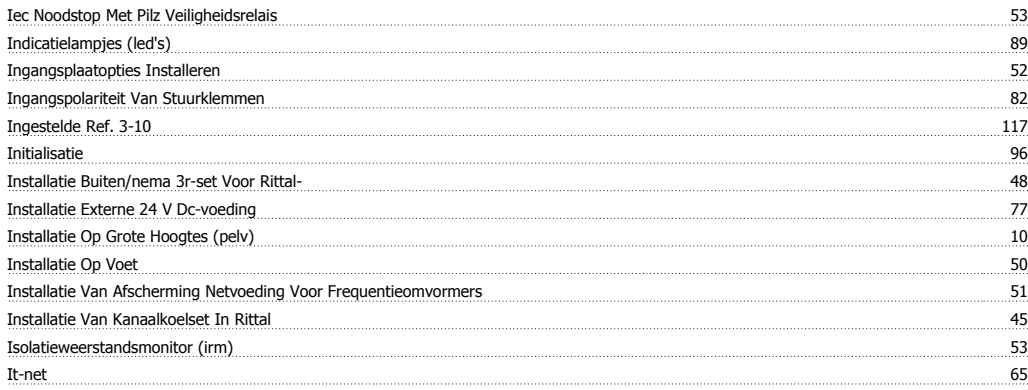

# **J**

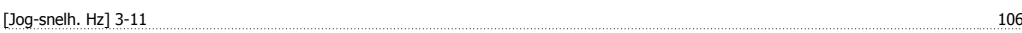

# **K**

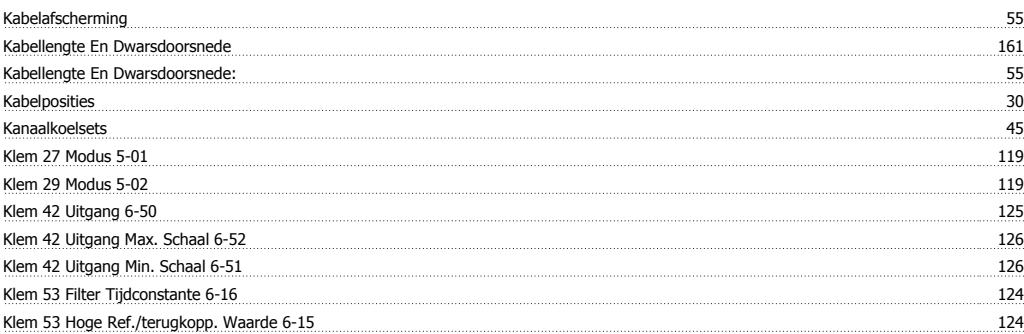

# Trefwoordenregister

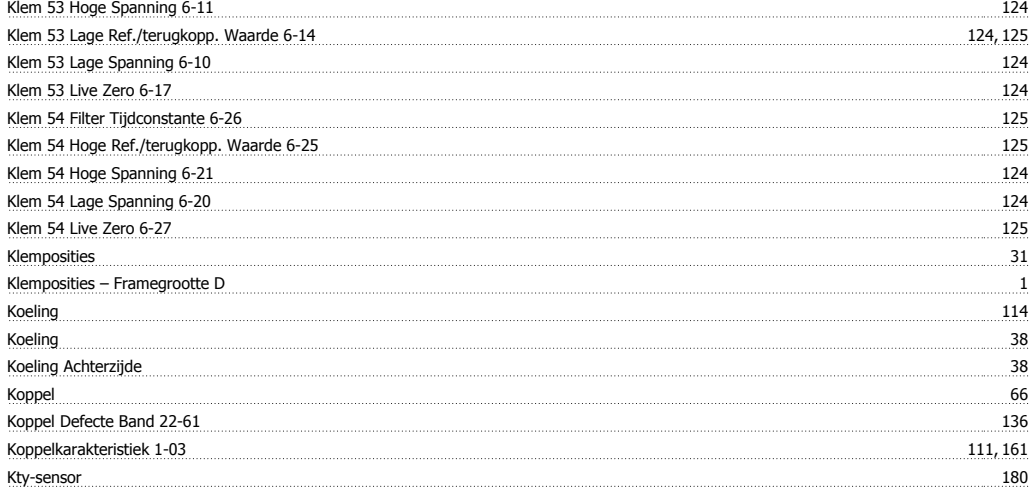

# **L**

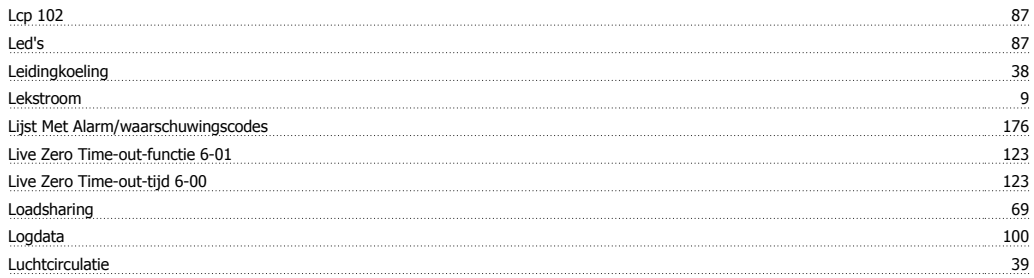

# **M**

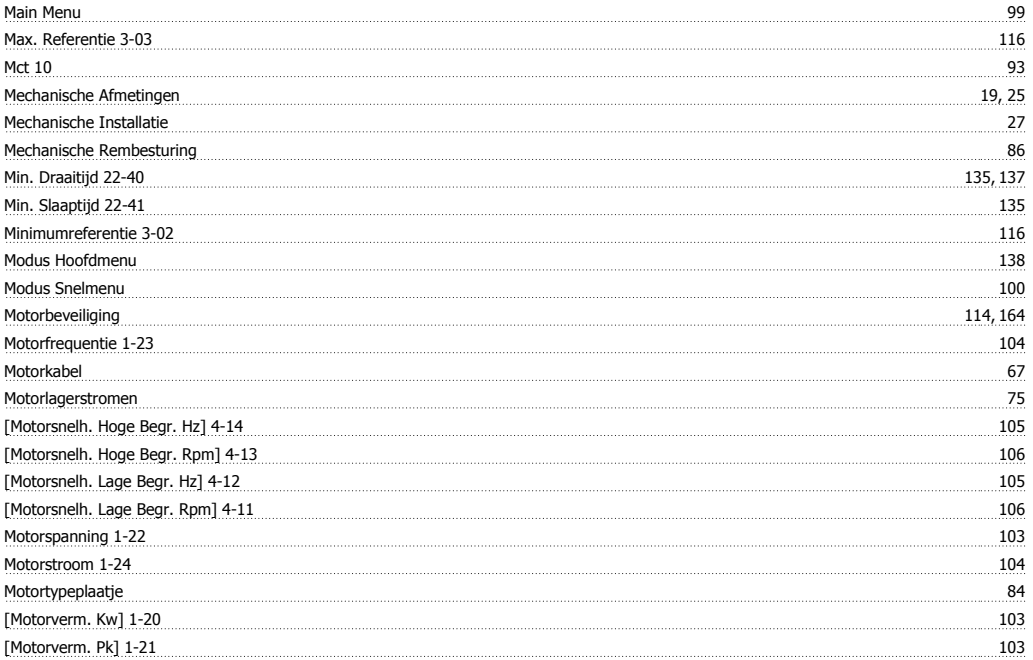

# **N**

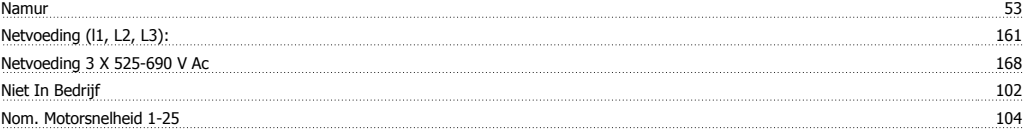

# **O**

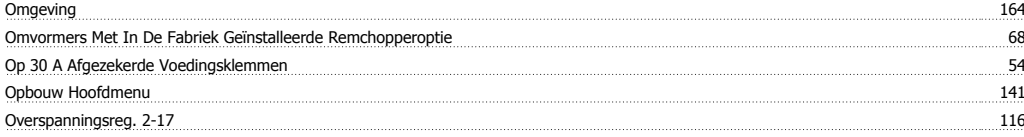

# **P**

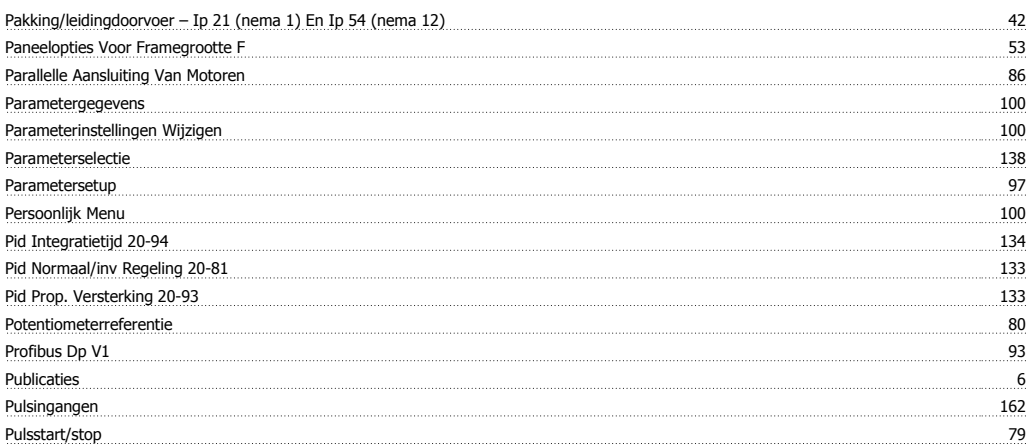

# **Q**

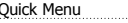

Quick Menu 90, 99

# **R**

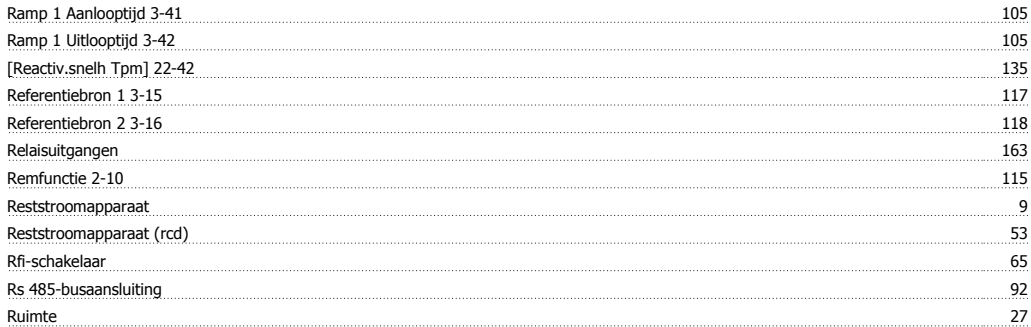

# **S**

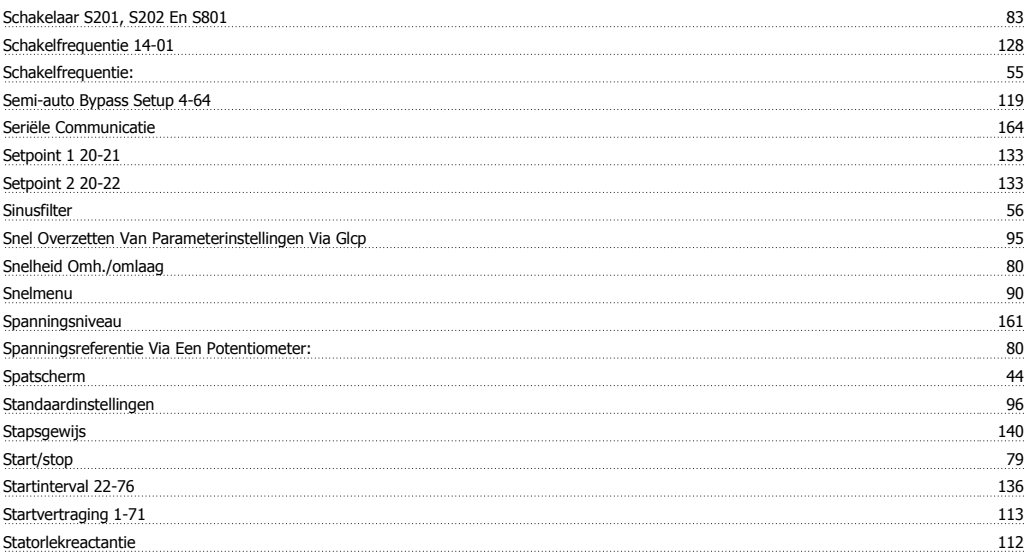

# Trefwoordenregister

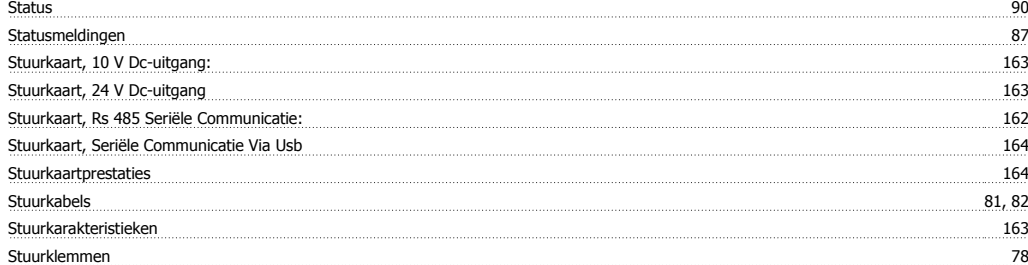

# **T**

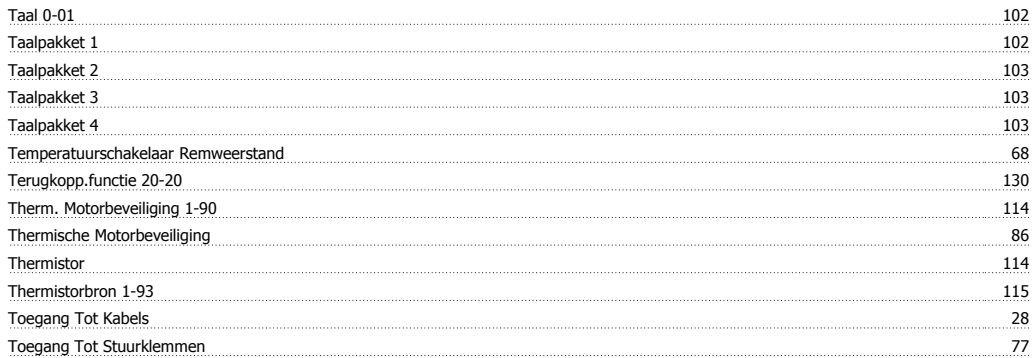

# **U**

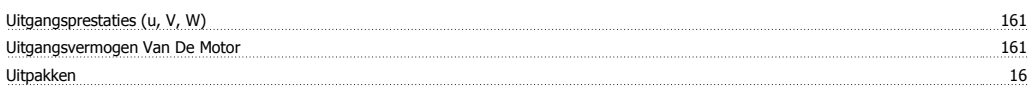

# **V**

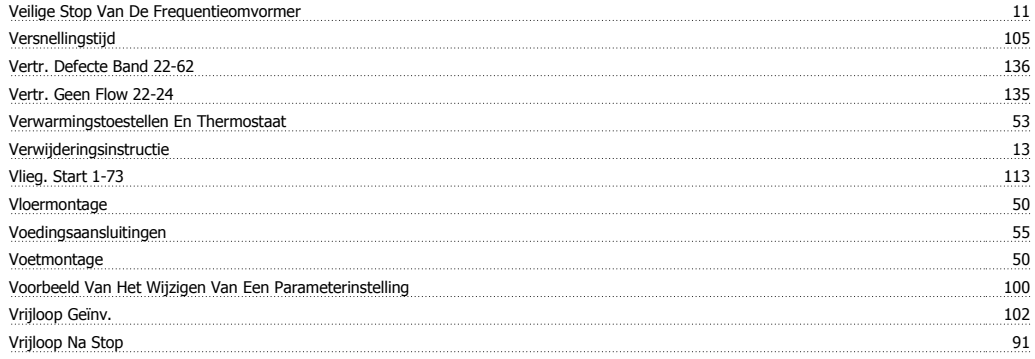

# **W**

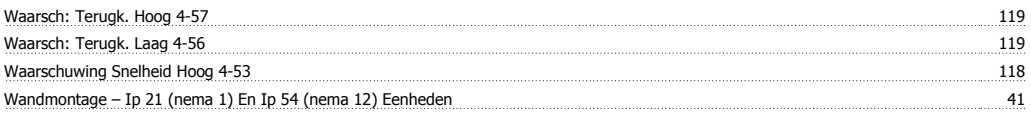

# **Z**

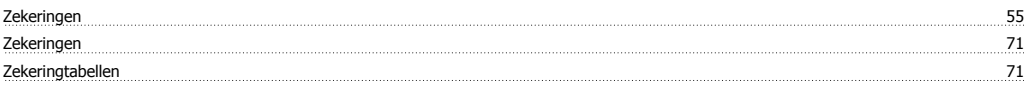